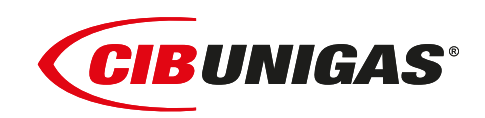

EAC  $C<sub>6</sub>$ 

**H365X H440X H500X**

# *Газовые горелки*

# *с электронным управлением LMV5x*

*Также с рециркуляцией дымовых газов FGR*

**ИНСТРУКЦИЯ ПО МОНТАЖУ - ЭКСПЛУАТАЦИИ - ОБСЛУЖИВАНИЮ**

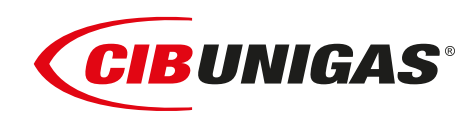

**BURNERS - BRUCIATORI - BRULERS - BRENNER - QUEMADORES - ГОРЕЛКИ**

M039552NB 0.0 04/2022

#### **ПРЕДУПРЕЖДЕНИЯ И ПРИМЕЧАНИЯ, НА КОТОРЫЕ НЕОБХОДИМО ОБРАТИТЬ ВНИМАНИЕ:**

**-НАСТОЯЩАЯ ИНСТРУКЦИЯ ПО МОНТАЖУ, ЭКСПЛУАТАЦИИ И ОБСЛУЖИВАНИЮ ЯВЛЯЕТСЯ НЕОТЪЕМЛЕМОЙ И ВАЖНОЙ ЧАСТЬЮ ИЗДЕЛИЯ И ДОЛЖНА БЫТЬ ПЕРЕДАНА ПОЛЬЗОВАТЕЛЮ.**

**-НАСТОЯЩАЯ ИНСТРУКЦИЯ ПРЕДНАЗНАЧЕНА КАК ДЛЯ ПОЛЬЗОВАТЕЛЯ, ТАК И ДЛЯ ПЕРСОНАЛА, ОСУЩЕСТВЛЯЮЩЕГО МОНТАЖ, ВВОД В ЭКСПЛУАТАЦИЮ И ОБСЛУЖИВАНИЕ.**

**-ИНФОРМАЦИЯ ПО РАБОТЕ С ОБОРУДОВАНИЕМ, А ТАКЖЕ ОБ ОГРАНИЧЕНИЯХ В ИСПОЛЬЗОВАНИИ, ПРИВЕДЕНА ВО ВТОРОЙ ЧАСТИ НАСТОЯЩЕЙ ИНСТРУКЦИИ, КОТОРУЮ МЫ НАСТОЙЧИВО РЕКОМЕНДУЕМ ИЗУЧИТЬ.**

#### **- НАСТОЯЩУЮ ИНСТРУКЦИЮ НЕОБХОДИМО СОХРАНЯТЬ НА ПРОТЯЖЕНИИ ВСЕГО СРОКА ЭКСПЛУАТАЦИИ ГОРЕЛКИ.**

#### **1 ОБЩИЕ ПРАВИЛА ИСПОЛЬЗОВАНИЯ**

- Монтаж должен осуществляться квалифицированным персоналом в соответствии с инструкциями завода-изготовителя и местными нормами и правилами.
- Под квалифицированным персоналом понимается персонал, технически компетентный в сфере применения оборудования (бытовой или промышленной), в частности, сервисные центры, имеющие разрешение завода-изготовителя.
- Завод-изготовитель не несёт ответственности за вред, нанесённый из-за ошибки при монтаже горелки.
- При распаковке проверьте целостность оборудования;

в случае сомнений не используйте оборудование, а обратитесь к поставщику.

Берегите от детей элементы упаковки (деревянный ящик, гвозди, скобы, полиэтиленовые пакеты, пенополистирол, и т.д.).

- Перед осуществлением чистки или технического обслуживания необходимо обесточить оборудование
- Не закрывайте решётки подачи воздуха
- В случае неисправности и/или ненадлежащей работы оборудования, выключите ее, не пытайтесь отремонтировать горелку.

Обращайтесь только к квалифицированным специалистам. Во избежание нарушения безопасности ремонт изделий должен осуществляться только сервисным центром, имеющим разрешение завода-изготовителя, с использованием исключительно оригинальных запасных частей и принадлежностей.

Чтобы гарантировать надёжность горелки и её надлежащую работу необходимо:

- осуществлять периодическое сервисное обслуживание с привлечением квалифицированного персонала в соответствии с инструкциями завода-изготовителя;
- при принятии решения о прекращении использования оборудования, необходимо обезвредить все части, которые могут послужить источником опасности;
- в случае продажи горелки или передачи другому владельцу, проконтролируйте, чтобы вместе с ней была передана настоящая инструкция;
- Оборудование должно использоваться только по назначению. Применение в других целях считается неправильным и, следовательно, опасным.

Завод-изготовитель не несёт ответственности за вред, причинённый неправильным монтажом и эксплуатацией, несоблюдением инструкций завода-изготовителя.

Если одно из нижеуказанных пунктов будет иметь место, то это может привести к взрывам, выделению токсичных газов (например: оксида углерода CO) и ожогам, то есть нанести серьезные повреждения людям, животным или имуществу:

- несоблюдение одного из пунктов данной главы;
- несоблюдение правил эксплуатации;

- неправильные перенос, монтаж, регулирование или обслуживание оборудования;

-использование оборудования или его частей или принадлежностей не по назначению

- **2 МЕРЫ ПРЕДОСТОРОЖНОСТИ ПРИ ЭКСПЛУАТАЦИИ ГОРЕЛОК.**
- Горелка должна быть установлена в помещении с системой вентиляции, выполненной в соответствии с действующими нормами и правилами, при этом она должна быть достаточной для качественного горения.
- Допускается использование оборудования, изготовленного исключительно в сооответствии с действующими нормами и правилами.
- Оборудование должно использоваться только по назначению.
- Перед подключением горелки убедитесь, что данные, указанные на табличке горелки соответствуют данным сети питания

(электричество, газ, дизель или другой вид топлива).

- Части горелки, расположенные рядом с пламенем и системой подогрева топлива, нагреваются во время работы горелки и остаются горячими в течение некоторого времени после её отключения. Не прикасайтесь к ним.
- В случае принятия решения о прекращении использования оборудования по какой-либо причине, причине, квалифицированный персонал должен:
- a) обесточить оборудование, отсоединив питающий кабель главного выключателя

б) перекрыть подачу топлива с помощью ручного отсечного крана. **Особые меры предосторожности**

- Убедитесь, что во время монтажа горелка была хорошо прикреплена к теплогенератору, и пламя образуется только внутри камеры сгорания теплогенератора.
- Перед первым запуском горелки и, по крайней мере, один раз в год, вызывать квалифицированный персонал для выполнения следующих операций:
- a) регулировка расхода топлива в зависимости от мощности теплогенератора;
- б) регулировка расхода воздуха, необходимого для горения топлива для обеспечения, по крайней мере минимально допустимого КПД в соответствии с данными теплогенератора и действующими нормами и правилами;
- в) проверка качества сжигания топлива, во избежание превышения в уходящих дымовых газах содержания вредных веществ, установленных действующими нормами и правилами;
- г) проверка работы регулировочных и предохранительных устройств; д) проверка тяги в дымовой трубе;
- е) проверка затяжки всех систем механической блокировки регулировочных устройств после завершения настройки;
- ж) проверка наличия инструкции по эксплуатации и обслуживанию горелки в помещении котельной.
- В случае аварийной блокировки, ее можно сбросить нажав специальную кнопку RESET. В случае повторной блокировки обратиться в службу технической поддержки, не предпринимая новых попыток сброса.
- Эксплуатация и обслуживание горелки должны выполняться исключительно квалифицированным персоналом в соответствии инструкцией по эксплуатации и действующими нормами и правилами.

#### **3 ОБЩИЕ ПРАВИЛА ПРИ РАБОТЕ В ЗАВИСИМОСТИ ОТ ТИПА ПИТАНИЯ.**

### **3a) ЭЛЕКТРОПИТАНИЕ**

- Электробезопасность оборудования обеспечивается только при условии его правильного подключения к эффективному заземляющему устройству, выполненному в соответствии с действующими нормами безопасности.
- Необходимо проверить заземляющее устройство, а также подключение к нему. В случае сомнения, обратитесь к квалифицированному персоналу для выполнения тщательной проверки электрооборудования, т.к. завод-изготовитель не несёт ответственность за вред, причинённый отсутствием заземления устройства.
- Квалифицированный персонал должен проверить, соответствие характеристик электросети и сечения питающих кабелей максимальной потребляемой мощности оборудования, указаннойна табличке.
- Для подключения оборудования к электросети не допускается использование переходных устройств, многоконтактных розеток и/или удлинителей.
- Для подключения оборудования к сети необходим многополюсный выключатель в соответствии с нормами

безопасности по действующему законодательству.

 Использование любого компонента, потребляющего электроэнергию, требует соблюдения основных правил, таких как:

a) не прикасаться к оборудование мокрыми или влажными частями тела и/или когда вы находитесь босиком;

б) не дёргать электропровода;

в) не оставлять аппарат под влиянием атмосферных факторов (дождь, солнце, и т.д.), за исключением предусмотренных случаев;

г) не допускать использование аппарата детьми и неопытными людьми.

 Не допускается замена кабеля питания аппарата пользователем. В случае повреждения кабеля необходимо отключить горелку и для замены обратиться исключительно к квалифицированному персоналу.

В случае отключения аппарата на определённый период, рекомендуется отключить питание всех компонентов системы, потребляющих электроэнергию (насосы, горелка, и т. д.).

#### **3б) ТОПЛИВО: ГАЗ, ДИЗЕЛЬ, ИЛИ ДРУГИЕ ВИДЫ**

#### **Общие правила**

- Подключение горелки должно выполняться квалифицированным персоналом в соответствии с действующими нормами и правилами, т.к. ошибка при подключении может стать причиной нанесения вреда людям, животным или имуществу, за который завод-изготовитель не несёт никакой ответственности.
- До монтажа рекомендуется тщательно прочистить топливопровод, чтобы удалить случайные остатки, которые могут нарушить нормальную работу горелки.
- Перед первым запуском горелки квалифицированный персонал должен проверить:

a) внутреннюю и наружную герметичность топливопровода;

б) соответствие расхода топлива требуемой мощности горелки;

в) соответствие применяемого топлива характеристикам горелки;

г) соответствие давления подачи топлива указанным на заводской табличке данным;

e) соответствие системы подачи топлива требуемому горелкой расходу, а также наличие всех необходимых контрольноизмерительных и защитных устройств, согласно действующих норм и правил.

В случае отключения аппарата на определённый период, перекройте кран или краны подачи топлива.

#### **Общие правила при использовании газа**

Квалифицированный персонал должен проверить:

a) соответствие газовой линии и газовой рампы действующим нормам и правилам;

б) герметичность всех газовых соединений;

в) наличие системы вентиляции в помещении котельной, обеспечивающей постоянное поступление воздуха в соответствии с действующими нормами и правилами, при этом она должна быть достаточной для качественного горения.

- Не используйте газовые трубы в качестве заземления для электроприборов.
- Не оставляйте неиспользуемую горелку включенной и перекройте отсечной газовый кран.
- В случае длительного отсутствия пользователя перекройте главный отсечной кран подачи газа к горелке.

#### **Если пахнет газом:**

a) не включать свет, не пользоваться телефоном или другими приборами, которые могли бы стать источником появления искр; б) немедленно открыть двери и окна, чтобы проветрить помещение;

в) перекрыть отсечные газовые краны;

г) обратиться за помощью к квалифицированному персоналу.

Не загромождать вентиляционные отверстия помещения, в котором установлено оборудование во избежание возникновения опасных ситуаций, таких как образование токсичных и взрывоопасных смесей.**Действия персонала в случае инцидента, критического**

#### **отказа или аварии.**

При обнаружении утечек топлива прекратить эксплуатацию горелки до выяснения и устранения образования утечек. Разлитое жидкое засыпать песком и убрать.

При возникновении пожароопасной ситуации необходимо:

- немедленно обесточить оборудование;
- эвакуировать людей из области пожара;
- вызвать пожарную службу;

 предпринять меры к тушению пожара всеми возможными средствами.

#### **Применение манометров:**

обычно манометры оснащены ручным или кнопочным краном. Открывать кран только для считывания, после незамедлительно его закрыть

#### *ПРИМЕНЯЕМЫЕ НОРМАТИВЫ И ДИРЕКТИВЫ*

#### *Горелки газовые*

Е, вропейские Директивы:

-2014/35/UE (Директива по Низкому Напряжению);

-2014/30/UE (Директива по Электромагнитной Совместимости). -2006/42/CE (Директива о безопасности машин и оборудования).

#### Соответствующие нормативы:

-UNI EN 676 Горелки газовые автоматические с принудительной подачей воздуха.

-EN 55014-1 Электромагнитная совместимость. Требования к бытовым электрическим приборам, электрическим инструментам и аналогичным приборам.

-EN 60204-1:2006 Безопасность машин. Электрооборудование машин и механизмов.

-CEI EN 60335-1 Приборы электрические бытового и аналогичного назначения. Безопасность. (Часть 1. Общие требования).

-CEI EN 60335-2-102 Приборы электрические бытового и

аналогичного назначения. Безопасность. (Часть 2-102. Частные требования к приборам для сжигания газа, жидкого и твердого топлива, имеющим электрические соединения).

-UNI EN ISO 12100:2010 безопасность машин и механизмов, основные принципы конструирования, оценки риска и снижения риска.

#### *Горелки дизельные*

Европейские Директивы:

-2014/35/UE (Директива по Низкому Напряжению);

-2014/30/UE (Директива по Электромагнитной Совместимости).

-2006/42/CE (Директива о безопасности машин и оборудования).

Соответствующие нормативы:

-UNI EN 267 Горелки дизельные с наддувом.

-EN 55014-1 Электромагнитная совместимость. Требования к бытовым электрическим приборам, электрическим инструментам и аналогичным приборам.

-EN 60204-1:2006 Безопасность машин. Электрооборудование машин и механизмов.

-CEI EN 60335-1 Приборы электрические бытового и аналогичного назначения. Безопасность. (Часть 1. Общие требования)

-CEI EN 60335-2-102 Приборы электрические бытового и

аналогичного назначения. Безопасность. (Часть 2-102. Частные требования к приборам для сжигания газа, жидкого и твердого топлива, имеющим электрические соединения)

-UNI EN ISO 12100:2010 безопасность машин и механизмов, основные принципы конструирования, оценки риска и снижения риска.

#### *Горелки мазутные*

Европейские Директивы:

-2014/35/UE (Директива по Низкому Напряжению);

-2014/30/UE (Директива по Электромагнитной Совместимости).

-2006/42/CE (Директива о безопасности машин и оборудования).

Соответствующие нормативы:

-UNI EN 267 Горелки жидкотопливные с наддувом.

-EN 55014-1 Электромагнитная совместимость. Требования к бытовым электрическим приборам, электрическим инструментам и аналогичным приборам.

-EN 60204-1:2006 Безопасность машин. Электрооборудование машин и механизмов.

-CEI EN 60335-1 Приборы электрические бытового и аналогичного назначения. Безопасность. (Часть 1. Общие требования) -CEI EN 60335-2-102 Приборы электрические бытового и аналогичного назначения. Безопасность. (Часть 2-102. Частные требования к приборам для сжигания газа, жидкого и твердого

топлива, имеющим электрические соединения)

-UNI EN ISO 12100:2010 безопасность машин и механизмов, основные принципы конструирования, оценки риска и снижения риска.

*Горелки комбинированные газо-дизельные* Европейские Директивы:

-2014/35/UE (Директива по Низкому Напряжению);

-2014/30/UE (Директива по Электромагнитной Совместимости).

-2006/42/CE (Директива о безопасности машин и оборудования).

Соответствующие нормативы:

-UNI EN 676 Горелки газовые автоматические с принудительной подачей воздуха.

-EN 55014-1 Электромагнитная совместимость. Требования к

бытовым электрическим приборам, электрическим инструментам и аналогичным приборам.

-EN 60204-1:2006 Безопасность машин. Электрооборудование машин и механизмов.

-CEI EN 60335-1 Приборы электрические бытового и аналогичного назначения. Безопасность. (Часть 1. Общие требования)

-CEI EN 60335-2-102 Приборы электрические бытового и

аналогичного назначения. Безопасность. (Часть 2-102. Частные требования к приборам для сжигания газа, жидкого и твердого топлива, имеющим электрические соединения)

-UNI EN ISO 12100:2010 безопасность машин и механизмов, основные принципы конструирования, оценки риска и снижения риска.

#### *Горелки комбинированные газо-мазутные* Европейские Директивы:

-2014/35/UE (Директива по Низкому Напряжению);

-2014/30/UE (Директива по Электромагнитной Совместимости). -2006/42/CE (Директива безопасность машин и оборудования).

Соответсвующие директивы:

-UNI EN 676 Горелки газовые автоматические с принудительной подачей воздуха.

-EN 55014-1 Электромагнитная совместимость. Требования к бытовым электрическим приборам, электрическим инструментам и аналогичным приборам.

-EN 60204-1:2006 Безопасность машин. Электрооборудование машин и механизмов.

-CEI EN 60335-1 Приборы электрические бытового и аналогичного назначения. Безопасность. (Часть 1. Общие требования)

-CEI EN 60335-2-102 Приборы электрические бытового и аналогичного назначения. Безопасность. (Часть 2-102. Частные требования к приборам для сжигания газа, жидкого и твердого топлива, имеющим электрические соединения)

-UNI EN ISO 12100:2010 безопасность машин и механизмов, основные принципы конструирования, оценки риска и снижения риска.

#### *Горелки промышленные*

Европейские Директивы:

-2014/35/UE (Директива по Низкому Напряжению);

-2014/30/UE (Директива по Электромагнитной Совместимости). -2006/42/CE (Директива о безопасности машин и оборудования). Соответсвующие директивы:

-UNI EN 746-2: Оборудование для промышленного теплового процесса. Требования по безопасности при сжигании топлива и по перемещению топлива и обращения с ним.

-EN 55014-1 Электромагнитная совместимость. Требования к бытовым электрическим приборам, электрическим инструментам и аналогичным приборам.

-EN 60204-1:2006 Безопасность машин. Электрооборудование машин и механизмов.

-CEI EN 60335-2-102 Приборы электрические бытового и аналогичного назначения. Безопасность. (Часть 2-102. Частные требования к приборам для сжигания газа, жидкого и твердого топлива, имеющим электрические соединения)

-UNI EN ISO 12100:2010 безопасность машин и механизмов, основные принципы конструирования, оценки риска и снижения риска.

#### *ЗАВОДСКАЯ ТАБЛИЧКА*

Для получения следующей информации всегда обращаться к заводской табличке:

- тип и модель горелочного устройства: (обязательно указывать в каждом сообщении при переписке с поставщиком горелки).
- заводской номер горелочного устройства: (обязательно указывать в каждом сообщении при переписке с поставщиком горелки).
- Год изготовления (месяц и год)
- Указания по типу газа и давления в сети

#### **ОБЪЯСНЕНИЕ СИМВОЛОВ И ПРЕДУПРЕЖДЕНИЙ**

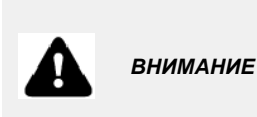

Этот символ обозначает предупреждения, несоблюдение<br>которых может нанести которых может неисправимый ущерб оборудованию или окружающей среде

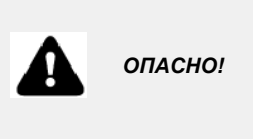

Этот символ обозначает предупреждения, несоблюдение которых может нанести, в конечном результате, сильный ущерб здоровью, вплоть до летального исхода

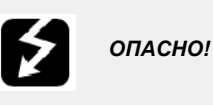

Этот символ обозначает предупреждения, несоблюдение которых может вызвать удар током с летальным исходом.

Рисунки, иллюстрации и изображения, приведенные в данных инструкциях, могут отличаться от вида реальной продукции.

#### **БЕЗОПАСНОСТЬ РАБОТЫ ГОРЕЛКИ**

Горелки и ниже описанные конфигурации – соответствуют действующим нормативам по безопасности в работе, защите здоровья и окружающей среды. Для получения более детальной информации — прочитать декларации по соответствию продукции, которые являются неотъемлемой частью данных инструкций.

#### *Побочные риски от неправильной эксплуатации и запретов*

Горелка изготовлена с обеспечением безопасной работы, несмотря на это существуют побочные риски.

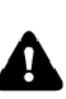

Запрещается касаться руками или любой другой<br>частью тела движущиеся механические части горелки.<br>Опасность несчастного случая.

Опасность несчастного случая.<br>Избегать прямого контакта с частями горелки,<br>содержащими топливо (Например: бачок и трубки). Опасность получения ожога.

Запрещается эксплуатировать горелку <sup>в</sup> условиях отличных от указанных на шильдике.

Запрещается эксплуатировать горелку с видами топлива, отличающимися от указанных. Строго воспрещается эксплуатировать горелку во

взрывоопасной среде.

Запрещается снимать и исключать предохранительные защиты с горелки.

Запрещается удалять защитные устройства или открывать горелку или любой из ее компонентов во время их работы.<br>Запрещается отсоединять составные части горелки и

ее компоненты во время работы самой горелки. Запрещается трогать рычажные механизмы не квалифицированному/не обученному персоналу.

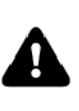

После каждого обслуживания, важно восстановить защитные системы до нового розжига горелочного<br>устройства. Обязательным является поддержание всех защитных устройств всегда в рабочем состоянии. Персонал, допускаемый к обслуживанию горелочного устройства, должен быть обеспечен защитными средствами.

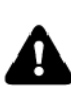

ВНИМАНИЕ: во время цикла работы, те части горелки,<br>которые находятся вблизи с теплогенератором (напр. присоединительный фланец), подвергаются нагреву. Там, где необходимо, избегать риска прямого контакта, применяя индивидуальные средства защиты.

#### **ЧАСТЬ I: ИНСТРУКЦИЯ ПО МОНТАЖУ**

### **ХАРАКТЕРИСТИКИ ГОРЕЛОК**

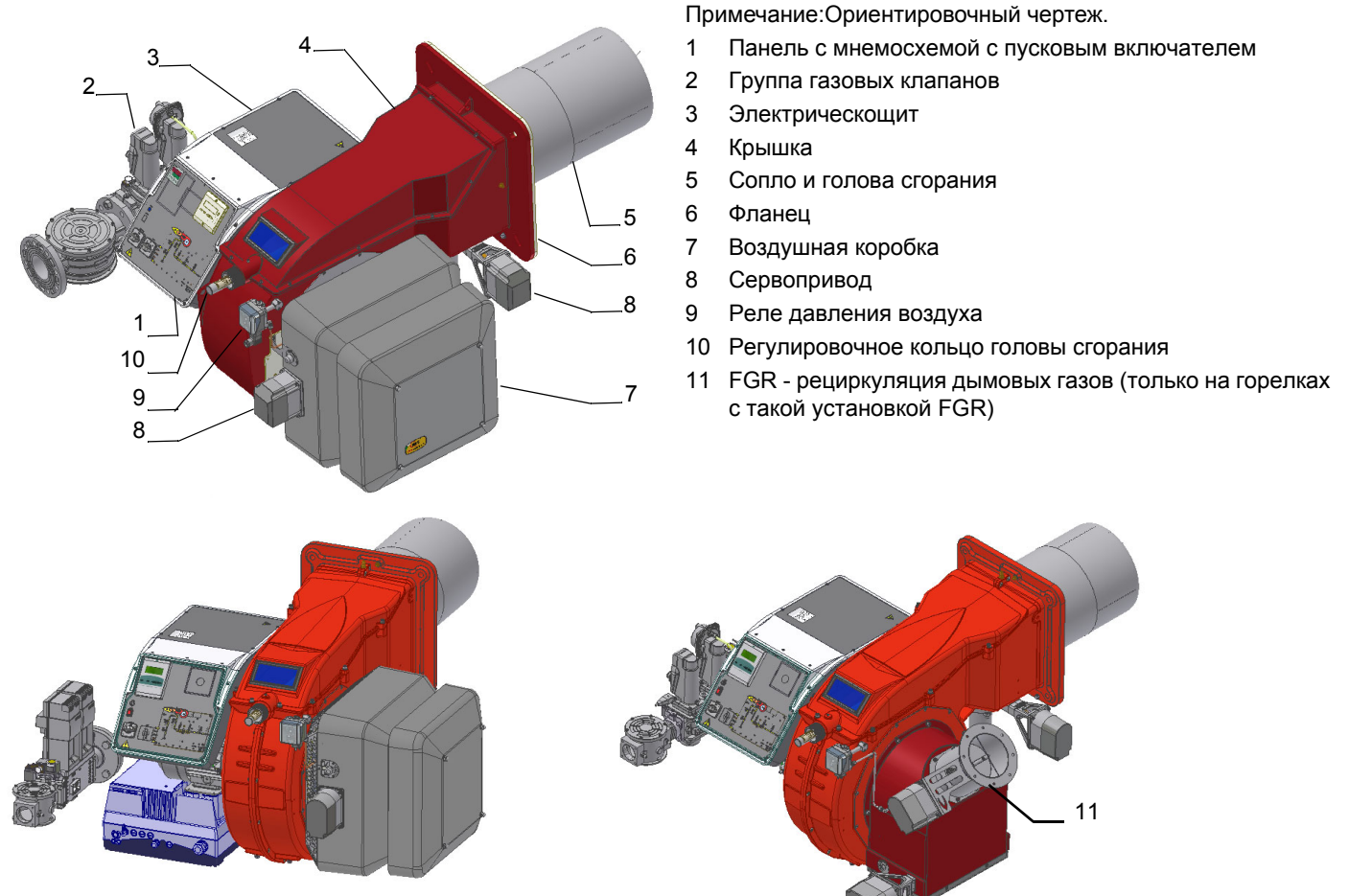

**EK:** с контролем кислорода и с инвертером

**Эксплуатация газа**: Из магистрального газопровода газ проходит через газовую рампу (фильтр, запорные клапаны, регулятор давления газа и дроссель). Регулятор давления устанавливает давление газа в соответствии с требуемыми лимитами на голове сгорания. Воздух подается через воздушную заслонку вентилятором, который может быть встроенным в корпус или отдельно стоящим, в зависимости от конфигурации горелочного устройства.

Воздушная заслонка и газовый дроссель приводятся в действие сервоприводами в соответствии с кривыми нагрузки для достижения правильного соотношения между потоками топлива и воздуха, а также для оптимизации параметров дымовых газов.

Регулируемая голова сгорания может улучшить производительность горелки, контролируя геометрию факела и эффективность сгорания.

Топливо и воздух направляются по разделенным каналам внутри головы сгорания, а затем смешиваются для зажигания факела внутри топки. Искра зажигания обеспечивается электродами и высоковольтным трансформатором (в зависимости от конфигурации горелочного устройства может быть использована и запальная горелка).

Предварительная вентиляция топки обычно осуществляется в соответствии с нормативами.

Электрощит, встроенный или отдельно стоящий, позволяет оператору контролировать каждую фазу работы.

### *МАРКИРОВКА ГОРЕЛОК*

Горелки различаются по типу и модели. Маркировка моделей следующая.

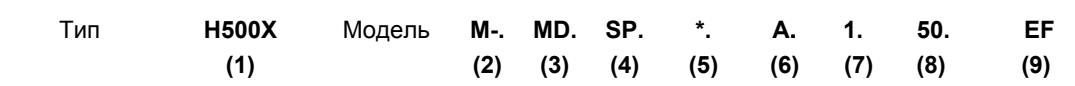

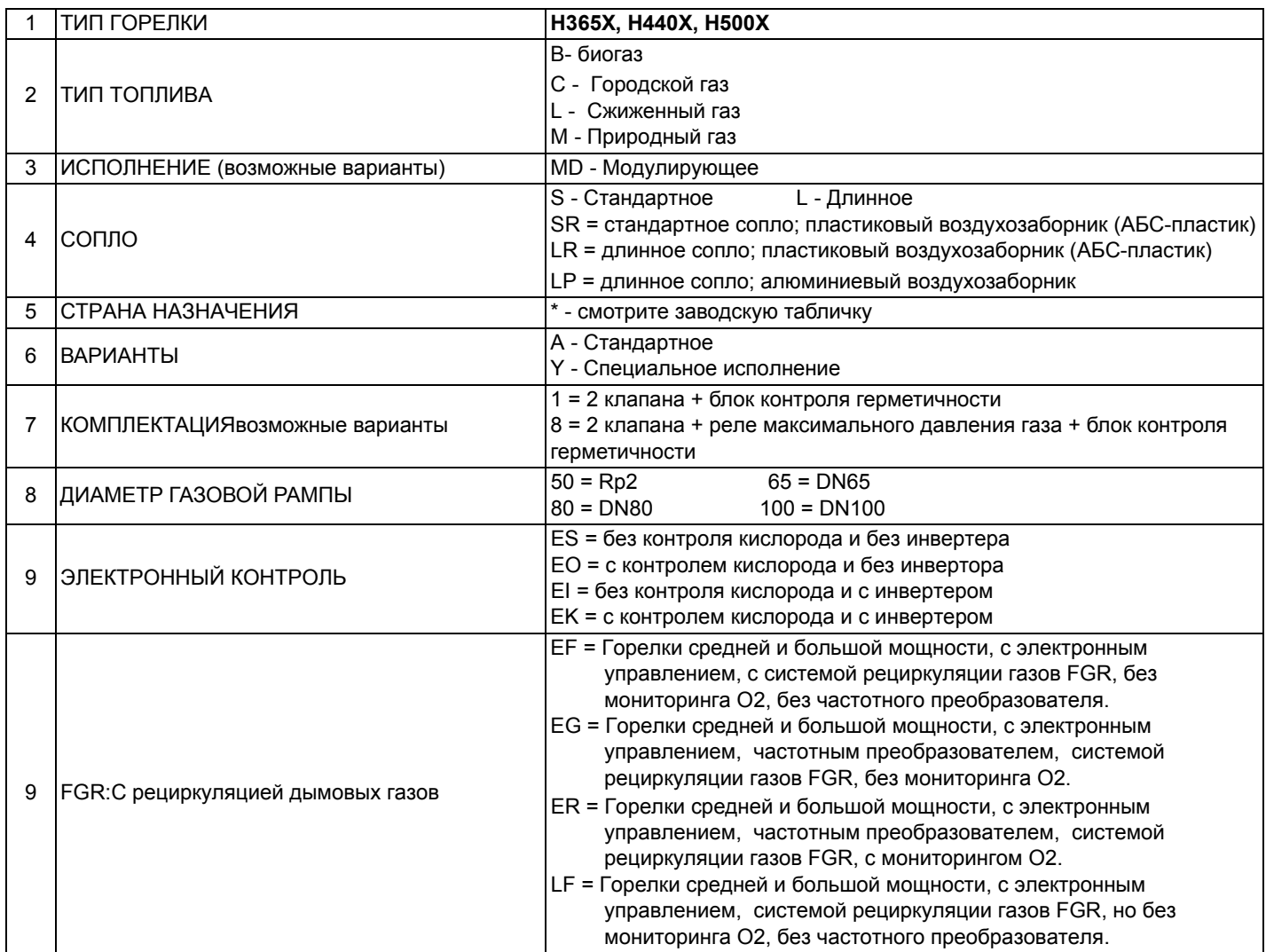

#### *Тип применяемого топлива*

Технические характеристики горелок, приведенные в этих инструкциях, касаются природного газа (теплотворность Hi = 9.45 кВтч/Стм<sup>3</sup>, плотность р =0,717кг/Стм<sup>3</sup>). Для таких видов топлива, как сжиженный газ, городской или биогаз, умножить значения расхода и давления на корректирующие коэффициенты, приведенные в таблице.

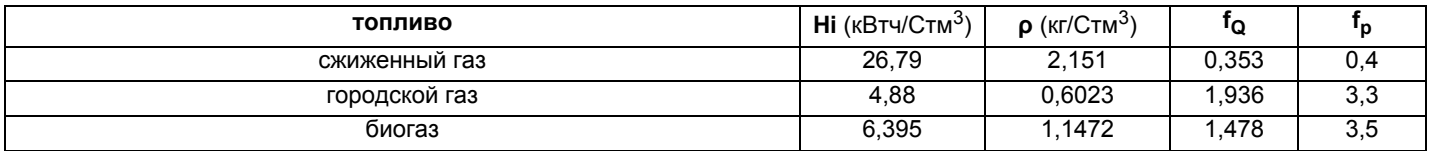

Например, для того, чтобы подсчитать расход и давление для биогаза:

 $\mathcal{Q}_{biogas}$  =  $\mathcal{Q}_{naturalGas}$  · 1, 478 **Q(биогаз) = Q(природный газ) \* 1,478** 

 $p_{\emph{biogas}} = p_{\emph{naturalGas}} \cdot 3,5$  р(биогаз) = р(природный газ) \* 3,5

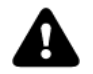

*ВНИМАНИЕ! Тип и регулирование головы сгорания зависят от типа сжигаемого газа. Горелка должна использоваться только по предусмотренному назначению, указанному на шильдике.*

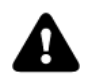

*ПРИМЕЧАНИЕ***!** *Корректирующие значения, приведенные в таблице, зависят от состава топлива, а значит от его теплотворности Hi и плотности ρ. Эти факторы нужно считать чисто ссылочными значениями, то есть принимать их только в качестве ссылки.*

### *Технические характеристики*

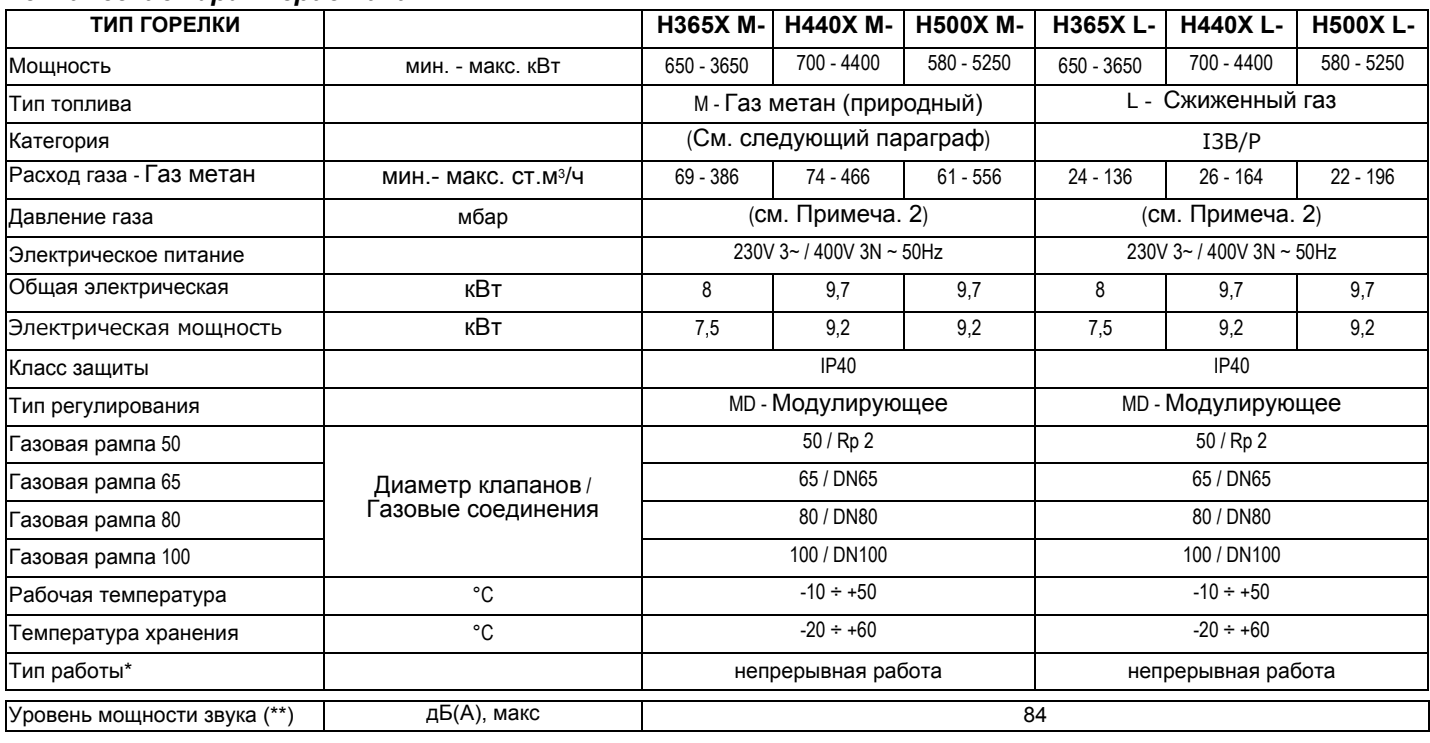

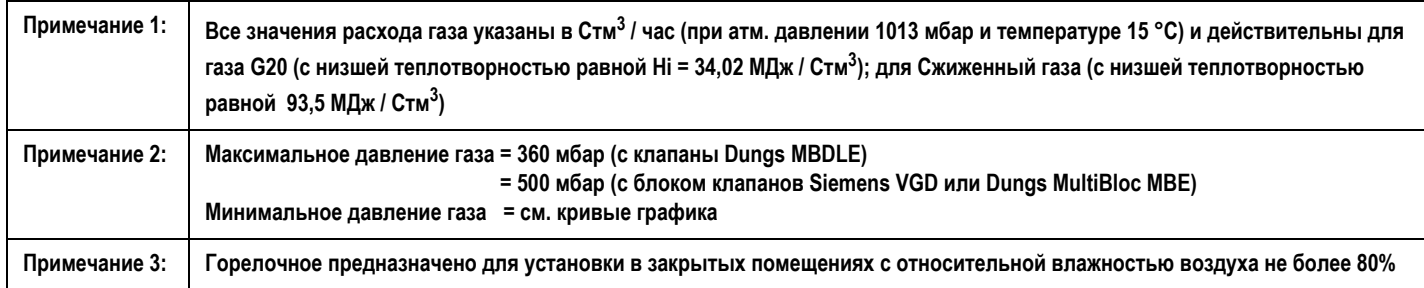

### **(\*\*) измеренный на расстоянии 1 м от корпуса горелки (UNI EN ISO 3744)**

### *Категории газа и страны их применения*

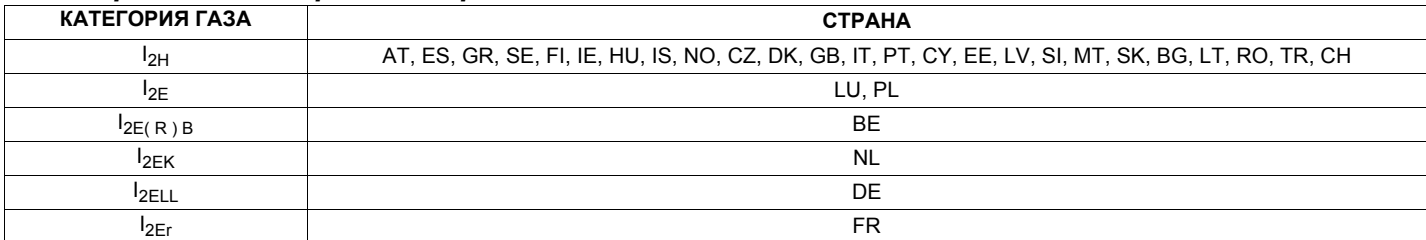

### *Тип применяемого топлива*

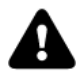

*ОПАСНО! Использовать горелку только с тем видом топлива, который указан на шильдике.*

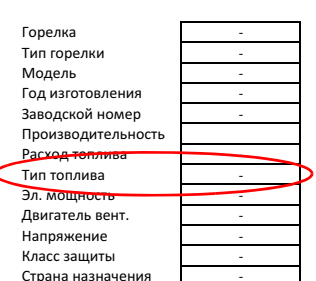

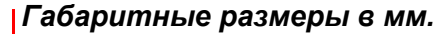

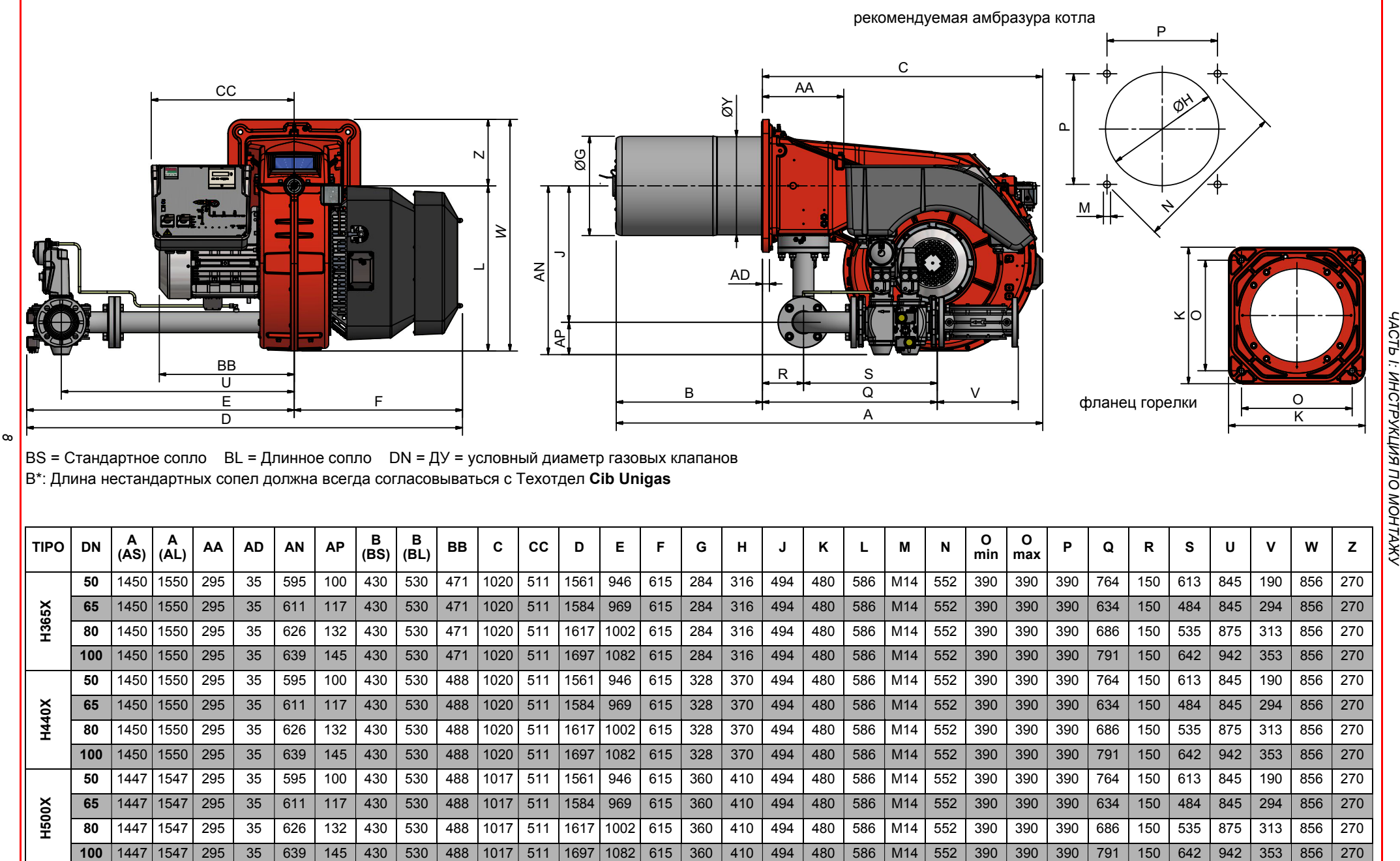

*ЧАСТЬ I: ИНСТРУКЦИЯ* ЧАСТЬ I: ИНСТРУКЦИЯ ПО МОНТАЖУ

#### *Габаритные размеры <sup>в</sup> мм.*

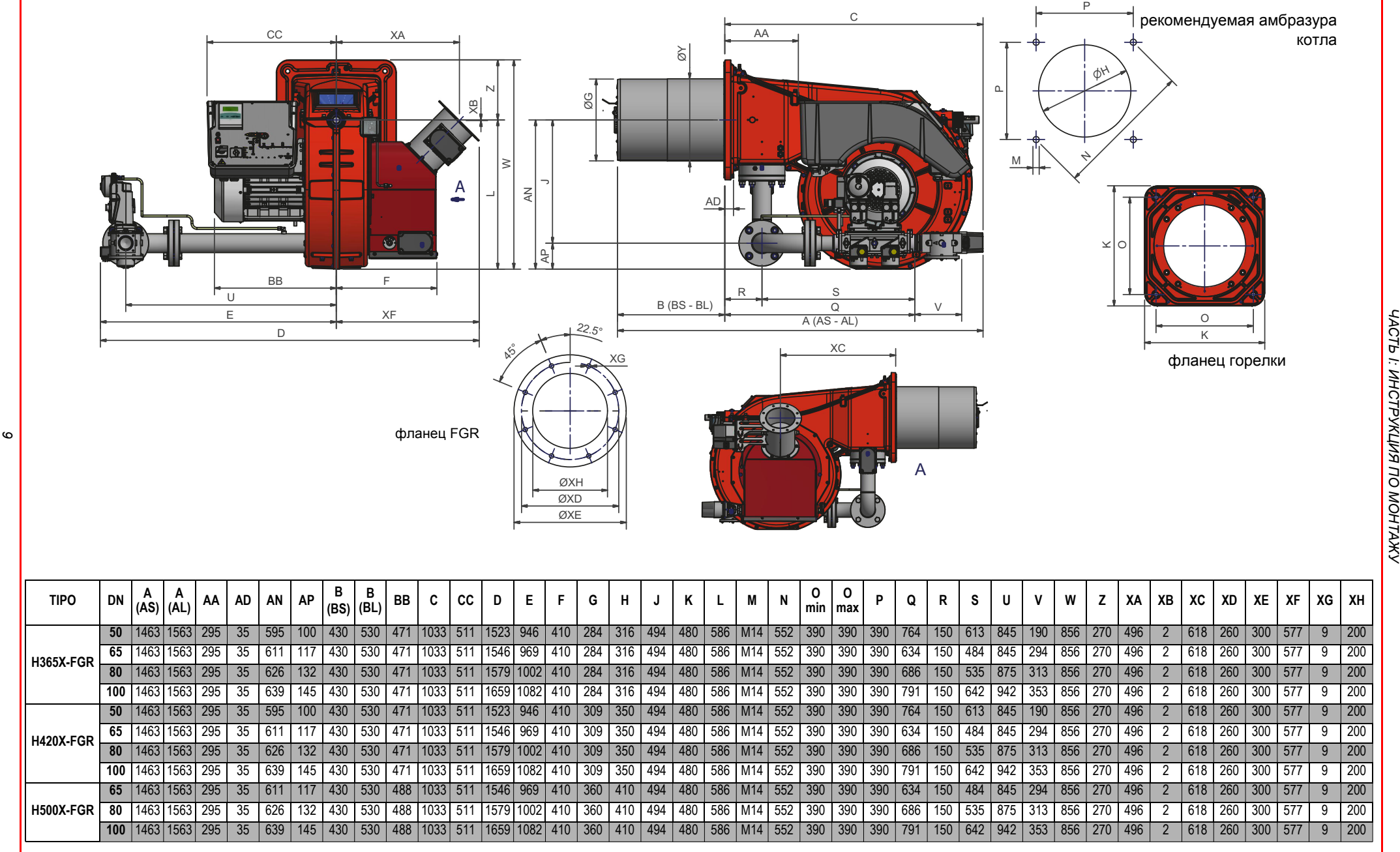

B\*: Длина нестандартных сопел должна всегда согласовываться <sup>с</sup> Техотдел **Cib Unigas**

## *Каким образом интерпретируется "Диапазон работы" горелки*

Для того, чтобы убедиться, что горелка соответствует теплогенератору, на котором она будет устанавливаться, требуется знать следующие параметры:

Топочную мощность котла в кВт или ккал/час (кВт =ккал/час: 860); Аэродинамическое давление в камере сгорания, называемое также и потерей давления ( $\Delta$ р) со стороны уходящих газов (это значение необходимо взять с таблички или из инструкций теплогенератора);

Например:

Топочная мощность теплогенератора: 600 кВт

Аэродинамическое сопротивление в камере сгорания: 4 мбара

Найти на графике "Диапазон работы горелки" точку пересечения

вертикальной линии, которая обозначает топочную мощность и горизонтальной, обозначающей интересующее вас значение аэродинамического сопротивления.

Горелка будет считаться подходящей только в том случае, если точка пересечения "А" двух прямых окажется внутри обведенного жирной линией контура диапазона работы горелки.

### *Проверка выбора диаметра газовой рампы*

Для того, чтобы убедиться в том, что диаметр газовой рампы горелки выбран правильно, необходимо знать давление газа в сети перед газовыми клапанами горелки. От этого давления необходимо отнять аэродинамическое давление в камере сгорания. Полученное значение обозначим как Ргаз. Теперь необходимо провести вертикальную линию от значения

мощности теплогенератора (в нашем примере 600 кВт) до пересечения с кривой давления в сети, которая соответствует диаметру газовой рампы, установленной на горелке (в нашем примере Ду65). С точки пересечения провести горизонтальную линию пока не обнаружите на ординате значение необходимого давления для получения требуемой теплогенератором мощности. Считанное значение должно быть равным или ниже значения Ргаз, которое мы расчитали ранее.

### *Рабочие диапазоны*

**H365X M-**

25

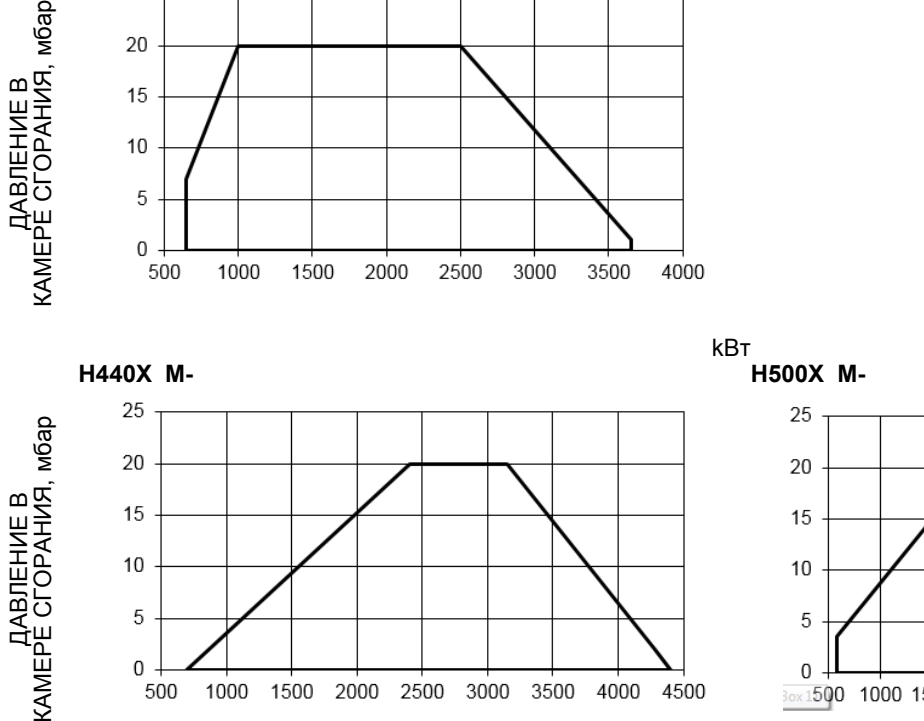

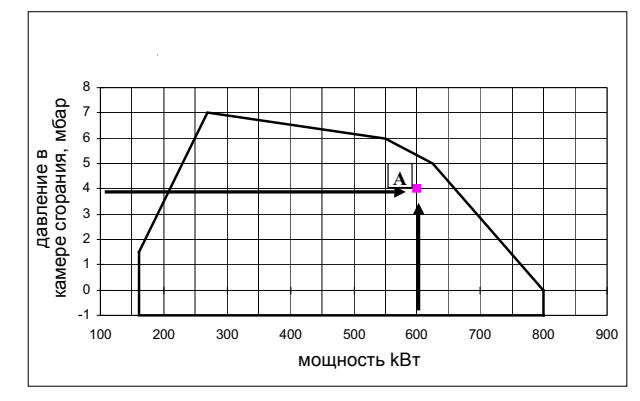

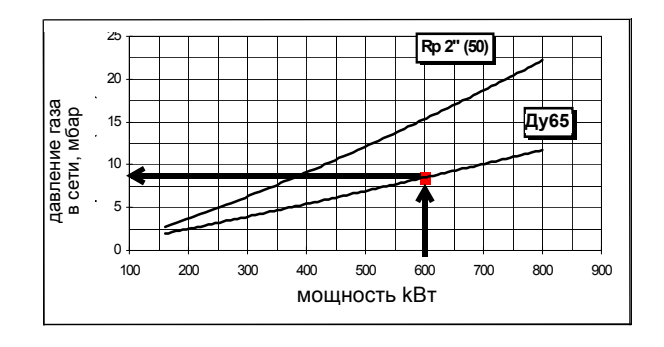

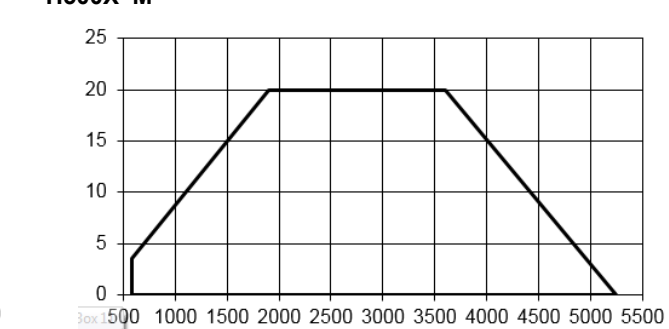

kBт

kBт

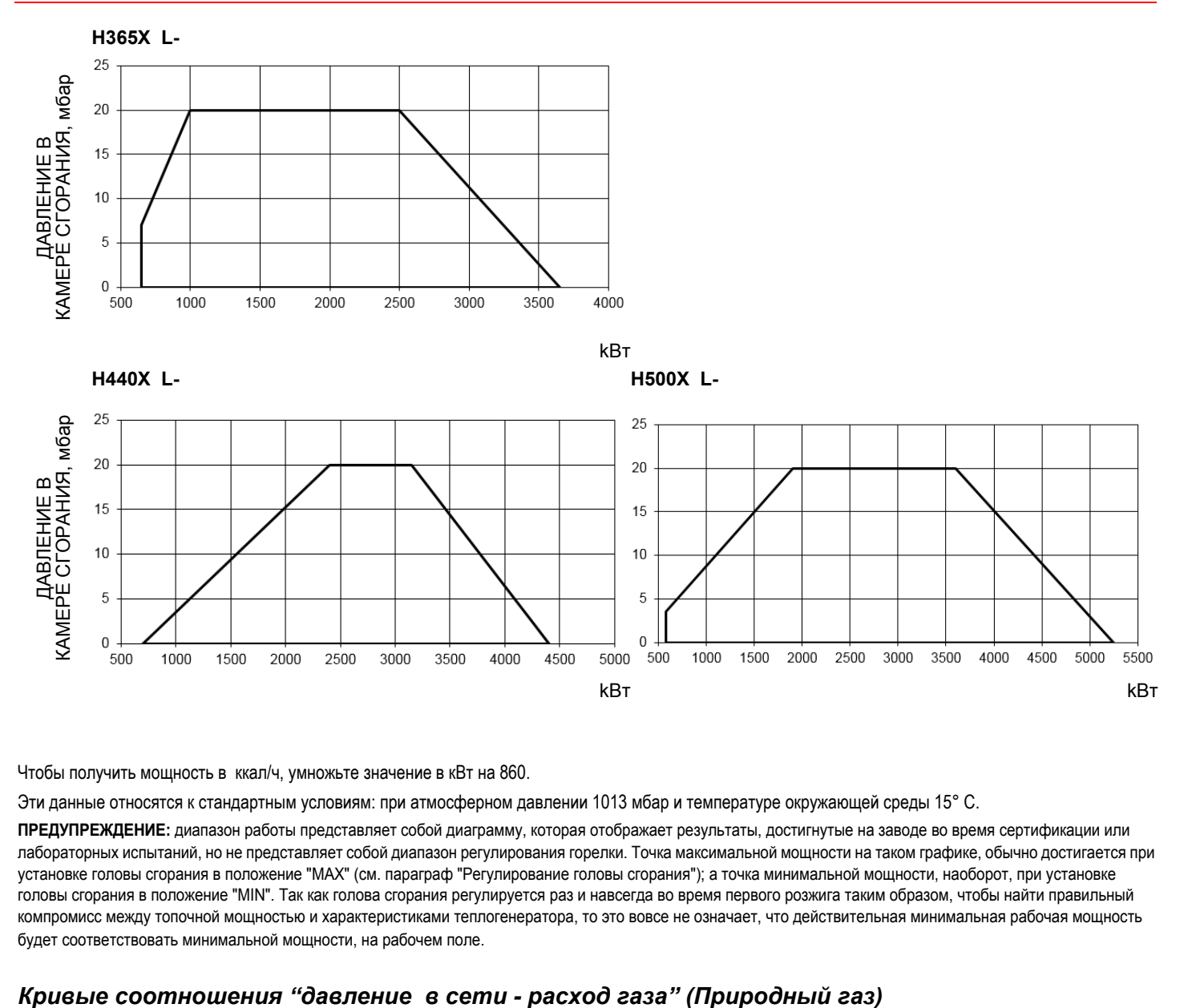

Чтобы получить мощность в ккал/ч, умножьте значение в кВт на 860.

Эти данные относятся к стандартным условиям: при атмосферном давлении 1013 мбар и температуре окружающей среды 15° C.

**ПРЕДУПРЕЖДЕНИЕ:** диапазон работы представляет собой диаграмму, которая отображает результаты, достигнутые на заводе во время сертификации или лабораторных испытаний, но не представляет собой диапазон регулирования горелки. Точка максимальной мощности на таком графике, обычно достигается при установке головы сгорания в положение "MAX" (см. параграф "Регулирование головы сгорания"); а точка минимальной мощности, наоборот, при установке головы сгорания в положение "MIN". Так как голова сгорания регулируется раз и навсегда во время первого розжига таким образом, чтобы найти правильный компромисс между топочной мощностью и характеристиками теплогенератора, то это вовсе не означает, что действительная минимальная рабочая мощность будет соответствовать минимальной мощности, на рабочем поле.

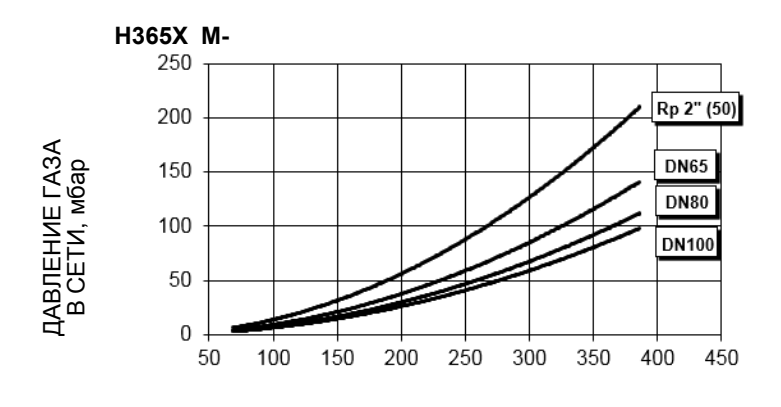

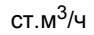

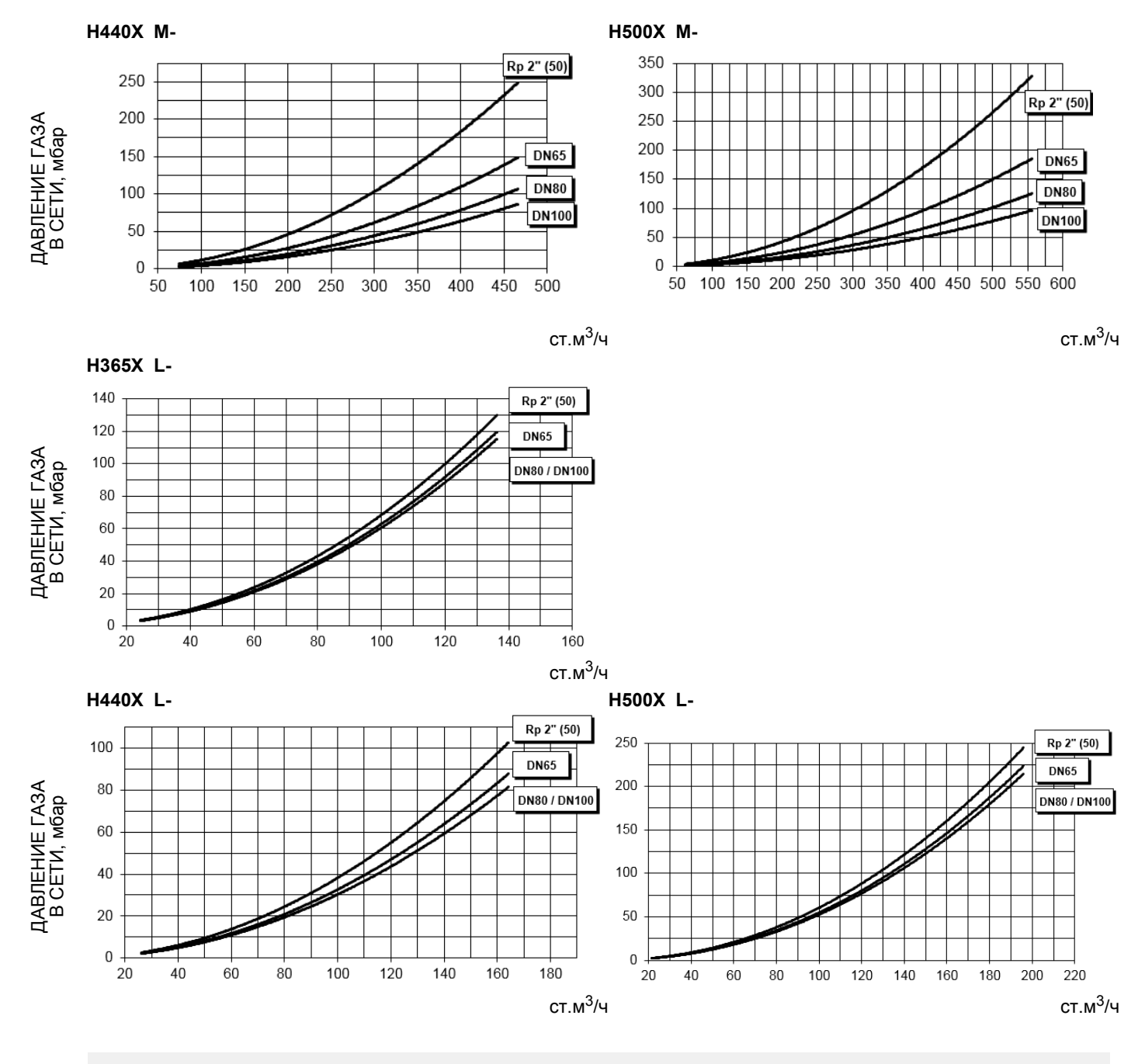

*ПРИМЕЧАНИЕ: диаграммы относятся к природному газу. По другим видам топлива - см. параграф "Применяемый тип топлива".*

Значения на диаграммах относятся к природному газу с теплотворной способностью 8125 ккал/см<sup>3</sup> (15°С, 1013 мбар) и плотностью 0,714 кг/см $3$ .

Значения на диаграммах относятся к GPL со значением теплотворной способности 22300 ккал/Штм<sup>3</sup> (15°С, 1013 мбар) и плотностью 2.14 кг/Штм<sup>3</sup>. При изменении значения теплотворной способности и плотности следует соответствующим образом регулировать значения давления.

$$
\Delta p2 = \Delta p1 \quad * \left(\frac{Q2}{Q1}\right)^2 * \left(\frac{\rho2}{\rho1}\right)
$$

- $p1$  давление природного газа по графику
- $p$  2 давление газа фактическое
- $Q1$  расход природного газа по графику
- $Q$ 2 расход газа фактический
- $\tilde{\rho}$ 1 плотность природного газа по графику
- $\rho$ 2 плотность газа фактическая

### *Кpивые давления газа в голове сгоpания в зависимости от его pасхода*

Кривые давления газа в голове сгорания горелки, в зависимости от расхода газа, действительны только в том случае, если горелка правильно отрегулирована (процентное содержание остаточного О<sub>2</sub> в уходящих газах - как в таблице "Рекомендуемые параметры выбросов", а СО - в пределах нормы). На этой фазе голова сгорания, дроссельный клапан и сервопривод находятся в максимально открытом положении. Смотрите , на котором изображено, как правильно измерить давление газа, принимая во внимание значения давления в камере сгорания, снятые с манометра или пользуясь техническими характеристиками котла/утилизатора. .

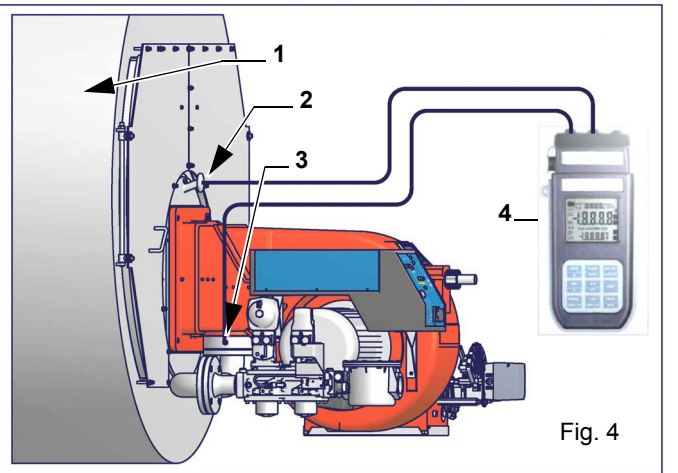

Ориентировочный чертеж.Описание

- 1 Генератор
- 2 Штуцер для отбора давления в котле
- 3 Штуцер для отбора давления газа на дроссельном клапане
- 4 Манометр дифференциальный

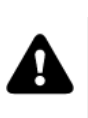

*ПРИМЕЧАНИЕ: КРИВЫЕ "ДАВЛЕНИЕ – РАСХОД ГАЗА" ОРИЕНТИРОВОЧНЫ; ДЛЯ ПРАВИЛЬНОЙ РЕГУЛИРОВКИ РАСХОДА ГАЗА ОБРАТИТЬСЯ К ПОКАЗАНИЯМ СЧЁТЧИКА.*

### *Замер давления на голове сгорания*

Подсоединить соответствующие датчики на входы манометра: один на штуцер для отбора давления котла, чтобы снять значение давления в камере сгорания и другой на штуцер отбора давления газа на дроссельном клапане горелки., чтобы снять значение давления газа на голове сгорания. На основании дифференциального давления, снятого таким образом, можно вычислить значение максимального расхода газа, используя при этом графики кривых соотношения "давление-расход" в голове сгорания, которые Вы найдете в следующем параграфе. Имея значение давления газа в голове сгорания (указывается на ординате), можно определить значение расхода в топке в Стм<sup>3</sup>/час ( указывается на абсциссе). Полученные данные должны использоваться для регулирования расхода газа.

### *Кpивые давления в головке сгоpания - pасхода газа (Природный газ)*

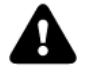

*Кривые относятся к давлению в камере сгорания, равному 0!*

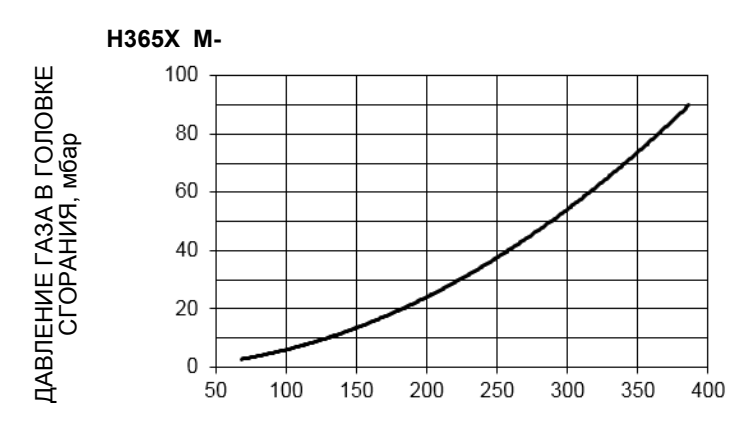

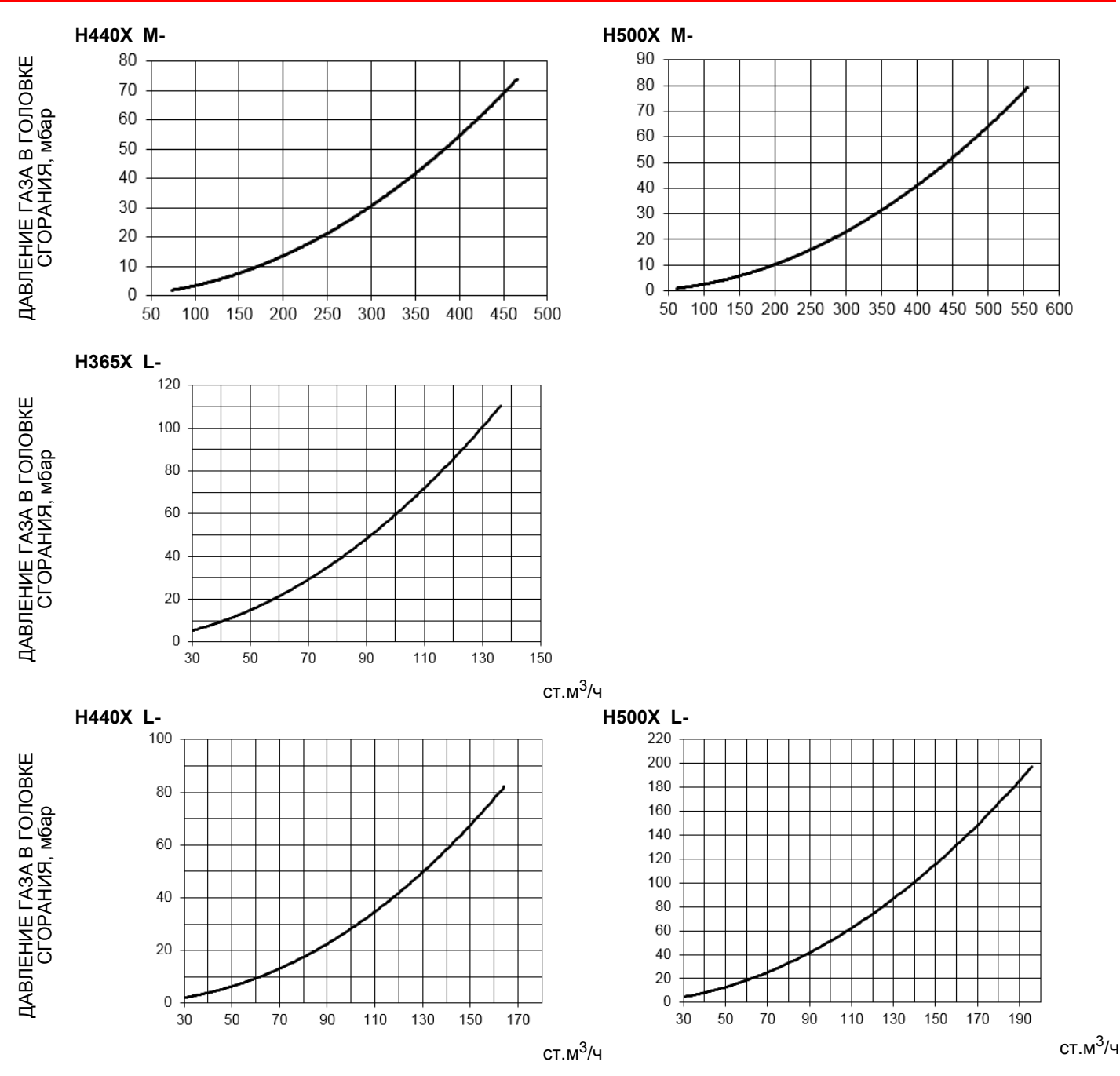

### *СНИЖЕНИЕ МОЩНОСТИ ОТНОСИТЕЛЬНО РАБОЧЕГО ПОЛЯ ГОРЕЛКИ*

Поскольку снижение рабочего диапазона горелки эквивалентно увеличению мощности горелки на тот же процент, самая быстрая процедура пошагово описано ниже:

- Подобрать горелку не принимая во внимание рециркуляцию дымовых газов;
- Оценить объем рециркуляции (см. рисунок ниже), необходимый для обеспечения требуемого значения NOx, исходя из тепловой напряженности топки котла;
- Умножить требуемую мощность горелки на коэффициент снижения мощности;
- Умножить сопротивление топки котла на квадрат коэффициента снижения мощности;
- Подобрать горелку с учетом новой мощности и сопротивления;
- Если мощность горелки недостаточна, необходимо выбрать горелку большего типоразмера и повторить вышеописанную процедуру.

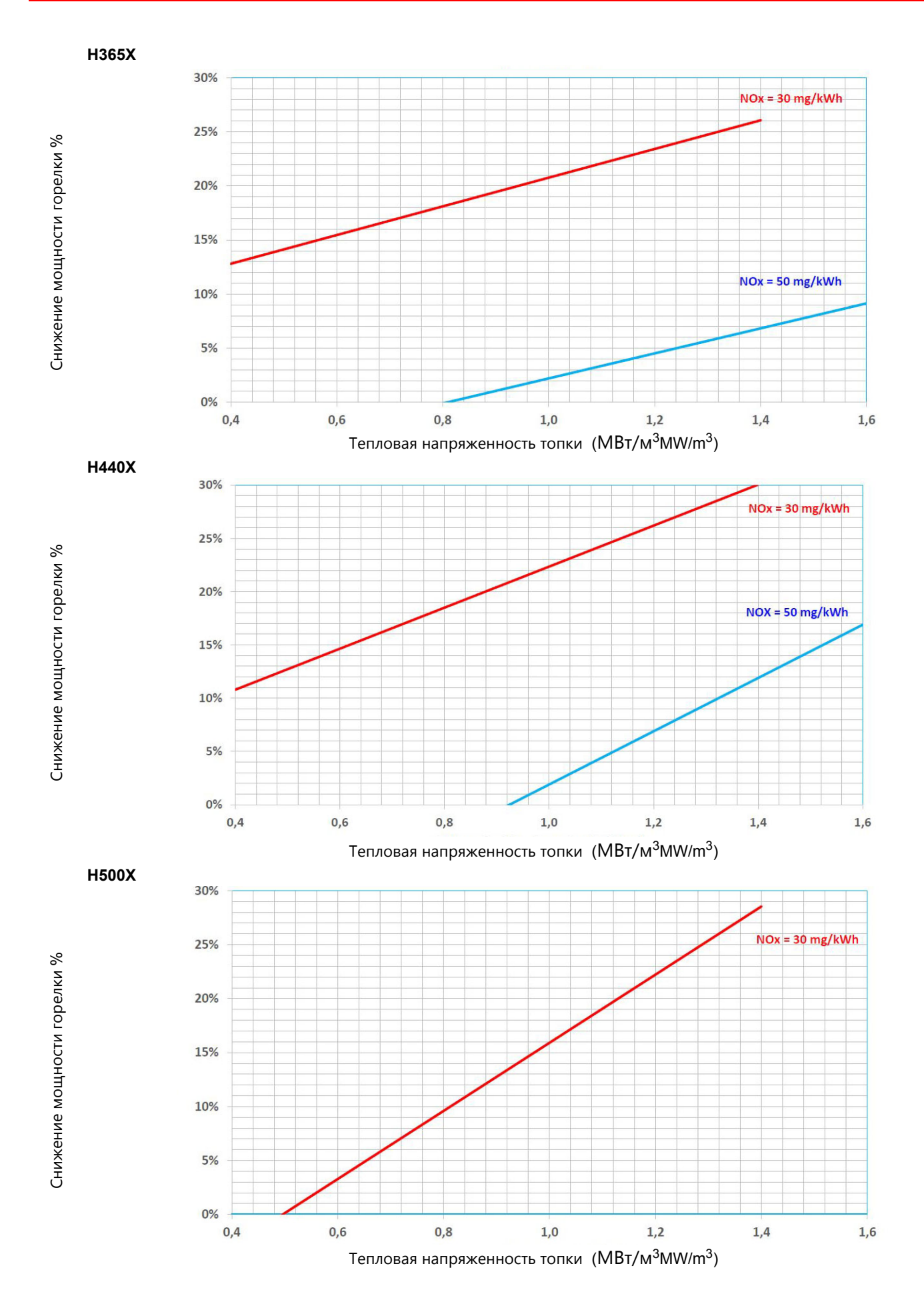

#### **ЧАСТЬ II: ИНСТРУКЦИИ ПО МОНТАЖУ**

### **МОНТАЖ И ПОДКЛЮЧЕНИЕ**

#### *Транспортирование, упаковка и хранение*

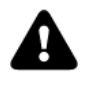

*ВНИМАНИЕ! Установка оборудования должна производиться квалифицированным персоналом в соответствии с действующими правилами, согласно инструкциям производителя. Все погрузочно-разгрузочные работы должны выполняться с привлечением соответствующих ресурсов и квалифицированного персонала.*

*ВНИМАНИЕ: Используйте неповрежденное и правильно подобранное грузоподъемное оборудование, соблюдайте местные нормы и правила техники безопасности и охраны труда. Не стойте под поднятыми грузами.*

Горелки в упакованном виде могут транспортироваться любым видом транспорта. Горелки размещают и крепят на подвижном составе в соответствии с правилами, установленными на данный вид транспорта. Условия транспортирования горелок – группа 8 (ОЖЗ) по ГОСТ 15150. Расстояния транспортирования и скорости передвижения не ограничиваются. Расстановка и крепление ящиков с горелками в транспортных средствах должны обеспечивать их устойчивое положение, отсутствие смещения и соприкосновения с другими ящиками при транспортировании. Погрузка и разгрузка ящиков с горелками производится в соответствии с надписями, нанесенными на транспортной таре. Удары при этом не допускаются. Горелки подвергаются консервации и упаковываются на заводе изготовителе. Срок хранения: 1 год, по истечении срока хранения потребитель должен провести переконсервацию горелки. Горелки должны храниться в складских помещениях, защищенных от воздействия атмосферных осадков, в упаковке, при отсутствии в воздухе паров кислот, щелочных и других агрессивных примесей. В складских помещениях должна обеспечиваться температура от –20 до +60 ˚С и относительная влажность воздуха не более 80% при температуре воздуха 25 ˚С в соответствии с группой условий хранения 1 - ГОСТ 15150-69. По истечении 12 месяцев необходимо провести визуальный осмотр уплотнений горелочного устройства на наличие утечек

### *Упаковка*

Горелки поставляются в деревянных ящиках размерами:

серия HxX: 1890 мм x 1390мм x 1220 мм (L x P x H)

Такие упаковки боятся влажности и не предназначены для штабелирования.

В каждой упаковке находятся:

- горелка с отсоединенной газовой рампой;
- уплотнение или шнур из керамического волокна (в зависимости от модели) для использования между горелкой и котлом;
- пакет, содержащий документацию.

При утилизации упаковки или самой горелки соблюдайте процедуры, предусмотренные действующими законами по утилизации материалов.

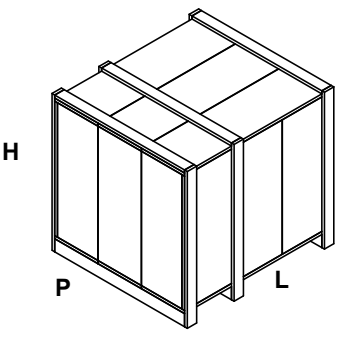

#### *Подъем и перенос горелки*

Горелка установлена на специальную раму-подставку в целях удобства ее перемещения с помощью электрокары с вилочным захватом: вилка захвата должна помещаться в отверстия А и В.

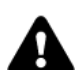

*ВНИМАНИЕ! Все операции по подъему и переносу горелки должны выполняться обученным для выполнения такой работы персоналом. В случае, если эти операции не будут выполняться должным образом, существует риск опрокидывания и падения горелки. Горелку без упаковки можно поднимать и перевозить исключительно с помощью вилочной электрокары*

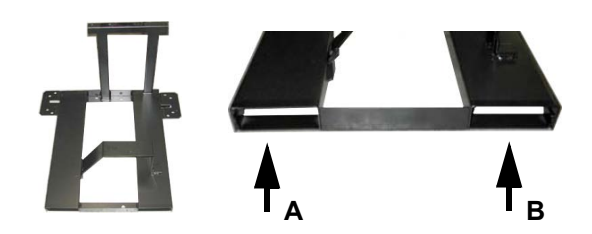

### *Монтаж горелки на котле*

Для того, чтобы установить горелку на котел, необходимо действовать следующим образом:

1. Выполнить на дверце камеры сгорания отверстие под горелку, как описано в параграфе "Габаритные размеры"

2. приставить горелку к плите котла: поднимать и двигать горелку при помощи вилочной электрокары (см. параграф "Подъем и перенос горелки");

3. в соответствии с отверстием на плите котла, расположить 4 крепежных винта (5), согласно шаблона для выполнения отверстия, описанного в параграфе "Габаритные размеры";

- 4. закрутить винты (5) в отверстия плиты
- 5. уложить прокладку на фланец горелки;
- 6. Установить горелку на котел

7. закрепить ее с помощью гаек к крепежным винтам котла, согласно схеме, указанной на рисунке.

8. По завершении монтажа горелки на котёл, заделать пространство между соплом горелки и огнеупорным краем отверстия котла изолирующим материалом (валик из жаропрочного волокна или огнеупорный цемент).

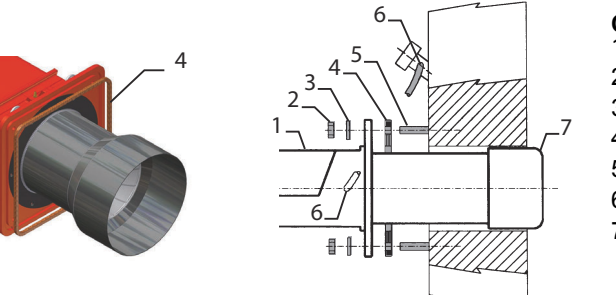

**Описание**

- 1 Горелка 2 Крепёжная гайка
- 3 Шайба
- 4 Прокладка
- 5 Шпилька
- 6 Трубка для чистки глазка
- 7 Сопло

### *Подбор горелки к котлу (***горелки** *с низкими выбросами NOx)*

Горелки, описанные в данной инструкции, испытывались на камерах сгорания, соответствующих норме EN676, размеры которых указаны на диаграммах . В случае, если горелка должна быть установлена на котел с камерой сгорания меньшего диаметра или меньшей длины, указанных на диаграмме, свяжитесь с заводом-изготовителем, чтобы установить возможность монтажа горелки на таком котле. Чтобы правильно установить горелку на котел, необходимо проверить тип сопла. Кроме того, проверить, что требуемая мощность и давление в камере сгорания попадают в рабочий диапазон. В противном случае необходимо проконсультироваться на Заводе-изготовителе для пересмотра выбора горелки. Для подбора длины сопла, необходимо воспользоваться следующим правилом, даже если оно расходится с рекомендациями производителя котельного оборудования.

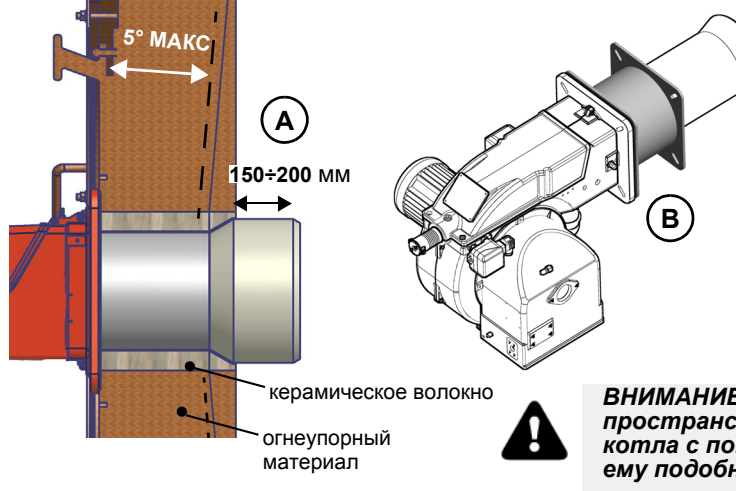

Трехходовые котлы (с первым поворотом газов в задней части): сопло должно входить в камеру сгорания примерно на 150÷200 мм (**A**). Длина сопел не всегда соответствует этому требованию, поэтому, возможно, потребуется применить распорную деталь подходящего размера, которая потребуется для того, чтобы отодвинуть горелку назад с тем, чтобы получить требуемый размер сопла (**B**).

*ВНИМАНИЕ! Тщательно заделать свободное пространство между соплом и жаропрочной обмуровкой котла с помощью шнура из керамического волокна или ему подобных материалов.* 

### *Определение размеров отвода системы FGR\* (только для горелок с системой FGR)*

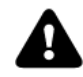

*ВНИМАНИЕ! Характеристика эффективности получена для системы, сконфигурированной согласно представленного примера, в том числе для приведенных размеров отвода системы FGR.*

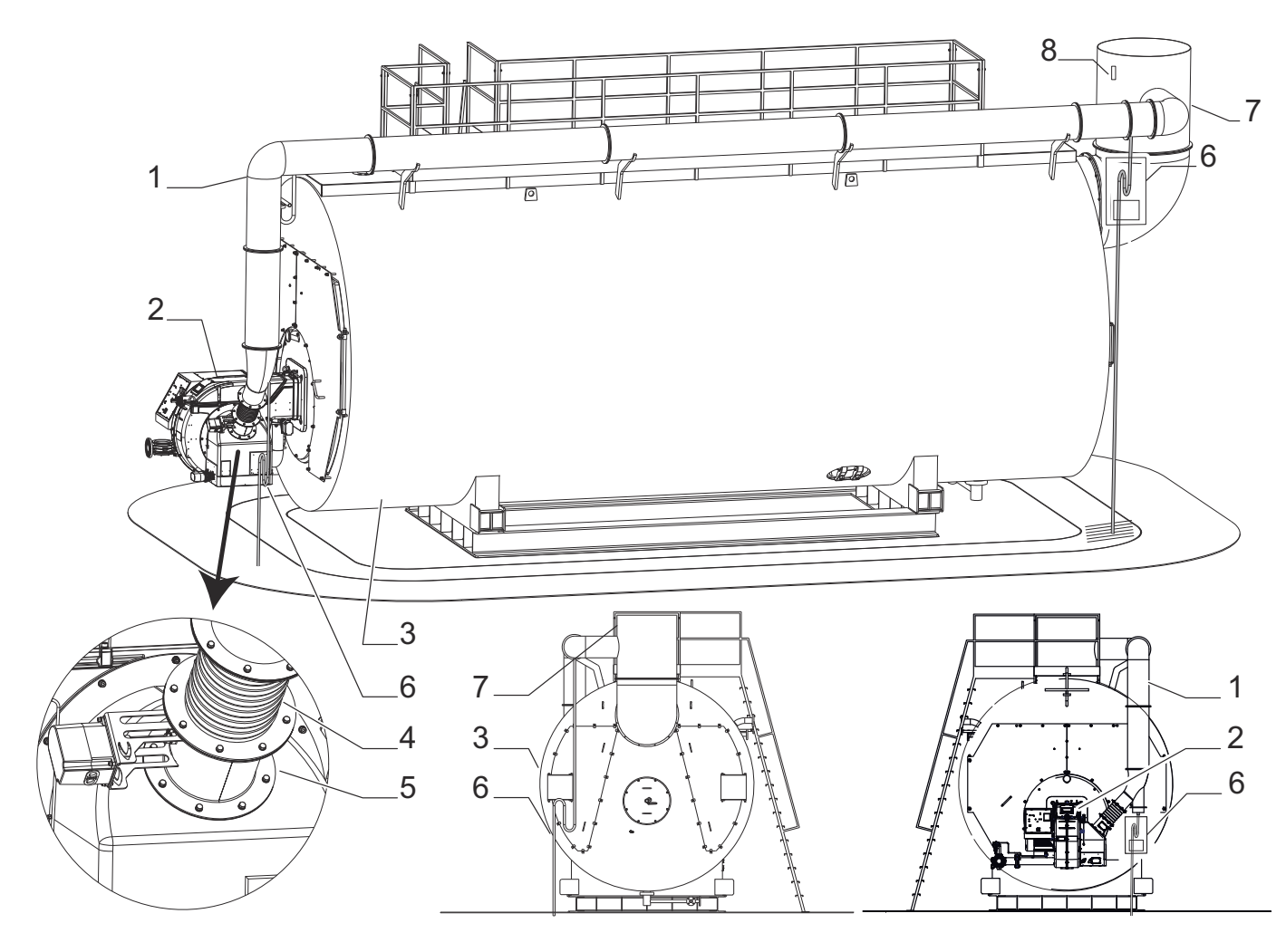

Обозначения

- 1 изолированная труба из
- нержавеющей стали 2 горелочное устройство
- 3 котел

4 антивибрационная муфта (контрофланец для подсоединения отвода системы FGR

- 5 дроссельный клапан FGR
- 6 сифон и труба сброса конденсата
- 7 дымоход
- 8 **PT1000** Датчик температуры

Внутренний диаметр трубопровода FGR должен рассчитываться с учетом максимальной скорости, составляющей не более 10 м/сек. Для расчета принять объемный расход газов FGR, равный 20% от расхода воздуха необходимого для горения.Датчик для компенсации температуры уходящих газов должен устанавливаться на дымоходе. Пример

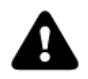

*ВНИМАНИЕ: Изгибы на трубопроводах увеличивают потери давления, рекомендуется свести к минимуму их количество.*

Возьмем горелку с максимальной мощностью, равной 4816 кВт: для нее требуется 5800 Стм3/ч = 1.61 Стм3/с воздуха горения при стандартных условиях (15° С и 1013 мбар атм. давления).

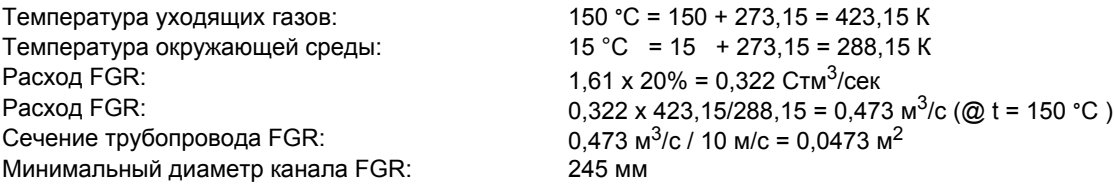

Значит, минимальный внутренний диаметр должен составлять примерно 245 мм для того, чтобы получить оптимальный расход и скорость потока\* FGR = (flue gas recirculation) система рециркуляции уходящих газов

### **ПОДСОЕДИНЕНИЕ ГАЗОВЫХ РАМП**

На схемах показаны компоненты, входящие в комплектацию горелки, и компоненты, устанавливаемые монтажной организацией. Схемы соответствуют нормам действующего законодательства

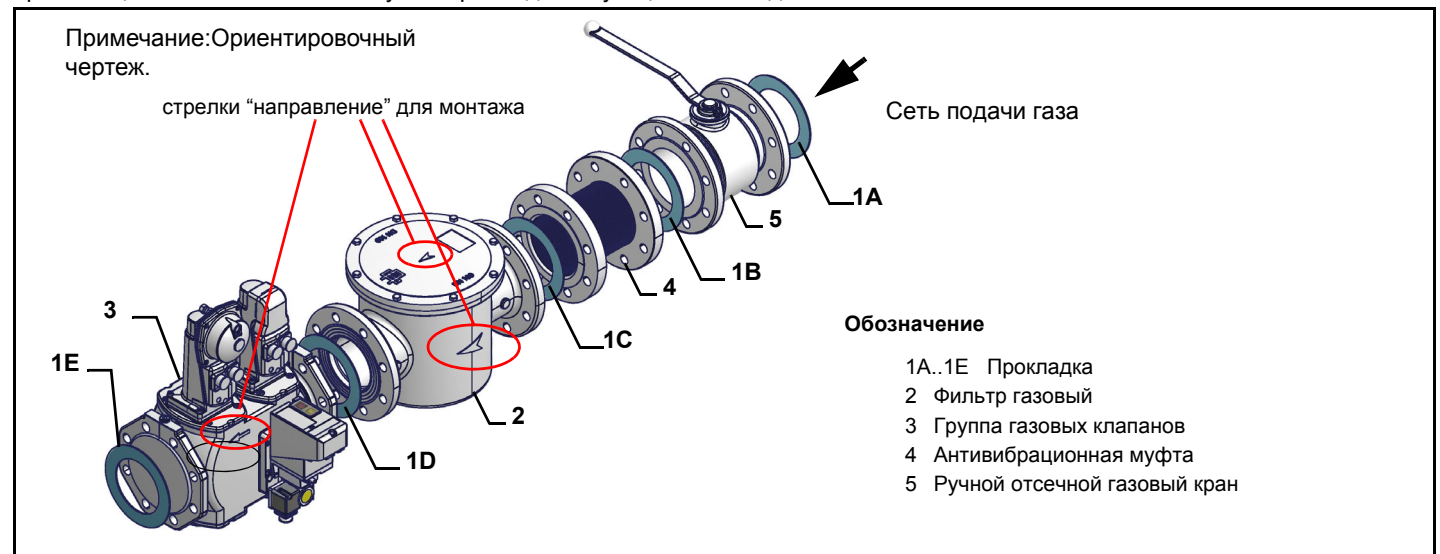

Mонтаж корпуса клапана на газовой линии:

- **для монтажа групп сдвоенных газовых клапанов требуются 2 резьбовых или фланцевых соединения, в зависимости от диаметра**
- **во избежание попадания инородных тел в клапан, сначала необходимо установить фланцевые соединения**
- **на трубопроводе: сначала почистить уже смонтированные части и затем установить клапан**
- **направление потока газа должно соответствовать указанию стрелки на корпусе клапана**
- убедиться в том, что прокладки O-ring правильно расположены между фланцами и клапаном (только для VGD20..)
- **убедиться в том, что прокладки правильно расположены между фланцами (только для VGD40.. MBE..)**
- **закрепить все составные части винтами, согласно представленных схем**
- **убедиться в том, что болты на фланцах аккуратно затянуты;убедиться в герметичности всех соединений между составными частями линии**

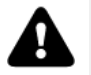

*ПРИМЕЧАНИЕ: перед выполнением подсоединений к распределительной газовой сети убедиться в том, что ручные краны отсечения газа закрыты*

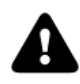

*ВНИМАНИЕ: рекомендуется устанавливать фильтр и газовые клапаны таким образом, чтобы во время* техобслуживания и чистки фильтров (как тех, которые не входят в клапанную группу, так и тех, *которые находятся внутри клапанной группы) посторонние материалы не попали внутрь клапанов (см. главу "Техобслуживание").*

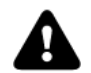

*ВНИМАНИЕ: после монтажа газовой рампы согласно схеме на , необходимо провести тестирование на герметичность газового контура, согласно требований действующих нормативов.*

Для того, чтобы смонтировать газовую рампу, действовать следующим образом:

- **<sup>1</sup>** при резьбовых соединениях: использовать соответствующую оснастку, подходящую для применяемого типа газа, при фланцевых соединениях: между соседними компонентами устанавливать прокладку, совместимую с используемым газом
- **<sup>2</sup>** закрепить все компоненты болтами, следуя данным схемам <sup>и</sup> соблюдая нужное направление при монтаже каждого элемента

**ПРИМЕЧАНИЕ:** Антивибрационная муфта, ручной отсечной газовый кран и прокладки - не входят в стандартную поставку

Газовая рампа с группой клапанов VGD иMBE со встроенным стабилизатором давления газа + Реле давления газа для контроля за утечками (PGCP)

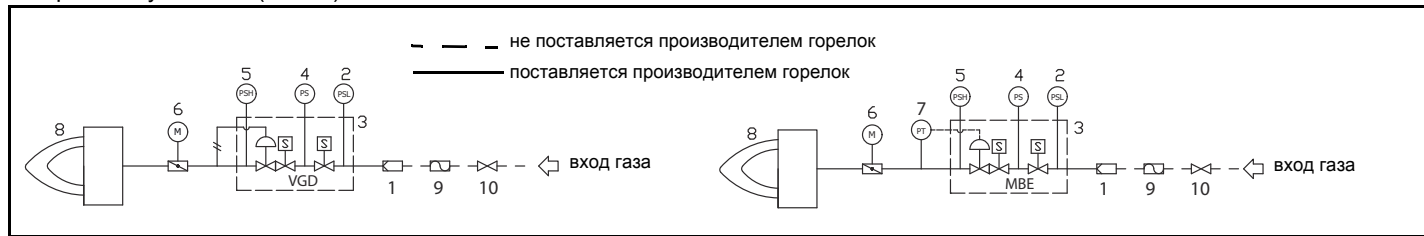

#### **Обозначения**

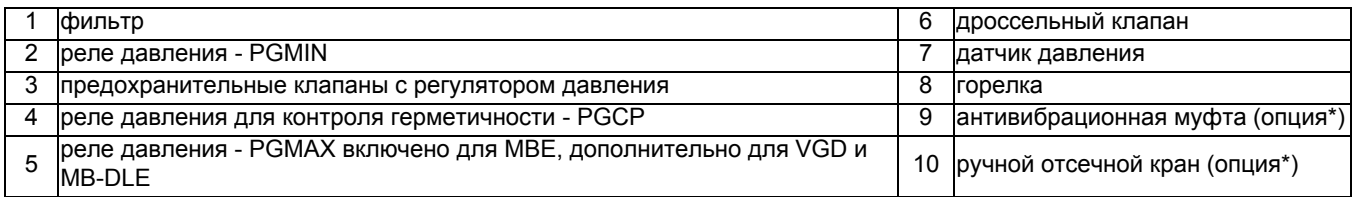

### *MultiBloc MBE*

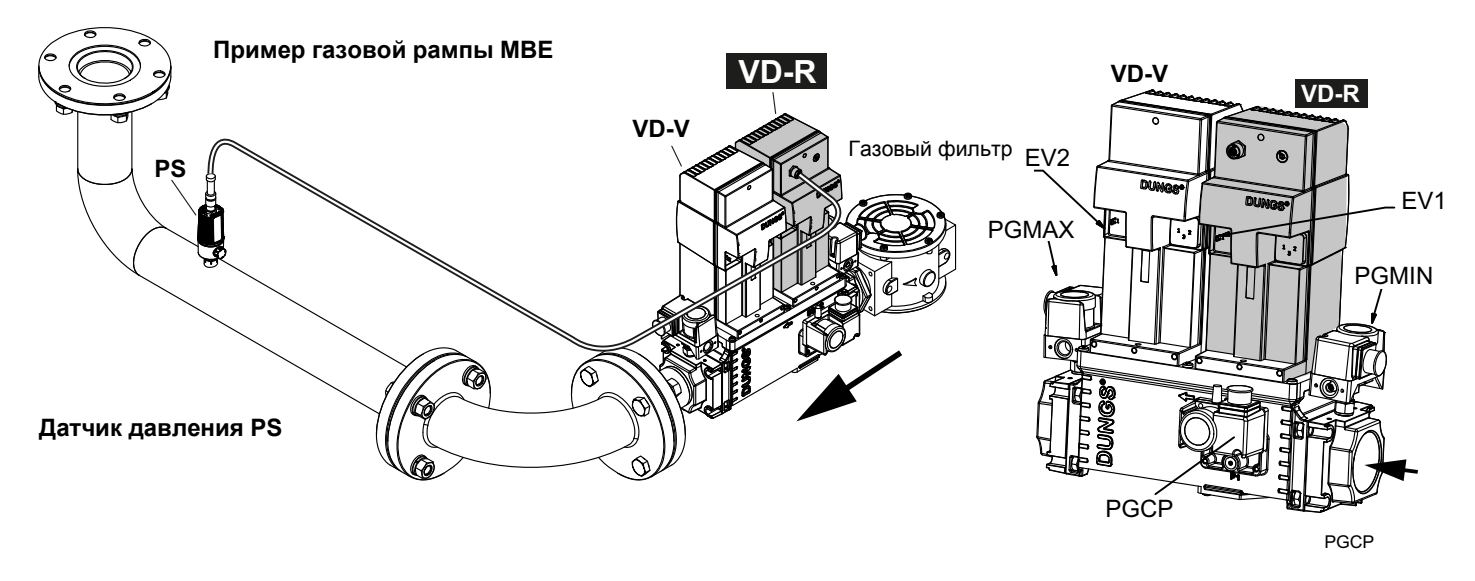

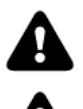

*ВНИМАНИЕ: после монтажа газовой рампы согласно схеме на, необходимо провести тестирование на герметичность газового контура, согласно требований действующих нормативов.*

*ВНИМАНИЕ: рекомендуется устанавливать фильтр и газовые клапаны таким образом, чтобы во время техобслуживания и чистки фильтров (как тех, которые не входят в клапанную группу, так и тех, которые находятся внутри клапанной группы) посторонние материалы не попали внутрь*

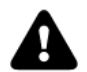

*ВНИМАНИЕ: медленно откройте топливный кран, чтобы избежать повореждения регулятора давления*

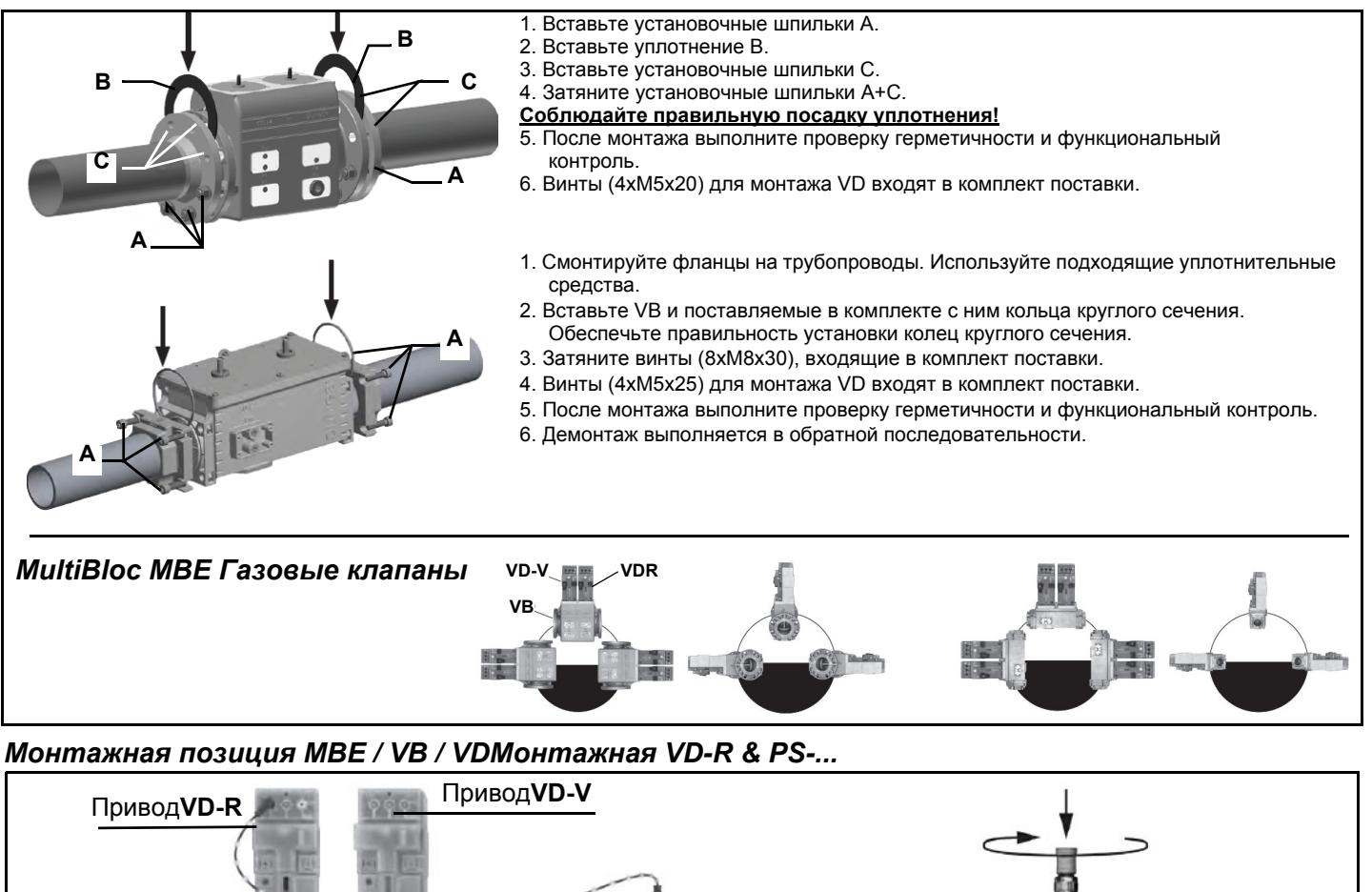

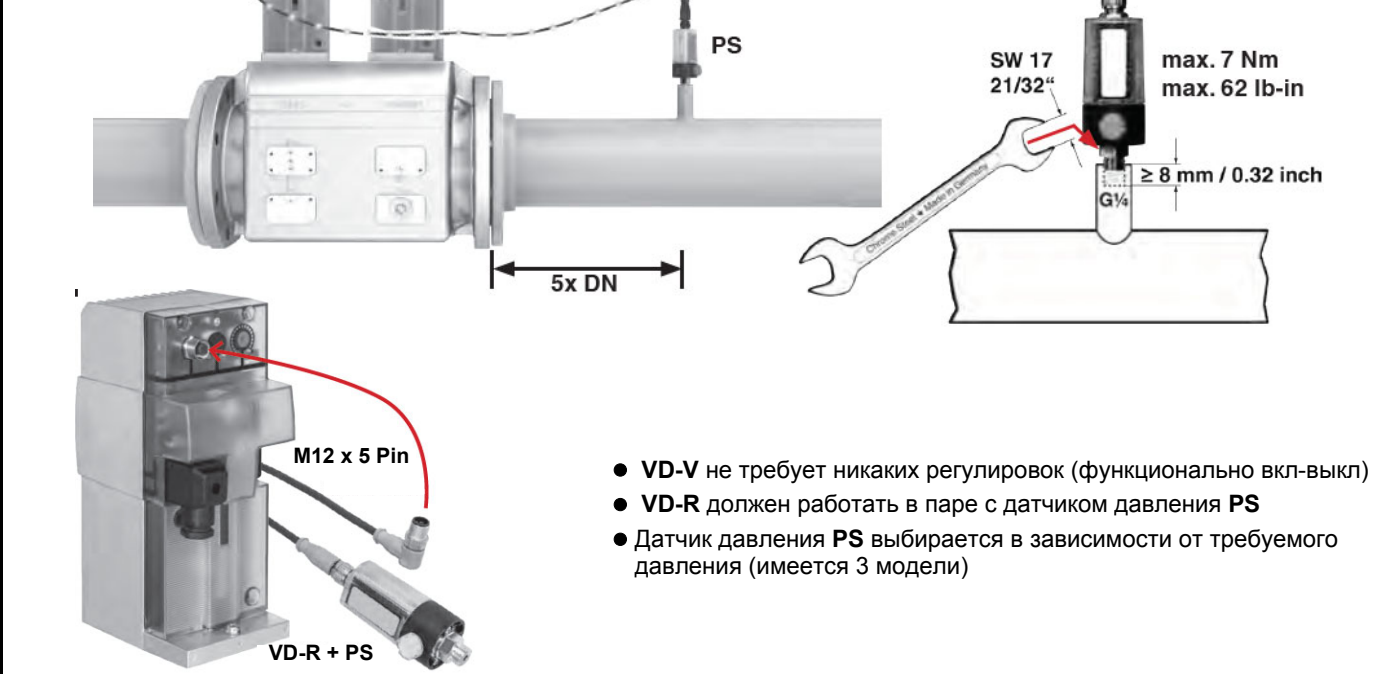

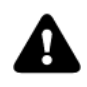

- 1. Регулирование давления газа возможно только с помощью VD-R и датчика давления PS. **ВНИМАНИЕ: необходимо контролировать давление на выходе по реле мин. и макс., установив значение +/- 20% от требуемого.**
- 2. Монтаж на трубопровод. Положение датчика: 5 DN согласно MBE. Смонтируйте трубопроводный ниппель с внутренней резьбой ¼, датчик с уплотнением, соблюдайте момент затяжки.
- 3. Датчик давления оснащен соплом ограничения утечки согласно UL 353 и ANSI Z 21.18/CSA 6.3.
- 4. К разъему M12 VD-R разрешается подключать только указанные в спецификации фирмы DUNGS датчики давления PS.
- 5. Для подключения PS к VD-R разрешается использовать только указанные в спецификации фирмы DUNGS кабели. Макс. длина кабеля 3 м.

## Siemens VGD20.. e VGD40..

### **Газовые клапаны Siemens VGD20.. и VGD40.. - Вариант с SKP2.. (встроенным стабилизатором давления)**

- Подсоединить трубку для отбора давления газа (на рисунке ТР - трубка с наружным диаметром 8 мм, поставляется раздельно) к соответствующим соединительным деталям, расположенным на газопроводе, после газовых клапанов: давление газа должно отбираться на расстоянии равном примерно 5 номинальным диаметрам трубопровода.

- Оставьте открытым отверстие для выбросов в атмосферу (SA на рисунке). Если установленная пружина не соответствует требованиям регулировки, обратитесь в наши сервисные центры, чтобы вам отправили подходящую пружину.

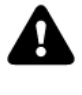

*ВНИМАНИЕ: диафрагма D исполнительного механизма SKP2 должна находиться в вертикальном положении.*

*ВНИМАНИЕ: снятие 4 винтов BS ведёт к выходу из строя регулятора!*

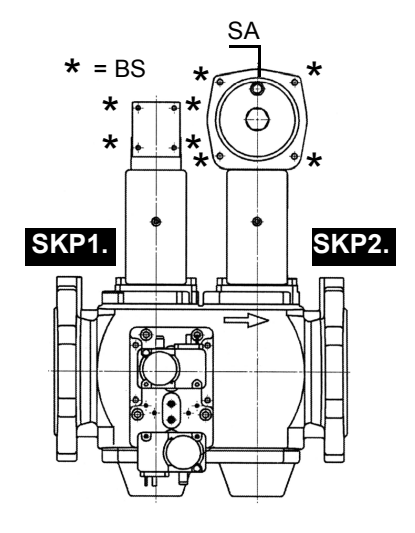

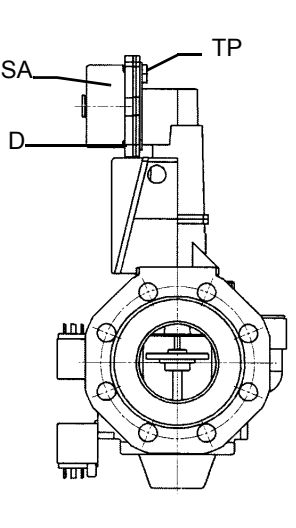

SIEMENS VGD.. Позиции при монтаже

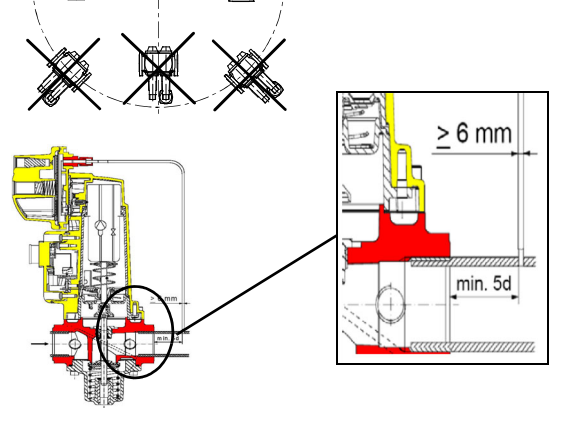

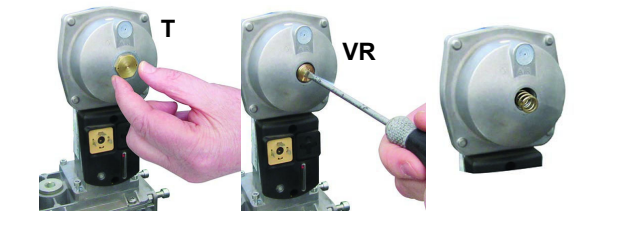

### **Гpуппа газовых клапанов SIEMENS VGD с исполнительным механизом "SKP":**

Диапазон регулирования давления перед клапанной группой меняется в зависимости от типа пружины входящей в комплект клапанной группы.

i.

Для замены прилагаемой к клапанной группе пружины, действовать следующим образом:

- Снять заглушку (T)

- Открутить регулировочный винт (VR) с помощью отвертки

- Заменить пружину

Приклеить наклейку с характеристиками пружины на шильдик.

### *Siemens VGD SKPx5 (вспомогательный микропереключатель)*

нейтральны желтый красный

**Подключение привода**

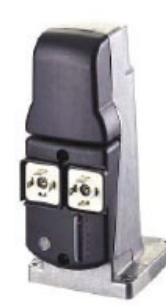

**SKP15..** 

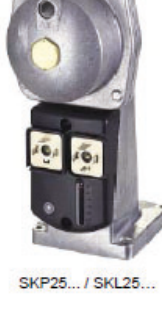

*Диапазон работы* (*мбар*)

*Цвет пружины* SKP 0 ÷ 22 15 ÷ 120 100 ÷ 250 *Цвет пружины* SKP 7 ÷ 700 150 ÷ 1500

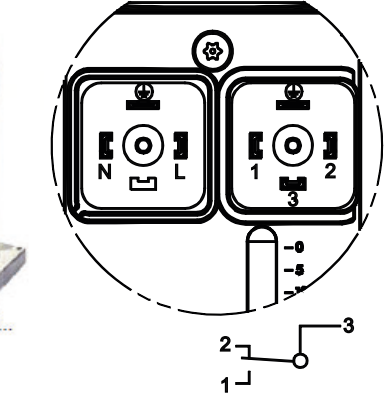

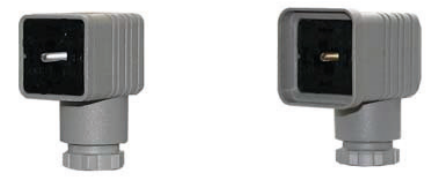

(только с SKPxx.xx1xx)

Клапан закрыт

### *Siemens VGD - Версия с SKP2 (включены стабилизатор)*

*Газовый фильтр (если он есть в наличии)*Газовые фильтры удерживают частицы пыли, поступаемые вместе с газом, и защищают от быстрого загрязнения такие компоненты, как горелки, счетчики, регуляторы. Фильтр обычно располагается перед всеми регулирующими и отсечными органами.

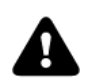

**ВНИМАНИЕ**: рекомендуется устанавливать фильтр таким образом, чтобы поток газа проходил параллельно с полом; это необходимо для того, чтобы во время обслуживания, пыль не попадала в предохранительный клапан, находящийся за фильтром.

После монтажа газовой рампы выполнить электрические подсоединения клапанной группы и реле давления.

#### *Встроенный блок контроля герметичности (для горелок, оснащенных контроллерами LME7x, LMV, LDU)*

Ниже демонстрируется работа встроенного блока контроля герметичности:

- Изначально оба клапана EV1, EV2 закрыты.
- Фаза удаления: клапан EV2 (со стороны горелки) открывается и держится в этом положении в течении периода времени td4, с тем, чтобы довести пробный объем (пространство между EV2 и EV1) до атмосферного давления.Тест на атмосферное давление: клапан EV2 закрывается и и держится в этом положении в течении периода времени td1. Реле давления PGCP не должно улавливать увеличение давления.
- Фаза наполнения: открывается клапан EV1 и держится в этом положении в течении периода времени td3, с тем, чтобы позволить заполниться пробному объему.
- Тест на давление газа: закрывается клапан EV1 и держится в этом положении в течении периода времени td2. Реле давления PGCP не должно улавливать снижение давления.

В том случае, если все вышеперечисленные фазы прошли с успехом, тест на герметичность можно считать завершенным положительно. В обратном случае произойдет блокировка горелки.

Для менеджеров горения LMV5x, LMV2x/3x и LME73 (за исключением LME73.831BC), контроль герметичности можно сконфигурировать таким образом, чтобы он осуществлялся при розжиге, после отключения горелки или и в том и другом случае.Для электронного блока LME73.831BC контроль герметичности устанавливается, исключительно, при розжиге.

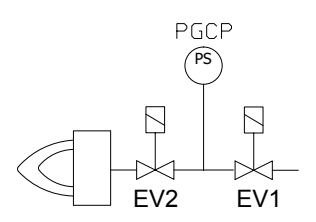

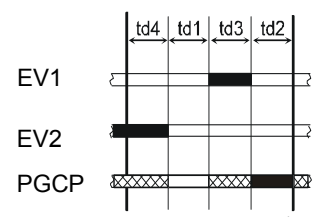

### *Горелки с частотным преобразователем (если предусмотрены)*

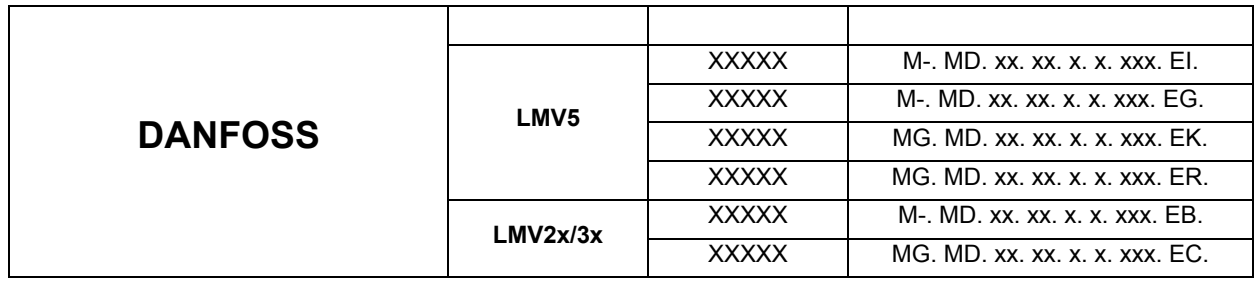

Горелки с электронным блоком **LMV51.300 / LMV52.xxx e LMV37.400/LMV26.300**, оснащенные частотным преобразователем двигателя вентилятора, в дополнение к кривым регулировки воздуха и топлива также имеют кривую регулировки скорости вращения двигателя вентилятора.

Менеджер горения **LMV5x** при помощи датчика контролирует обороты двигателя вентилятора и управляет его работой, подавая сигнал **4 ÷ 20 мА** на частотный преобразователь.

Менеджер горения **LMV3x/LMV2x** при помощи датчика контролирует обороты двигателя вентилятора и управляет его работой, подавая сигнал **0 ÷ 10 В** на частотный преобразователь.Обычно кривая частотного преобразователя лежит в диапазоне от 50% до 100% оборотов двигателя. Это не только улучшает регулировку горелки, но и экономит потребление электроэнергии двигателем вентилятора.

Две серии взаимозаменяемых инверторов FC101 и FC102

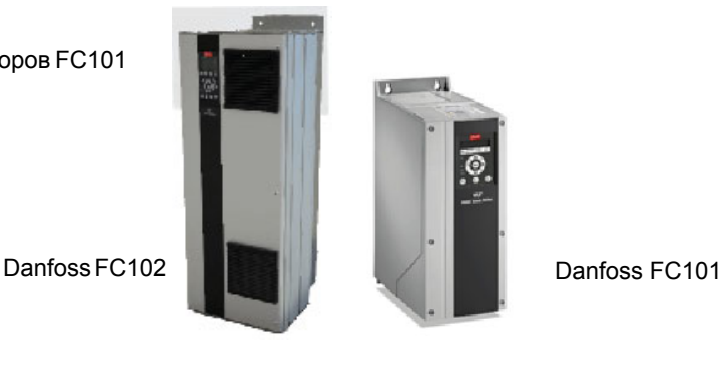

### *Клеммная колодка*

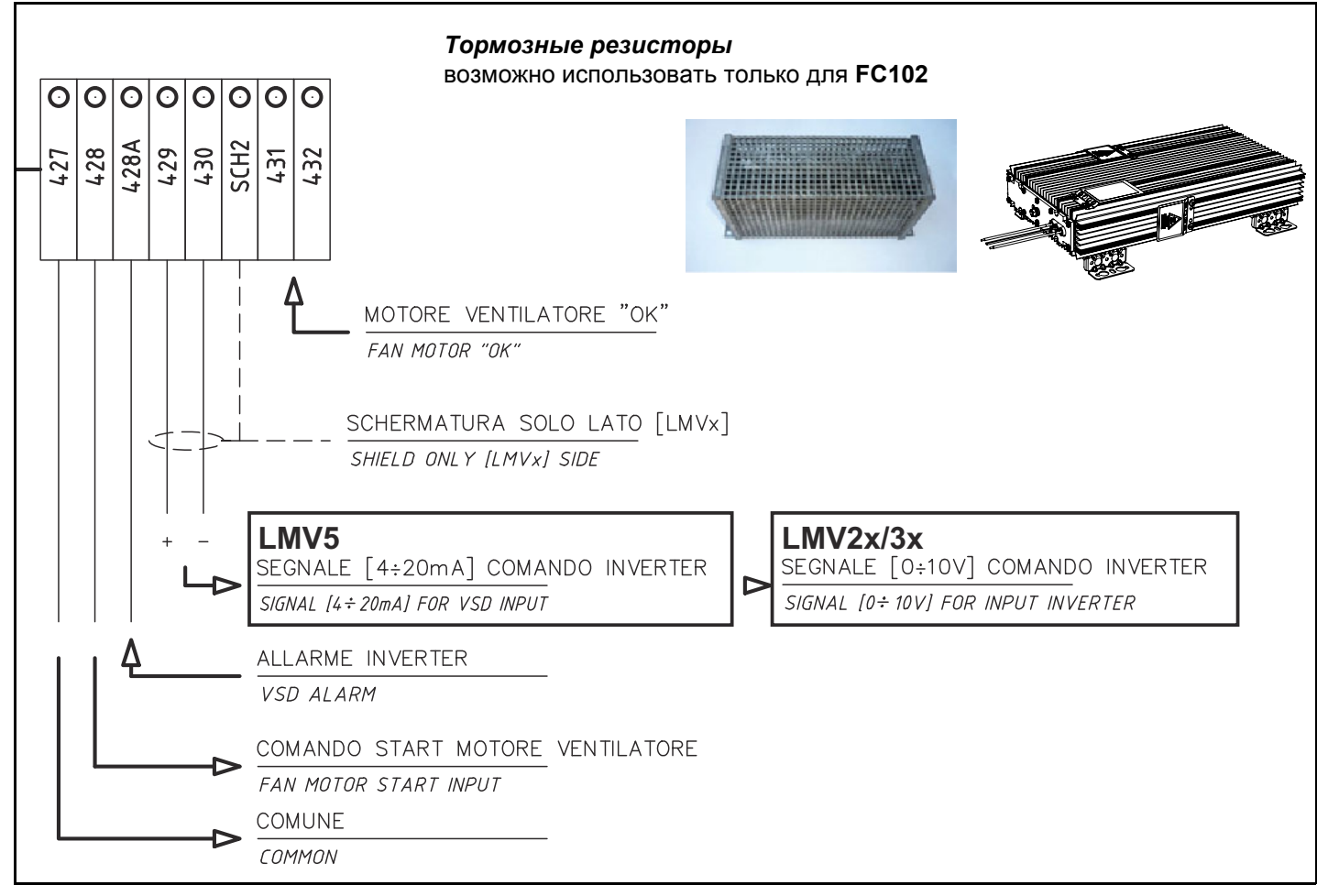

### *Горелки с частотным преобразователем (если предусмотрены)*

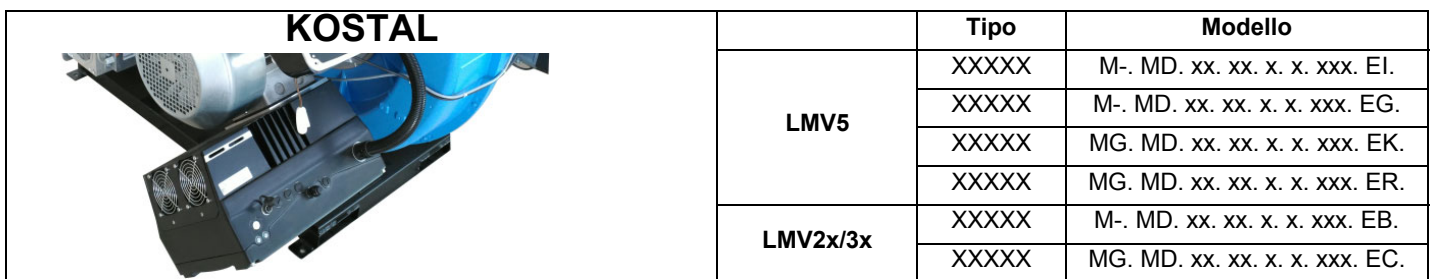

Горелки с электронным блоком **LMV51.300 / LMV52.xxx, HAGC31-CU01 e LMV37.400/LMV26.300**, оснащенные частотным преобразователем двигателя вентилятора, в дополнение к кривым регулировки воздуха и топлива также имеют кривую регулировки скорости вращения двигателя вентилятора.

Менеджер горения **LMV5x, HAGC31-CU01** при помощи датчика контролирует обороты двигателя вентилятора и управляет его работой, подавая сигнал **4 ÷ 20 мА** на частотный преобразователь.

Менеджер горения **LMV3x/LMV2x** при помощи датчика контролирует обороты двигателя вентилятора и управляет его работой, подавая сигнал **0 ÷ 10 В** на частотный преобразователь.Обычно кривая частотного преобразователя лежит в диапазоне от 50% до 100% оборотов двигателя. Это не только улучшает регулировку горелки, но и экономит потребление электроэнергии двигателем вентилятора.

### **INVEOR M**

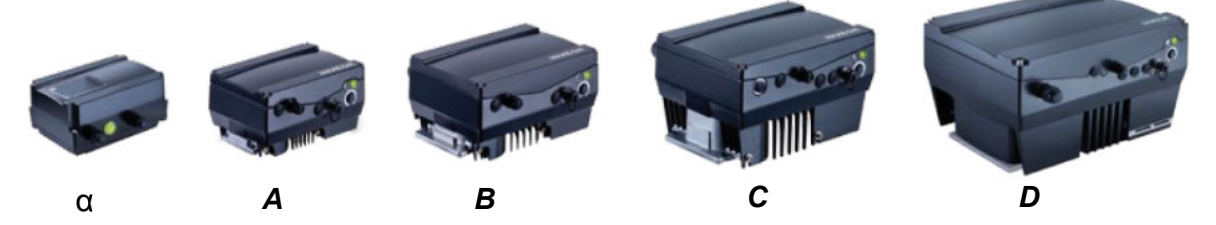

*Клеммная колодка*

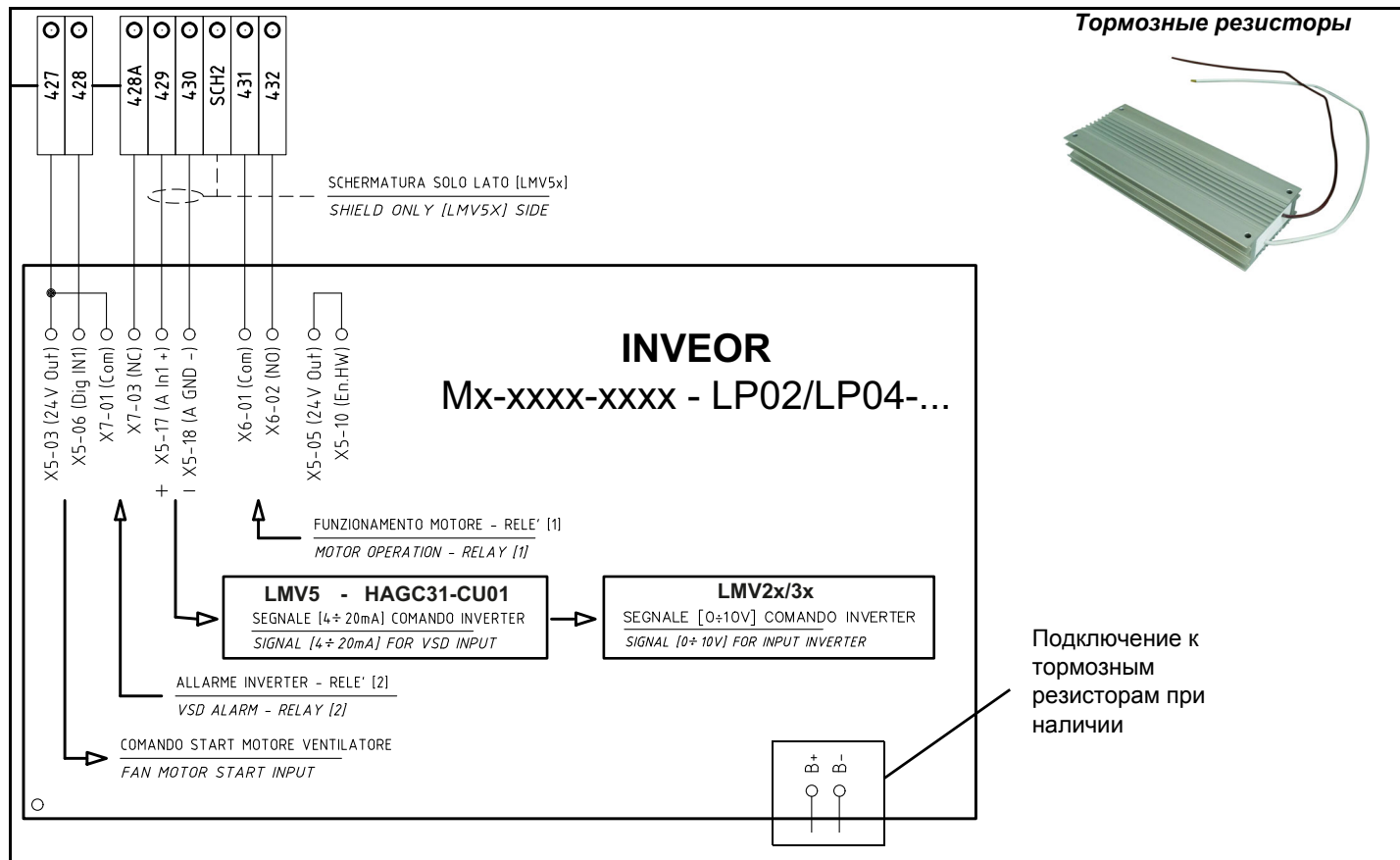

**Датчик скорости AGG 5.310** это комплект датчиков скорости, используемый для контроля частоты вращения двигателя. Этот комплект используется для установки датчика скорости непосредственно на корпус двигателя.

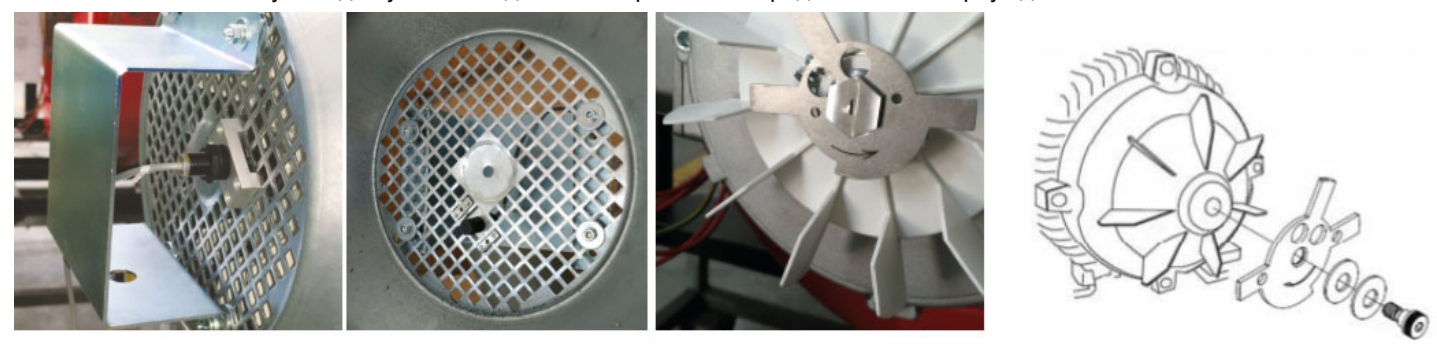

*Габаритные размеры в мм.* **-** Горелки с частотным преобразователем (если предусмотрены)

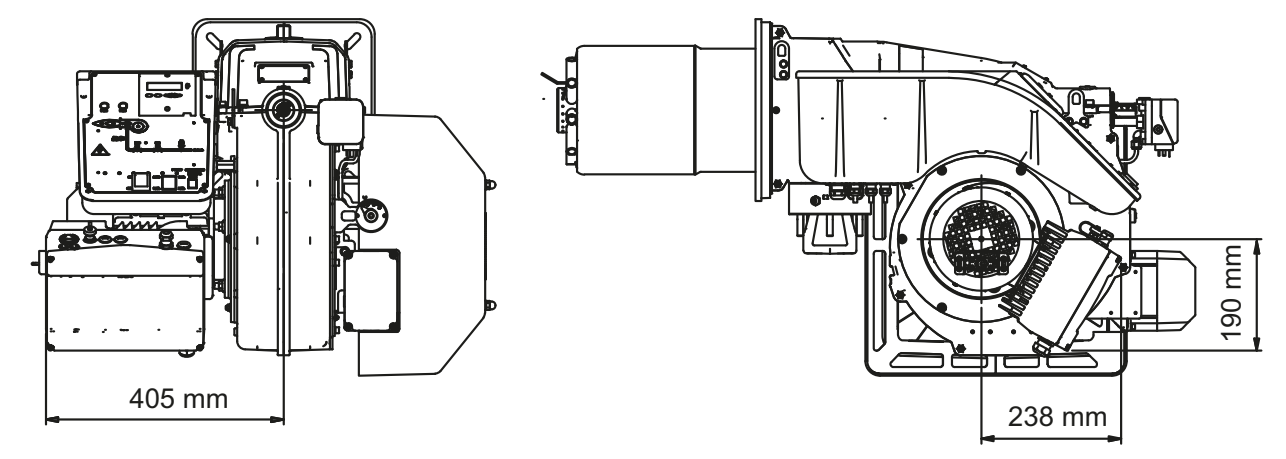

### *ЭЛЕКТРИЧЕСКИЕ ПОДКЛЮЧЕНИЯ*

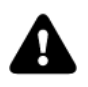

*ВНИМАНИЕ: на горелке установлена перемычка между клеммами 6 и 7. В случае подсоединения термостата большого/малого пламени уберите данную перемычку перед подсоединением термостата.*

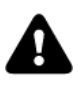

*Любое действие по подсоединению кабелей и подключению к электрической сети должно выполняться квалифицированным персоналом, предупрежденным, обученным и координируемым напрямую, имеющим на то разрешение, Сервисным Центром. Проверять всегда и заранее, чтобы система подачи электроэнергии на установке была оснащена предохранительным выключателем.*

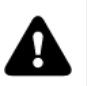

*ВНИМАНИЕ! Строго воспрещается использовать шланги для подачи топлива для выполнения и/или завершения заземления.*

- Установка должны быть выполнена с соблюдением действующих нормативов.
- Иметь заземление; проверять всегда и заранее подсоединение, рабочее состояние и соответствие критериям безопасности и здоровья кабеля заземления. В случае возникновения сомнения, запросить проверку квалифицированным техническим персоналом.
- Убедиться в подключении к системе заземления.
- Не использовать посторонние массы (напр.: трубопроводы для подачи топлива, металлические конструкции...) для заземления горелки.
- Подсоединяя электрические провода питания к клеммнику MA горелки, убедиться в том, что провод заземления длиннее, чем проводники фазы и нейтрали.
- Не инвертировать соединения фазы и нейтрали, иначе горелка работать не будет.
- Предусмотреть на линии электрического питания горелки один всеполюсный секционный разъединитель, дифференциальный выключатель, термомагнитный выключатель и плавкие предохранители.
- Запитать горелку с невозгорающимся электрическим проводом с сечением, подходящим для установленной мощности (см. электрическую схему в приложении), с соблюдением значений напряжения, указанных на шильдике горелки.
- Всегда и заранее проверять защиту сетевой системы от свехнагрузок и электромагнитных помех. В том случае, если их значения будут противоречить предельным параметрам, предписываемым производителем, отсечь горелку от источника энергии и срочно обратиться в Сервисный Центр.
- Убедиться в том, что напряжение , на котором работает установка и двигатели горелки, соответствует напряжению в сети (+/- 10%).
- Убедиться в том, что класс защиты IP совпадает с характеристиками места и среды установки.
- Прежде, чем выполнять любое действие на электрощите горелки, разомкнуть всеполюсный секционный разъединитель установки и установить на ВЫКЛ выключатель на электрощите горелки.
- В любом случае:
- подготовить кабели питания и трассировки сети/горелки и защитить их и обезопасить соответствующим образом;
- ни в коем случае не использовать удлинители, адаптеры или многорозеточные разъемы;
- Для более детальной информации обратиться к электрической схеме.

Выполнить электрические соединения к клеммнику согласно схем, прилагаемых в инструкциях по монтажу горелки. Электрощит поставляется вместе с клеммником для подключения к электрической линии установки, и в случае наличия встроенного в горелку электрощита, со штепсельной вилкой для подсоединения датчика модуляции (если он присутствует).

### *Направление вращения двигателя вентилятора и двигателя*

*насоса*

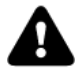

*ВНИМАНИЕ: проверить настройку теплового реле двигателя (+5% ÷ +10% от значения на шильдике).*

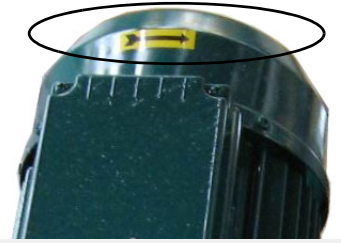

*ОПАСНО! Неправильное вращение двигателя может нанести ущерб предметам и лицам.*

**ПРИМЕЧАНИЕ: горелки рассчитаны на трёхфазное питание 380/400/415/480 В; в случае использования трёхфазного питания 220/230/240 В необходимо изменить электрические соединения внутри клеммной коробки электродвигателя и заменить термореле.**

#### *Примечания по электрическому питанию*

В том случае, если горелки оснащены менеджерами горения LMV5x, проконсультироваться с прилагаемыми предписаниями фирмы Siemens по электрическому монтажу, имеющимися на прилагаемом компакт-диске.

#### **Описание**

C - Конденсатор(22 нФ , 250 В) LME../LMV.. - Электронный блок контроля пламени Siemens R - Резистор (1 МОм) RC466890660 - RC-цепь RC

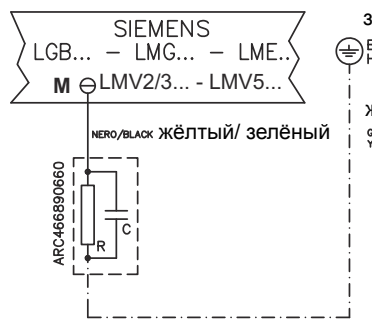

заземляющая штанга **BARRA DI TERRA** 

> жёлтый/ зелёный GIALLO/VERDE

#### **ЧАСТЬ III: ИНСТРУКЦИЯ ПО ЭКСПЛУАТАЦИИ**

#### **ОГРАНИЧЕНИЯ ПРИ ИСПОЛЬЗОВАНИИ**

**ГОРЕЛКА РАЗРАБОТАНА И ИЗГОТОВЛЕНА ДЛЯ РАБОТЫ НА ТЕПЛОГЕНЕРАТОРЕ (КОТЛЕ, ВОЗДУХОНАГРЕВАТЕЛЕ, ПЕЧИ И Т.Д.) ТОЛЬКО ПРИ УСЛОВИИ ПРАВИЛЬНОГО ПОДСОЕДИНЕНИЯ, ИСПОЛЬЗОВАНИЕ В ДРУГИХ ЦЕЛЯХ МОЖЕТ ПОСЛУЖИТЬ ИСТОЧНИКОМ ОПАСНОСТИ.**

**ПОЛЬЗОВАТЕЛЬ ДОЛЖЕН ОБЕСПЕЧИТЬ ПРАВИЛЬНЫЙ МОНТАЖ АППАРАТА, ПОРУЧИВ УСТАНОВКУ КВАЛИФИЦИРОВАННОМУ ПЕРСОНАЛУ, А ВЫПОЛНЕНИЕ ПЕРВОГО ЗАПУСКА ГОРЕЛКИ - СЕРВИСНОМУ ЦЕНТРУ, ИМЕЮЩЕМУ РАЗРЕШЕНИЕ ЗАВОДА-ИЗГОТОВИТЕЛЯ ГОРЕЛКИ.**

**ОСОБОЕ ВНИМАНИЕ НЕОБХОДИМО УДЕЛИТЬ ЭЛЕКТРИЧЕСКИМ СОЕДИНЕНИЯМ С РЕГУЛИРОВОЧНЫМИ И ПРЕДОХРАНИТЕЛЬНЫМИ ПРИСПОСОБЛЕНИЯМИ ТЕПЛОГЕНЕРАТОРА (РАБОЧИМИ И ПРЕДОХРАНИТЕЛЬНЫМИ ТЕРМОСТАТАМИ И Т.Д.), КОТОРЫЕ ОБЕСПЕЧИВАЮТ ПРАВИЛЬНУЮ И БЕЗОПАСНУЮ РАБОТУ ГОРЕЛКИ.**

**НЕ ДОПУСКАЕТСЯ ВКЛЮЧЕНИЕ ГОРЕЛКИ ДО МОНТАЖА НА ТЕПЛОГЕНЕРАТОРЕ ИЛИ ПОСЛЕ ЕЁ ЧАСТИЧНОГО ИЛИ ПОЛНОГО ДЕМОНТАЖА (ОТСОЕДИНЕНИЕ, ДАЖЕ ЧАСТИЧНОЕ, ЭЛЕКТРОПРОВОДОВ, ОТКРЫТИЕ ЛЮКА ГЕНЕРАТОРА, ДЕМОНТАЖА ЧАСТЕЙ ГОРЕЛКИ).**

**НЕ ДОПУСКАЕТСЯ ОТКРЫТИЕ И ДЕМОНТАЖ КАКОЙ-ЛИБО ЧАСТИ ГОРЕЛКИ.**

**ИСПОЛЬЗУЙТЕ ТОЛЬКО ГЛАВНЫЙ ВЫКЛЮЧАТЕЛЬ ("ON-OFF" (ВКЛ./ВЫКЛ.), КОТОРЫЙ БЛАГОДАРЯ СВОЕЙ ДОСТУПНОСТИ СЛУЖИТ ТАКЖЕ АВАРИЙНЫМ ВЫКЛЮЧАТЕЛЕМ, И, ПРИ НЕОБХОДИМОСТИ, ДЕБЛОКИРОВОЧНУЮ КНОПКУ.**

**В СЛУЧАЕ АВАРИЙНОЙ БЛОКИРОВКИ, СБРОСИТЬ БЛОКИРОВКУ НАЖАВ СПЕЦИАЛЬНУЮ КНОПКУ RESET. В СЛУЧАЕ НОВОЙ БЛОКИРОВКИ - ОБРАТИТЬСЯ В СЛУЖБУ ТЕХПОМОЩИ, НЕ ВЫПОЛНЯЯ НОВЫХ ПОПЫТОК СБРОСА БЛОКИРОВКИ.**

**ВНИМАНИЕ: ВО ВРЕМЯ НОРМАЛЬНОЙ РАБОТЫ ЧАСТИ ГОРЕЛКИ, РАСПОЛОЖЕННЫЕ РЯДОМ С ТЕПЛОГЕНЕРАТОРОМ (СОЕДИНИТЕЛЬНЫЙ ФЛАНЕЦ), НАГРЕВАЮТСЯ. НЕ ПРИКАСАЙТЕСЬ К НИМ ВО ИЗБЕЖАНИЕ ПОЛУЧЕНИЯ ОЖОГОВ.**

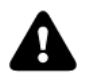

*ВНИМАНИЕ: прежде, чем запускать горелку, убедиться в том, что все ручные отсечные клапаны газа открыты и проверить, что значение давления на входе рампы соответствует значениям, указанным в параграфе "Технические характеристики". Кроме того, убедиться в том, что главный выключатель подачи питания вырублен.*

*ОПАСНО! При выполнении операций калибровки не включайте горелку с недостаточным расходом воздуха (опасность образования монооксида углерода); в том случае, если это произойдет, необходимо уменьшить медленно подачу газа и вернуться к нормальным показателям продуктов сгорания.ВНИМАНИЕ! опломбированные винты категорически запрещается откручивать! гарантия на деталь теряется!*

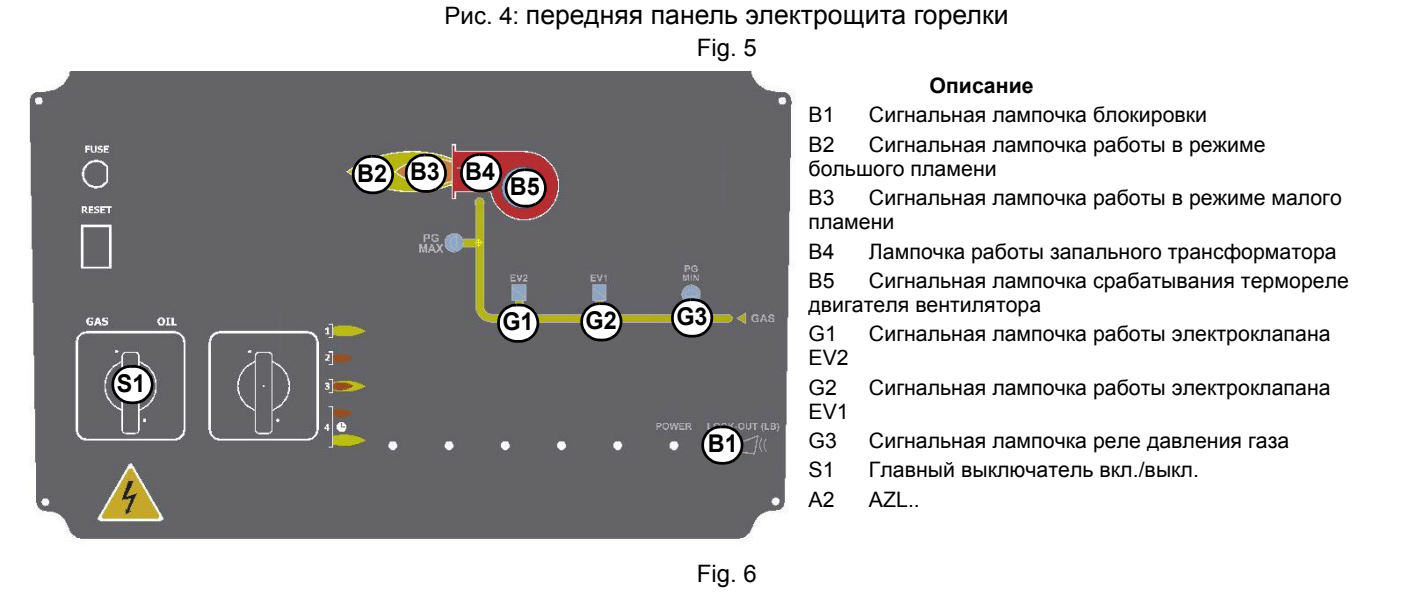

#### *Функциональная работа на газе*

- Проверьте, не заблокирован ли электронный блок контроля пламени, и, при необходимости, разблокировать его, нажав кнопку Enter/InFo (для дополнительной информации по устройству LMV... проконсультироваться с соответствующими инструкциями).
- Проверить, что ряд реле давления или термостатов подают сигнал, дающий разрешение на работу горелки.
- Проверить, что давление газа достаточное (об этом сигнализирует код ощибки на дисплее AZL...).
- начинается цикл проверки устройства контроля герметичности газовых клапанов; завершение проверки сигнализируется загоранием специального индикатора на блоке контроля герметичности. По завершении проверки газовых клапанов, начинается цикл запуска горелки: в случае наличия утечки одного из газовых клапанов, устройство контроля герметичности блокируется и зажигается индикатор **B1.**
- В начале цикла запуска сервопривод устанавливает воздушную заслонку в положение максимального открытия, ghb аnjv включается двигатель вентилятора, и начинается фаза предварительной продувки. Во время фазы предварительной продувки полное открытие воздушной заслонки сигнализируется загоревшейся лампочкой **B2** на лицевой панели.
- По завершении предварительной продувки воздушная заслонка устанавливается на положение розжига, включается запальный трансформатор (о чем сигнализирует лампочка **B4** на лицевой панели), и через несколько секунд подаётся питание к газовым клапанам EV1 и EV2 (лампочки G1 и G2 на лицевой панели).
- Через несколько секунд после открытия газовых клапанов, запальный трансформатор исключается из контура и гаснет лампочка B4: после чего:

Горелка оказывается включенной в режиме малого пламени, через несколько секунд начинается работа на двух ступенях и горелка увеличивает или уменьшает мощность, получая напрямую сигнал команды от внешнего термостата.

#### *РЕГУЛИРОВКА РАСХОДА ВОЗДУХА И ТОПЛИВА*

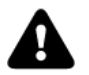

*ОПАСНО! При выполнении операций калибровки не включайте горелку с недостаточным расходом воздуха (опасность образования монооксида углерода); В том случае,, если это произойдет, необходимо уменьшить медленно подачу топлива и вернуться к нормальным показателям продуктов сгорания.*

*ВАЖНО! Избыток воздуха регулируется согласно рекомендуемых параметров, приводимых в следующей таблице:*

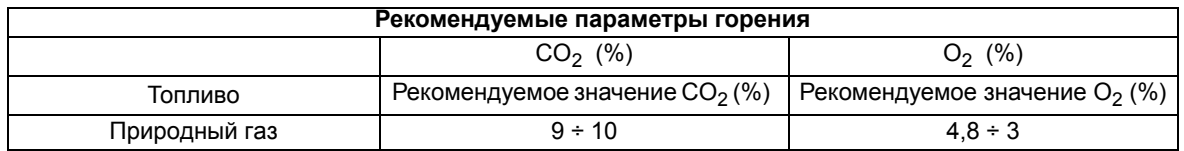

#### *Предварительная работа на фазе (первого) пуска - подача газа*

Операции, рекомендуемые выполнять в следующей последовательности:

- 1 Проверить правильность монтажа горелки и всех ее компонентов
- 2 Проверить правильность электрического и механического монтажа всех ее составных частей
- 3 Убедиться в наличии воды и других жидкостей в теплогенераторе
- 4 Убедиться в том, что все задвижки на установке открыты и дымоход свободен.
- 5 Подсоединить, где необходимо, манометры для регулировки и контроля давления на входе в линию и на голове сгорания, со стороны воздуха и топлива.
- 6 Разомкнуть цепь термостатов и защит
- 7 Активировать общий селекторный выключатель напряжения "ON/OFF", расположенный на лицевой части электрощита, установив его в положение "ON".
- 8 Проверить правильность подключения фазы и нейтрали
- 9 Открыть медленно ручные отсечные краны во избежание гидравлического удара, который может вывести из строя клапаны и регуляторы давления.
- 10 Проверить направление вращения электродвигателей
- 11 Сбросить воздух из линии , удалив его вплоть до основных газовых клапанов.
- 12 Убедиться в том, что на входе основных клапанов не имеется избыточного давления, вызванного повреждением или излишней регулировкой регулятора давления на линии.
- 13 Убедиться в том, что минимальное давление на подаче газа в сети соответствует давлению, предусмотренному кривыми «давление - расход сжигаемого газа»

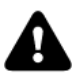

*ОПАСНО! Сброс воздуха из трубопровода должен осуществляться в условиях безопасности, избегая опасной концентрации топлива в помещении. С этой целью, необходимо проветрить помещение и выждать время, необходимое для выхода накопившихся газов наружу, прежде, чем подавать напряжение в котельную.*

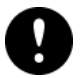

*ВНИМАНИЕ! Для правильной эксплуатации датчиков топливные и воздушные трубопроводы должны быть чистыми и свободными и не содержать никаких остатков, таких, как вода/жидкое топливо. Кроме того, убедиться в том, что глушитель установлен на воздушном коробе.*

### *Регулирование - общее описание*

Регулирование расхода воздуха и топлива выполняется сначала на максимальной мощности (большое пламя): прочитать прилагаемые инструкции менеджера горения.

- Проверить, что параметры горения находятся в рамках рекомендуемых предельных значений.
- Проверить расход газа с помощью счетчика или, если это невозможно сделать, проверить давление на голове сгорания с помощью дифференциального манометра, как описано в параграфе "Измерение давления в голове сгорания".
- Затем, отрегулировать топливо запрограммировав точки кривой "соотношение газ/воздух" (прочитать прилагаемые инструкции менеджера горения LMV5....).
- Определить мощность в режиме малого пламени, избегая слишком мощности в режиме малого пламени или слишком низкой температуры уходящих газов, что привело бы к образованию конденсата в дымоходе.

### *Процедуры по вводу в действие*

- Настроить работу горелки.
- 2 Электронный блок **LMV** выполняет цикл тестирования системы: на дисплее блока AZL появляется сообщение **System Test** (**Тестирование Системы)**; по завершении фазы тестирования появляется основная страница система находится в режиме ожидания (при открытой цепи безопасности) разрешительного сигнала на запуск (standby (ожидание) - фаза 12 программы)

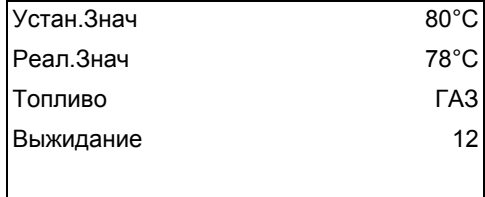

Основная визуализация

- 3 Проверить направление вращения двигателя вентилятора (см. стр. 31).
- 4 проверить, чтобы замкнулась цепь безопасности для запуска горелки;
- 5 начинается цикл розжига: дисплей отображает разные этапы работы

**Предварительная продувка** (фаза 30 программы)

- **Переход в положение розжига** (фаза 36 программы)
- **Положение розжига** (фаза 38 программы)
- **Разрешительный сигнал на подачу топлива** (открываются топливные электроклапаны)
- **Пламя** (образуется пламя)

- **Переход на минимальную мощность** (сервопривод переходит в положение малого пламени).

**ПРИМЕЧАНИЕ:** Символы **С** и **А** внизу дисплея указывают соответственно положение открытия подачи топлива и воздуха. После выполнения цикла розжига на дисплее появляется основной экран со значениями:

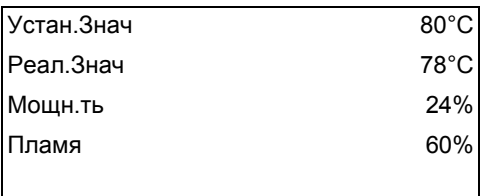

Основная визуализация

Заданное значение (уставка): установленное требуемое значение температуры/давления **Действительное значение:** действительное значение температуры/давления

**Мощность**: процент нагрузки (мощности) горелки

**Пламя:** сигнал контроля пламени, в процентах

С основной страницы перейти на вторую страницу, нажав на **ENTER**

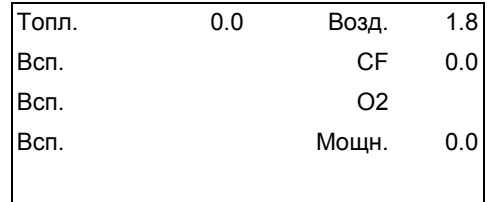

#### Вторичная визуализация

**Топливо:** указывает (в градусах) на положение сервопривода, соответствующего топливу.

**Воздух:** указывает (в градусах) на положение сервопривода, соответствующего воздуху.

Вспом. 3: вспомогательное оборудование

**CF**: значение частоты инвертера, в процентах

**О2:** значение кислорода в уходящих газах, в процентах

**Мощность:** процент нагрузки, то мощность горелки.

При нажатии на **ENTER** осуществляется возврат на основную страницу. Чтобы войти в **основное меню** с основной визуализации, нажать **ESC** два раза:

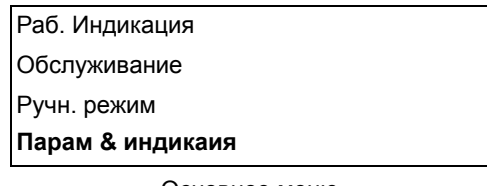

Основное меню

Нажав на **ESC** один раз можно войти напрямую на подменю **ПОКАЖИ СТАТУС** (состояние), на первую позицию основного меню:

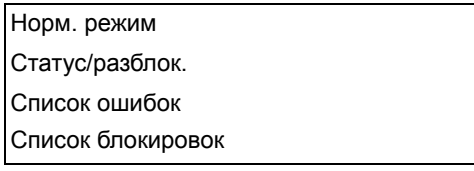

Меню **ПОКАЖИ СТАТУС** содержит следующие показатели:

- **Норм.Режим:** выбрав этот показатель и нажав на ENTER можно выйти на начальную визуализацию, нажать **ESC**, чтобы вернуться на основное меню.
- **Статус/Разблокировка:** показывает ошибку в системе или текущую аварию/представляет собой функцию сброса блокировки (Lockout)
- **Список ошибок:** при выборе этого показателя с помощью клавиши ENTER, будет показан список последних 21 аварий.
- **Список блокировок:** при выборе этого показателя с помощью клавиши ENTER, будет визуализирован список последних 9 случившихся блокировок с указанием даты и времени.
- **СигнАктДезак:** активирует/дезактивирует аварийную сигнализацию в случае блокировки.

#### *Список ошибок*

Чтобы просмотреть список ошибок, выбрать этот параметр и нажать на ENTER. Появившееся изображение будет следующего

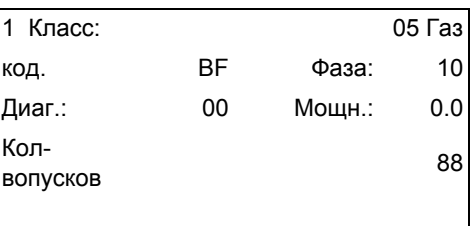

появится перемещающееся сообщение следующего вида:

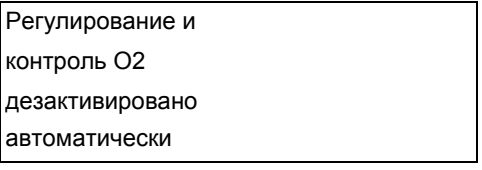

чтобы просмотреть другие страницы списка нажимать клавиши стрелок. Чтобы выйти из Списка Ошибок, нажать ESC.

#### *Cписок блокировок*

Чтобы просмотреть **Список Блокировок,** выбрать этот параметр и нажать ENTER. Появится изображение следующего вида:

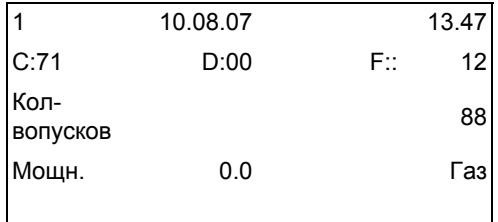

появится перемещающееся сообщение следующего вида:

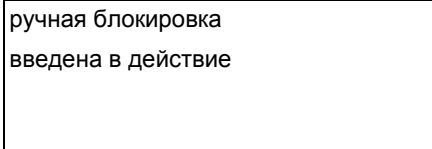

чтобы просмотреть другие страницы списка нажимать клавиши стрелок.

Чтобы выйти из Списка Ошибок, нажать ESC.

### **Изменение уставки по** *температуре/давлению*

Для того, чтобы задать уставку температуры, то есть рабочую температуру или давление генератора, действовать следующим образом.

С основной страницы перейти на основное меню, нажав ESC два раза.

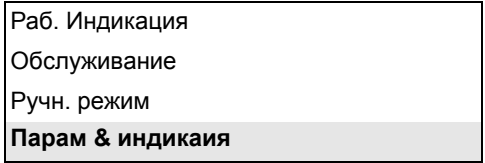

с помощью клавиш со стрелками выбрать "Параметры и индикация" и нажать на ENTER:

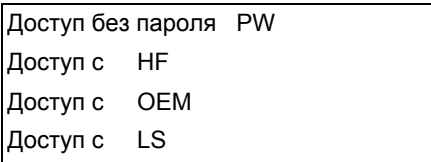

выбрать с помощью клавиш со стрелками показатель "Доступ без пароля PW" (доступ без пароля - уровень пользователя) и

#### подтвердить нажатием на ENTER.

Другие уровни доступа требуют пароля, который сообщается только Цетрам техобслуживания, Конструктору, и т.д. Меню, которое появляется без пароля следующего вида:

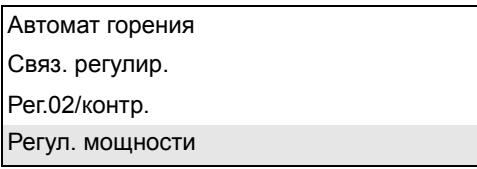

Выбрать надпись "Регулятор Мощности" и нажать ENTER:

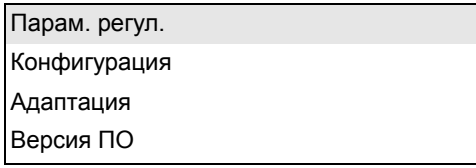

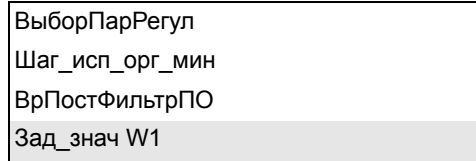

Выбрать **Задание значения W1** с помощью клавиш стрелок и нажать ENTER:

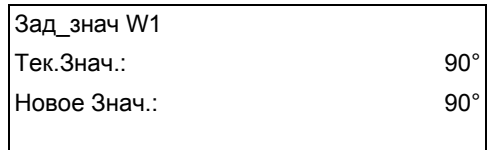

**Текущее значение:** указывается уже введенное значение, чтобы изменить величину параметра использовать клавиши стрелок.

**ВНИМАНИЕ:** Имеющийся диапазон зависит от используемого датчика; единица измерения считываемой величины и соответствующие ограничения заблокированы параметрами уровня "Сервис". После введения нового значения, подтвердить нажатием ENTER, или же, чтобы выйти без выполнения изменений, нажать ESC.

Нажать ESC, чтобы выйти из программирования после подтверждения введенного параметра нажатием ENTER.

После введения значения рабочей температуры W1, ввести значения "термостата - предельного значения розжига (ДиапПер\_мод\_ВКЛ - Sdon) и "термостата предельного значения отключения" (ДиапПер\_мод\_ВЫКЛ - SDoff).

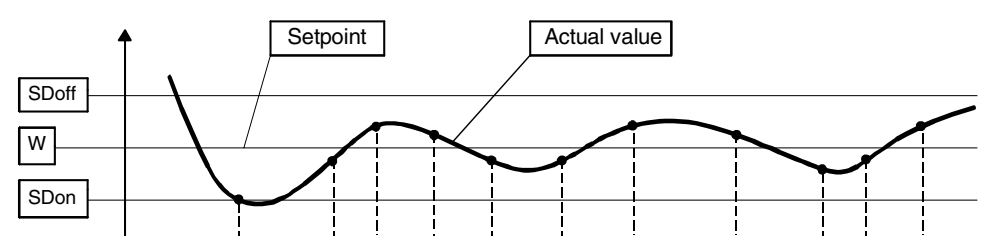

Для введения этих значений, выбрать с помощью стрелок обозначение ДиапПер\_мод\_ВКЛ (SDon), опускаясь вниз меню "РегулМощности", нажать ENTER.

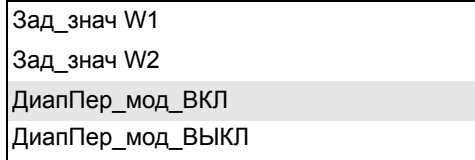

появится надпись:

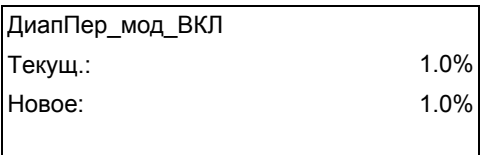

На заводе- изготовителе этот параметр настраивается на 1%: то есть, горелка вновь включится при температуре ниже 1% относительно заданного значения. Можно изменить значение с помощью клавиш стрелок. Нажать ENTER, чтобы подтвердить изменение и затем ESC, чтобы выйти. Или же нажать только ESC, чтобы выйти без изменения значения.

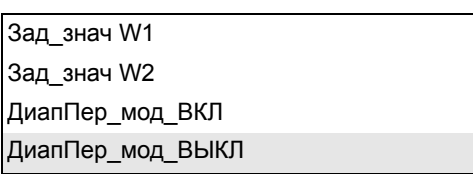

появится надпись:

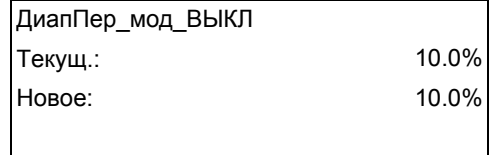

На заводе- изготовителе этот параметр настраивается на 10%: то есть, горелка отключится при температуре выше на 10% относительно заданного значения.

Нажать ENTER, чтобы подтвердить изменение и затем ESC, чтобы выйти. Или же нажать только ESC, чтобы выйти без изменения значения.

Нажимать ESC пока не появится меню.

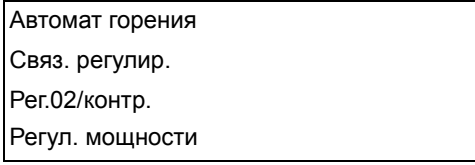

опуститься вниз меню и выбрать надпись "БУИ"

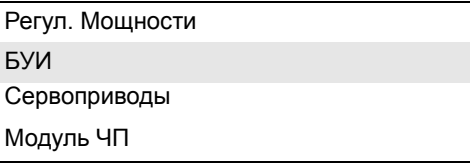

подтвердить нажатием ENTER.

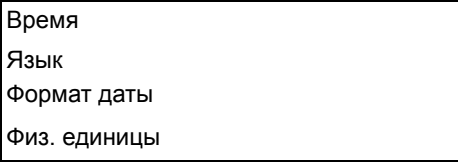

**Времена года:** позволяет установить работу "Зима/Лето" а также разницу во времени (EU - Европа; USA - США)

Лето / зима ФормВрем EU/US

выбрать желаемое время года Лето/Зима и подтвердить нажатием ENTER; нажать ESC, чтобы выйти. Ввести разницу во времени таким же образом.

**Язык**: позволяет ввести язык для визуализации данных.

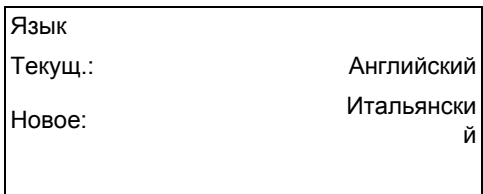

выбрать желаемый язык и подтвердить нажатием ENTER, нажать ESC, чтобы выйти.

**ФорматДаты:** позволяет ввести формат даты ДД-ММ-ГГ (день-месяц-год) или же ММ-ДД-ГГ (месяц-день-год)

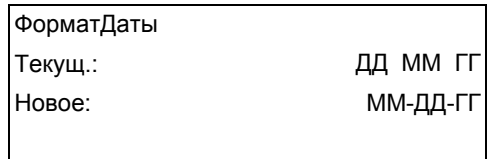

выбрать желаемый формат и подтвердить нажатием ENTER; нажать ESC, чтобы выйти. **Физические Единицы**: позволяет ввести единицы измерения температуры и давления

> Единица изм.температуры Единица изм. давления

Единицы измерения температуры, которые можно ввести: °C или °F.

Единицы измерения давления, которые можно ввести: бар или psi.

- выбрать желаемую единицу измерения, подтвердить нажатием ENTER; нажать ESC, чтобы выйти.
- выбрать желаемую единицу измерения температуры и давления, подтвердить нажатием ENTER; нажать ESC, чтобы выйти.

#### *Блокировка системы*

При блокировке системы появится надпись:

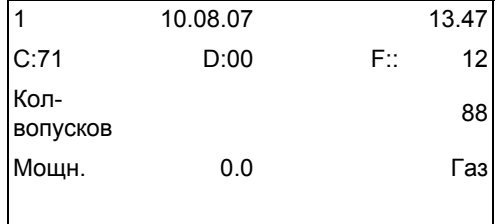

Обратиться в Центр Техобслуживания и сообщить данные этой надписи.

#### *Запуск "на холодную"*

Электронный блок LMV имеет функцию "Холодный Пуск" , которая может быть уже введена в действие Цетром Техобслуживания (доступ с помощью отдельного пароля, предназначенного для таких центров.) Если такая функция уже подключена, при розжиге горелки появится надпись "Защита от Термического Шока активирована". Если же эта функция не подключена, то после включения горелки, она будет быстро наращивать мощность, в зависимости от требований потребителя и, при необходимости, до максимальной мощности.

#### *Ручной режим*

Для того, чтобы обойти использование термозащиты или не выводить горелку на максимальную мощность после розжига, предусмотрен РУЧНОЙ режим.

Для того, чтобы выбрать ручной режим, использовать клавиши стрелок SELECT, для того, чтобы выбрать надпись РУЧНОЙ

РЕЖИМ и нажать на ENTER:

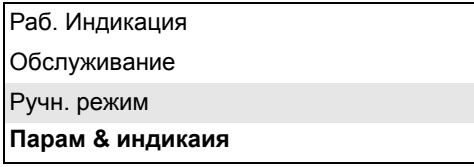

при этом необходимо будет ввести следующие значения:

Целевая мощность Авт./Ручн./Выкл

**Выбор Мощности**: вводится желаемый процент мощности

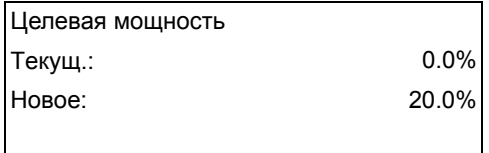

ввести желаемый процент и подтвердить нажатием ENTER; нажать ESC, чтобы выйти. теперь выбрать позицию "Автомат/Ручной/Отключено"

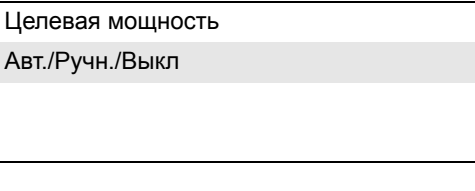

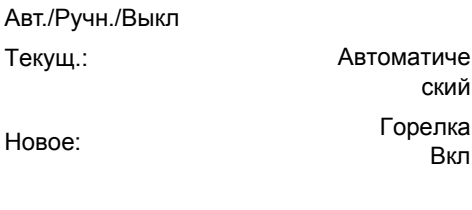

доступно три режима:

**Автоматический:** работа в автоматическом режиме

**Горелка Вкл:** работа в ручном режиме

**Горелка Откл:** горелка находится в режиме ожидания

Если введете способ работы "Горелка Вкл", горелка не будет работать в зависимости от уставок модулятора и датчика, а будет работать на введенной в этой позиции нагрузке.

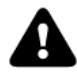

**Внимание:** если выберете режим "Горелка Откл", горелка останется в режиме ожидания. **Внимание:** в ручном режиме (Горелка ВКЛ) пороги безопасности вводятся Цетром Техобслуживания.

Для получения дополнительной информации обратиться к прилагаемым инструкциям менеджера горения LMV5x.

Для увеличения или уменьшения давления, а следовательно и расхода газа, при помощи отвёртки поворачивайте регулировочный винт VR после снятия заглушки T. При ввинчивании расход газа увеличивается, при отвинчивании - уменьшается.**Multi-**
### **Bloc MBE** *Регулирование VD-R с PS*

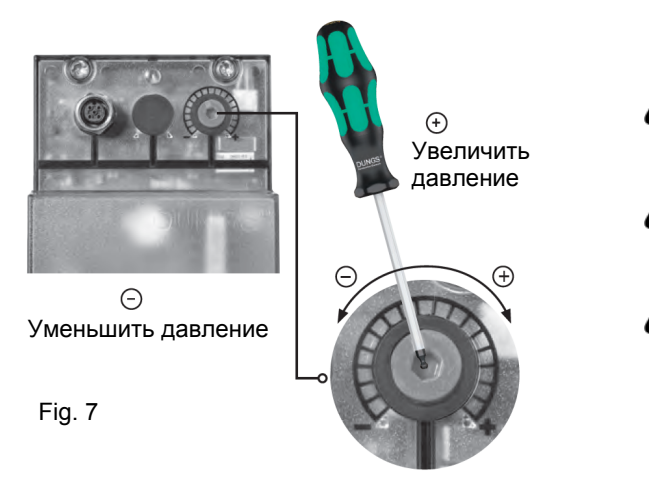

*Не линейно! Можно устанавливать различные датчики. Давление на выходе в зависимости от диапазона измерения датчика.*

*Отрегулируйте давление на выходе до значения, указанного производителем горелки или оборудования!*

*При настройке давления на выходе запрещается достижение или превышение любых опасных условий эксплуатации!*

Fig. 8

*ВНИМАНИЕ:* установка выходного давления регулятора VD-R осуществляется воздействием на регулировочную кольцевую гайку (рис. 10). Положение индикатора на циферблате показывает значение давления на выходе, рассчитанное в процентах от полной шкалы PS датчика (рис. 11).

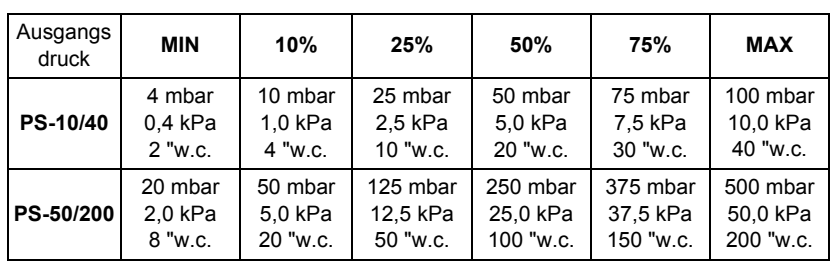

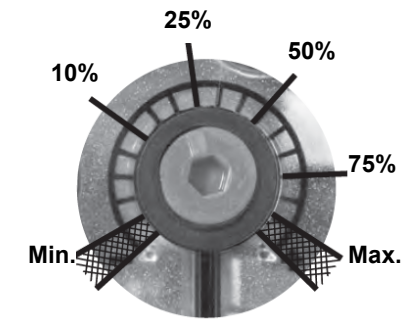

Настройка положительного давления на выходе в сочетании с PS-10/40 или PS-50/ 200:

#### **MultiBloc MBE Отбор давления** 3  $P_{\text{max}}$ <br>70 kPa 700 mbar 10 PSI **1, 2, 3, 5** Резьбовая p<sub>max.</sub><br>60 kPa заглушка 600 mbar G 1/8 ISO 228 8 PSI **4** для вспомогательного оборудования  $G\frac{3}{4}$ 5 Fig. 9

#### *Siemens VGD - Версия с SKP2 (включены стабилизатор)*

Для увеличения или уменьшения давления, а следовательно и расхода газа, при помощи отвёртки поворачивайте регулировочный винт VR после снятия заглушки T. При ввинчивании расход газа увеличивается, при отвинчивании - уменьшается.

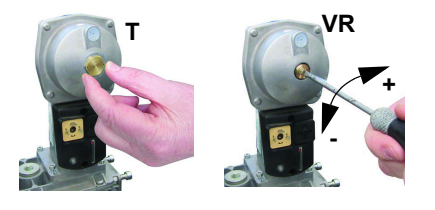

#### *Регулировка реле давления*

Функцией **реле давления воздуха** является создание безопасности работы электронного блока (блокировка), если давление воздуха не будет соответствовать предусмотренному значению. В случае блокировки, необходимо разблокировать горелку при помощи кнопки разблокировки электронного блока, имеющейся на контрольной панели горелки.

**Реле давления газа** контролируют давление, чтобы препятствовать работе горелки в тех случаях, когда значение давления не будет соответствовать дозволенному диапазону давления.

#### *Регулировка реле минимального давления газа*

Для калибровки реле давления газа выполните следующие операции:

- Убедиться в том, что фильтр чистый
- Снимите крышку из прозрачного пластика.
- При работающей горелке на максимальной мощности, измерьте давление на штуцере отбора давления реле минимального давления газа.
- Медленно закрывайте ручной отсекающий кран, находящийся перед реле давления (см. график монтажа газовых рамп), вплоть до снижения давления на 50% от значения считанного ранее. Убедитесь, что значение СО в уходящих газах не увеличилось: если значение СО выше нормативных значений, открывайте медленно отсекающий клапан, пока значение не снизится до вышеуказанного значения.
- Убедитесь, что горелка работает нормально.
- Вращайте регулировочное кольцо реле давления по часовой стрелке (для увеличения давления), вплоть до отключения горелки.
- Полностью откройте ручной отсекающий клапан.
- Установите на место прозрачную крышку.

#### *Регулировка реле максимального давления газа (там, где оно присутствует)*

Для настройки действовать следующим образом, в зависимости от места монтажа реле максимального давления:

- снять прозрачную пластмассовую крышку реле давления;
- если реле максимального давления устанавливается перед газовыми клапанами: замерить давление газа в сети без пламени, установить на регулировочном кольце VR, считанное значение, увеличенное на 30%.
- Если же реле максимального давления установлено после группы "регулятор газовые клапаны", но перед дроссельным клапаном: включить горелку, отрегулировать ее, выполняя процедуры, описанные в предыдущих параграфах. затем, замерить давление газа при рабочем расходе за группой "регулятор - газовые клапаны", но перед дроссельным клапаном; установить на регулировочном кольце VR, считанное значение, увеличенное на 30%.
- Установить на место прозрачную пластмассовую крышку реле давления.

#### *Регулировка реле давления воздуха*

Регулировка реле давления воздуха выполняется следующим образом:

- Снять прозрачную пластиковую крышку.
- После выполнения регулировки расхода воздуха и топлива включить горелку.
- При горелке, работающей на малом пламени, медленно поворачивать регулировочное кольцо **VR** (чтобы увеличить давление настройки) по часовой стрелке до тех пор, пока не сработает аварийная блокировка горелки.
- Считать на шкале значение давления и уменьшить его на 15%.
- Повторить цикл запуска горелки, проверяя, что она правильно функционирует.
- Установить на место прозрачную крышку реле давления.

#### *Реле давления для контроля утечек газа PGCP (с электронным блоком контроля Siemens LDU/Siemens LMV/LME7x/)*

- Снять прозрачную пластмассовую крышку на реле давления.
- Отрегулировать реле давления PGCP на то же значение, на которое отрегулировано реле минимального давления газа.
- Установить на место прозрачную пластмассовую крышку.

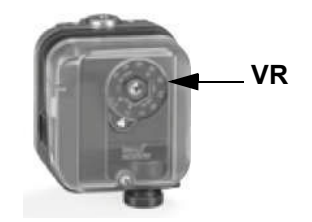

#### *Регулировки головы сгорания.*

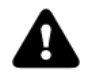

*ОСТОРОЖНО: выполняйте данные регулировки только после выключения и охлаждения горелки.* 

Положение головы сгорания влияет на стабильность пламени. Положение диффузора должно быть выставлено при проведении наладочных работ в соответствии с требуемыми параметрами работы. С завода диффузор установлен в положение "А" (x = 10 мм). Если требуется изменить заводское положение, то расслабьте болт VB и сместите голову сгорания немного назад, вращая регулировочное кольцо VRT по часовой стрелке. Затяните винт VB после завершения регулировки.

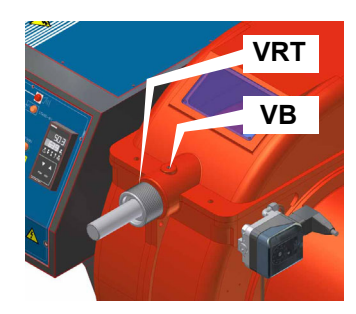

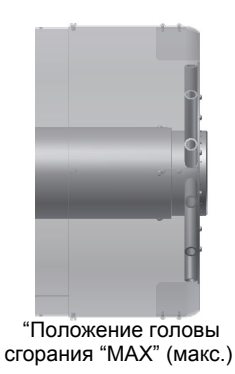

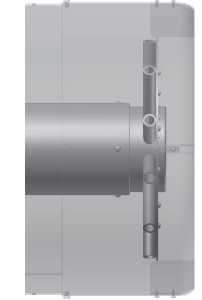

Положение головы сгорания "MIN" (мин.)

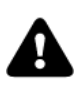

*ВНИМАНИЕ! Если меняется положение головы сгорания, необходимо повторить все операции по настройке воздуха и топлива, описанные в предыдущих пунктах*

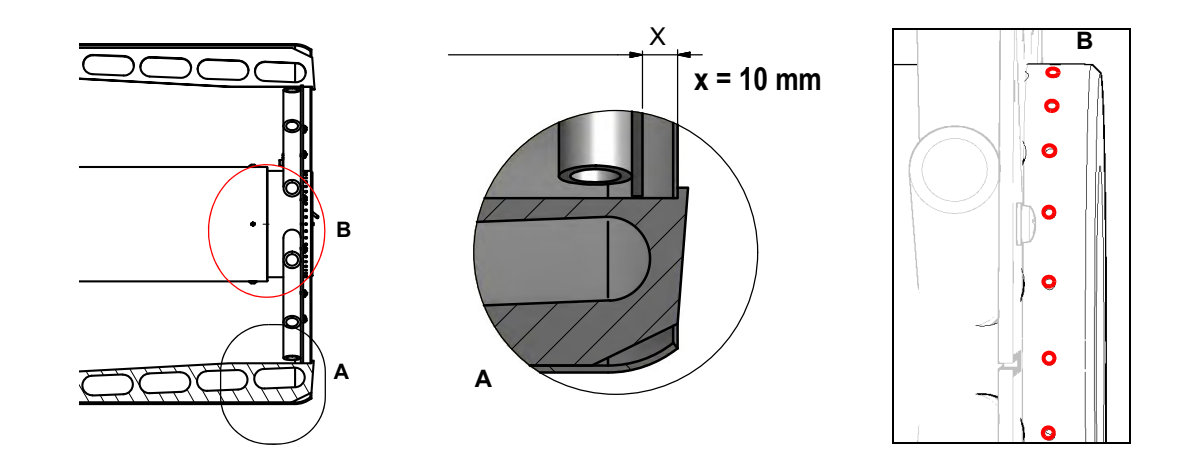

В зависимости от применяемого типа котла, можно воздействовать на отверстия (рис. B) для улучшения стабильности, выбросов NOx и CO. При необходимости открывайте/закрывайте отверстия указанные на рис "B" используя набор винтов, который идет в комплекте с горелкой.

#### **ЧАСТЬ IV: ОБСЛУЖИВАНИЕ**

#### *Регулировка головы сгорания*

Необходимо, хотя бы раз в год, выполнять нижеуказанные операции по уходу за горелкой. В случае сезонной работы горелки, рекомендуется выполнять профилактику в конце каждого отопительного сезона; в случае же непрерывной работы необходимо выполнять профилактику через каждые 6 месяцев.

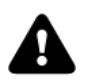

*ВНИМАНИЕ! ВСЕ РАБОТЫ НА ГОРЕЛКЕ ДОЛЖНЫ ВЫПОЛНЯТЬСЯ С РАЗОМКНУТЫМ ГЛАВНЫМ ВЫКЛЮЧАТЕЛЕМ И ПРИ ПОЛНОСТЬЮ ЗАКРЫТЫХ РУЧНЫХ ОТСЕЧНЫХ ТОПЛИВНЫХ КРАНАХ. ВНИМАНИЕ: ВНИМАТЕЛЬНО ПРОЧИТАЙТЕ ПРЕДУПРЕЖДЕНИЯ В НАЧАЛЕ ИНСТРУКЦИЙ.*

#### **ПЕРИОДИЧЕСКИ ВЫПОЛНЯЕМЫЕ ОПЕРАЦИИ**

- При отключенной горелке убедиться в том, что газовый счетчик не работает. В том случае, если он работает, найти источники возможной утечки.
- Проверить степень чистоты крыльчатки. Почистить крыльчатку, используя исключительно сухую щетку. При необходимости снять с вала двигателя крыльчатку и промыть ее, используя некоррозивные чистящие вещества. Примечание: Перед тем, как снять крыльчатку, снять размеры относительно оси двигателя, с тем, чтобы впоследствии установить крыльчатку точно на свое место.
- Проверить степень чистоты всех частей горелки, находящихся в контакте с воздухом горения (воздушный короб, защитная решетка и «улитка»), а также чтобы они не имели никаких препятствий для свободного прохождения потока воздуха. Почистить эти части, используя, если есть возможность сжатый воздух, или же сухой щеткой или ветошью. При неоходимости помыть, используя некоррозивные чистящие вещества.
- Проверить сопло. Примечание: сопло надлежит замене при наличии очевидного повреждения или аномальных отверстий. Небольшие деформации, которые не влияют на процесс горения, приемлемы.
- Прокладка между горелкой и котлом. Проверить состояние прокладки. При необходимости заменить.
- Двигатель вентилятора: Не требуется никакой особой профилактики. В случае аномального шума во время работы, проверить состояние подшипников и, при необходимости, заменить их или же заменить полностью двигатель.
- Проверить и почистить картридж газового фильтра; заменить его, если необходимо.
- Разобрать, проверить и почистить голову сгорания
- Проверить запальные электроды, почистить, при необходимости подправить или заменить их
- Проверить контрольный электрод/фотоэлемент (в зависимости от модели горелки), почистить его, при необходимости подправить или заменить.
- Почистить и смазать рычажные и вращающиеся части горелки.
- Примечание: Примерно каждые 2 месяца или реже, в зависимости от случаев, проводить уборку помещения, в котором находится горелка.
- Избегать оставлять в помещении, где находится горелка, бумагу, целлофанновые пакеты и т.д. Эти предметы могут всасываться горелкой и создавать проблемы при ее работе.
- Убедиться, что все вентиляционные отверстия помещения не имеют загрязнений, препятствующих прохождению воздуха.

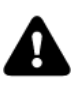

*ВНИМАНИЕ: если во время обслуживания горелки понадобится разобрать газовую рампу, снять с нее компоненты, не забудьте впоследствии, установив их обратно на место, произвести тест на герметичность, согласно требований действующих нормативов! Демонтируйте, проверьте и почистьте головку сгорания.*

#### *Техническое обслуживание газового фильтpа*

Для того, чтобы почистить или заменить фильтр, действовать следующим образом:

- 1 Снять крышку, открутив крепежные винты (А);
- 2 снять фильтрирующий картридж (В), почистить с водой и мылом, продуть сжатым воздухом (или заменить его, если необходимо)
- 3 установить картридж в первоначальное положение, убедившись, что он лег на соответствующие направляющие и не имеется препятствий для монтажа крышки;
- 4 убедившись, что прокладка легла в соответствующую выемку (С), закрыть крышку и закрепить ее винтами (А).

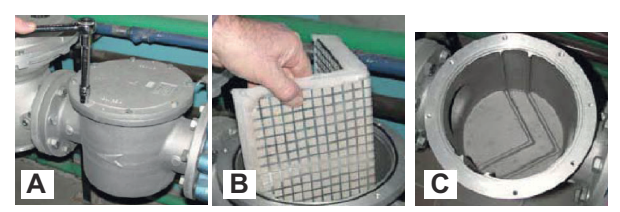

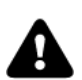

*ВНИМАНИЕ: прежде, чем открывать фильтр, необходимо закрыть впереди стоящий отсечной клапан газа и выпустить из него оставшийся газ; убедиться, что внутри него не осталось газа под давлением.*

#### **MultiBloc MBEMultiBloc VD Монтаж**

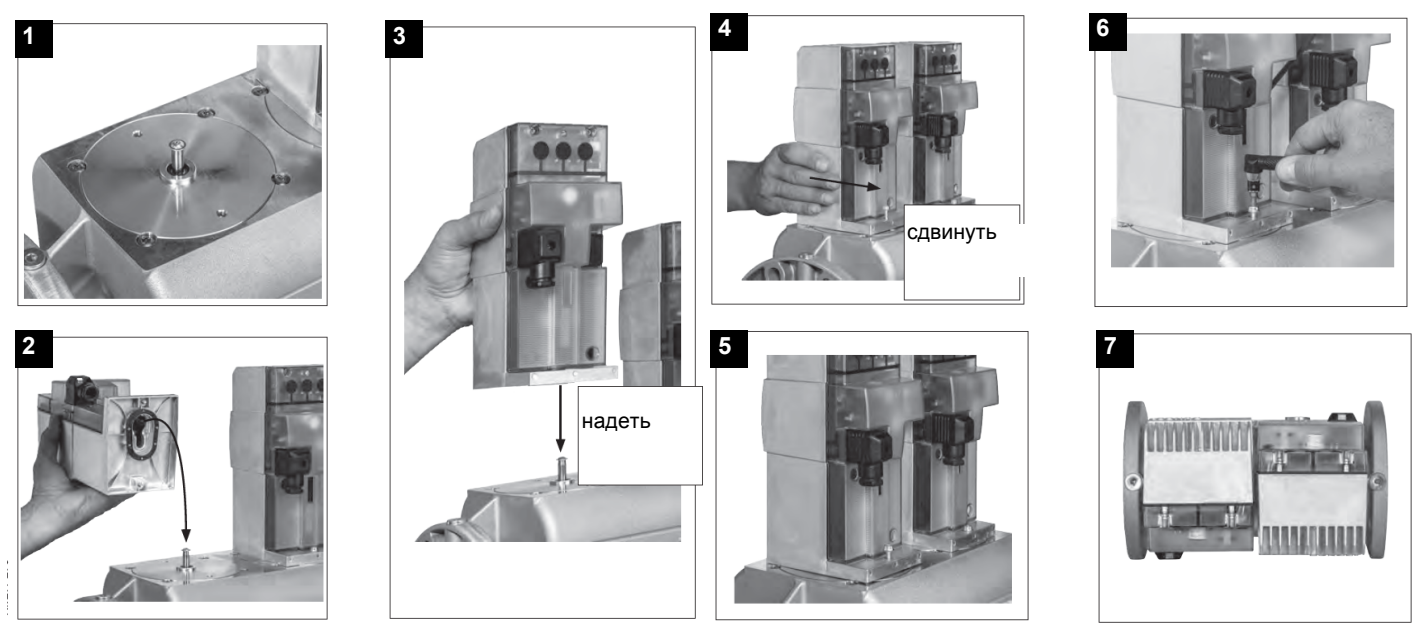

- 1. Надеть VD на VB, рис. 2+3.
- 2. Сдвинуть VD вперед до упора, рис. 4.
- 3. Прикрутить VD двумя винтами M5 соответственно, макс. 5 Нм/44 in. lb, рис. 5/6.
- 4. VD можно монтировать, развернув на 180°, рис. 7.

#### *Снятие головы сгорания*

**ВНИМАНИЕ: прежде, чем начать работу с головой сгорания, необходимо отключить горелку и подождать пока она остынет.** 

- Снять крышку **C,** открутив крепежные винты.
- Отсоединить кабели от электродов;
- Открутить 3 винта **V**, которыми крепится к основанию газовый коллектор **G**, и извлечь полностью узел, как указано на рисунке.
- Почистить головку сгорания струей сжатого воздуха или, в случае отложений, стальной щеткой.

**Примечание**: чтобы снова смонтировать голову сгорания, выполните в обратном порядке вышеописанные операции, обращая особое внимание на правильную установку кольца **OR** между газовым коллектором и горелкой.

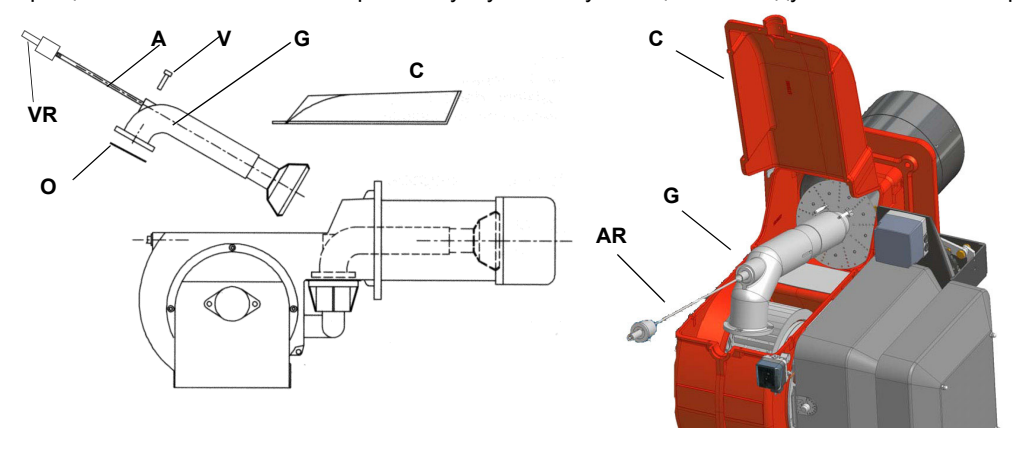

**Обозначения** VRTВинт регулировки головы сгорания ARСтержень с резьбой VКрепежный винт GКоллектор газовый ORПрокладка CКрышка

#### *Регулиpовка положения электpодов*

**ПРИМЕЧАНИЕ: Проверка запального и контрольного электродов выполняется после демонтажа головы сгорания.**

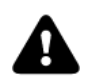

*ВНИМАНИЕ: чтобы не подвергать риску работу горелки, избегать контакта запальных и контрольных электродов с металлическими частями горелки (голова сгорания, сопло и т.д.). Проверять положение электродов каждый раз после выполнения каких-либо работ на голове сгорания.*

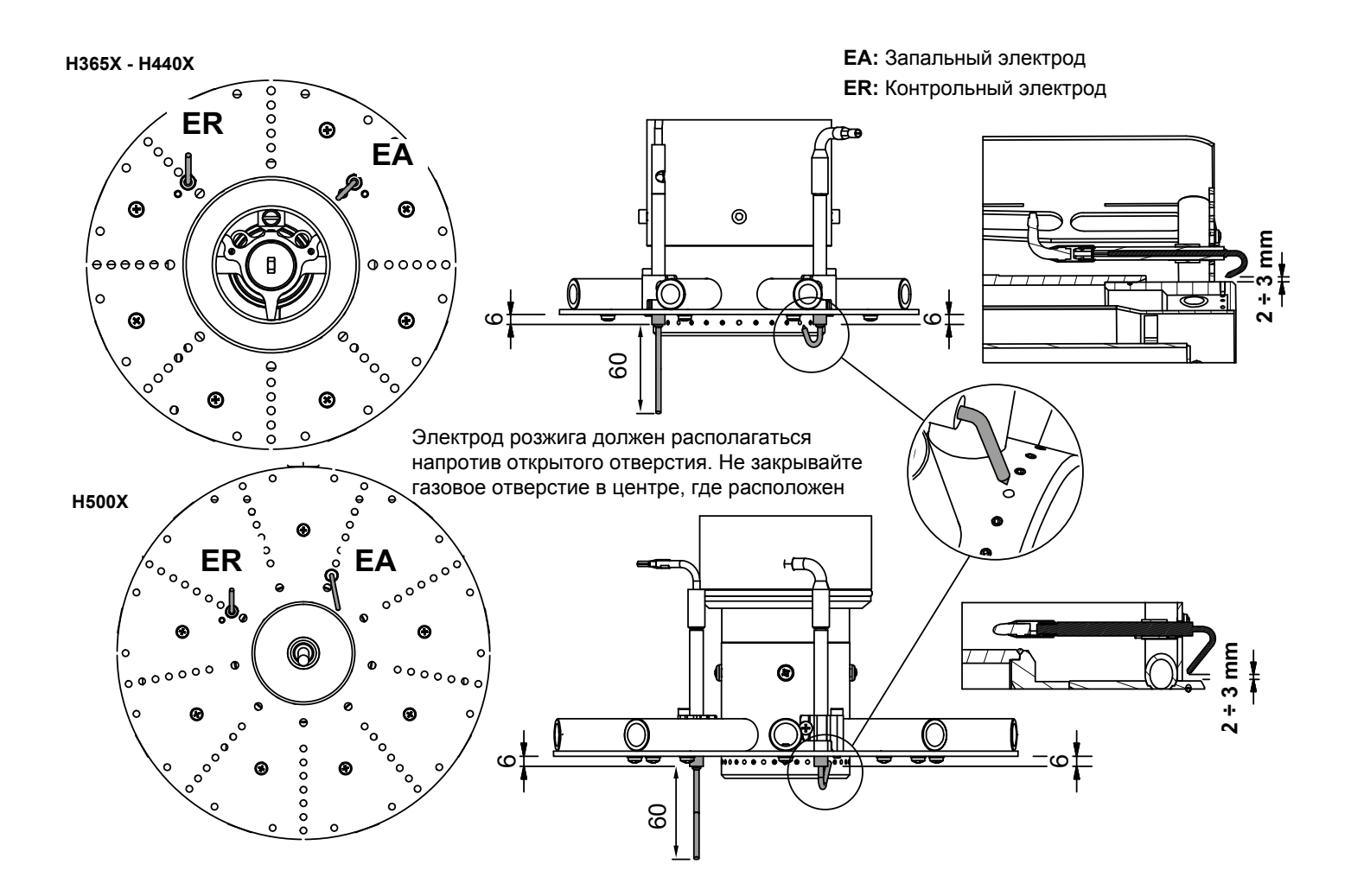

#### *Замена запальных электродов*

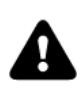

**ВНИМАНИЕ:** чтобы не подвергать риску работу горелки, избегать контакта запальных и контрольных электродов с металлическими частями горелки (голова сгорания, сопло и т.д.). Проверять положение электродов каждый раз после выполнения каких-либо работ на голове сгорания.

Для замены электродов действовать след

- 1). снять крышку;
- 2). открутить болты, которые крепят групп
- 3). отсоединить кабели от электродов (В);
- 4). расслабить блокировочные винты регу
- 5). снять электродный узел с головы сгор
- 6). расслабить винт опоры блокировочной
- 7). снять электроды и заменить их, соблю

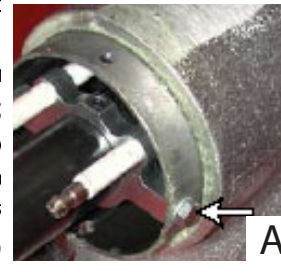

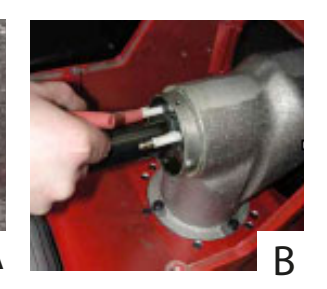

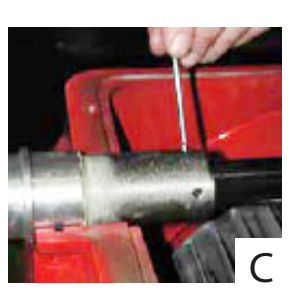

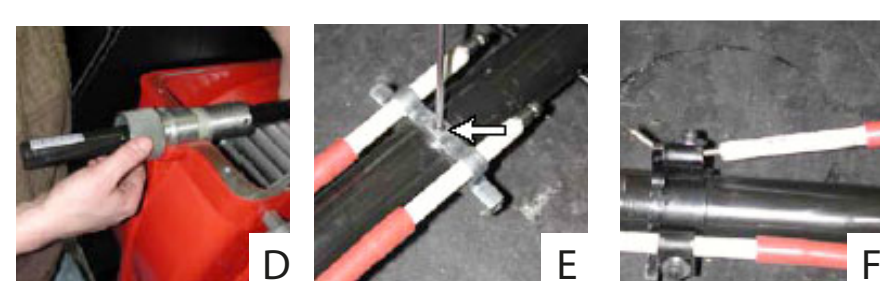

Для замены электродов действовать следующим образом:

- 1
- 2 отсоединить кабели электродов;
- 3 снять голову сгорания, консультируясь с параграфом "Снятие головы сгорания";
- 4 открутить винты **V,** которые крепят электроды (см. рисунок);
- 5 вынуть электроды и заменить их, обращая внимание на расстояния, указанные в предыдущем параграфе;
- 6 вновь подсоединить кабели электродов;
- 7 установить на место голову сгорания;
- 8 поставить на место крышку.

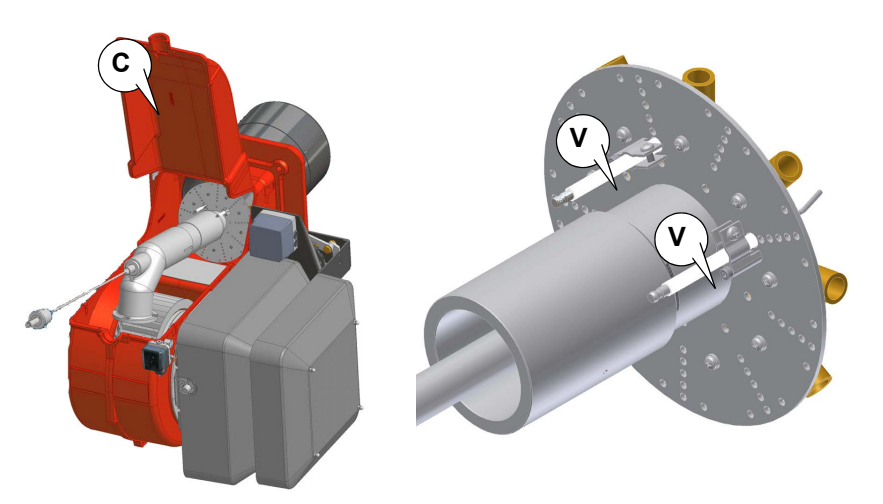

#### Эксплуатация горелочного устройства по завершению срока службы

- Назначенный срок службы горелки (при правильном периодическом обслуживании): 20 лет.
- По истечении срока службы горелки необходимо произвести техническую диагностику горелки, и в случае необходимости выполнить капитальный ремонт.
- Критерии предельных состояний: состояние горелки считается предельным, если из-за несоответствия ее требованиям безопасности или снижения работоспособности нецелесообразна или технически невозможна ее дальнейшая эксплуатация.
- Решение о прекращении эксплуатации, списании и утилизации принимает Владелец исходя из фактического состояния оборудования и затрат на ремонт.
- Использование горелки не по назначению после окончания срока службы категорически запрещено.

#### Сезонная остановка

Для того, чтобы отключить горелку на летний период, действовать следующим образом:

- перевести главный выключатель в положение ОГГ (отключено)  $\mathbf{1}$
- $\overline{2}$ отсоединить линию электрического питания
- 3 перекрыть кран подачи топлива на распределительной линии

#### Утилизация горелки

В случае утилизации горелки - выполнить процедуры, предусмотренные действующими нормативами по утилизации материалов.

Минимальное значение сигнала детектирования: 3.5 V пост. тока

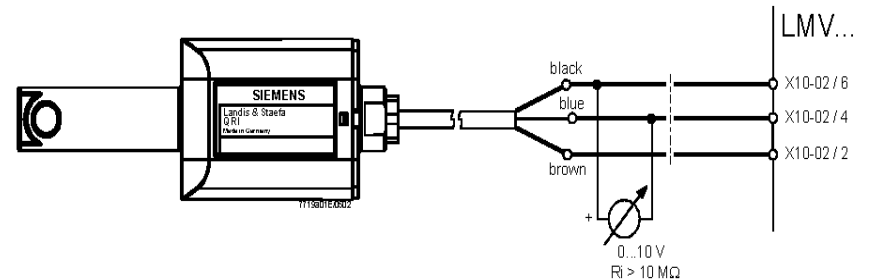

Рис. 10 - Детектирование с фотоэлементом QRI..

#### Чистка и замена фотоэлемента контроля пламени

Для чистки/замены фотоэлемента действовать следующим образом:

- убрать напряжение со всей системы;  $\mathbf{1}$
- $\overline{2}$ прервать подачу толива;
- $\mathbf{B}$ вынуть фотоэлемент из его гнезда, как это указано на рисунке:
- $\overline{\mathbf{4}}$ почистить его, если он загрязнен, не прикасаясь к светоулавливающей части голыми руками;
- 5 при необходимости заменить светоулавливающую часть;
- вставить фотоэлемент в гнездо. 6

#### **ЭЛЕКТРОСХЕМЫ**

См. прилагаемые схемы.

#### ВНИМАНИЕ:

- 1 Электропитание 230 / 400 В 50 Гц 3N переменного тока
- 2 Не поменяйте местами фазу и нейтраль
- 3 Обеспечьте надежное заземление горелки

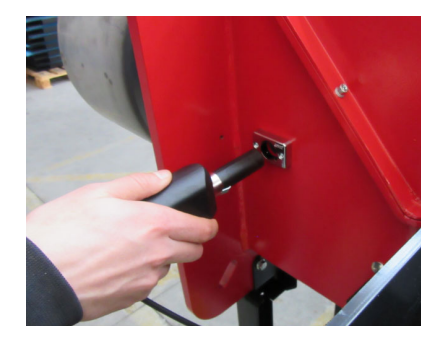

#### *ТАБЛИЦА ВОЗМОЖНЫХ НЕПОЛАДОК ИИХУСТРАНЕНИЙ Работа на газе*

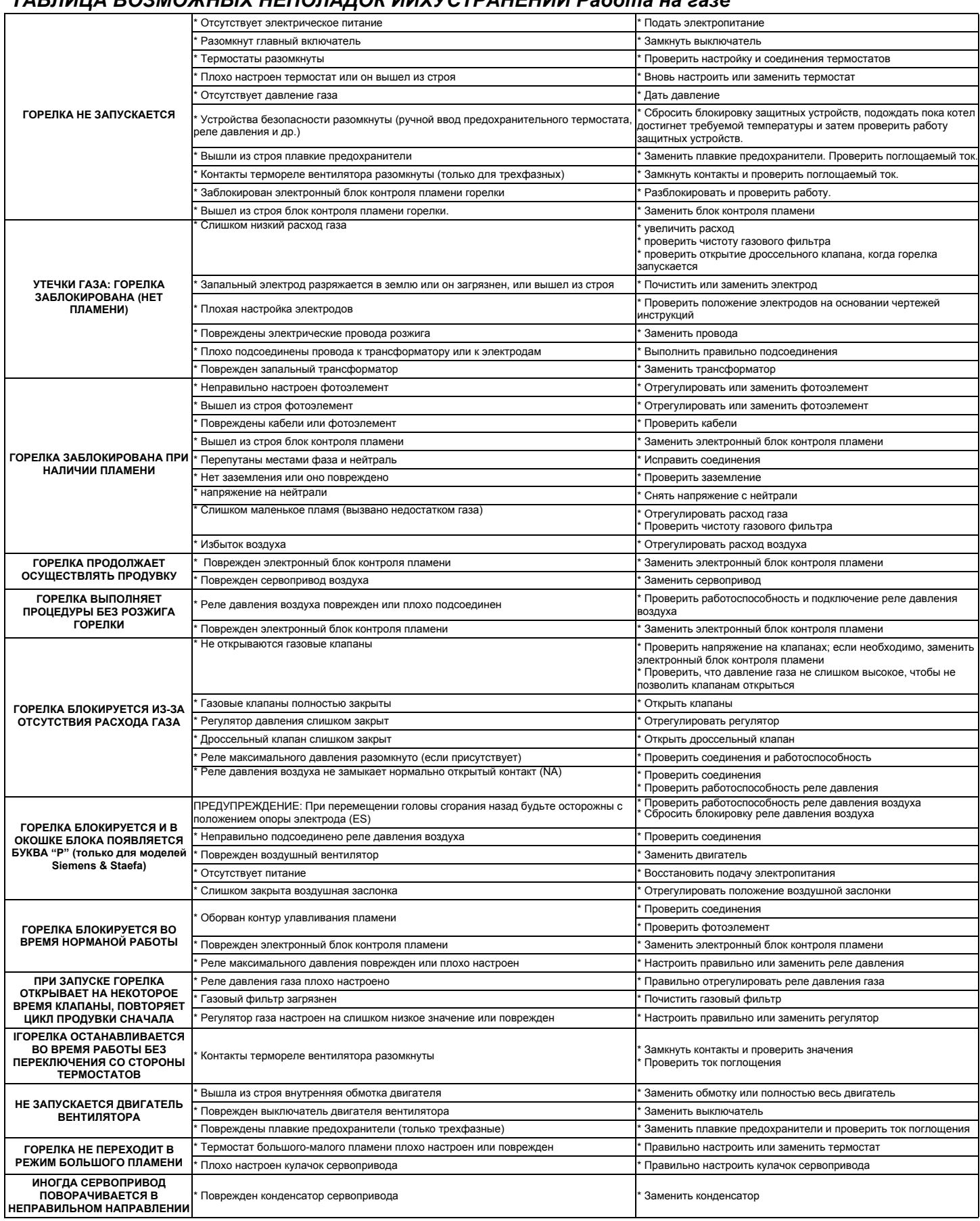

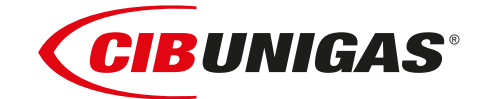

C.I.B.UNIGAS S.p.A. Via L.Galvani ,9 - 35011Campodarsego (PD) - ITALY Tel. +39 049 9200944 - Fax +39 049 9200945 website:www.cibunigas.it-e-mail:cibunigas@cibunigas.it

Информация, сожержащаяся в этих инструкциях является чисто информационной и не влечет за собой никаких обязательств. Фирма оставляет за собой право внесения изменений без какого-либа обязательства по предварительному извещению об этом потребителей.

# *Siemens LMV 5x*

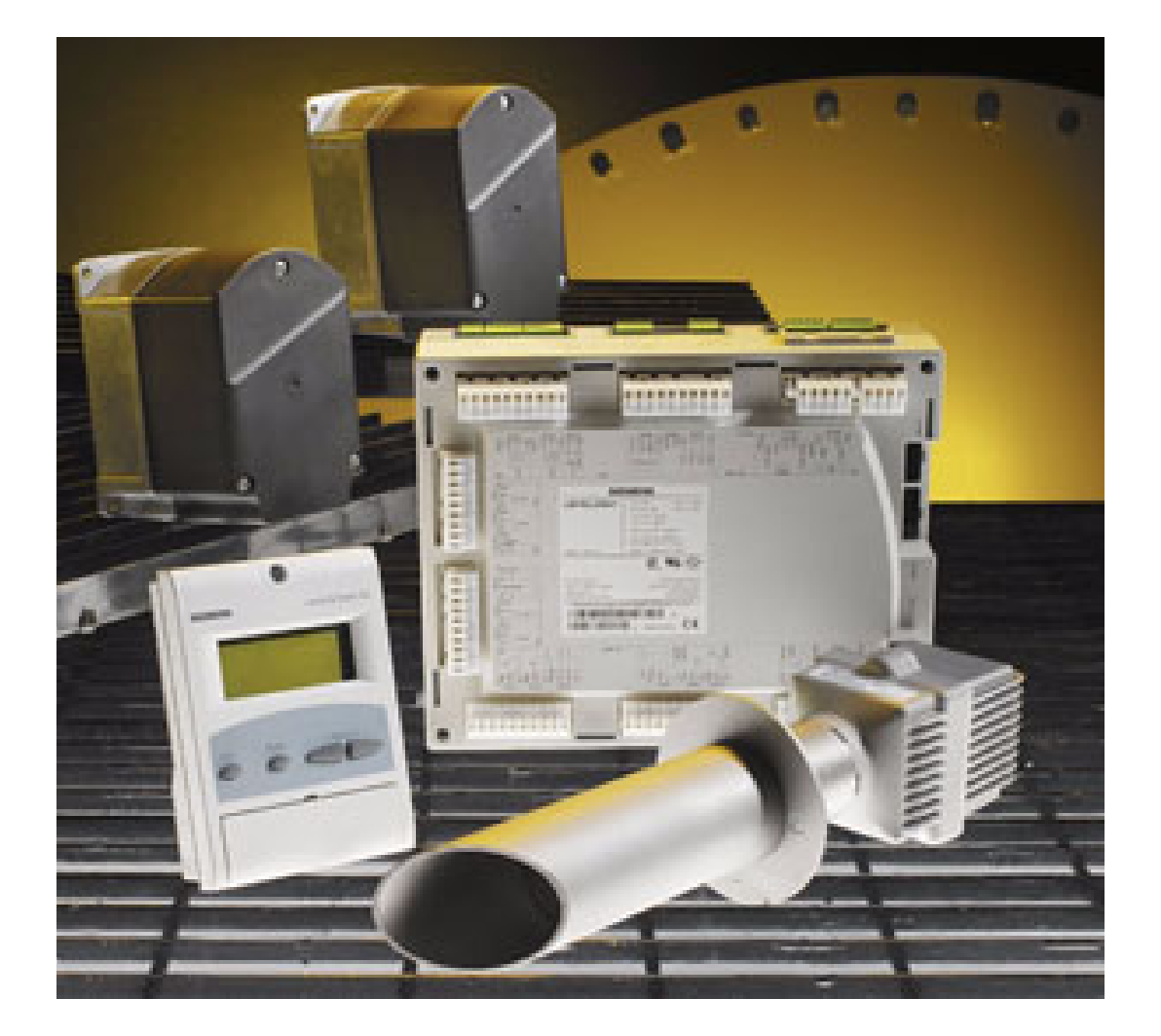

## *Инструкции для сервисной службы*

M12920NB Rev. 1 08/2009

### **УКАЗАТЕЛЬ**

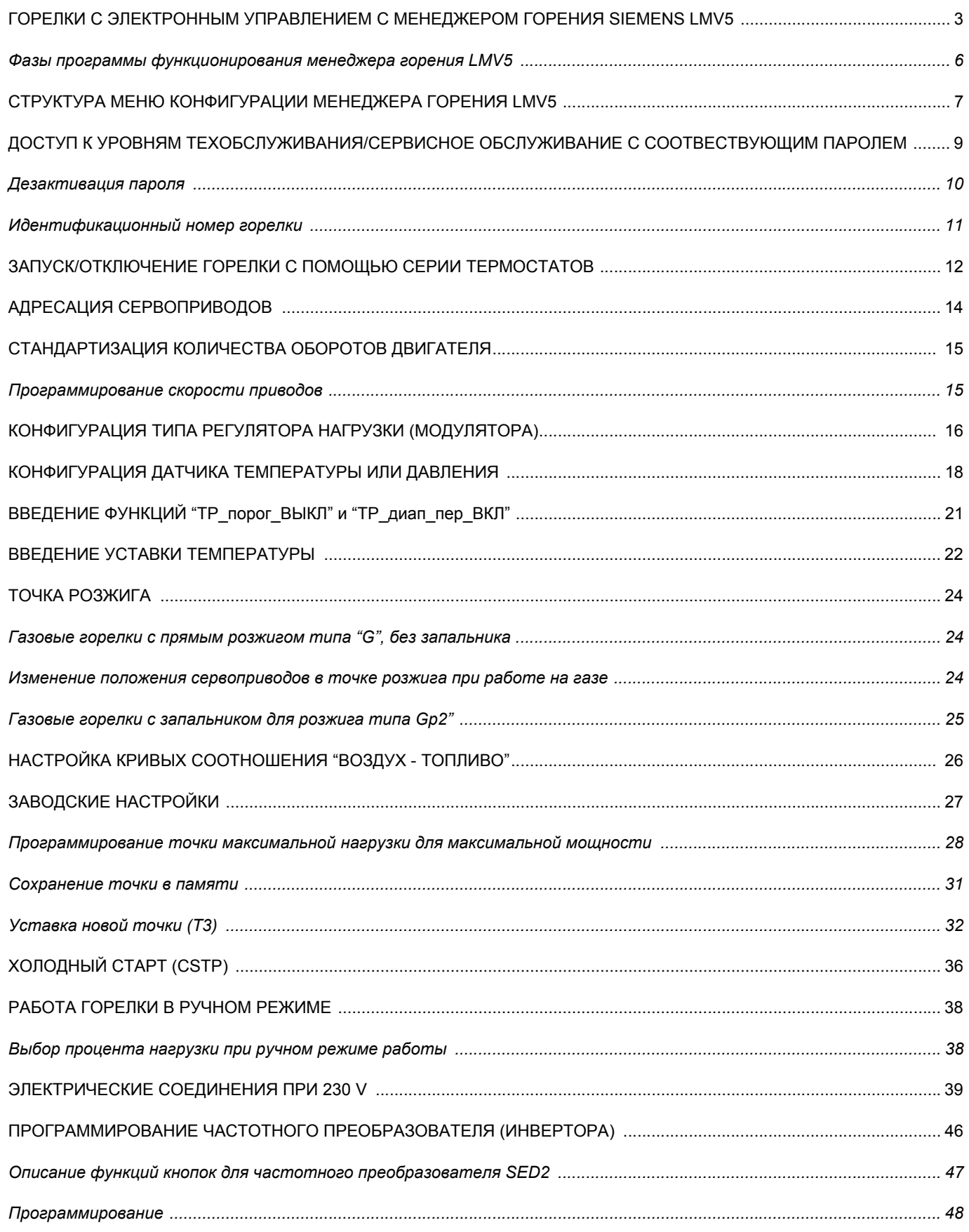

#### **ГОРЕЛКИ С ЭЛЕКТРОННЫМ УПРАВЛЕНИЕМ С МЕНЕДЖЕРОМ ГОРЕНИЯ SIEMENS LMV5**

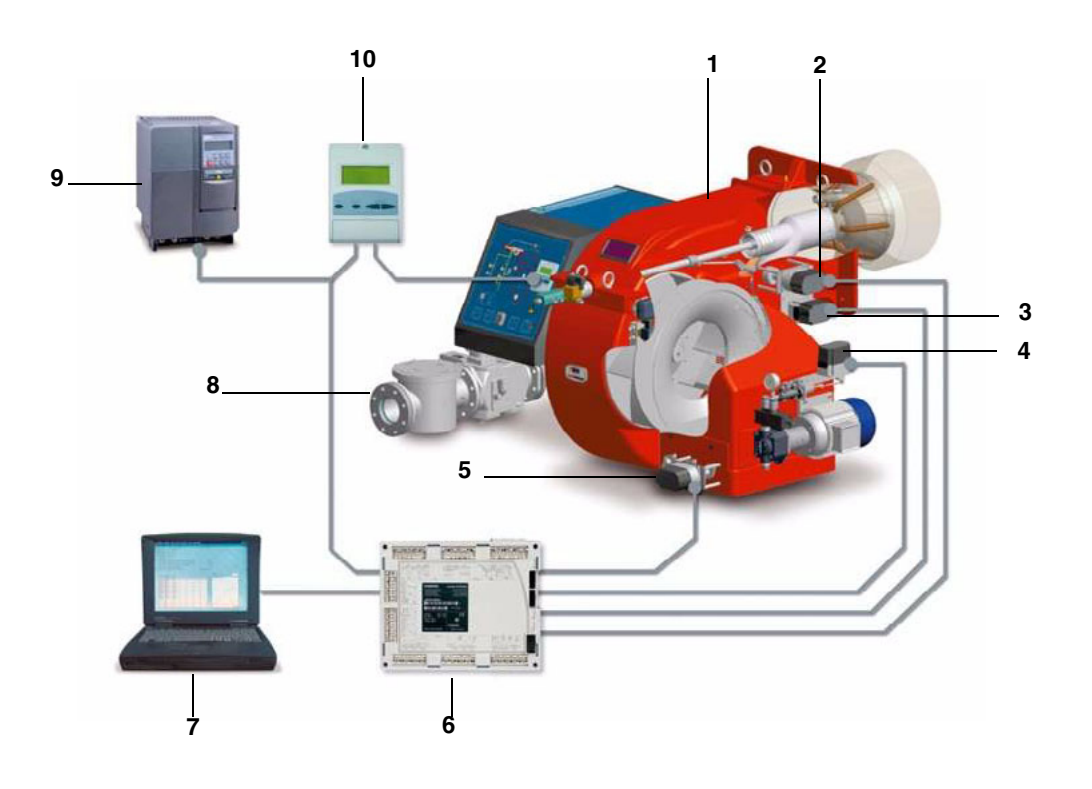

#### **Обозначения**

- 1 ГОРЕЛКА
- 2 СЕРВОПРИВОД ГОЛОВЫ СГОРАНИЯ
- 3 СЕРВОПРИВОД ГАЗОВОГО ДРОССЕЛЬНОГО КЛАПАНА
- 4 СЕРВОПРИВОД РЕГУЛЯТОРА ДАВЛЕНИЯ ЖИДКОГО ТОПЛИВА
- 5 СЕРВОПРИВОД ВОЗДУШНОЙ ЗАСЛОНКИ
- 6 МЕНЕДЖЕР ГОРЕНИЯ Siemens LMV
- 7 ПЕРСОНАЛЬНЫЙ КОМПЬЮТЕР
- 8 РАМПА ГАЗОВАЯ
- 9 ЧАСТОТНЫЙ ПРЕОБРАЗОВАТЕЛЬ (ИНВЕРТОР)

#### 10 ИНТЕРФЕЙС ПОТРЕБИТЕЛЯ Siemens БУИ

Система электронного контроля состоит из центрального электронного блока Siemens LMV (6), который включает в себя все функции по контролю за работой горелки и местное программирующее устройство Siemens БУИ (10), которое связано с помощью интерфейса с потребителем.

Основные характеристики:

- *Уменьшенное количество механических движущихся* составных частей;
- *Встроенный электронный блок контроля пламени;*
- *Интегрированный в систему контроль герметичности* газовых клапанов;

• *Возможность использования разных типов сенсоров,* позволяющих применять систему «менеджер горения– *горелка» в самых разнообразных аппликациях;*

• *Регулятор мощности PID;*

• *Управление, как максимум, шестью независимыми* исполнительными механизмами, для оптимизации эффективности и регулирования;

• *Оптимальное регулирование соотношения «воздух-* топливо», с повторяемостью и точностью выполненных регулировок.

Система полностью открыта и может применяться для удовлетворения самых разнообразных оперативных требований в области промышленности. Возможность контролирования нагрузки и/или установочных данных на расстоянии дает системе преимущество управления нагрузкой горелки или изменения данных регулировки на расстоянии как вручную, с помощью ПК , так и с помощью других промышленных устройств. Это комплектная система, которая позволяет адаптировать работу горелки к специфическим потребностям клиента, даже после монтажа, очень часто бллагодаря изменению введенных в электронный блок данных.

Другие характеристики, которые необходимо выделить:

- *Передача данных через шину Modbus;*
- *Защита с помощью пароля, во избежание изменения* введенных параметров и регулировок;
- *Возможность программирования с помощью ПК;*
- *Уменьшение или увеличение времени предварительной* продувки (в пределах, предусмотренных нормативами);

• *Непрерывная продувка;*

• *Пост – продувка, по отключении, с программируемой* длительностью;

- *Исключение или введение в* действие функции контроля герметичнсоти;
- *Программируемое время* проверки герметичности газовых клапанов, в зависимости от разного диаметра и объема;
- *Исключение или введение в действие регулятора PID;*
- *Автоматическая функция (активируемая и* дезактивируемая), Thermal shock protection Защита от теплового удара, (применяемая при пуске паровых котлов нахолодную во избежание выхода из строя котлов от теплового удара);
- *Возможность контроля и управления нагрузкой вручную;*
- *Непрерывная работа с соответствующим датчиком* контроля пламени;

**Примечание:** на рисунке изображена полная система электронного контроля.

#### *Дисплей/Программирующее устройство БУИ*

Интерфейс пользователя мод. Siemens БУИ используется для программирования электронного блока контроля (BMS)мод. Siemens LMV и визуализации данных системы.

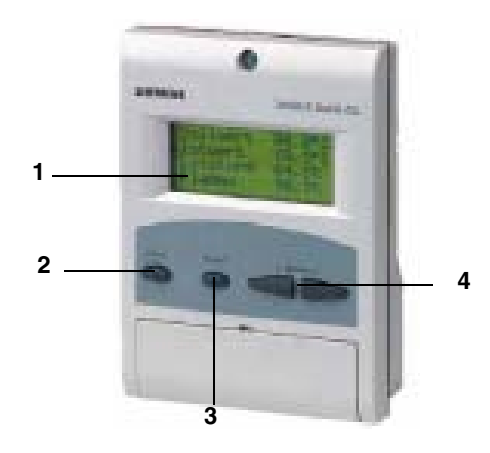

Описание интерфейсного устройства:

1. **дисплей**: визуализирует меню и параметры

2. клавиша **ESC** (предыдущий уровень): чтобы вернуться в предыдущее меню и выйти из программирования данных без изменения последних

3. Клавиша **ENTER** (последующий уровень): для подтверждения изменения параметра и перехода к меню/следующему параметру

4. клавиши **SELECT :** для выбора одной позиции меню и для изменения параметров.

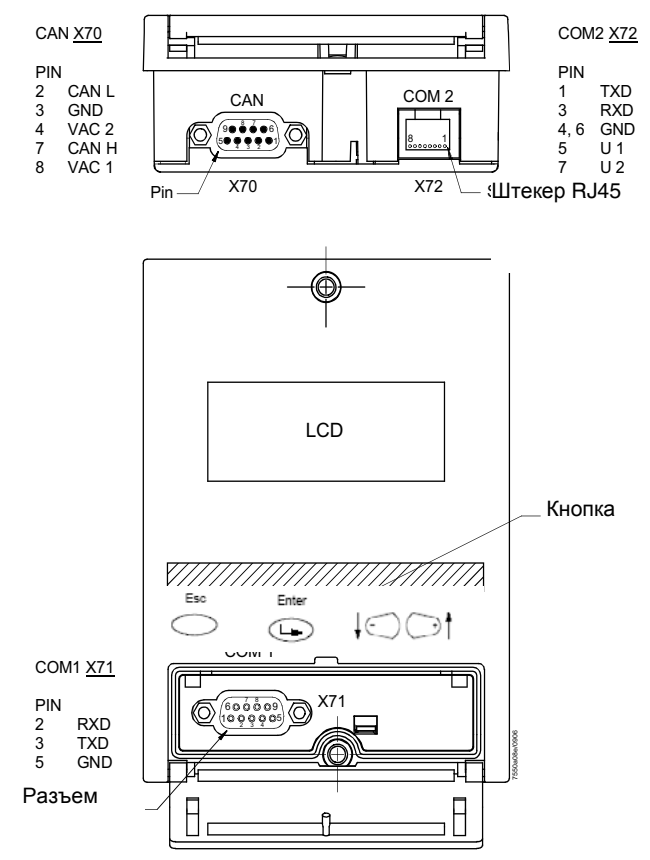

БУИ5x имеет три разъема для наружной интерфейсной связи:

- разъем X70 для подключения с помощью кабеля CAN bus: подсоединение включает питание для дисплея
- разъем COM1 (X71) для подключения с помощью ПК/Laptop через соединительный разъем RS232
- раъем COM2 (X72) для подключения к общей системе автоматизации с помощью соединительного разъема RJ45

**Примечание: схемы COM 1 и COM 2 не могут действовать одновременно.**

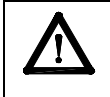

*Внимание: когда шина MODBUS активизирована, в это время нет возможности сохранения данных с компьютера через ACS450; если делается попытка сохранения, то теряются введенные ранее параметры и горелка сразу же отключается!!!*

#### *Фазы программы функционирования менеджера горения LMV5*

Дисплей интерфейса потребителя БУИ последовательно отображает разные фазы работы программы. **В СТОРОНУ ПОЛОЖЕНИЯ ПАУЗЫ** (Фаза 10) **ПАУЗА** (Фаза 12) **ПУСК I** (Фазы 20, 21) **Ожидание разрешения на запуск ПУСК II** (Фаза 22) **Запуск вентилятора ПУСК III** (Фаза 24) **В сторону положения предварительной продувки ПУСК IV** (Фазы 30 ... 34) **Предварительная продувка ПУСК V** (Фаза 36) **В сотору положения розжига ПУСК VI** (Фаза 38) **Положение розжига ПУСК VII** (Фаза 40, 42, 44) **Подача топлива 1 ПУСК VIII** (Фазы 50, 52) **Подача топлива 2 ПУСК IX** (Фаза 54) **В сторону положения малого пламени ОПЕРАЦИЯ I**(Фаза 60) **ОПЕРАЦИЯ II** (Фаза 62) **Низкое тушение пламени ПИТАНИЕ ВЫКЛЮЧЕНИЯ** (Фаза 70) **ПИТАНИЕ ВЫКЛЮЧЕНИЯ** (Фаза 72) **К пост-вентиляционной позиции ПИТАНИЕ ВЫКЛЮЧЕНИЯ** (Фаза 74...78) **Пост-вентиляция ОТКЛЮЧЕНИЕ** (Фаза 79) **Тестирование реле давления воздуха КОНТРОЛЬ ГЕРМЕТИЧНОСТИ** (Фазы 80 ... 83) **ФАЗА БЕЗОПАСНОСТИ** (Фаза 01) **БЛОКИРОВКА** ( Фаза 00)

При запуске горелки, дисплей последовательно отобразит разные фазы работы последовательной программы запуска вплоть до фазы нормальной работы (фаза 60).

Менеджер горения LMV5x программируется на заводе-изготовителе горелки.

При замыкании ряда термостатов, по завершении последовательного запуска, (от фазы 12 до фазы 34), горелка выводится в положение розжига, которое запрограммировано на заводе (фаза 38).

Теперь необходимо запрограммировать кривую нагрузки горелки вплоть до максимальной нагрузки (100% мощности). На этой фазе сервоприводы выводятся на положения, указанные запрограммированными точками на кривой нагрузки. Во время этих перемещений необходимо постоянно выполнять анализ уходящих газов, на каждой точке, и проверять стабильность пламени. На этой фазе можно ввести временные точки регулирования, которые впоследствии можно будет удалить. После достижения требуемой мощности, можно будет оптимизировать кривую на основании анализов уходящих газов.

Рекомендуется проверять расход газа на каждой точке кривой, с тем, чтобы он соответствовал реальной мощности, на которой горелка работает в этой точке.

После того, как будут запрограммированы все точки, менеджер горения LMV расставит их в порядке нарастания нагрузки. **Пример:** если Точка 4 была запрограммирована на 50% нагрузки, а Точка 5 на 40%, LMV автоматически на Точку 4 установит 40% нагрузки, а на Точку 5 - 50%.

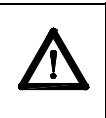

**ВНИМАНИЕ**! Процедура требует введения пароля: все изменения параметров горения должны выполняться квалифицированным персоналом и проверяться с помощью газоанализатора. После введения пароля можно будет вводить параметры. Необходимо помнить: если в течение определенного времени безопасности никакая кнопка не будет нажата, то срок действия пароля истекает, и поэтому он будет запрошен заново.

#### **СТРУКТУРА МЕНЮ КОНФИГУРАЦИИ МЕНЕДЖЕРА ГОРЕНИЯ LMV5**

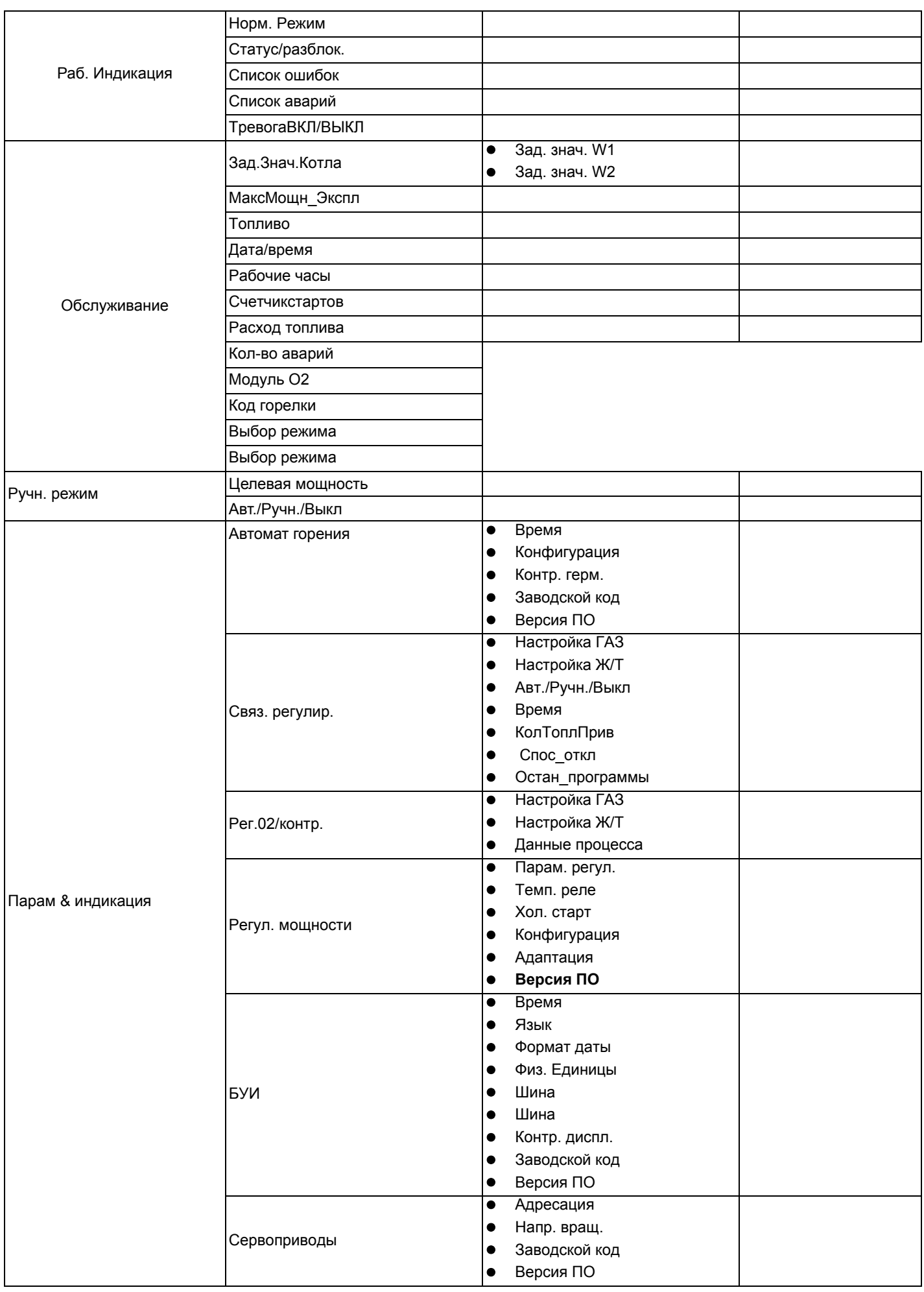

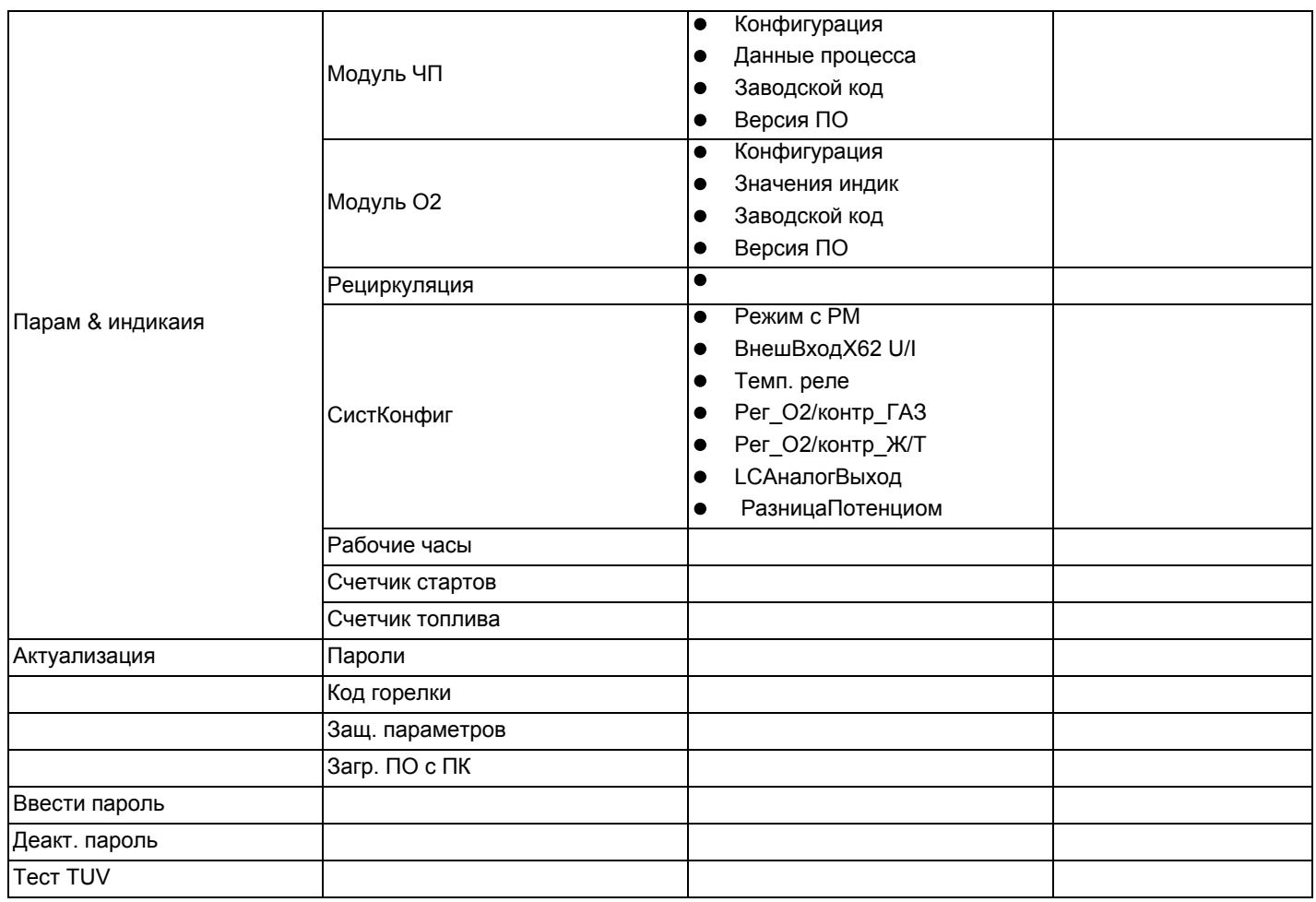

#### **ДОСТУП К УРОВНЯМ ТЕХОБСЛУЖИВАНИЯ/СЕРВИСНОЕ ОБСЛУЖИВАНИЕ С СООТВЕСТВУЮЩИМ ПАРОЛЕМ**

1 С заглавной страницы

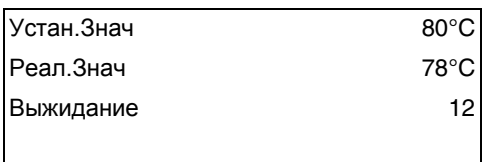

перейти на главное меню, нажав ESC два раза  $\Box$  : на дисплее появится надпись

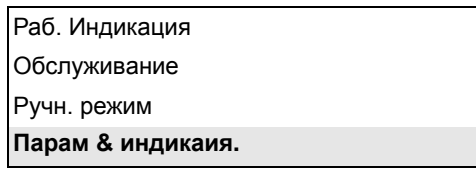

2 ↓ Sole помощью кнопок со стрелками (Solet, выбрать "Params&Visual" - "Параметры и индикация" и нажать  $ENTER \Leftrightarrow$ : на дисплее появится запрос пароля:

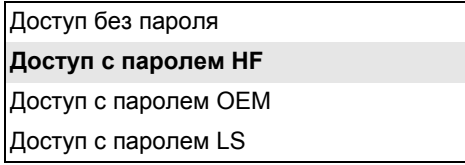

- 3  $\Box$  выбрать с помощью кнопок со стрелками  $\Box$ , строчку "Доступ с паролем НЕ" ("Доступ с паролем уровень  $\bigoplus$ Service - Обслуживание") и подтвердить нажатием кнопки ENTER.
- 4 ввести пароль уровня Service Обслуживание ("9876").
- 5 Для ввода числа или одной буквы нажимать кнопки со стрелками до тех пор, пока не дойдете до желаемого знака, затем нажать кнопку ENTER - для подтверждения и переходить к следующему знаку (введенный знак - цифра или буква - не будет визуализироваться после подтверждения нажатием кнопки ENTER).

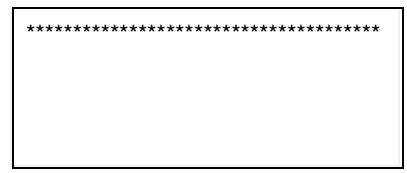

- 6 Повторять только что описанную процедуру вплоть до полного введения пароля.
- 7 Подтвердить полный пароль, нажав еще раз ENTER.
- 8 При этом появится надпись

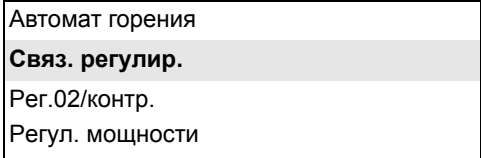

Таким образом, будет получен доступ ко всем параметрам всех 6 меню, разрешенных для пользования на уровне "Service **HF** - Обслуживание".

**Внимание**: на дисплее за один раз могут отображаться 4 строчки с помощью кноопок ↓ strate могут быть визуализированы все строчки любого уровня. Чтобы выйти на подменю/параметр, указанный на строчке, нажать " **Enter** "  $\bigoplus$ , чтобы вернуться назад - нажать **"Esc" .**

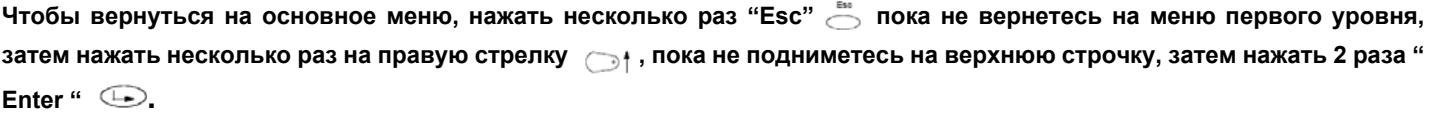

#### *Дезактивация пароля*

Для того, чтобы помешать клиенту изменить введенные регулировки или нарушить параметры, необходимо дезактивизовать пароль. Функция дезактивации пароля находится в меню первого уровня: с помощью кнопки  $\downarrow$  выбрать (PW Logout / Деакт. Пароль/DisattivPassword) нажать "**Enter**" для того, чтобы дезактивизовать пароль.

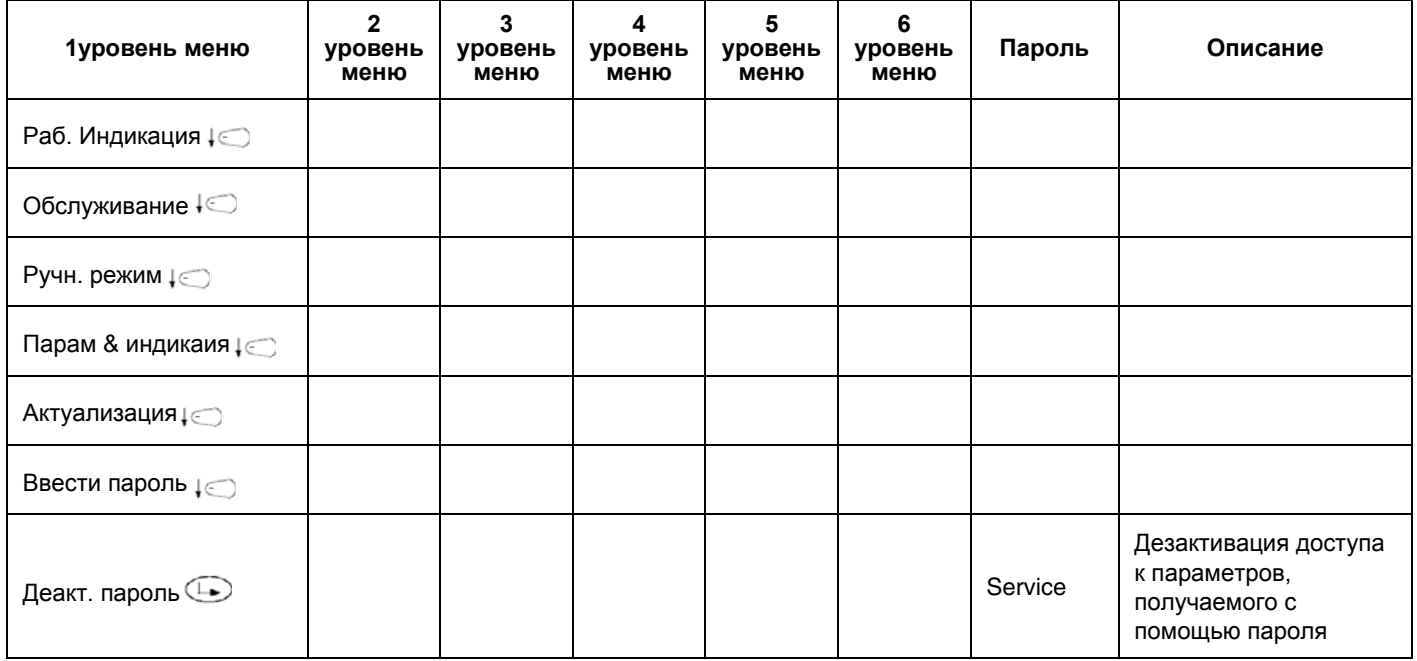

**Примечание:** Если никакая кнопка на дисплее не нажимается в течение заранее установленного времени, пароль автоматически дезактивируется.

**Примечание:** Если снимается напряжение с ме неджера горения, пароль автоматически дезактивируется.

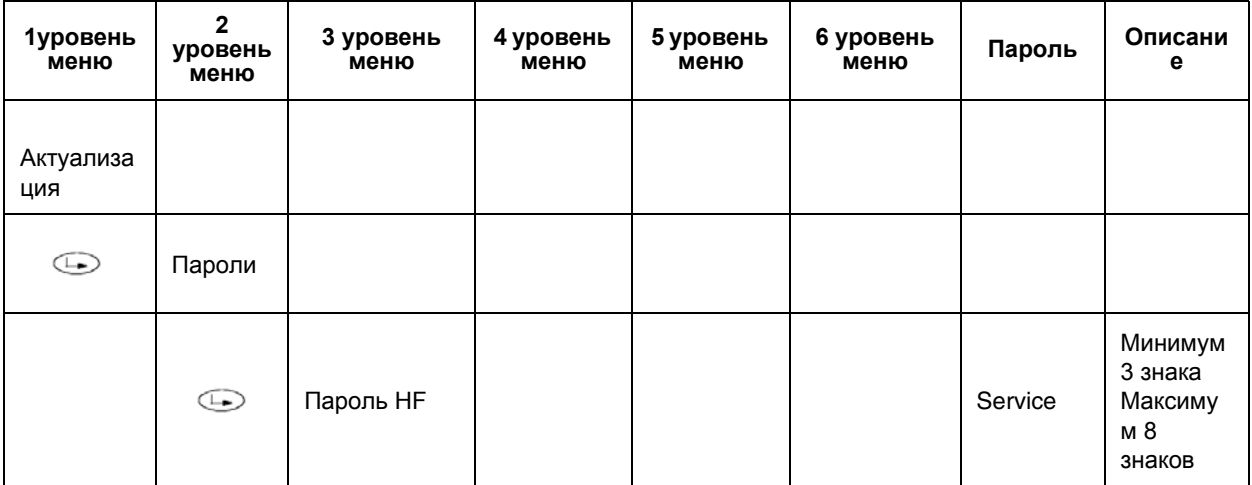

- 1 Выбрать строчку "Актуализация" на первом уровне и нажать "Enter".
- 2 на надписи "Password Пароль", нажать "Enter": будет запрошено ввести новый пароль;
- 3 подтвердить нажатием "Enter";
- 4 будеть запрошено написать снова вновь новый пароль для подтверждения;
- 5 нажать "Enter" для введения в память нового пароля.

**Внимание: чтобы облегчить срочный доступ к данным, в случае необходимости, рекомендуется не менять пароль сервисной службы, который вводится на заводе.**

#### *Идентификационный номер горелки*

Идентификационный номер горелки совпадает с **заводским номером горелки**.

**Примечание:** в том случае, если возникнет необходимость связаться с центром техобслуживания, указать тип и заводской номер горелки.

- 1 Нажать 2 раза " Esc " : появятся первые 4 строчки в меню первого уровня
- 2 с помощью кнопок , выбрать строчку **Обслуживание**;
- 3 нажать "Enter"  $\bigoplus$ , чтобы выйти на второй уровень и выбрать "Идентификационный номер горелки";
- 4 нажать "Enter" чтобы визуализировать значение.

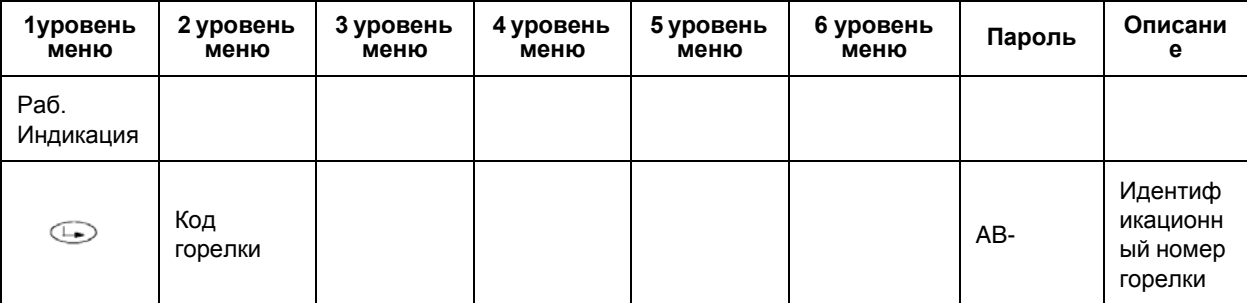

Идентификационный номер изделия является параметром уровня ОЕМ, введенным производителем горелки и не может быть изменен; он может состоять, как минимум, из 4 знаков и, как максимум, из 15.

Для того, чтобы вернуться на основное меню, нажимать несколько раз "Esc" ඌ , до тех пор, пока не вернетесь в **меню первого уровня, затем нажать опять несколько раз правую стрелку , пока не достигнете самой верхней строчки, затем нажать 2 раза " Enter " .**

#### **ЗАПУСК/ОТКЛЮЧЕНИЕ ГОРЕЛКИ С ПОМОЩЬЮ СЕРИИ ТЕРМОСТАТОВ**

Горелка отключается нормальным образом, когда размыкаются контакты 1 и 4 серии термостатов (X5-03.1 и X5-03.4 - клеммы 3 и 4 горелки - см. рисунок ниже). Таким образом, горелка, прежде, чем отключиться, будет выведена на минимальную нагрузку, а затем будут перекрыты топливные клапаны. Затем последует фаза пост-продувки, если она введена в программу работы. При замыкании серии термостатов, горелка вновь включится в работу.

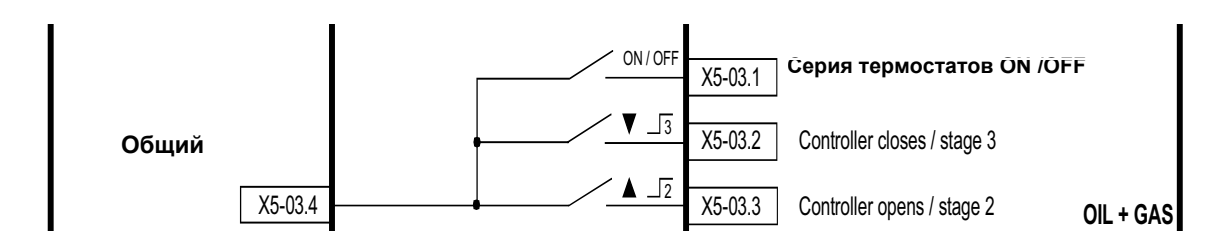

В системе предусмотрен также и предохранительный термостат. В случае срабатывания этого термостата (клеммы X3-04.1 и X3-04.2, соответствующие клеммам 318 и 319 клеммника питания - см. рисунок ниже), система спровоцирует незамедлительную остановку работы горелки. При замыкании предохранительного термостата горелка вновь заработает.

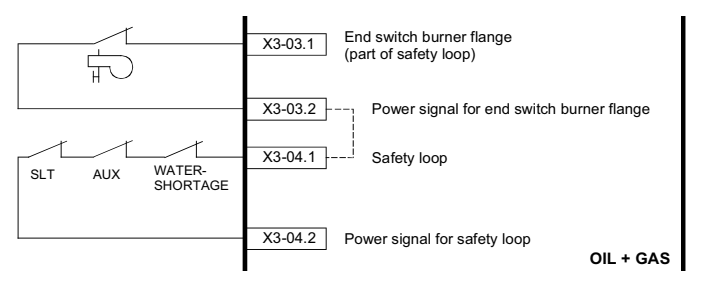

SLT: предохранительный термостат (safety loop thermostat)

AUX: вспомогательный контакт

Water Shortage: датчик прохождения водного потока

В том случае, если горелки спроектированы для их автоматического изъятия из котла, к клеммам X3-03.1 и X3-03.2 подсоединяется конечный микровыключатель фланца горелки. В случае размыкания контакта, горелка сразу отключается. **Клеммник питания горелки:**

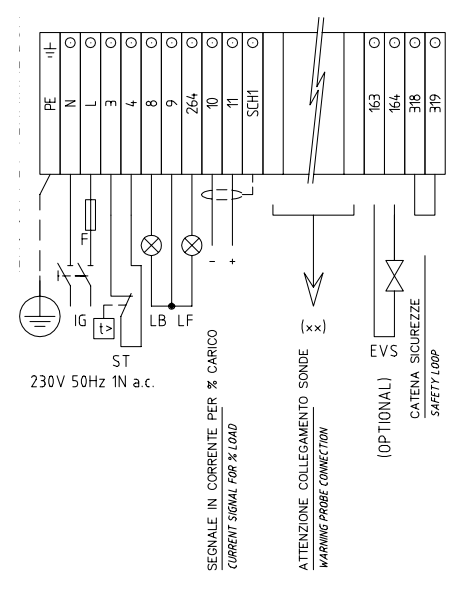

Могут произойти, как максимум, 16 аварийных отключений, после чего произойдет блокировка работы. БУИ визуализирует сообщение: "Разомкнута цепь безопасности".

Максимальное количество возможных отключений перед блокировкой может быть изменено от 1 до 16 с помощью следующего программирования:

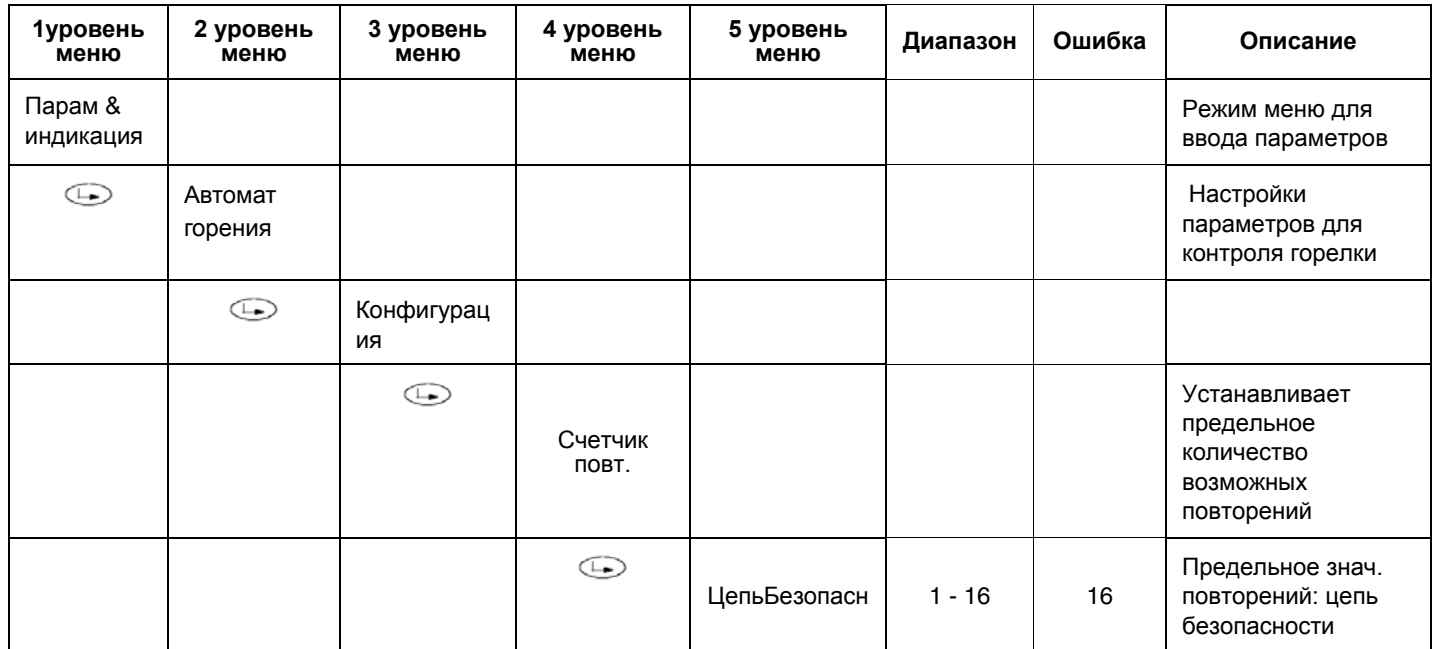

#### **АДРЕСАЦИЯ СЕРВОПРИВОДОВ**

Адресация служит для установки функции каждого привода. Адресация осуществляется уже на заводе производителем горелки.

В случае необходимости замены сервопривода, необходимо выполнить адресацию, иначе система не сможет работать. Параметр, посвященный адресации сервоприводов, защищен паролем уровня Сервисной Службы. Убедиться, что в последнем сервоприводе шины CAN bus, перемычка "Bus termination" (Конец линии шины) установлена на "ON" перед началом введения параметров.

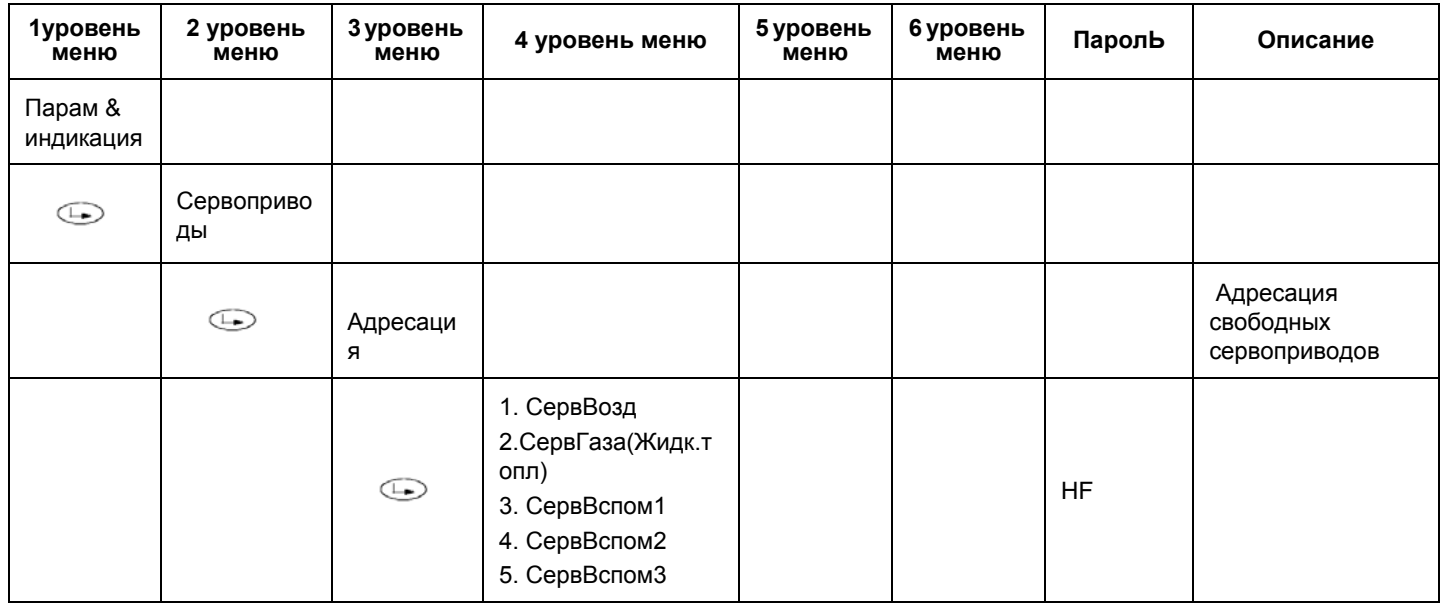

#### **Чтобы выполнить адресацию сервопривода, необходимо выбрать соответствующий привод, который будет следовать инструкциям, которые появятся на дисплее:**

Когда ЗЕЛЕНЫЙ индикатор на сервоприводе мигает - это означает, что, на основании количества выполненных миганий, ему была присвоена одна из следующий функций:

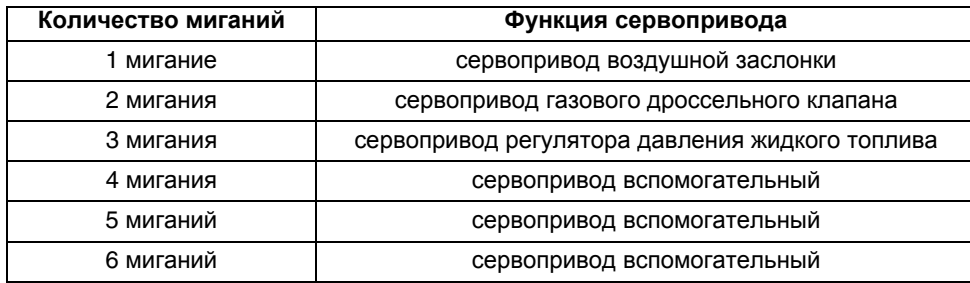

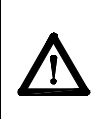

*ВНИМАНИЕ: никакая регулировка не выполняется с сервоприводов. В любом случае, никогда не держать в нажатом состоянии слишком долго красную кнопку Р1 сервоприводов, иначе будут стерты некоторые параметры, фундаментальные для работы горелки. Горелка при этом будет постоянно блокироваться.*

В том случае, если случайно будет нажата кнопка Р1 в течение длительного времени, необходимо выполнить новую **адресацию сервопривода.**

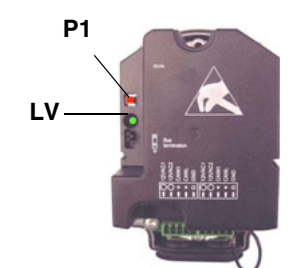

**Примечание:** Когда зеленый индикатор **LV** на сервоприводе горит непрерывно - это означает, что ему еще не был присвоен адрес или же его адрес был стерт и должен быть присвоен заново.

#### **СТАНДАРТИЗАЦИЯ КОЛИЧЕСТВА ОБОРОТОВ ДВИГАТЕЛЯ**

Стандартизация двигателя требуется для менеджера LMV, для того, чтобы контролировать точное число оборотов двигателя при максимальной частоте на выходе частотного преобразователя. Временная стандартизация выполняется на заводе с целью выполнения испытаний. Окончательная стандартизация должна выполняться на месте, на установке Цетром Техобслуживания (Сервисной службой) перед испытаниями.

Для выполнения стандартизации горелка должна находиться в режиме отдыха, но не должна быть заблокирована (X5-03 разомкнута). "Цепь защиты" (Safety Loop) должна быть замкнута (X3-04).

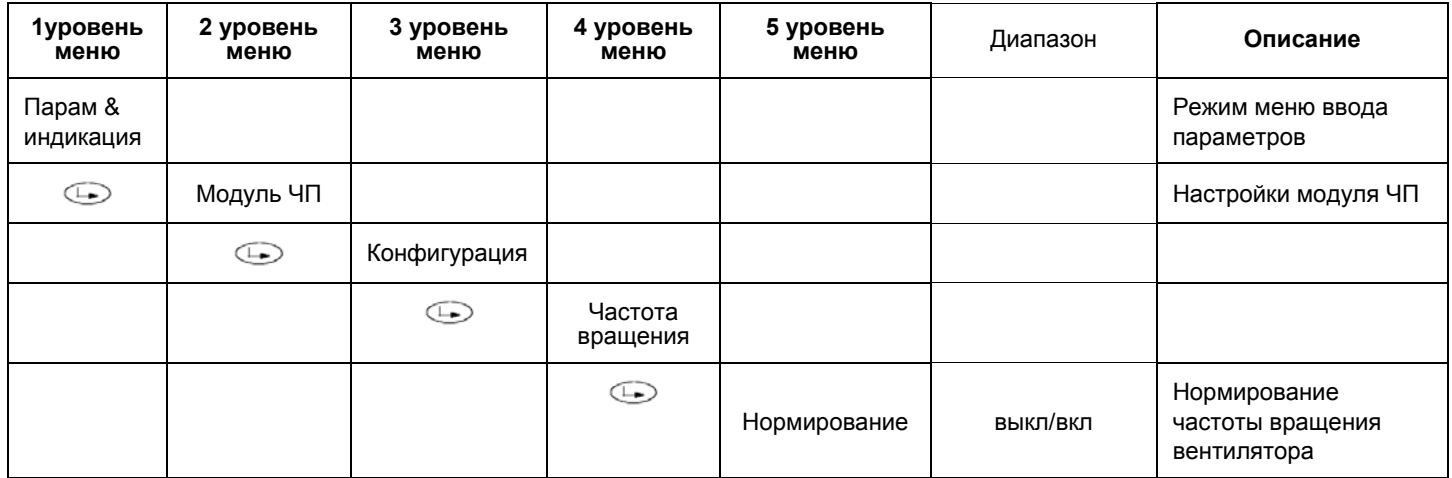

При активации функции стандартизации, не включая при этом горелку, сервопривод воздуха максимально открывается. Запускается двигатель вентилятора и частотный преобразователь увеличивает количество оборотов двигателя до максимума. Сенсор, установленный на двигателе, считывает количество оборотов в минуту. Менеджер горения LMV вводит в память эту информацию и двигатель останавливается.

**Внимание: не вводить вручную количество оборотов, указанные на заводской табличке двигателя на строчке "НормЧастОб".**

**ВНИМАНИЕ:** силовой кабель, который соединяет частотный преобразователь с двигателем должен быть заэкранирован.

#### *Программирование скорости приводов*

Менеджер горения LMV принимает частотный преобразователь за привод, поэтому время наращивания оборотов и время торможения не должно превышать время хода сервопривода. Если появится необходимость увеличить эти два времени частотного преобразователя, необходимо будет изменить также и время хода сервопривода, следуя нижеуказанным процедурам. Следуя, описанным в таблице, действиям, ввести оба параметра "Раб\_рампа\_мод" и "Передв\_рамп" для определения скорости наращивания скорости/торможения частотного преобразователя и времени открытия (от 0° до 90°) сервоприводов.

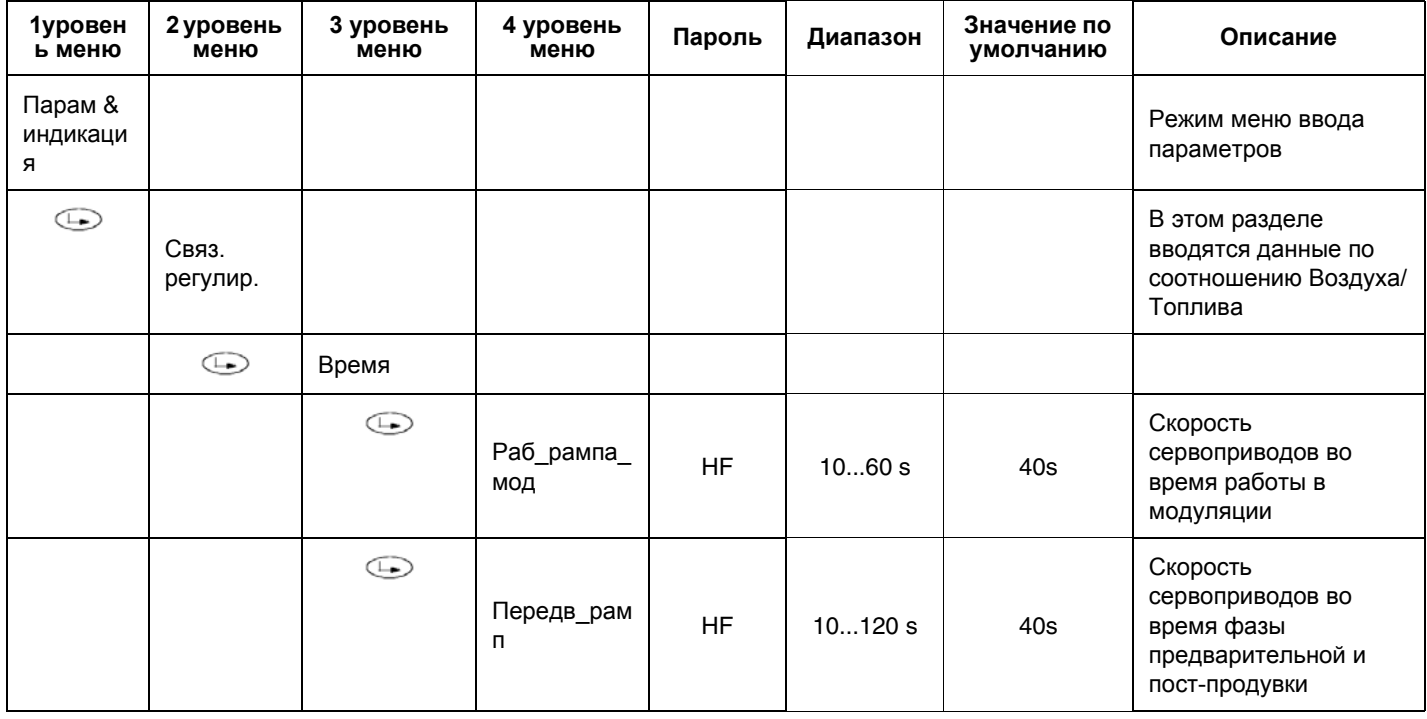

#### **КОНФИГУРАЦИЯ ТИПА РЕГУЛЯТОРА НАГРУЗКИ (МОДУЛЯТОРА)**

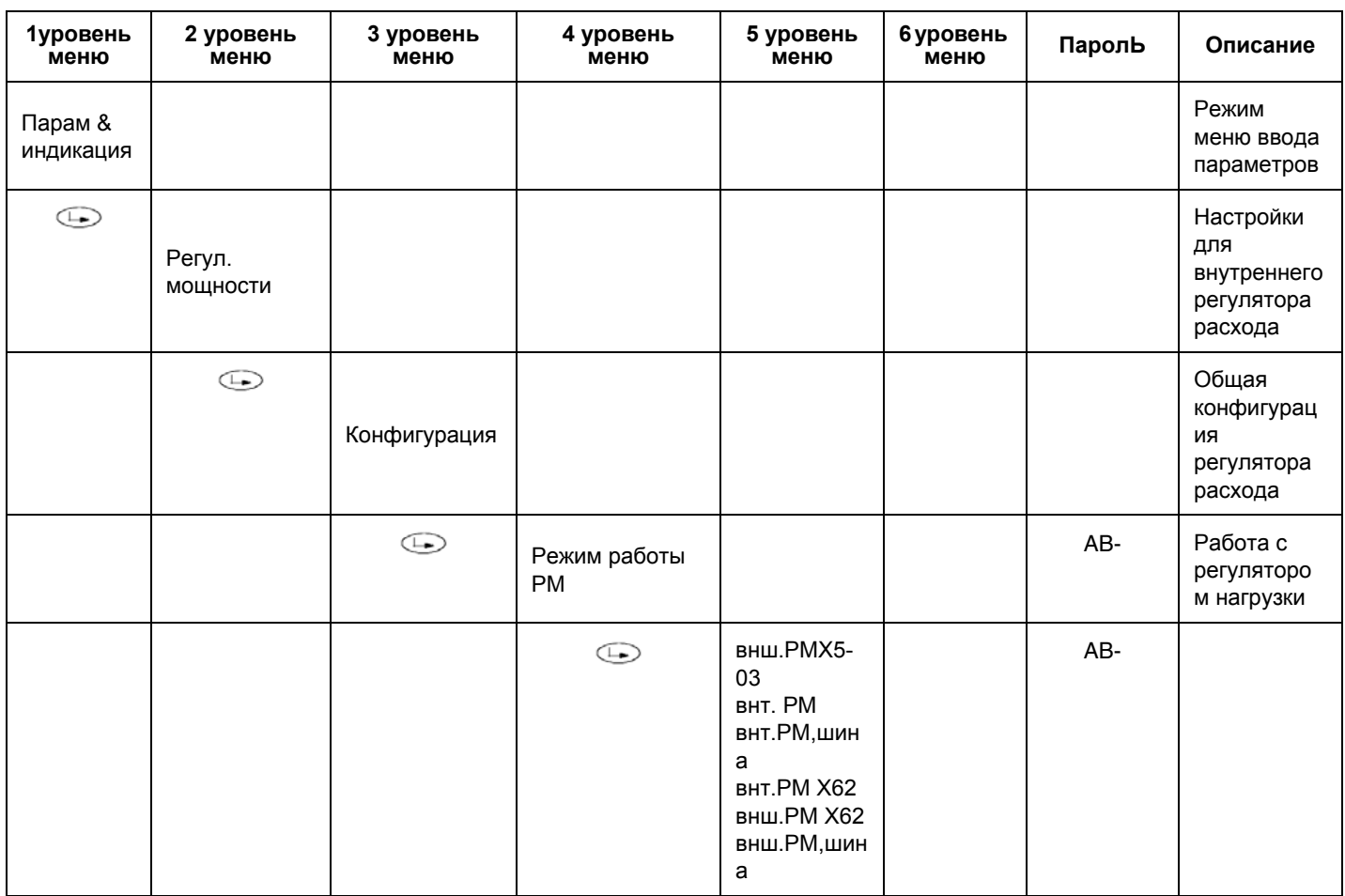

выбирается тип работы регулятора нагрузки: использовать модулятор, находящийся внутри менеджера LMV, или же один из наружных типов, или же внутренний, но с наружным контролем, и т.д.… между следующими вариантами:

внш.РМX5-03 = модулятор наружный с 3-х точечным управлением (с помощью клемм X5-03 )

внт. РМ = модулятор внутренний ( LMV5x )

внт.РМ,шина = модулятор внутренний, контроль через соединение с шиной

внт.РМ Х62 = модулятор внутренний ( LMV ), установка параметров контролируется снаружи с помощью сигнала напряжения или токового сигнала на клеммы РМ X62

внш.РМ Х62 = модулятор наружный, управляется мощность, выдаваемая горелкой, с помощью сигнала напряжения или токового сигнала на клеммы РМ X62

внш.РМ,шина = модулятор наружный, управляется мощность, выдаваемая горелкой, с помощью шины

#### z **Схема подсоединения 3-х точечного контроллера наружной нагрузки, напрямую на клеммник Х5-03**

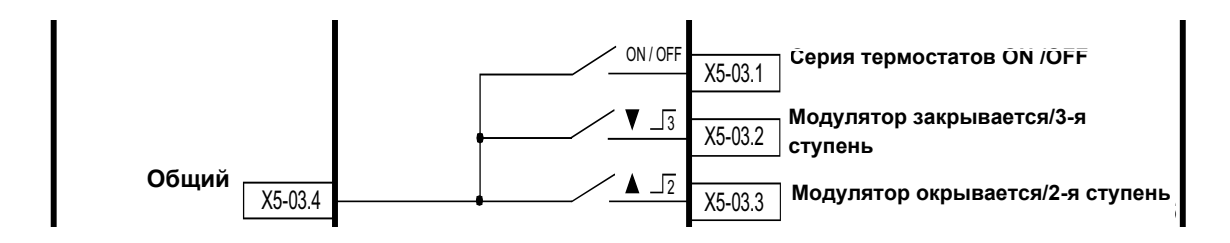

#### X5-03.4 = общий

X5-03.1 = контакт термостата или реле давления котла для Стандартного отключения

X5-03.2 = контракт, который замыкается и увеличивает нагрузку горелки (Большое пламя)

X5-03.3 = контакт, который размыкается и уменьшает нагрузку горелки (Малое пламя)

#### z **Схема подсоединения контроллера наружной нагрузки, с сигналом напряжения или токовым сигналом напрямую на клеммник Х62**

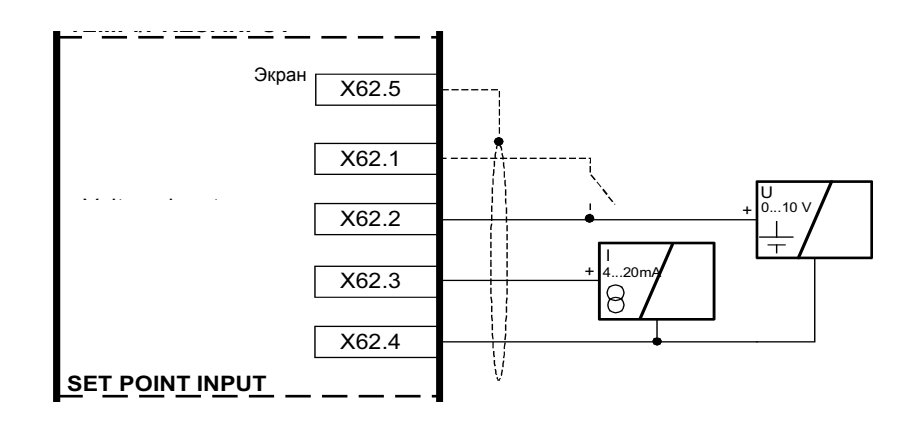

Х62.5 = экран кабелей с сигналом

X62.1 = контакт на x62.1 который выполняет замену с Set Point внутренний W1на Set Poin внутренний W2 X62.2 = вход (позитивный) сигнала в Вольтах для контроля Set Point или для контроля нагрузки снаружи. X62.3 =вход (позитивный) для сигнала в миллиамперах для контроля Set Point или для контроля нагрузки снаружи. Х62.4 = Негативный общий для входа сигналов

Схема подсоединения контроллера наружной нагрузки, с сигналом напряжения или токовым сигналом напрямую  $\bullet$ на клеммник горелки

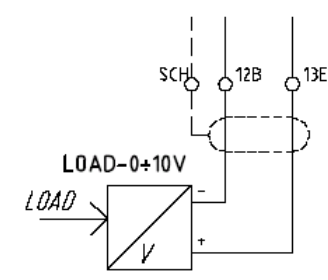

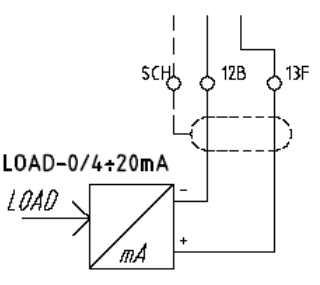

В случае принятия решения поменять Уставку - Set Point снаружи или контролировать нагрузку снаружи с помощью сигнала на клеммах Х62, выбрать тип сигнала следующим образом:

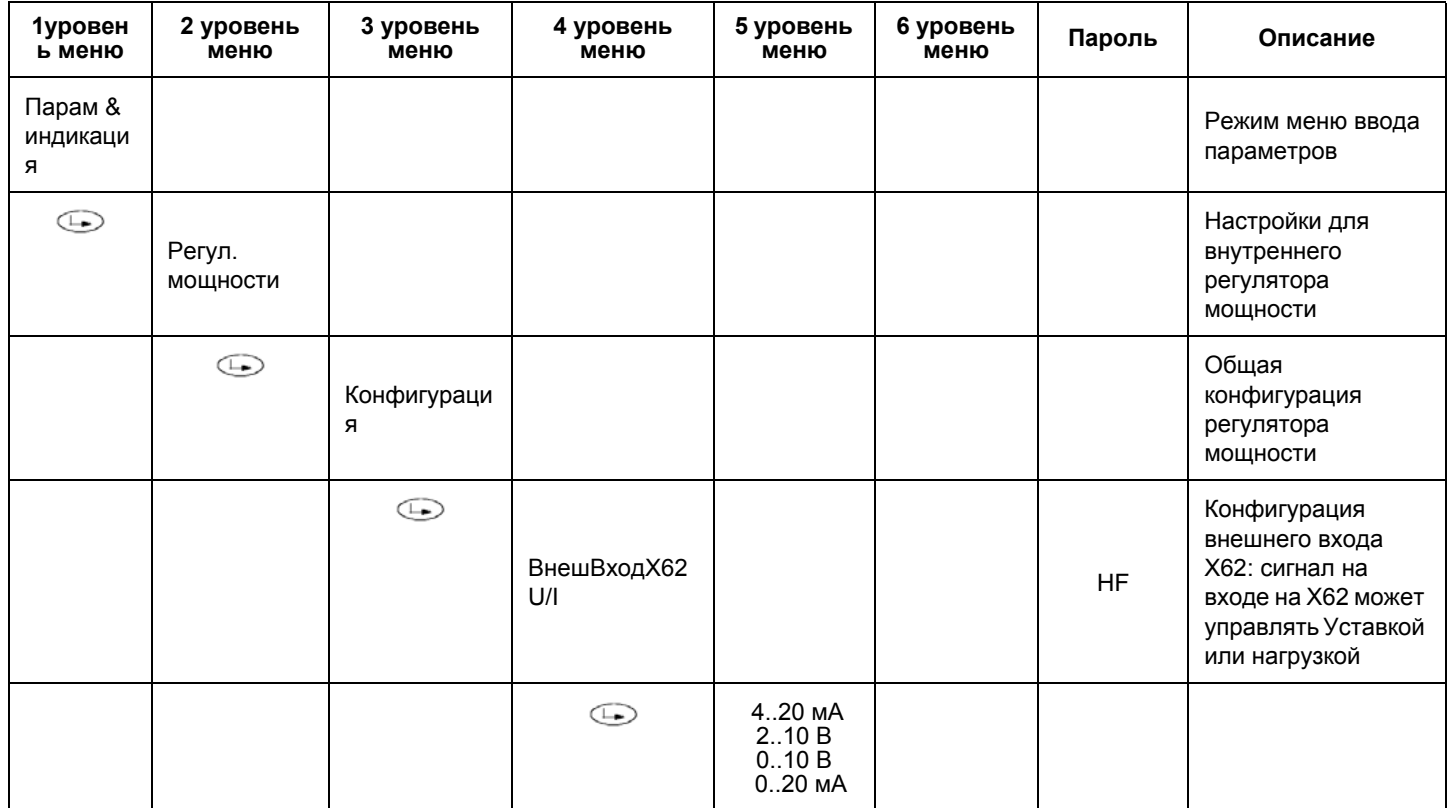

#### КОНФИГУРАЦИЯ ДАТЧИКА ТЕМПЕРАТУРЫ ИЛИ ДАВЛЕНИЯ

Если используется функция с регулятором внутренней нагрузки менеджера горения LMV5х, к клемма Х60 или Х61 можно подсоединить температурный датчик или датчик давления. В этом случае надо будет выбрать как тип используемого датчика, так и диапазон измерения используемого датчика.

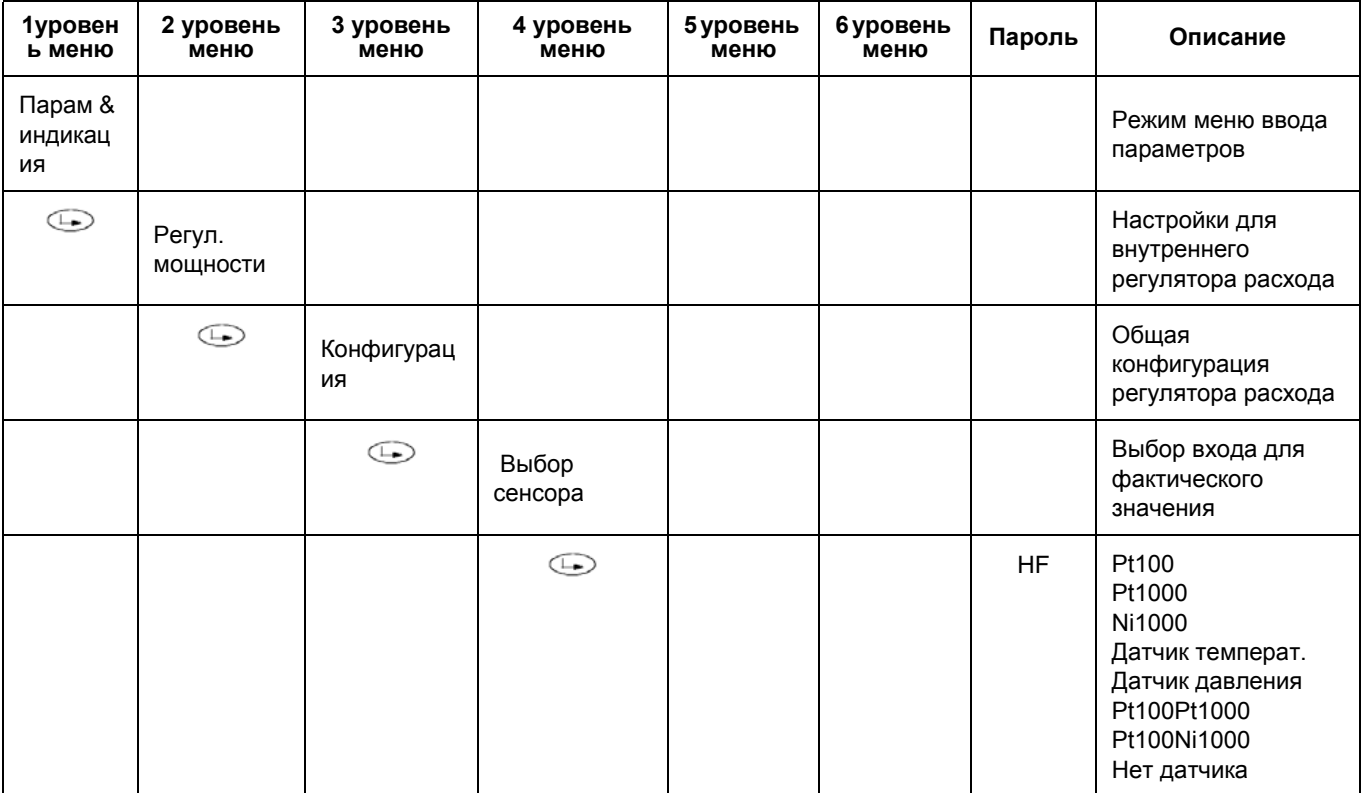

ПРИМЕЧАНИЕ: если выбирается функция с регулятором нагрузки наружного типа, наружный регулятор использует свой собственный независимый датчик, а значит она уже не подсоединяется к клеммам Х60. В том случае, если все-таки будет решено подсоединить к клеммам Х60, и второй температурный датчик (только на 1000 Ом) котла, тогда автоматически задействуются внутренние функции ТР порог ВЫКЛ и ТР диап пер ВКЛ (см. следующий параграф программирования ТР порог ВЫКЛ и ТР диап пер ВКЛ). Эти функции вводят в действие программируемый порог для незамедлительного отключения, в случае превышения введенных значений на TL\_ThreshOffTP\_порог\_BЫКЛSogliaTermOff. Автоматический новый запуск осуществляется при значениях ниже введенных на строчке TL SD OnTP диап пер BKЛDiffIntervTermOn. На дисплее будут одновременно отображены также и значения температуры/давления, снятые датчиком.

#### Выбираемыми значениями являются:

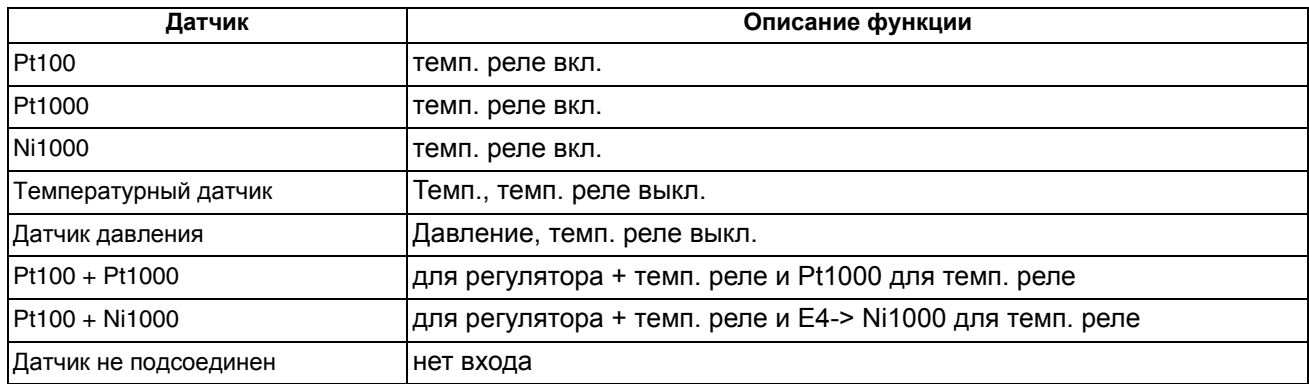

**Подсоединение температурных датчиков на 100 Ом / 1000 Ом напрямую к клеммам менеджера LMV**

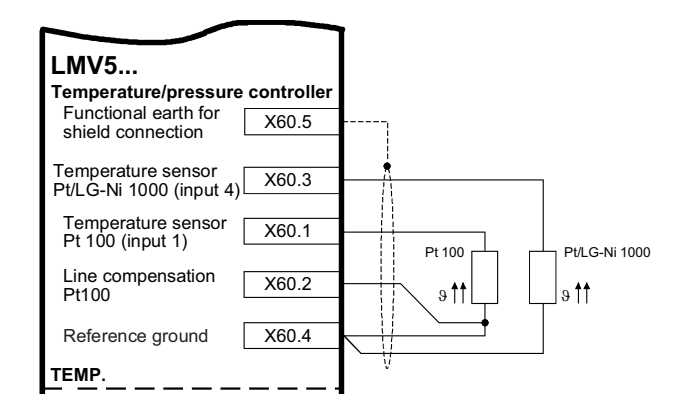

**Подсоединение датчиков давления на 0...10V / 4...20 mA / 0...20 mA напрямую к клеммам менеджера LMV**

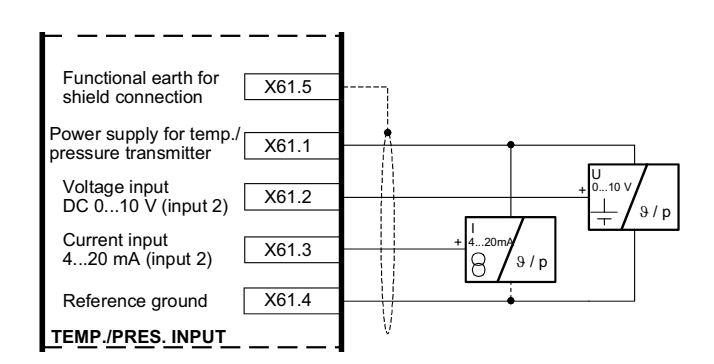

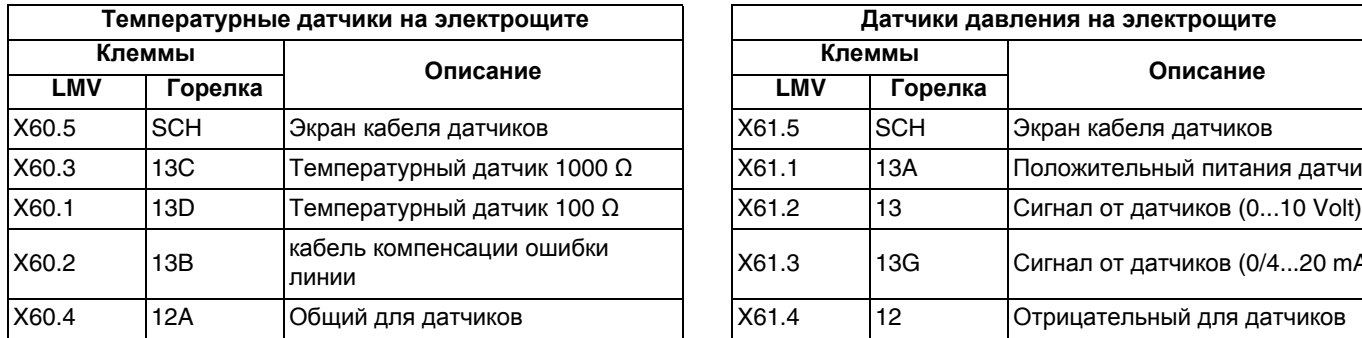

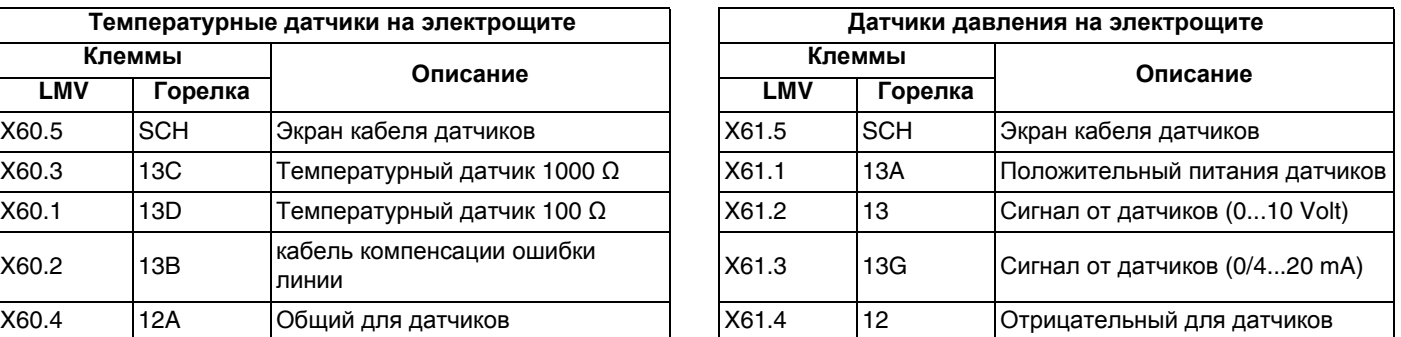

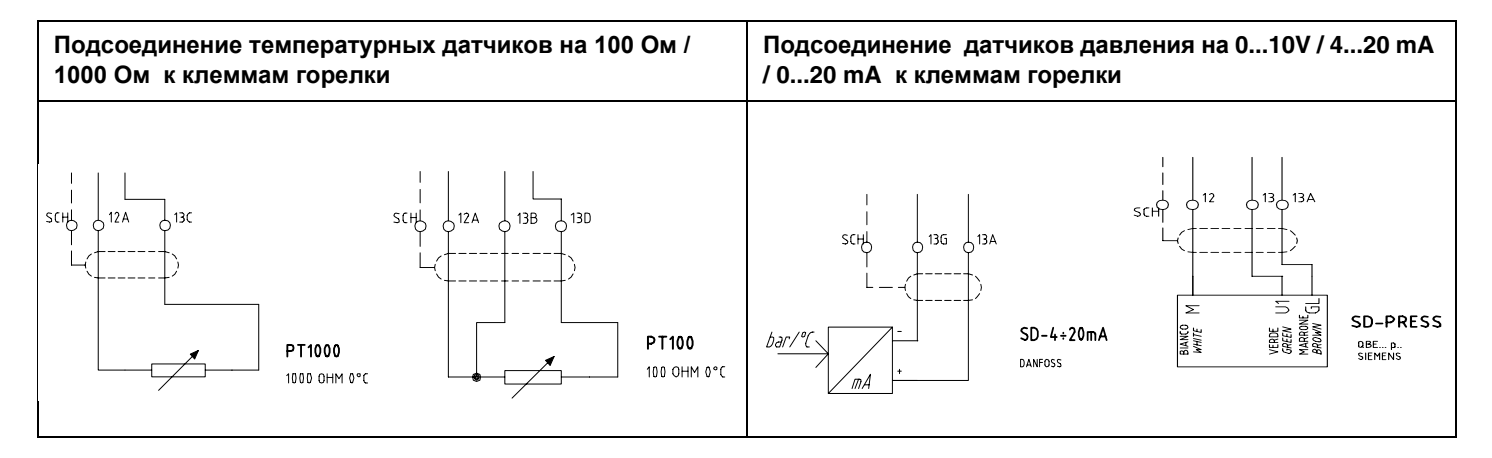

**ПРИМЕЧАНИЕ:** датчики давления Siemens QBE2...P подают сигнал на выходе от 0 до 10 Вольт, в то время, как датчики давления Danfoss MBS3200... подают сигнал на выходе от 4 до 20 мA.

В том случае, если будет использоваться датчик давления, необходимо сконфигурировать тип сигнала, который от датчика поступает на вход di X61, действуя следующим образом:

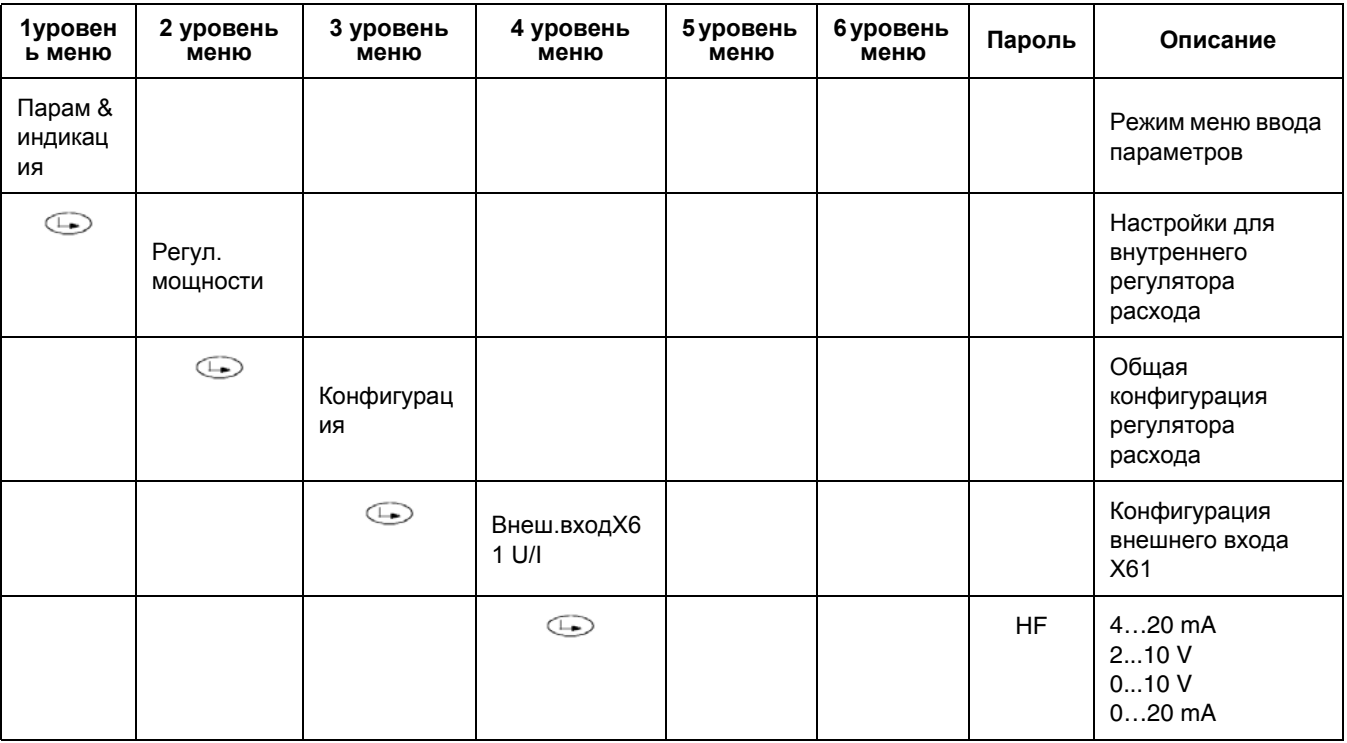

После того, как будет введен тип сигнала, который поступает от датчика давления, необходимо определить также и диапазон работы датчика (sensor range), действуя следующим образом:

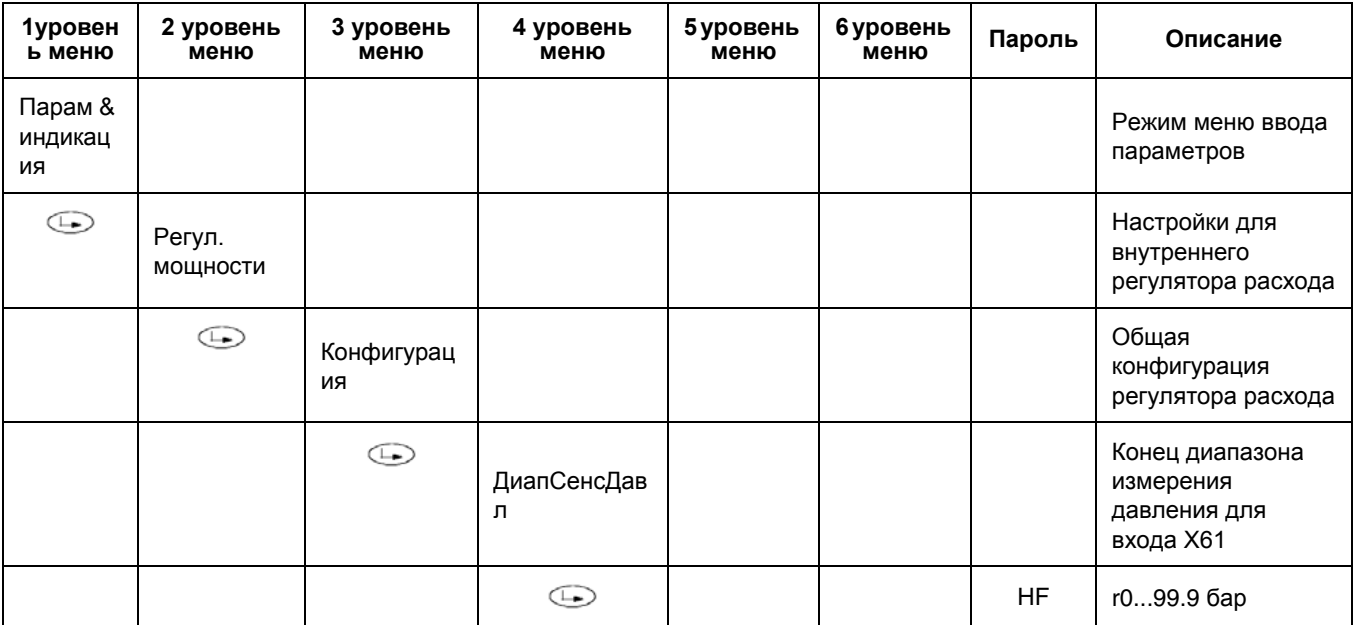

Пример: если используется датчик Siemens на максимальное давление в 10 бар, будет поступать сигнал в 0 Вольт при давлении в 0 бар, в то время как сигналу в 10 Вольт будет соответствовать максимальное давление в 10 бар. В том случае, если будет решено заменить датчик на другой - на максимальное давление 16 бар, тогда 0 Вольт будет при 0 барах давления, а 10 Вольт при 16 барах давления на датчике, значит надо будет заново установить параметр максимального давления, написав 16 бар на строчке программирования ДиапСенсДавл.

#### ВВЕДЕНИЕ ФУНКЦИЙ "ТР\_порог\_ВЫКЛ" и "ТР\_диап\_пер\_ВКЛ"

Примечание: Функция применяема только с температурным датчиком Ni1000 или Pt 1000 при подсоединении к клеммам Х60.3 и Х60.4.

- ТР\_порог\_ВЫКЛ: сразу отключает горелку, если температура превысит введенное значение.  $\bullet$
- ТР\_диап\_пер\_ВКЛ: автоматически запускает горелку, когда значение температуры опускается ниже заданного значения.

ВНИМАНИЕ: на самом деле, эти параметры выполняют функцию подобную той, которую выполняет предохранительный термостат, но они никогда не могут замещать предохранительный термостат! Котел должен всегда работать со своим предохранительным термостатом подключенным соответствующим образом.

ВНИМАНИЕ: ТР порог ВЫКЛ - для незамедлительного отключения, всегда нужно программировать на более высокое значение, чем значение нормального отключения ДиапПер мод ВЫКЛ (см. главу программирования функций ТР\_порог\_ВЫКЛ и ДиапПер\_мод\_ВКЛ).

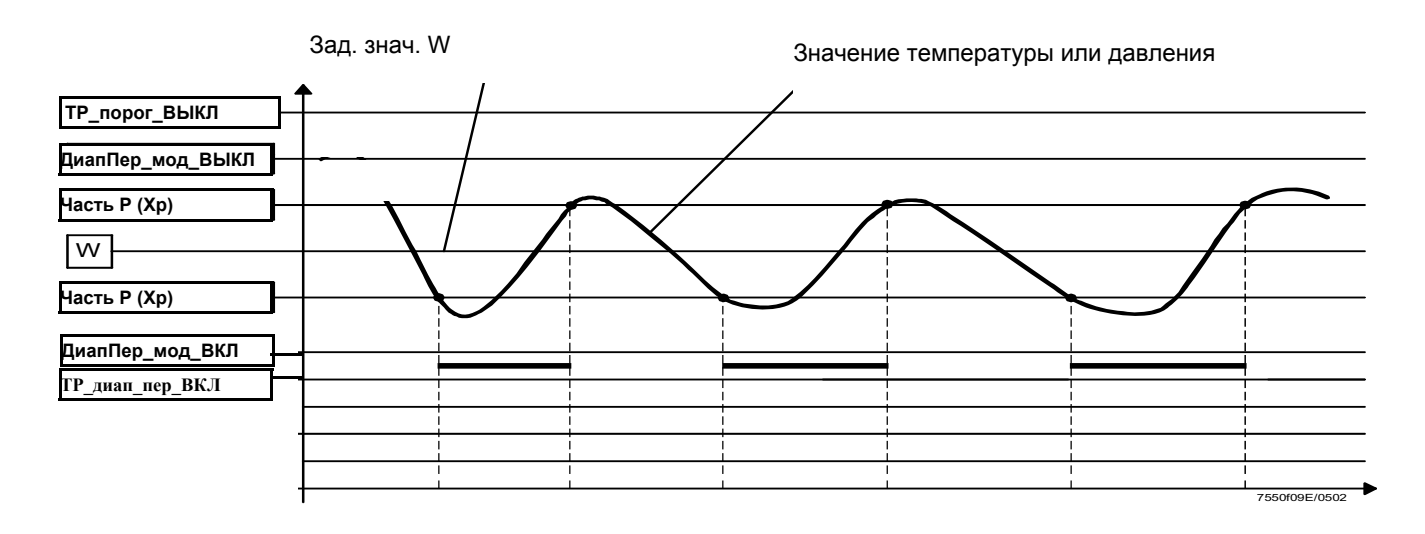

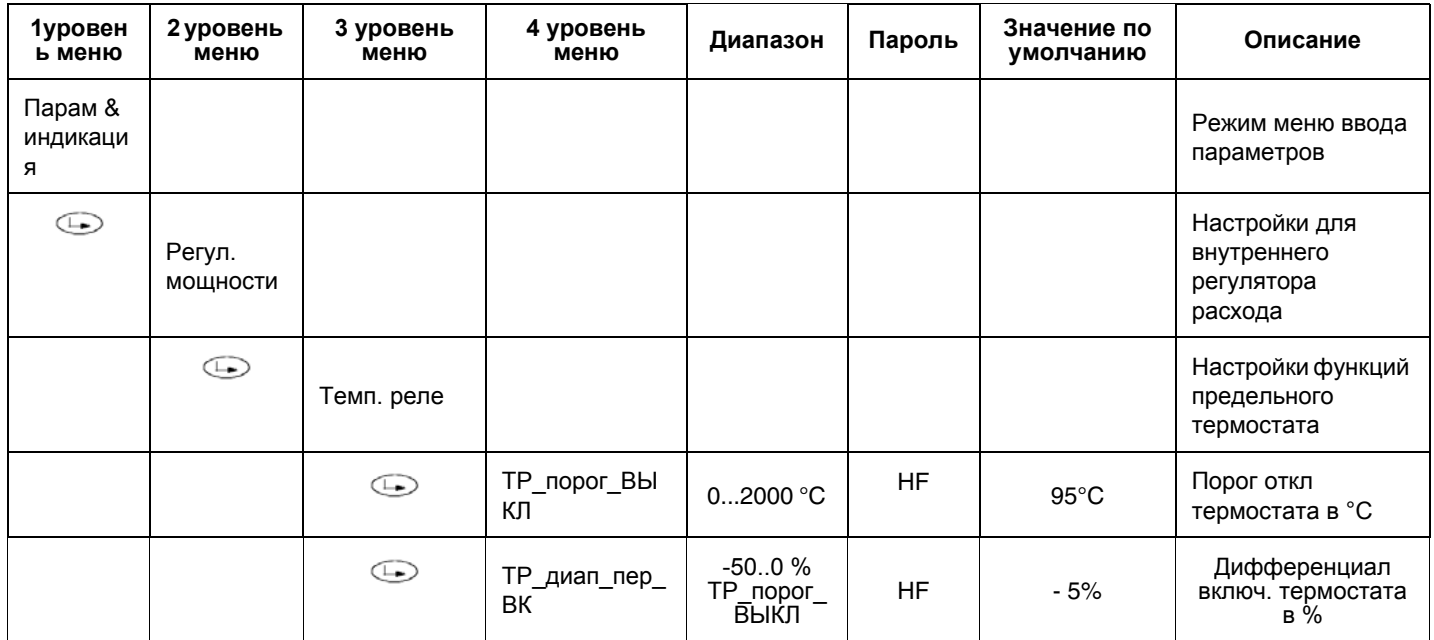

#### **ВВЕДЕНИЕ УСТАВКИ ТЕМПЕРАТУРЫ**

**ПРИМЕЧАНИЕ:** уставка является параметром, который может вводить клиент.

Для того, чтобы ввести уставку температуры, то есть рабочую температуру или давление генератора, действовать следующим образом. С заглавной страницы выйти на основное меню, нажав ESC два раза.

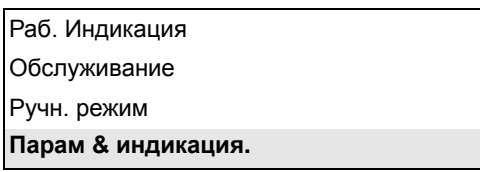

с помощью кнопок со стрелками выбрать "Парам & индикация" и нажать ENTER: появится надпись с запросом пароля:

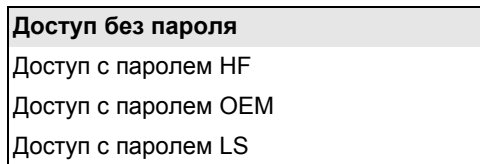

с помощью кнопок со стрелками выбрать строчку "**Доступ без пароля**" (доступ без пароля - уровень клиента) и подтвердить нажатием ENTER.

Другие уровни требуют пароля, зарезервированного только для Центра Техобслуживания, Производителя и т.д. без пароля появляется следующее изображение на дисплее:

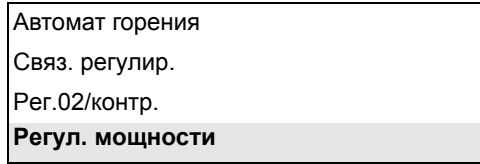

Выбрать надпись "**Регул. мощности**" (РЕГУЛЯТОР МОЩНОСТИ) и нажать ENTER: появится следующее меню:

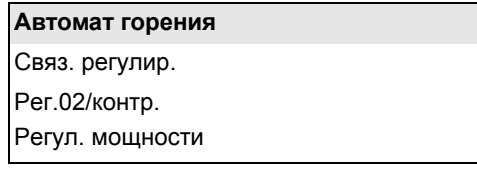

Выбрать **Автомат горения** (Параметры регулятора) и нажать ENTER: появится страница:

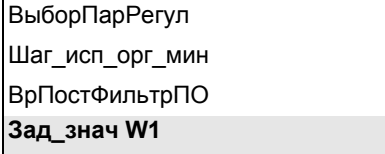

выбрать **Зад\_знач W1 (SetPointW1)**, с помощью кнопок со стредками и нажать на ENTER:

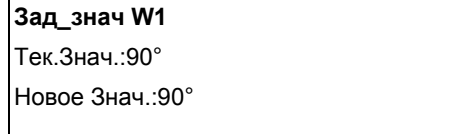

**Текущее значение:** указывается величина уже заданного значения, чтобы изменить величину параметра использовать клавиши со стрелками.

**ПРИМЕЧАНИЕ:** имеющийся диапазон зависит от используемого датчика; единица измерения снятого показателя и соответствующих границ замера заблокированы параметрами уровня "Сервис". После того, как будет задано новое значение, подтвердить нажатием на ENTER, или же для выхода без ввода изменений нажать на ESC. Нажать на ESC, чтобы выйти из программирования задаваемого значения, после подтверждения введенного значения нажатием на ENTER.

После введения заданного значения температуры W1, установить значения "термостата предельных значений розжига" (SDon) и "термостата предельного значения отключения" (SDOff):

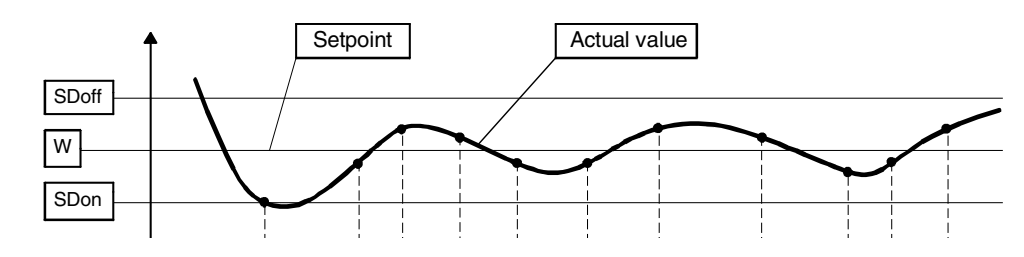

Чтобы ввести эти значения, выбрать с помощью стрелок строчку **ДиапПер\_мод\_ВКЛ**, спускаясь вниз меню "**Регул. мощности**"; нажать на ENTER.

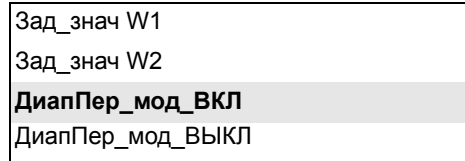

появится надпись:

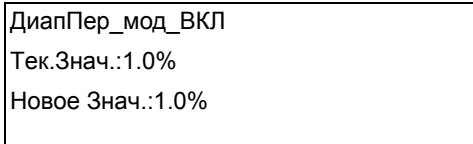

По умолчанию значение этого параметра равно 1%: то есть горелка вновь включится при температуре, которая на 1% ниже заданного значения.

Изменить значение с помощью кнопок со стрелками. Нажать на ENTER для подтверждения и затемна ESC, чтобы выйти. Или нажать только на ESC, чтобы выйти, не изменяя значения.Затем выбрать, опять с помощью кнопок со стрелками строчку **ДиапПер\_мод\_ВЫКЛ** (SDOff), спускаясь вниз меню "**Регул. мощности**"; нажать на ENTER.

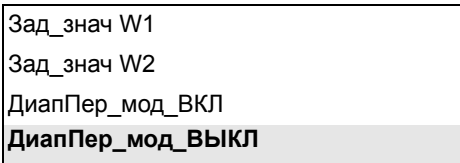

появится надпись

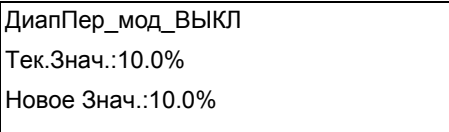

По умолчанию значение этого параметра равно 10%: то есть горелка отключится при температуре, которая на 10% выше заданного значения. Нажать на ENTER для подтверждения, затем на ESC, чтобы выйти. Или нажать только на ESC, чтобы выйти, не изменяя значения.Нажать на ESC, чтобы визуализировать меню.

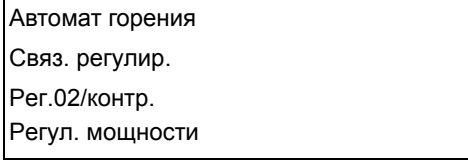

#### **ТОЧКА РОЗЖИГА**

#### *Газовые горелки с прямым розжигом типа "G", без запальника*

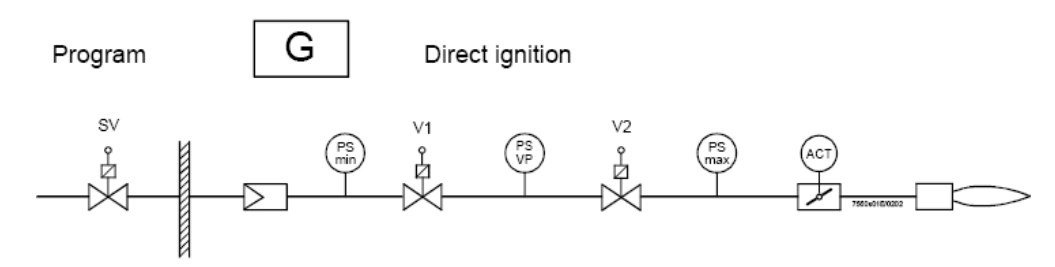

**SV** = Предохранительный клапан

**V1** = Клапан 1

**V2** = Клапан 2 и регулятор давления для расхода при максимальной нагрузке

**ACT** = Сервопривод газа, отрегулированный на точку розжига

#### **Точка розжига независима от всех остальных точек кривой регулировки воздух/топливо.**

#### В случае комбинированных горелок, точка розжига, введенная для работы на газе, независима от точки розжига, **введенной для работы на жидком топливе.**

Горелка поставляется с точкой розжига, запрограммированной на заводе, таким образом, облегчая операции при первом розжиге Центром Техобслуживания (Сервисом). Сервопривод воздуха в точке розжига, устанавливается на заводе на открытие между 6° и 7°, в то время, как сервопривод газа устанавливается на открытие между 12° и 15°. В случае горелок, оснащенных частотными преобразователями, рекомендуется производить розжиг при частотном преобразователе, настроенном на 100% частоты.

Первичной целью настройки является определение реального рабочего давления стабилизатора (V2 - на схеме) при максимальном расходе. Все остальные настройки зависят от этого показателя давления, а значит и от регулировки точки розжига.

Для изменения положения сервоприводов в точке розжига, следовать процедуре, описанной в следующем параграфе.

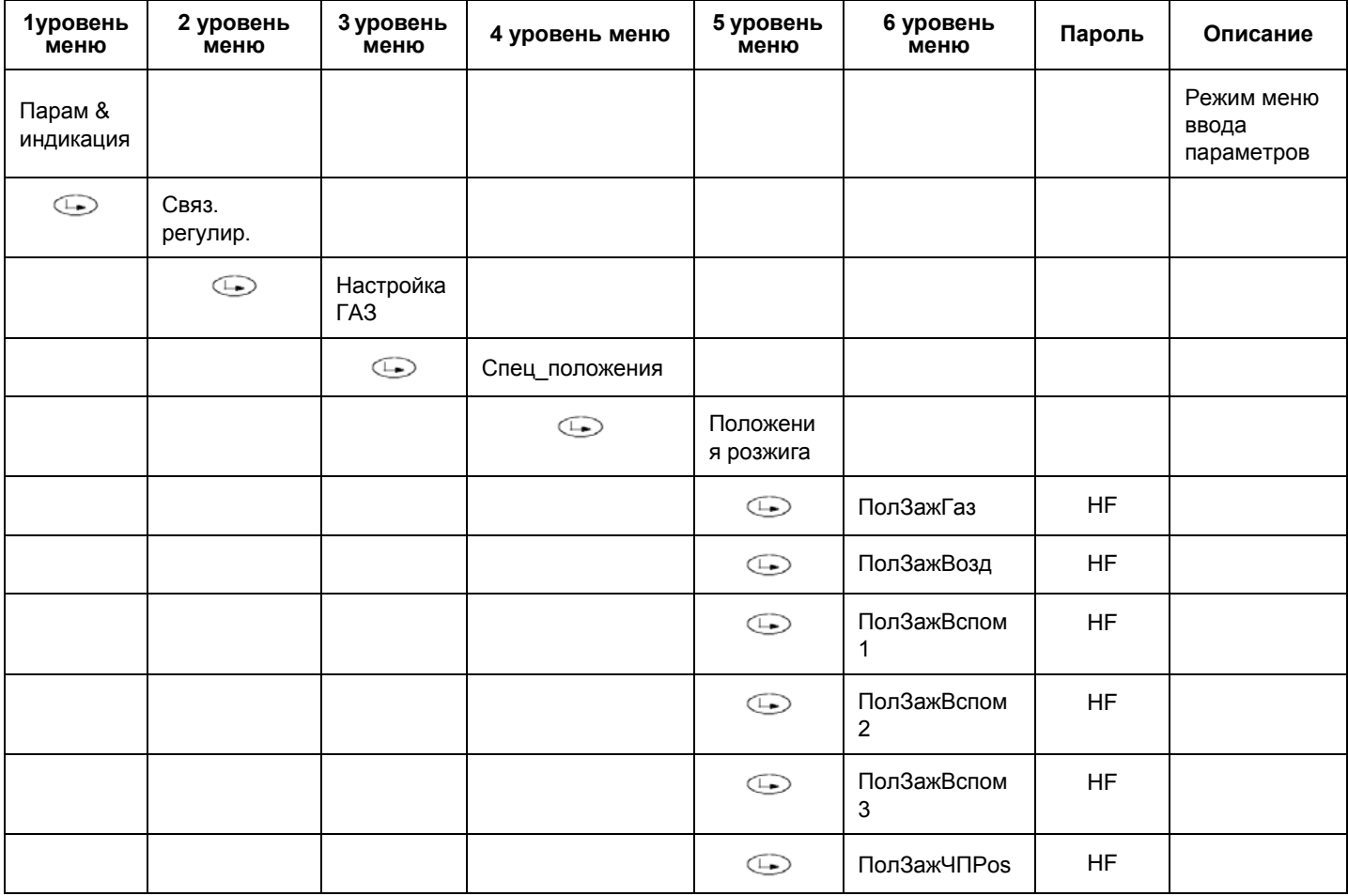

#### *Изменение положения сервоприводов в точке розжига при работе на газе*

**Пример:**

ПолЗажГаз:12°; ПолЗажВозд: 6,7°: ПолЗажЧП: 100%
**ВНИМАНИЕ:** Если на фазе розжига не происходит улавливания наличия пламени, действовать следующим образом:

- z убедиться, что с газовой трубы правильно был выпущен воздух;
- z увеличивать постепенно (как максимум на пару градусов за один раз) открытие сервопривода газа в точке розжига
- $\bullet$  рекомендуется никогда не превышать открытие более, чем на 20°.

Другими причинами необразования пламени могут быть следующие:

- повреждение керамической изоляции электродов
- отсоединение кабеля запального электрода во время работ по демонтажу и повторному монтажу сопла горелки
- повреждение кабеля запального электрода
- z выход из строя запального трансформатора
- z выход из строя топливного клапана
- излишек воздуха горения в точке розжига (например: в случае очень сильного разрежения в камере сгорания)

Если пламя не образуется в течение безопасного времени "**Вр\_безоп1\_газ/\_ж/т**", или образуется, но не улавливается датчиком пламени, горелка блокируется и на дисплее появляется сигнальная надпись:

#### **"НИКАКОГО ПЛАМЕНИ В КОНЦЕ ВРЕМЕНИ БЕЗОПАСНОСТИ"**

альтернативно появится номер Кода **C:25**, и номер Диагностики **D**

**C: 25 D:----**

Если горелка не розжигается, появится надпись:

#### **"ОШИБКА ПОЛОЖЕНИЯ СЕРВОПРИВОДА"**

альтернативно появится номер Кода **C:15**, и номер Диагностики **D**

**C: 15 D:----**

это означает, что имеет место неисправность сервопривода, номер Диагностики **D**, указывает какая именно

**C:15 D 01** = Сервопривод воздуха не достиг положения

**C:15 D 02** = Сервопривод топлива не достиг положения

**C:15 D 04** = Не достиг положения сервопривод Вспомогательный 1

**C:15 D 08** = Не достиг положения сервопривод Вспомогательный 2

**C:15 D 10** = Не достигнуто точное количество оборотов двигателя, управляемого частотным преобразователем

**C:15 D 20** = Не достиг положения сервопривод Вспомогательный 3

**ВНИМАНИЕ: в этих случаях сервопривод необходимо заменить и присвоить адрес (см. параграф "Адресация сервоприводов").**

#### *Газовые горелки с запальником для розжига типа Gp2"*

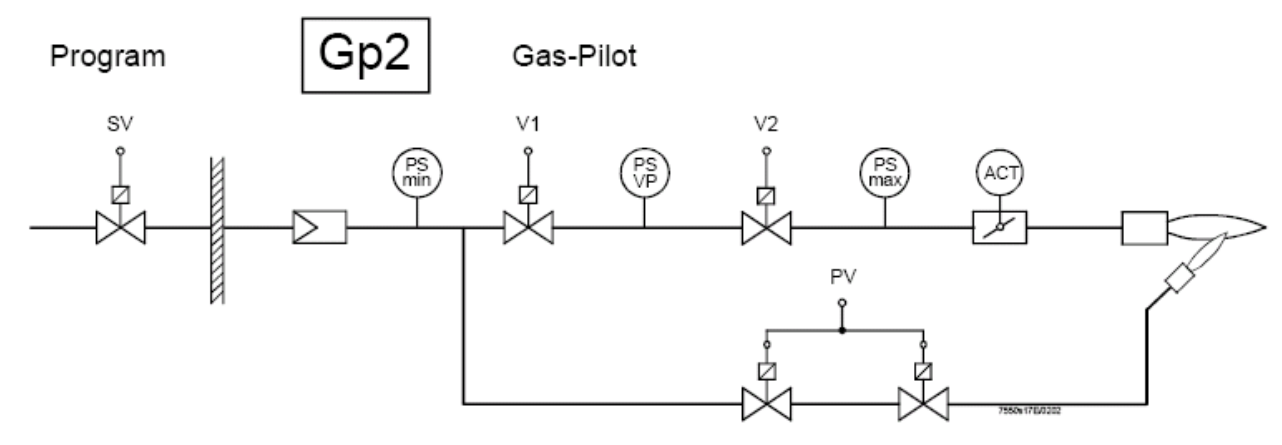

SV = Предохранительный клапан

V1 = Клапан 1

V2 = Клапан 2 и регулятор давления для расхода на максимальной нагрузке

ACT = Сервопривод газа

**PV** = Клапанная группа запальника с регулятором давления для пламени запальника

Горелка поставляется с точкой розжига уже запрограммированной на заводе, клапаны газового запальника (PV) программируются на полностью открытое положение и регулятор давления запальной горелки (PV) на такие значения, чтобы облегчить работы по первому розжигу горелки со стороны Сервисной службы / **HF**.

**Если не образуется пламя запальной горелки в течение 1-го времени безопасности, тогда не откроются и основные клапаны V1 и V2, а горелка войдет в режим "блокировка пламени".**

Сервопривод газа (ACT) не задействован во время розжига пилотной горелки, но все равно он программируется на типичные значения, с тем, чтобы содействовать переходу от пламени с запальной горелкой к пламени на минимальной мощности с основными клапанами. Также и сервопривод воздуха настраивается на типичные значения для облегчения первого розжига со стороны Центра Техобслуживания (Сервиса).

Если фабричные настройки не достаточны, можно приступить к модификации как давления на выходе стабилизатора клапанной группы запальной горелки (PV), так и угла раскрытия сервопривода воздуха в точке розжига, выполняя такие же процедуры, как и в предыдущем параграфе.

### **НАСТРОЙКА КРИВЫХ СООТНОШЕНИЯ "ВОЗДУХ - ТОПЛИВО"**

**Внимание:** на горелках, оснащенных **частотным преобразователем**, для выполнения регулировки кривых соотношения воздух/топливо, сначала **необходимо** выполнить **Стандартизацию** количества оборотов двигателя (см. главу Стандартизация)

### С заглавной страницы

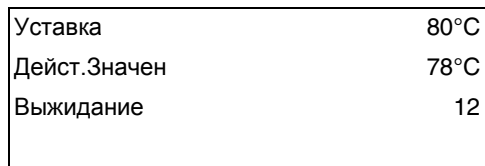

перейти на главное меню, нажав на ESC два раза: на дисплее появится надпись

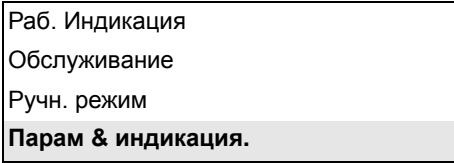

2 с помощью кнопок со стрелками выбрать "Params&Visual" - "**Парам & индикация**" и нажать на ENTER: на дисплее появится запрос пароля:

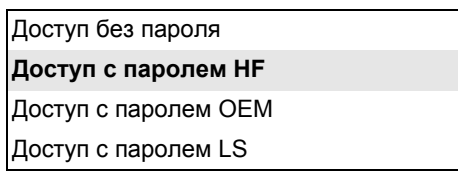

- 3 выбрать с помощью кнопок со стрелками строчку "Доступ с паролем HF" ("Доступ с паролем уровень Service Обслуживание") и подтвердить нажатием кнопки ENTER.
- 4 ввести пароль уровня Service Обслуживание ("9876").
- 5 Для ввода числа или буквы нажимать кнопки со стрелками до тех пор, пока не дойдете до желаемого знака, затем нажать кнопку ENTER - для подтверждения и переходить к следующему знаку (введенный знак - цифра или буква - не будет визуализироваться после подтверждения нажатием кнопки ENTER).

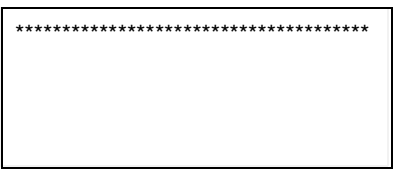

- 6 Повторять только что описанную процедуру вплоть до полного введения пароля.
- 7 Подтвердить полный пароль, нажав еще раз на ENTER.
- 8 При этом появится надпись

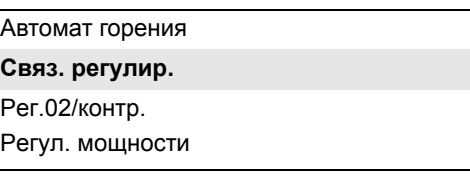

### **ЗАВОДСКИЕ НАСТРОЙКИ**

AДля того, чтобы облегчить работу по запуску Центру техобслуживания, на заводе вводятся в программу две рабочие точки:

- 1 первая точка (**T1**) временно называется "10% нагрузки": открытие сервоприводов воздуха и газа устанавливается на минимальные значения;
- 2 для безопасности, на второй точке (**T2**) открытие сервоприводов воздуха и газа устанавливается на те же минимальные значения, что и в точке ( **T1**), хотя точка **T2** временно называется "100% нагрузки".

**Примечание:** точки **P1** и **P2**, временно называются 10% и 100% нагрузки, независимо от реальной нагрузки. Оператор имеет возможность назвать каждую точку с любой нагрузкой, независимо от реальной нагрузки этой точки.Менеджер LMVx затем автоматически выстроит эти точки по нарастающей нагрузке, **на основании величины нагрузки,** введенной оператором для каждой точки.

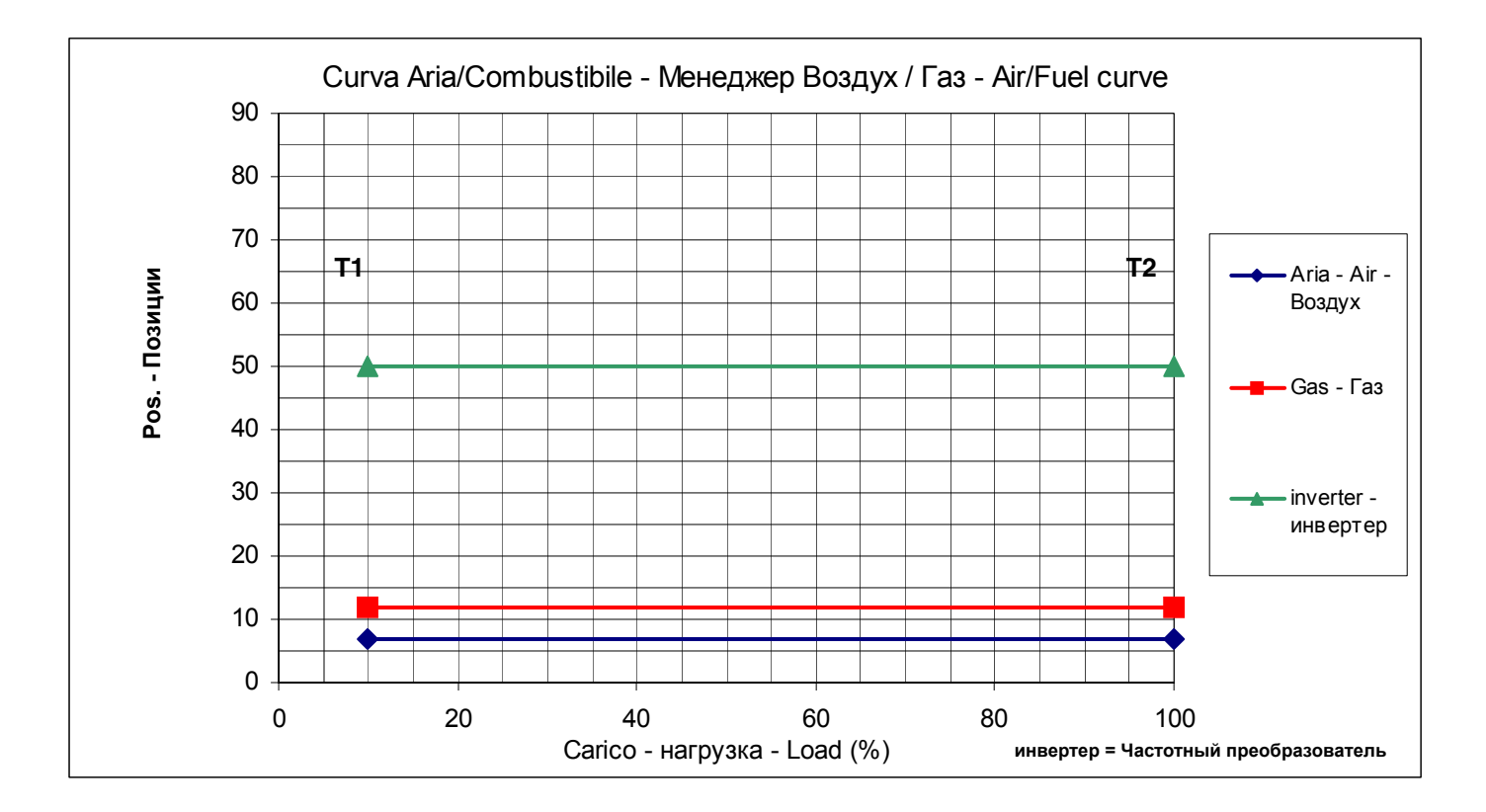

Рис. 1 - График кривых, созданных на заводе

Таким образом, замыкая серию термостатов, горелка, после розжига останется на минимальной нагрузке Т1, а затем постепенно перейдет на точку максимальной нагрузки T2, но не увеличивая выдаваемую мощность, потому что в в обоих точках кривой все сервоприводы отрегулированы на одинаковое открытие на минимальных значениях.

### *Программирование точки максимальной нагрузки для максимальной мощности*

Для того, чтобы установить точку максимальной нагрузки **Т2** в соответствие с максимальной мощностью, действовать следующим образом:

1 с меню:

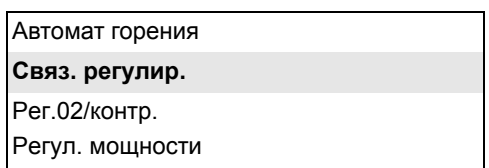

выполнять последовательно действия согласно таблиуе, используя указанные кнопки

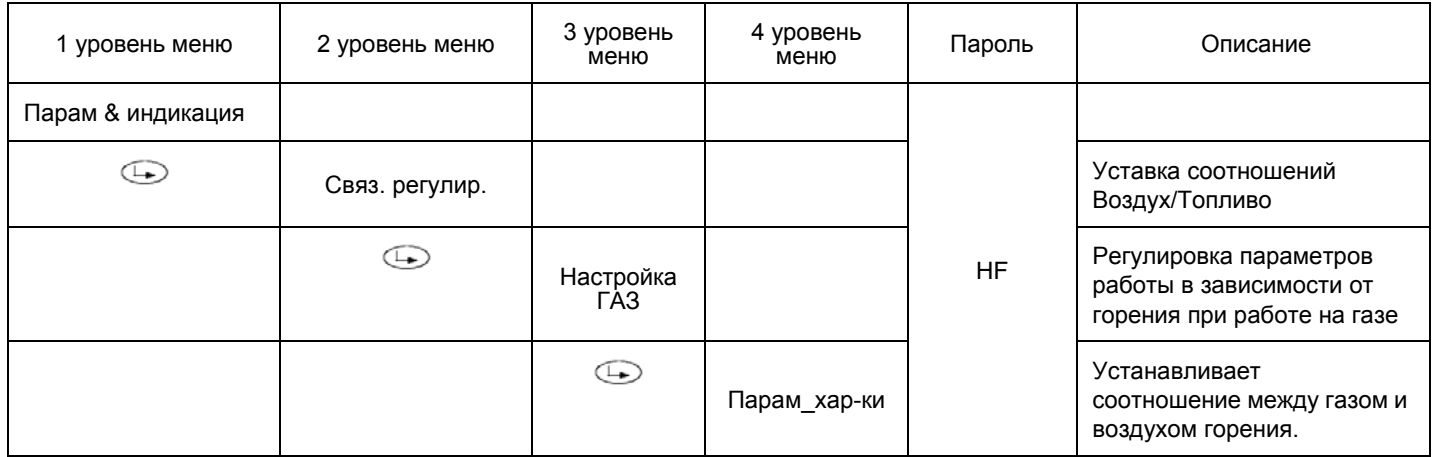

2 выбрать с помощью кнопок со стрелками строчку "ParametriCurve" - "Парам\_хар-ки" и подтвердить нажатием кнопки ENTER: при этом появится надпись:

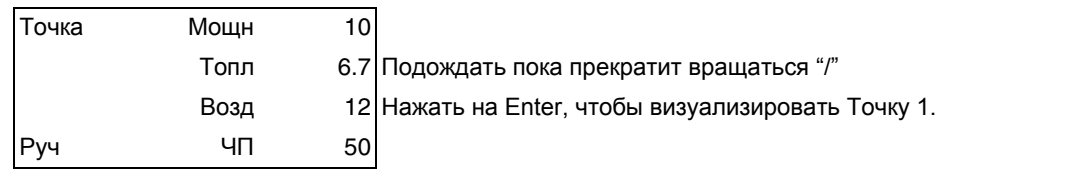

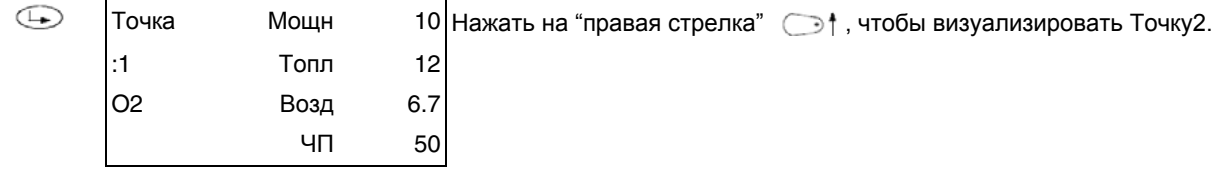

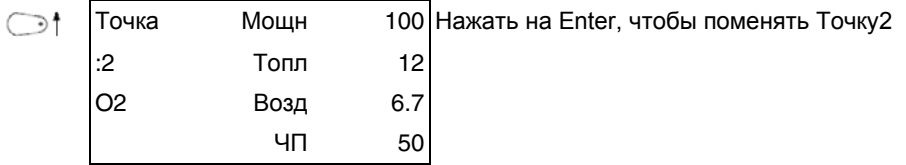

 $\bigoplus$ **Поменять** (Только LMV52xx) нажать на Enter, чтобы поменять Точку2 **Удалить**

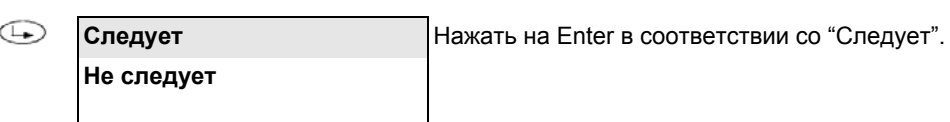

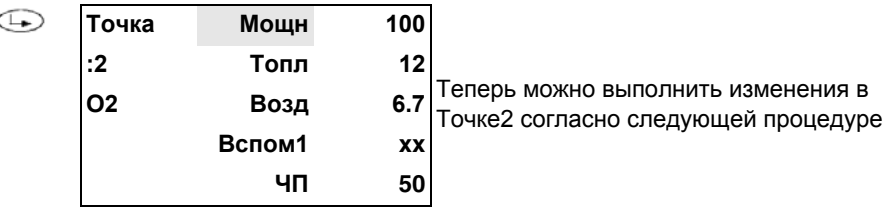

Непрерывно проверяя избыток воздуха с помощью газоанализатора, увеличить всего на несколько градусов\* (см. примечание) открытие воздушной заслонки и, если он присутствует, также и частотного преобразователя.

Затем увеличить всего на несколько градусов\* (см. примечание) также и открытие газового дроссельного клапана (или сервопривода топлива). Продолжать поступенчато таким же образом до тех пор, пока не дойдете до полного открытия газового дроссельного клапана (сервопривод на 90° - см. график).

Целью является достижение, при удовлетворительном избытке воздуха, положения максимального открытия газового дроссельного клапана.

Во время этой операции увеличения положения сервоприводов, кроме постепенного увеличения количества воздуха, нужно держать под контролем количество топлива, с помощью регулятора давления клапанной группы, чтобы не получить максимальный расход выше требуемого.

После того, как будет достигнуто положение максимального открытия газового дроссельного клапана, отрегулировать расход топлива, но **только с помощью стабилизатора давления** клапанной группы (или с помощью регулятора давления жидкого топлива, если используется такое топливо).

**\*Примечание:** Под увеличением в "**несколько градусов"**, подразумевается, что операция по увеличению должна выполняться таким образом, чтобы не спровоцировать большие излишки воздуха или условия с недостатком воздуха.

С этой целью операция по увеличению градусов выполняется при непрерывном контроле анализов уходящих газов с помощью газоанализатора. Рекомендуется выполнять увеличение градусов, поддерживая содержание  $O_2$ % между: максимум 7,5% и минимум 3%.

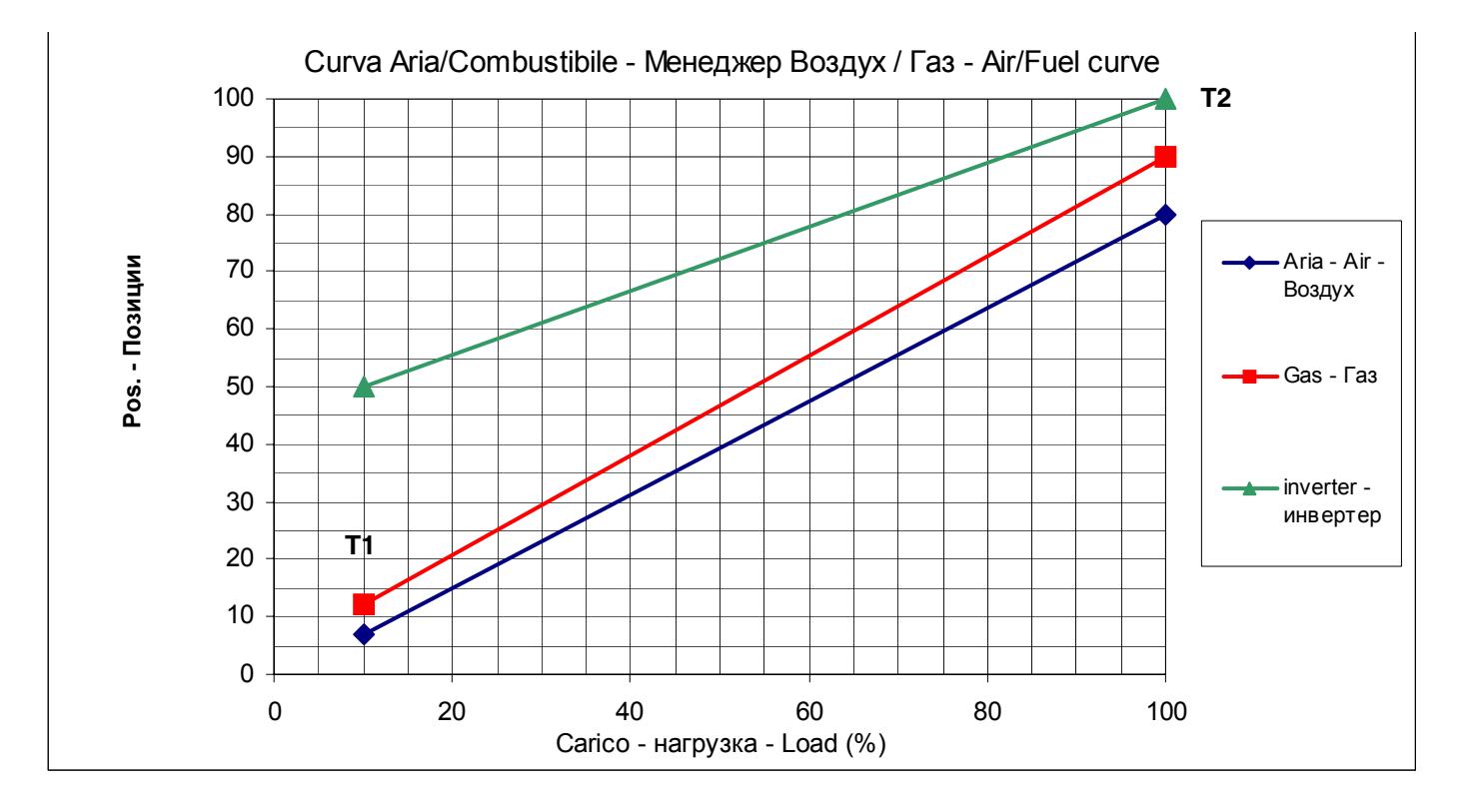

Продолжая контролировать показатели горения с помощью газоанализатора, после того как будет отрегулирован расход топлива с помощью регулятора двления клапанной группы, отрегулировать избыток воздуха с помощью сервопривода воздуха и/или частотного преобразователя. В конце всех операций сохранить в памяти Точку 2, следуя следующим процедурам:

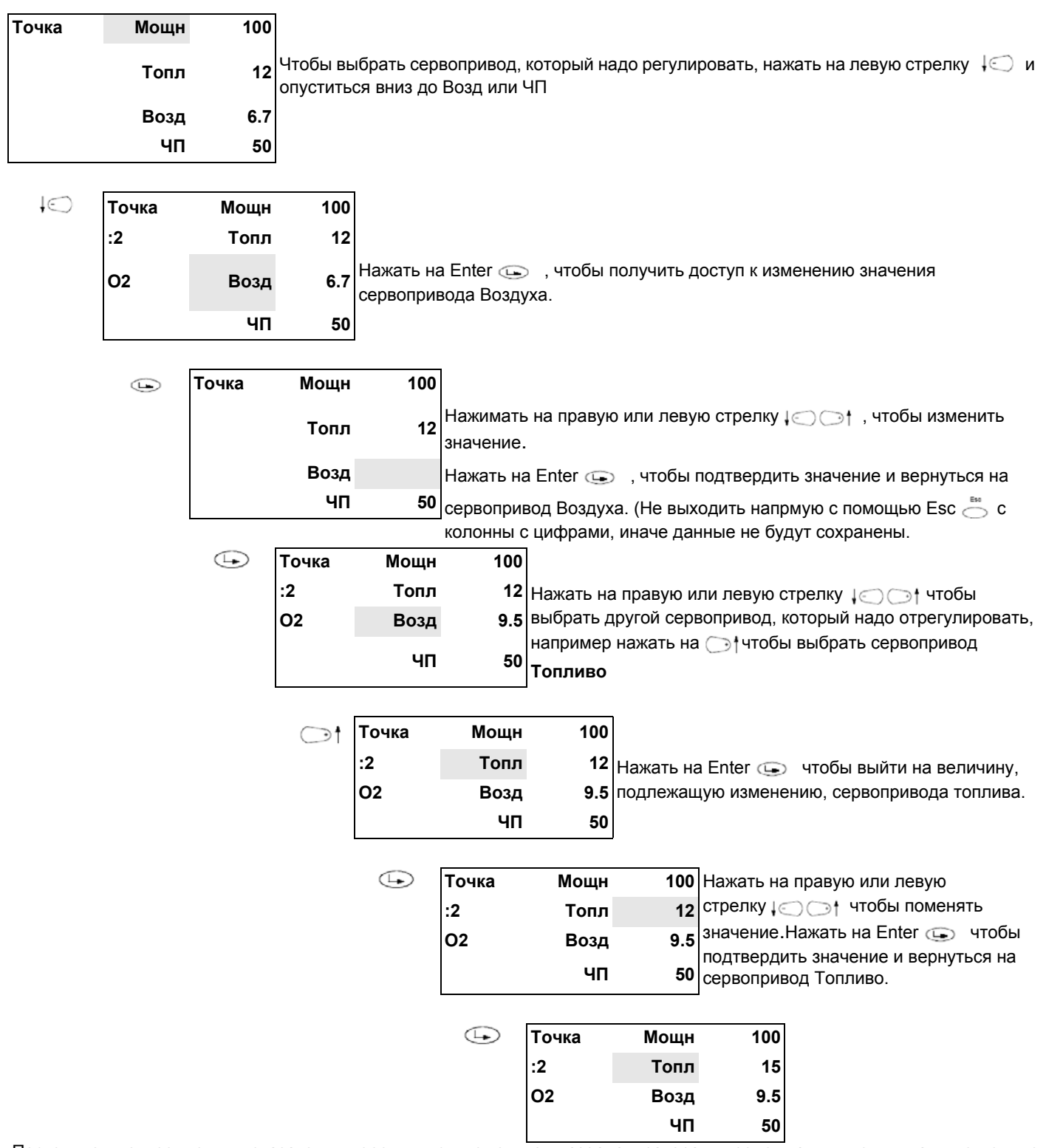

Постоянно контролируя показатели горения с помощью газоанализатора, продолжать увеличивать открытие сервоприводов Воздуха (и/или, если присутствует, с частотного преобразователя) и Топлива до тех пор, пока положение газового дроссельного клапана не достигнет 90°.

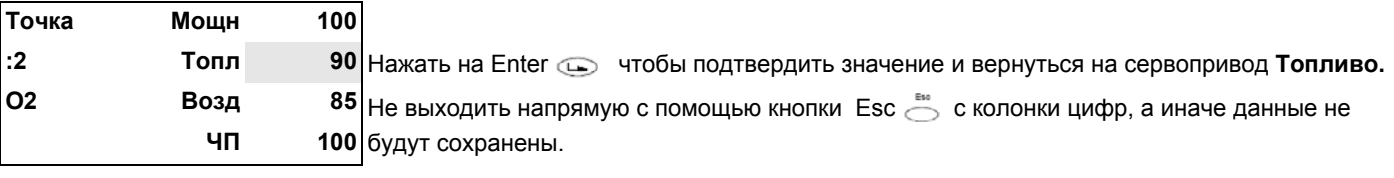

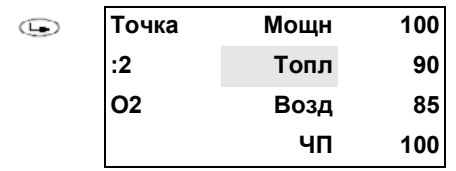

После того, как будет достигнуто положение максимального открытия газового дроссельного клапана, отрегулировать расход топлива, **только с помощью стабилизатора давления** клапанной группы (или с помощью регулятора давления жидкого топлива, в случае его применения)..

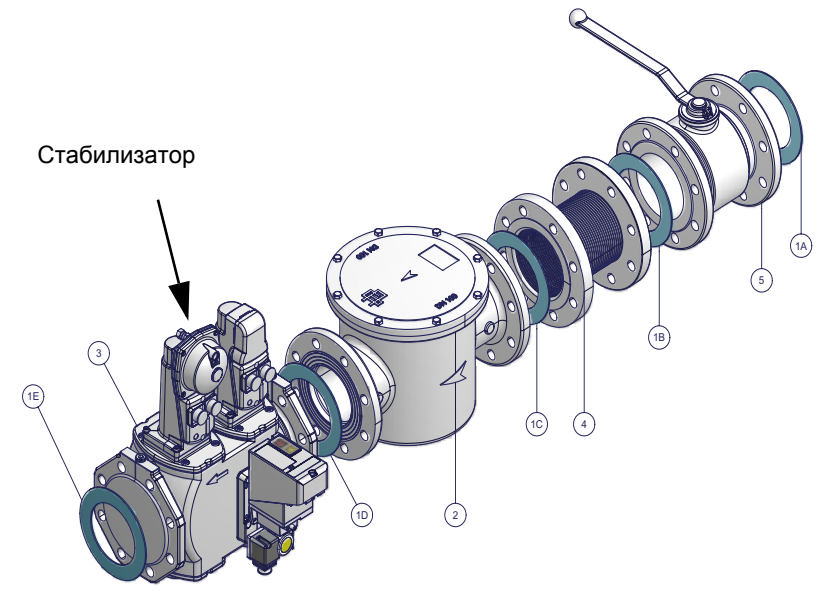

После того, как будет отрегулирован расход топлива с регулятора давления клапанной группы, продолжая контролировать параметры горения, отрегулировать излишек воздуха с помощью сервопривода воздудха и/или частотного преобразователя. *Сохранение точки в памяти*

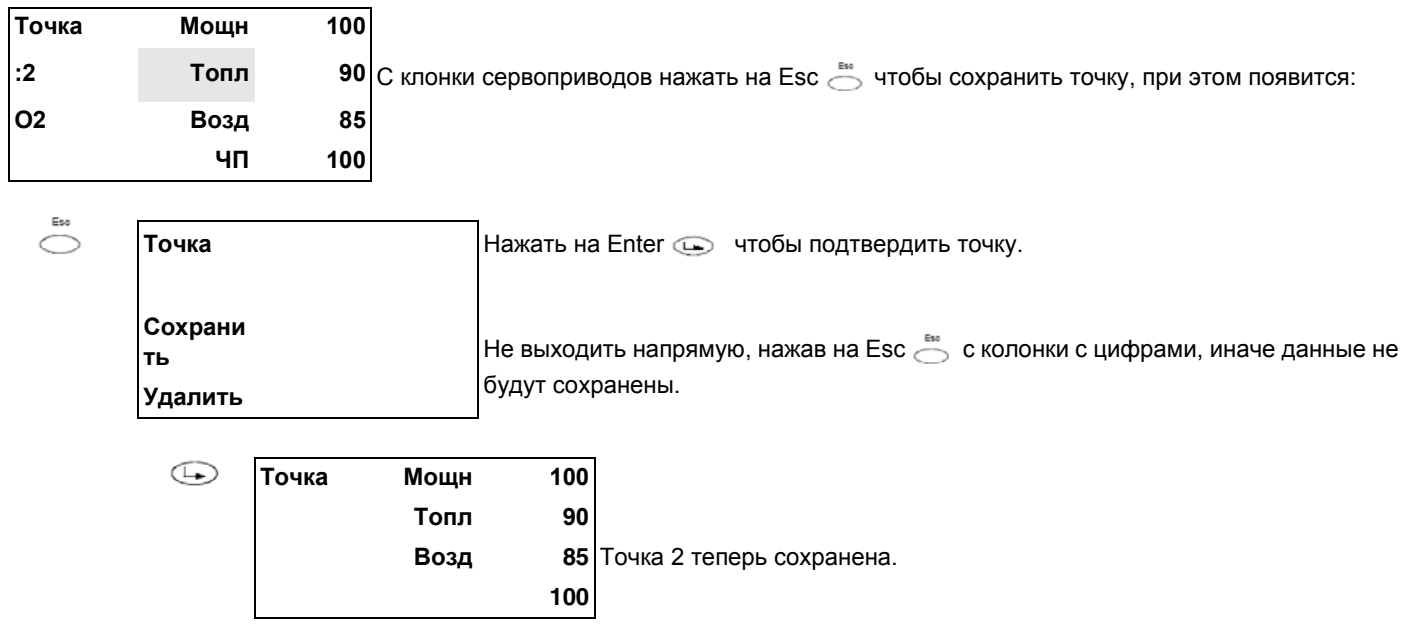

**Внимание!** После уставки в точке2 максимальной нагрузки, в целях безопасности, не переходить напрямую на минимальную нагрузку в Точке1, не запрограммировав все остальные промежуточные точки (см. следующий параграф).

**Внимание!** В случае необходимости отключить незамедлительно горелку, работающую на большом пламени, при уже отрегулированной точке максимальной нагрузки, а значит находящейся на фазе горения, отключить горелку с помощью главного выключателя. При последующем включении не подниматься с Точки 1 до точки максимальной нагрузки Т2, не установив промежуточные точки. **Внимание!** В случае необходимости отключить незамедлительно горелку, работающую на большом пламени, но при этом, точка максимальной нагрузки еще не отрегулирована на горение, необходимо снизить подачу газа со стабилизатора до тех пор, пока горелка не будет иметь достаточный избыток воздуха, затем отключить горелку с главного выключателя. При последующем включении, начать работать с Точкой 2 на минимальной мощности (фабричная настройка - см. предыдущий параграф) и продолжить вводить и настраивать все точки.

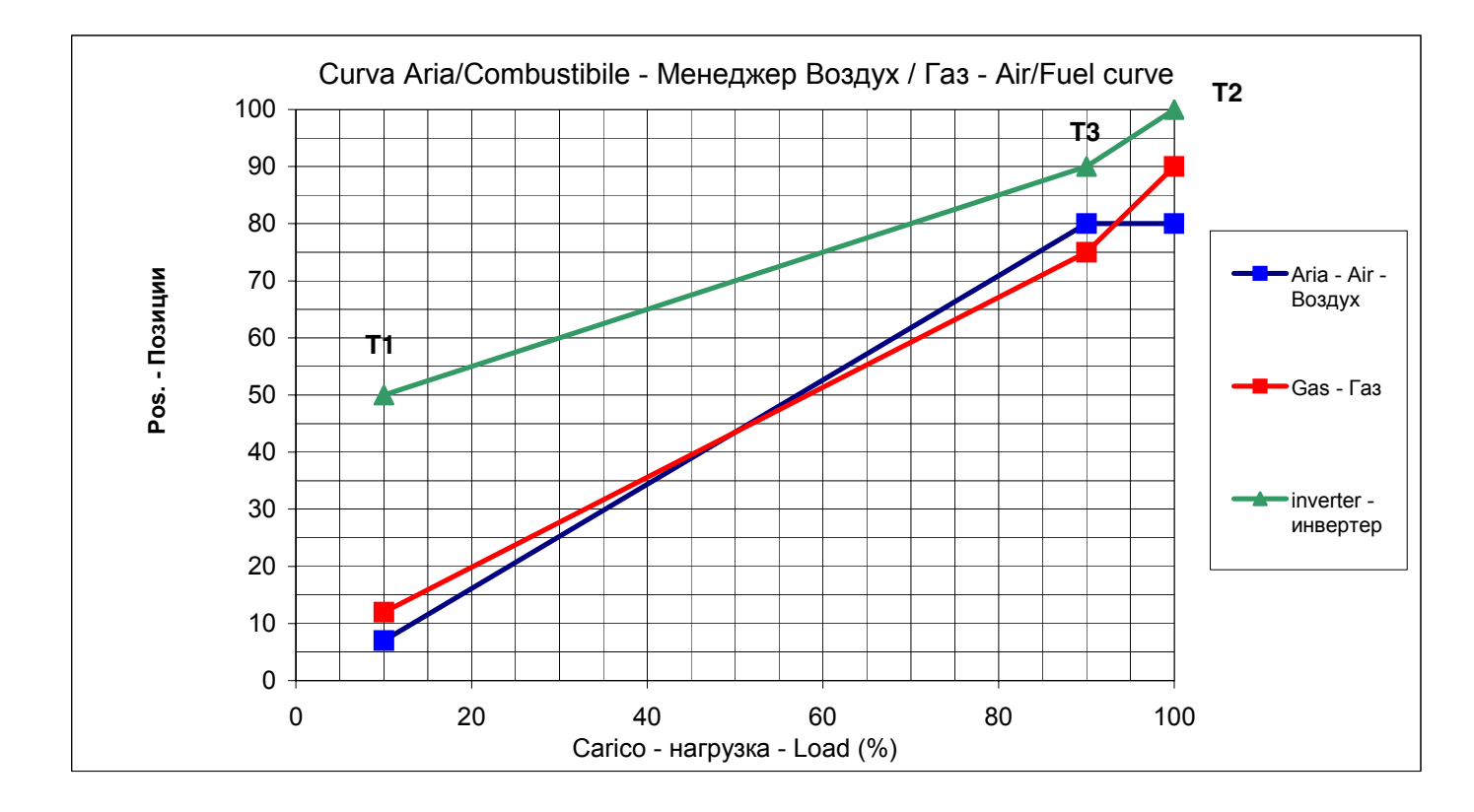

Чтобы сохранить в памяти новую точку, действовать следующим образом:

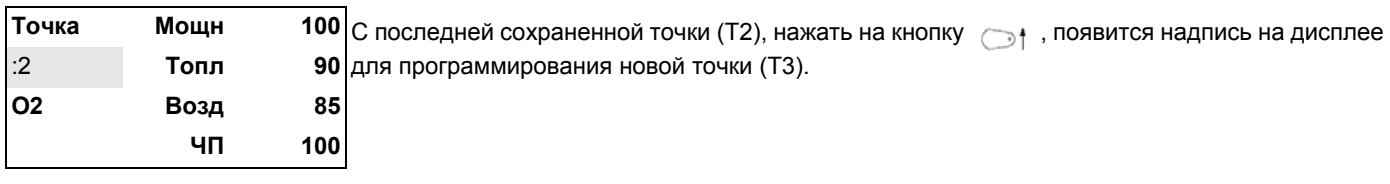

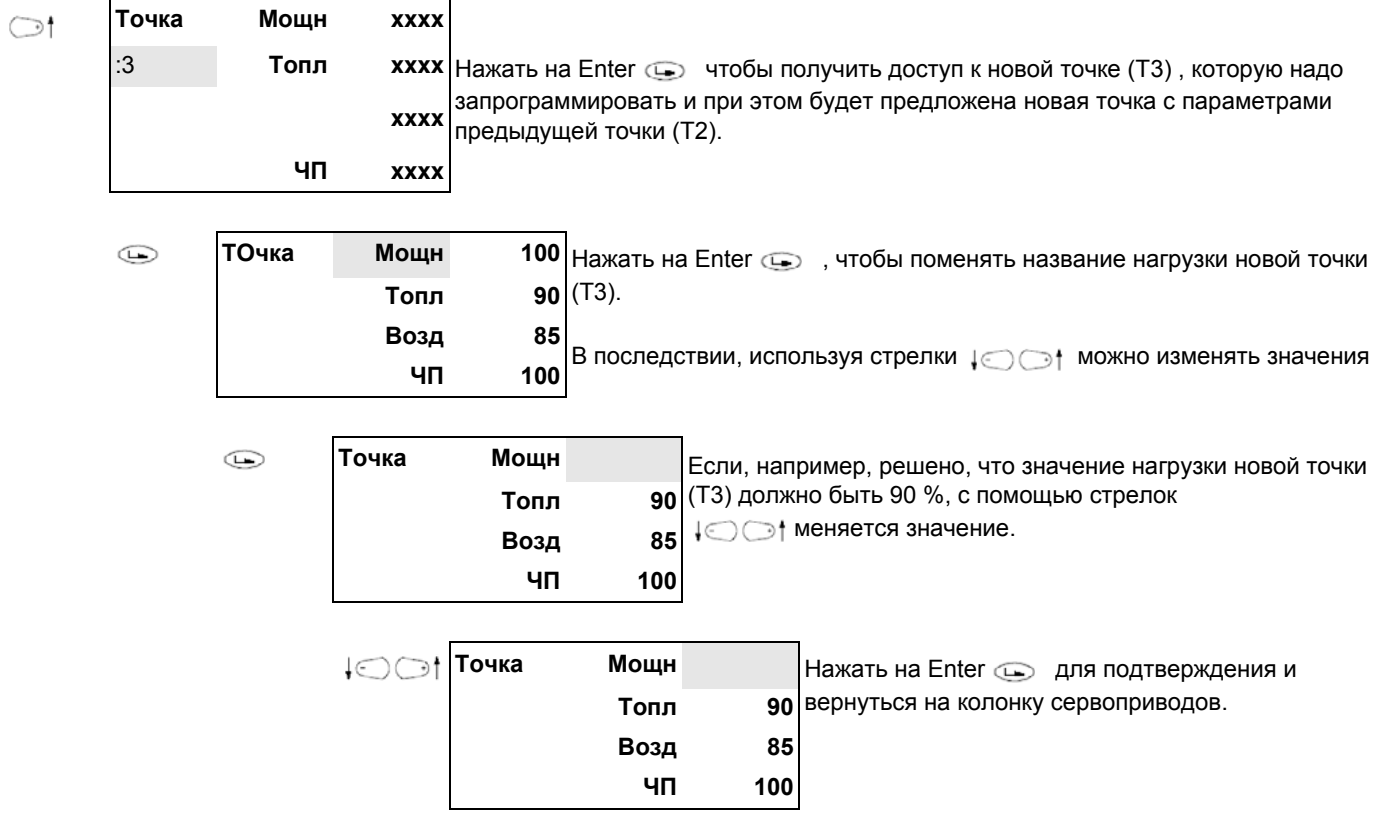

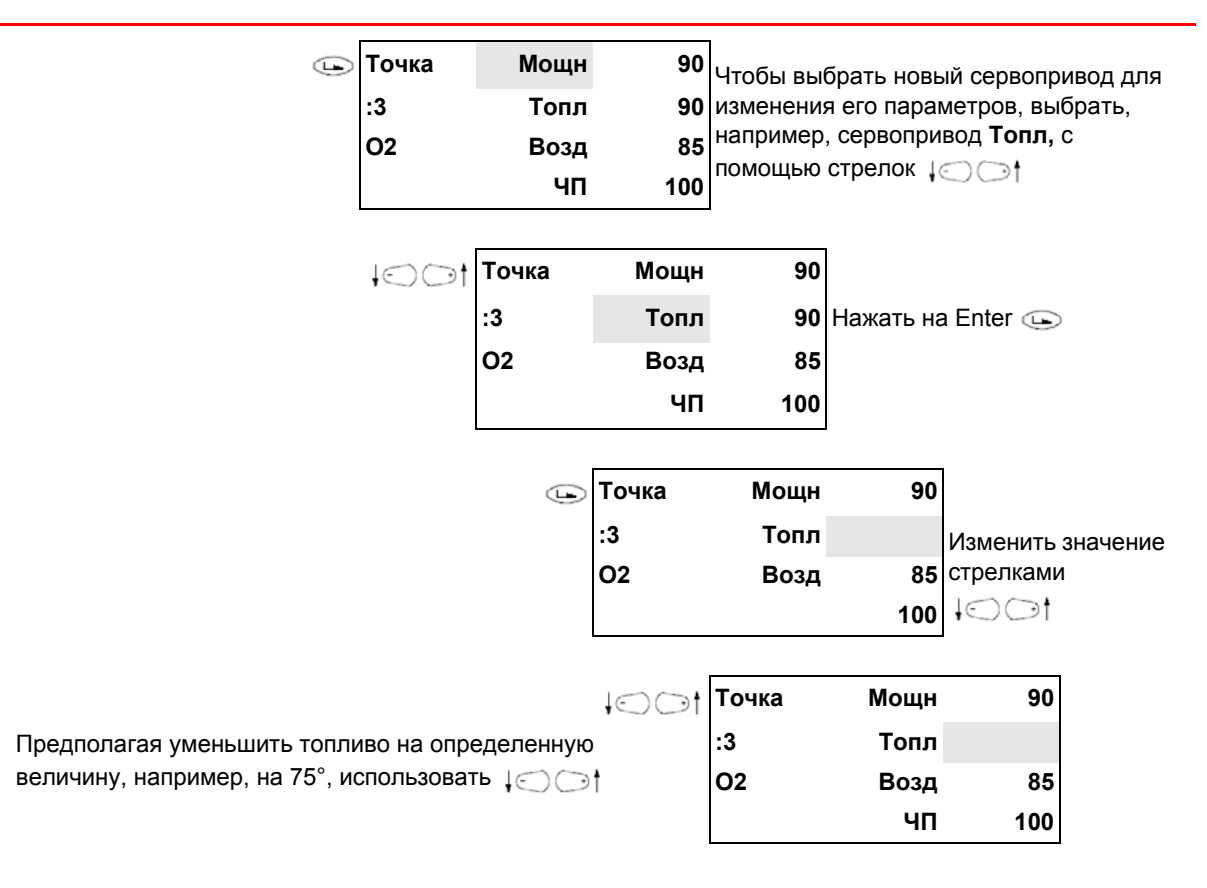

Нажать на Enter для подтверждения и вернуться на колонку с сервоприводами, затем выбрать сервоприводы воздуха и изменить значения, согласно той же процедуре, пока не будут получены желаемые показатели избытка возддуха в этой точке. Таким образом, программируется новая точка т3, расположенная, как на рисунке.

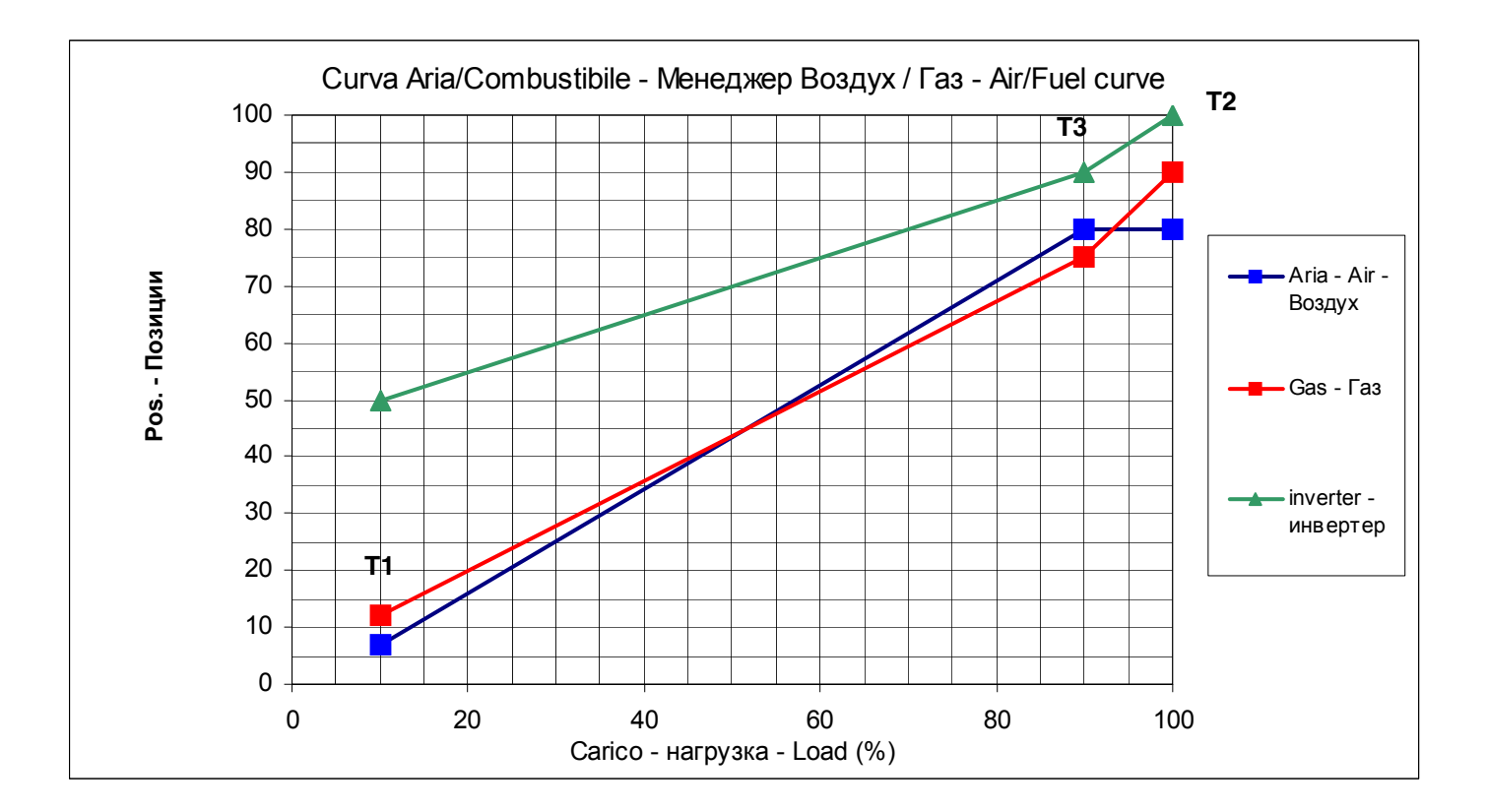

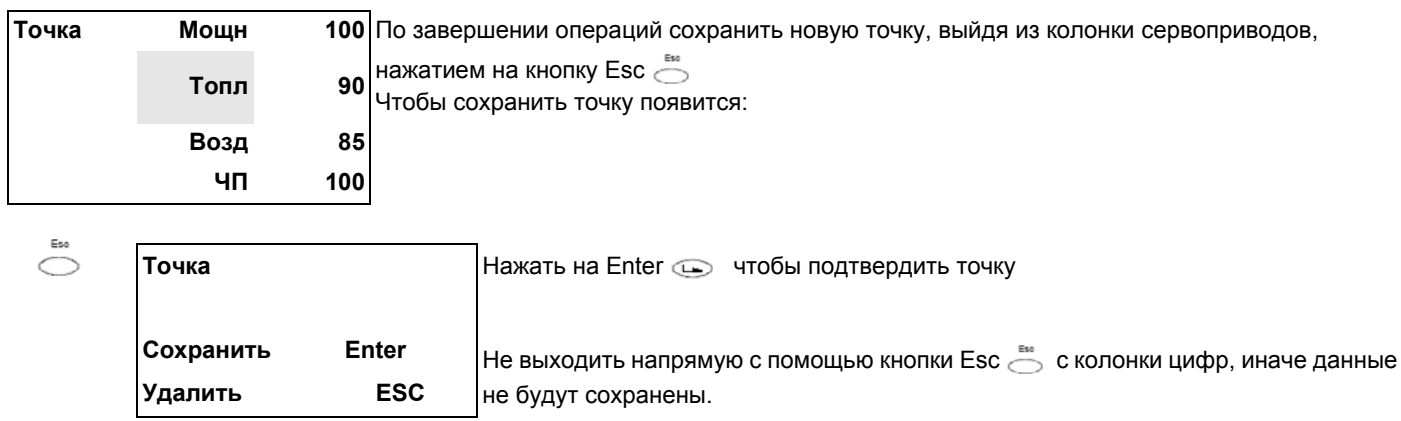

После того, как сохраните точку, менеджер LMV автоматически раставит точки по порядку - по мере возрастания нагрузки:

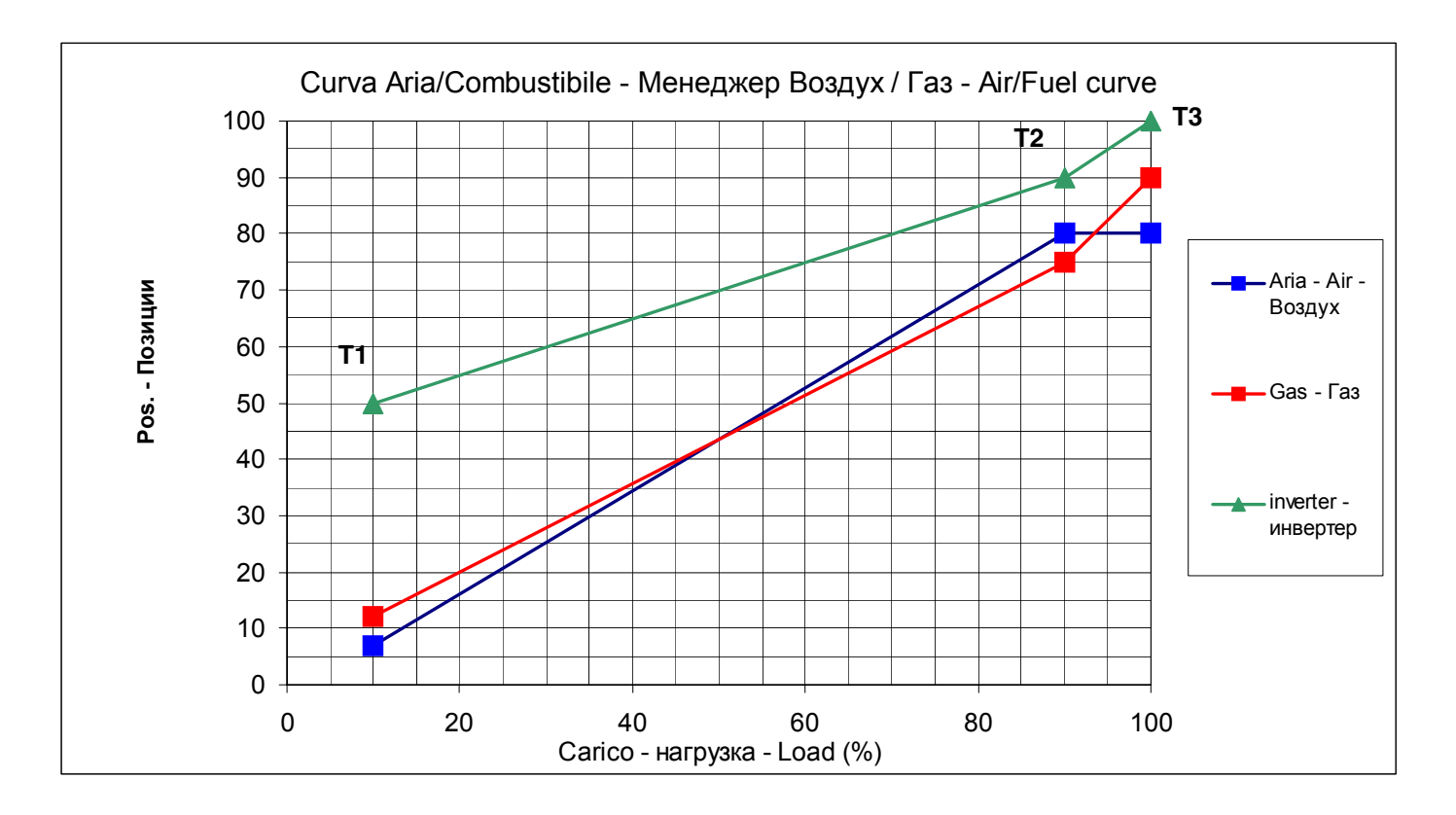

Продолжать таким же образом программировать и оставшиеся точки до минимальной нагрузки, как изображено на рисунке, в качестве примера.

Можно запрограммировать, как максимум, 15 точек, обычно бывает достаточно от 8 до 10 точек.

Пример кривой соотношения Воздух/Топливо:

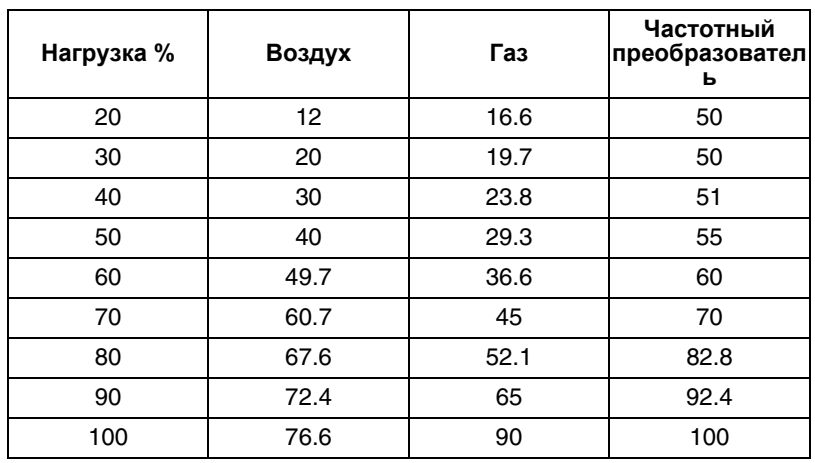

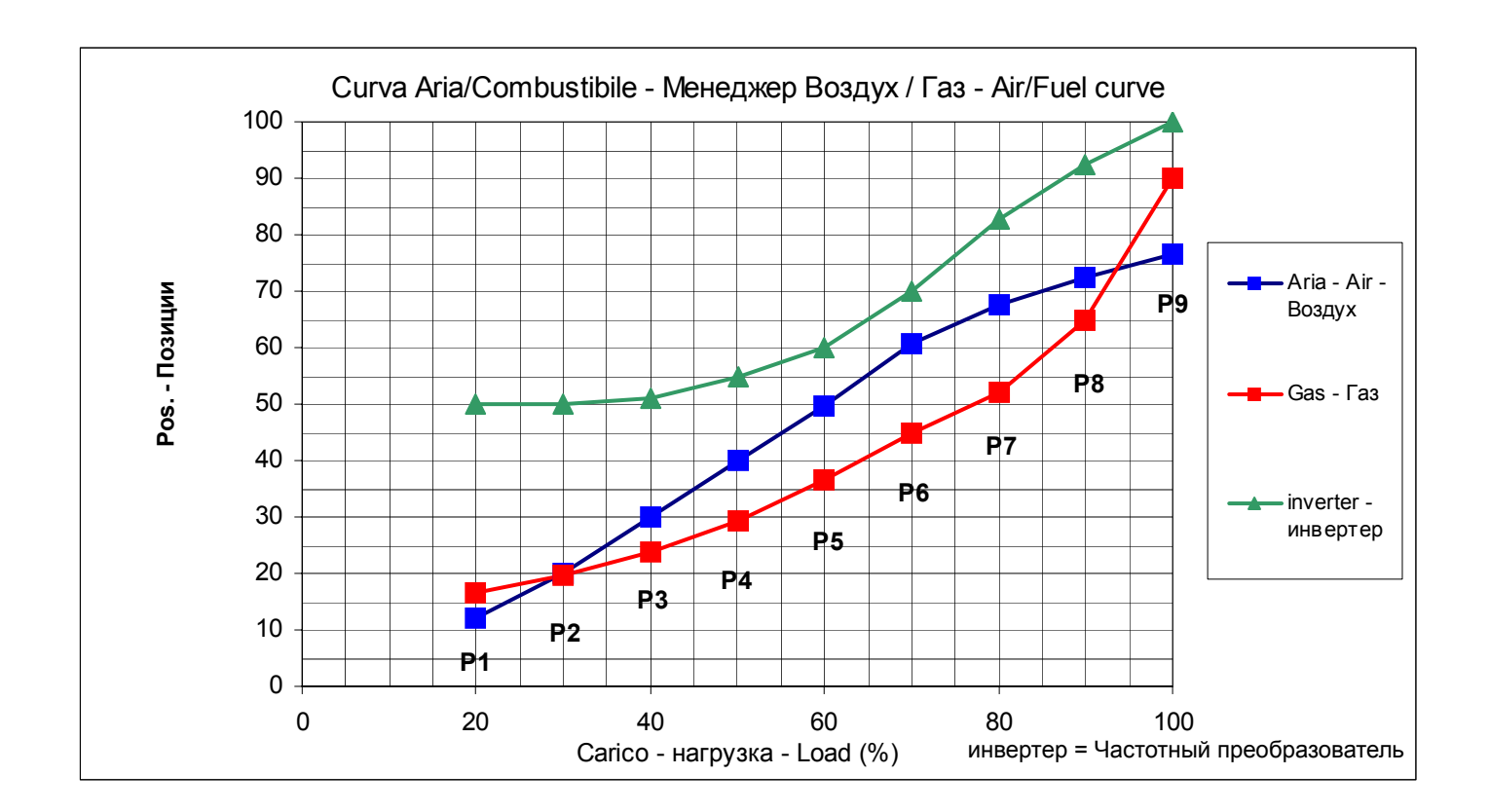

**Примечание:** на горелках, оснащенных частотным преобразователем, не рекомендуется снижать количество оборотов двигателя более, чем на 50%.

### ХОЛОДНЫЙ СТАРТ (CSTP)

Если в системе присутствует паровой котел или котел, который должен запускаться с холодным стартом и, во избежание теплового удара, требуется медленный разогрев котла, то, поддерживая горелку в режиме минимальной мощности, может быть использована автоматическая функция Холодный старт, или в качестве альтернативы, работа в ручном режиме с минимальной нагрузкой. Функция Cold Start ("Холодный старт") может быть задействована только Сервисной службой (доступ с помощью специального пароля). Если такая функция была активирована, и котел находится в холодном состоянии, то при включении горелки появится надпись "Активирована защита от теплового удара". Если же, функция не активирована, после включения, горелка, как обычно будет нарашивать нагрузку, на основании требования потребителя.

Примечание: Ручной ввод в работу может быть выполнен и самим клиентом, (см. главу Работа в ручном режиме), но временно исключает функцию Холодный старт, возвращение на Автоматический режим восстанавливает функцию Холодный старт, если она ранее была активирована Сервисной Службой.

Функция Холодный старт является параметром Сервисной службы, для выполнения ее активации выполнить следующую процедуру:

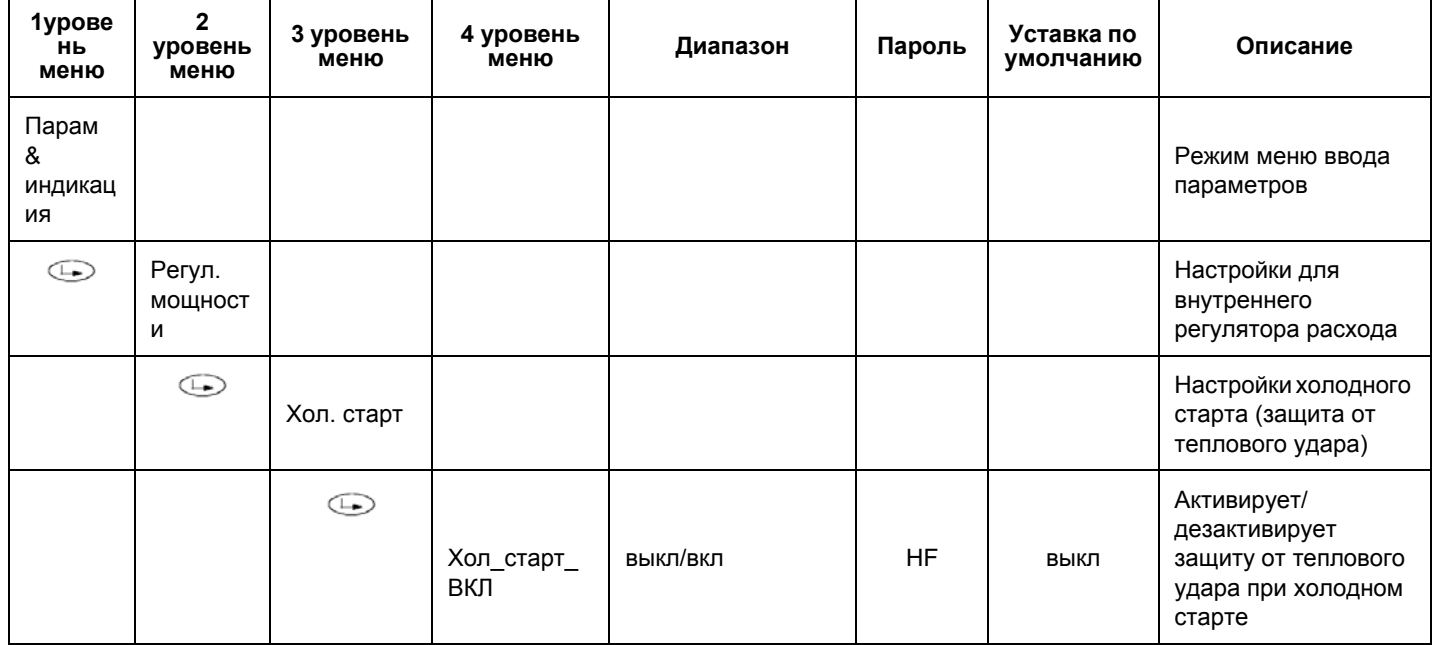

IПараметр Хол старт ВКЛ активирует или дезактивирует функцию автоматической защиты при холодном старте. остальные параметры уже введены на заводе и могут быть изменены, если следовать нижеуказанным строчкам программирования: (см. также и график)

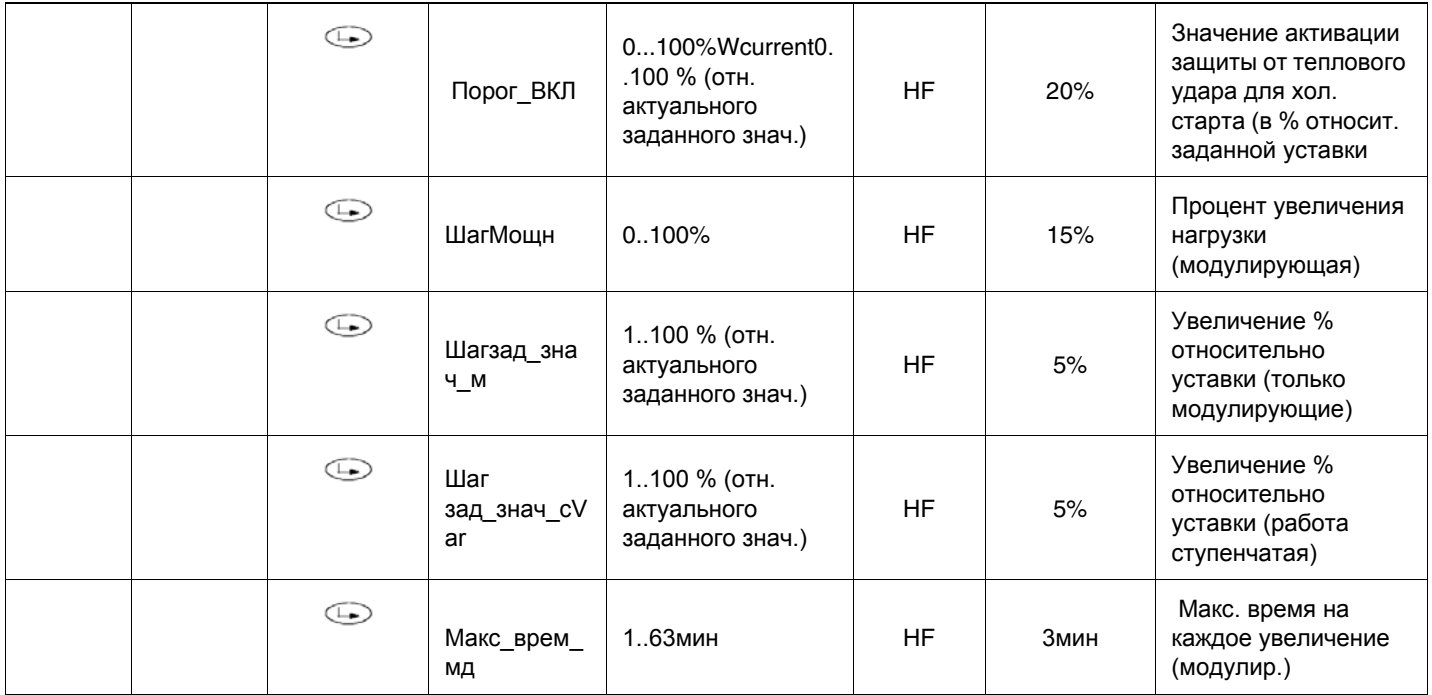

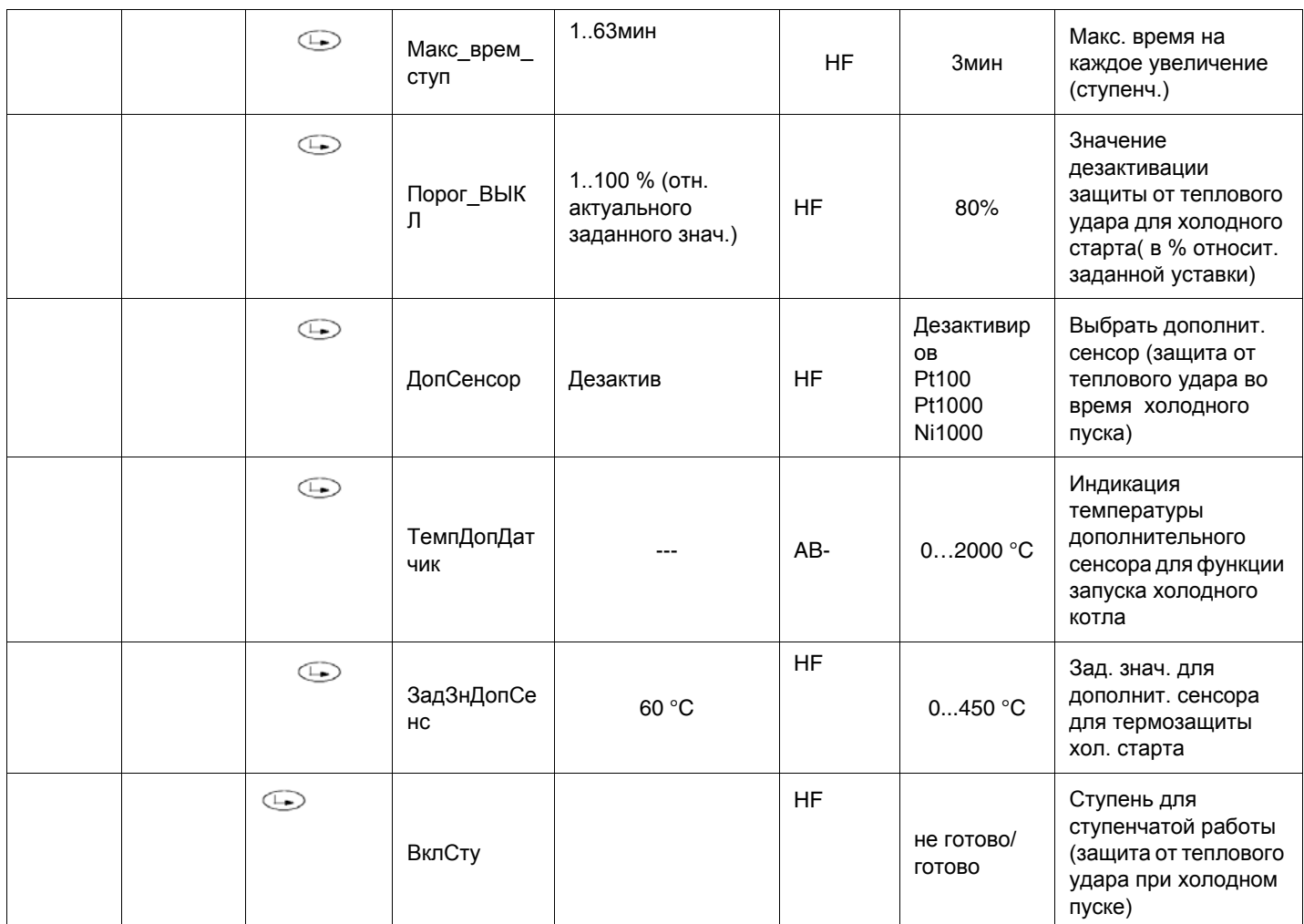

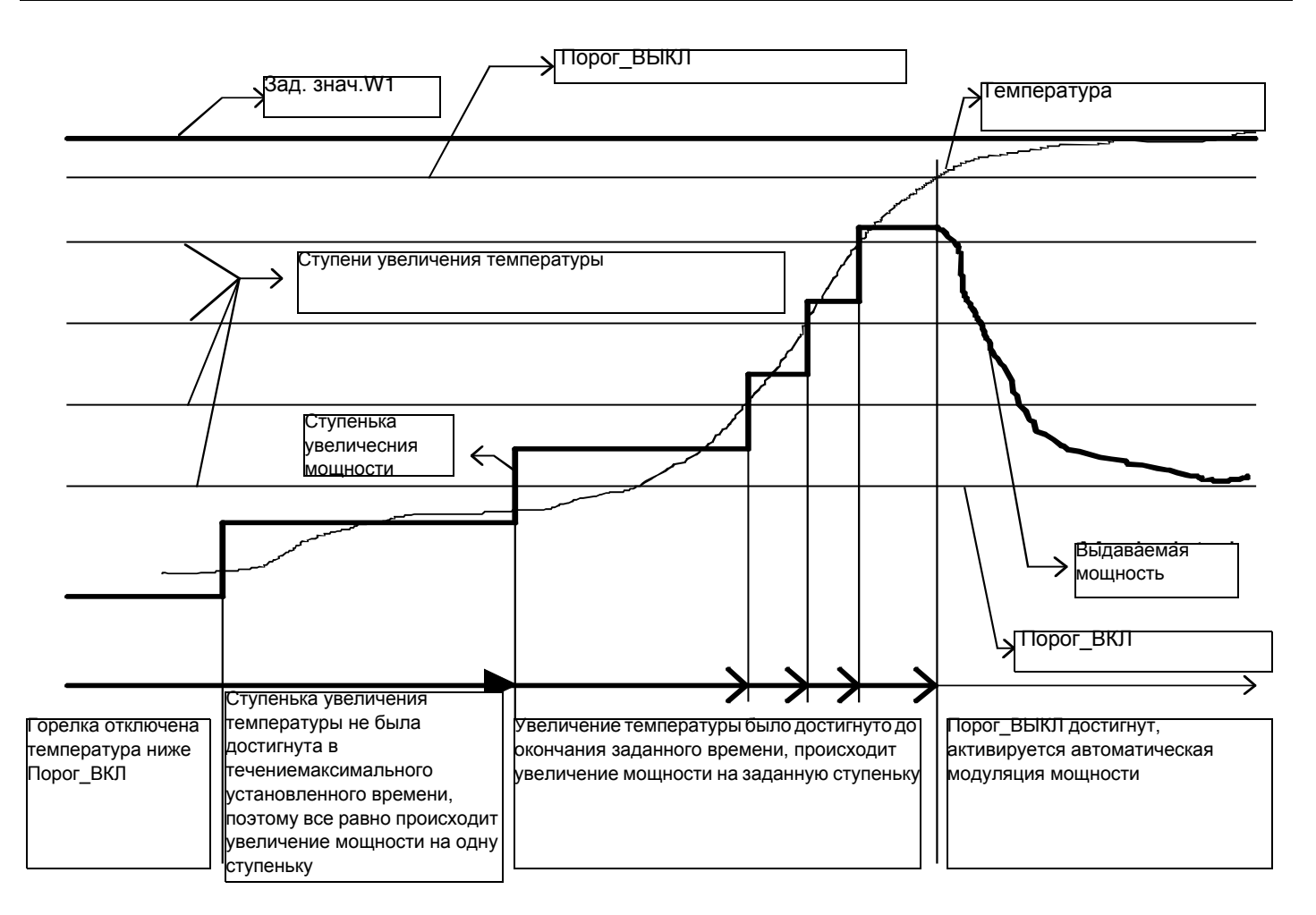

### **РАБОТА ГОРЕЛКИ В РУЧНОМ РЕЖИМЕ**

Оператор может выбрать работу горелки в ручном режиме на фиксированной нагрузке, которую можно задать, или модулирующий режим работы, с помощью регулятора автоматической нагрузки, может даже решить уставку отключения с помощью функции "отключенная горелка".

Выбрать тип работы (Manuale / Automatico / Spento Авт. / Ручн. / Выкл Au-tom / Manual / Off)

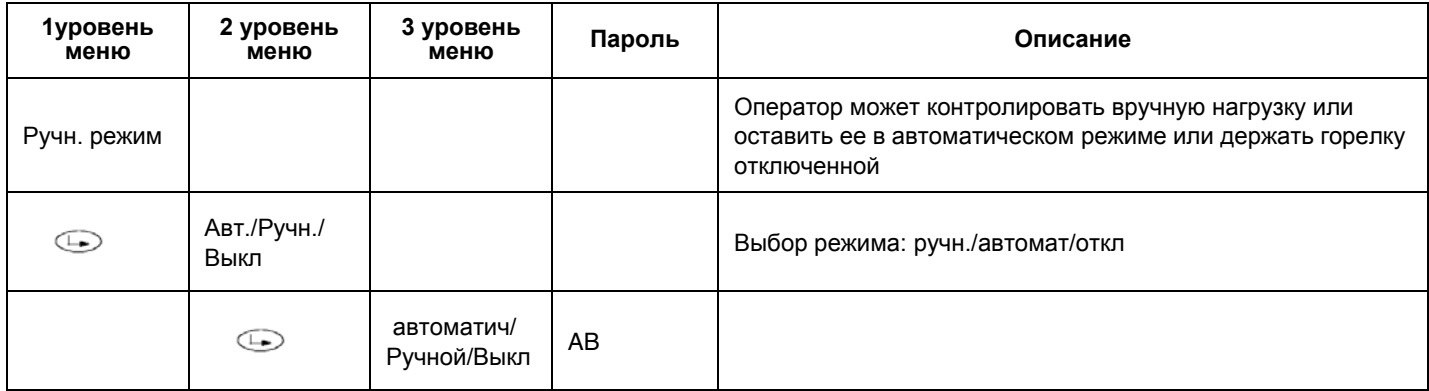

#### *Выбор процента нагрузки при ручном режиме работы*

Для того, чтобы ввести процент нагрузки, на котором горелка должна будет работать в ручном режиме, действовать, как описано ниже.

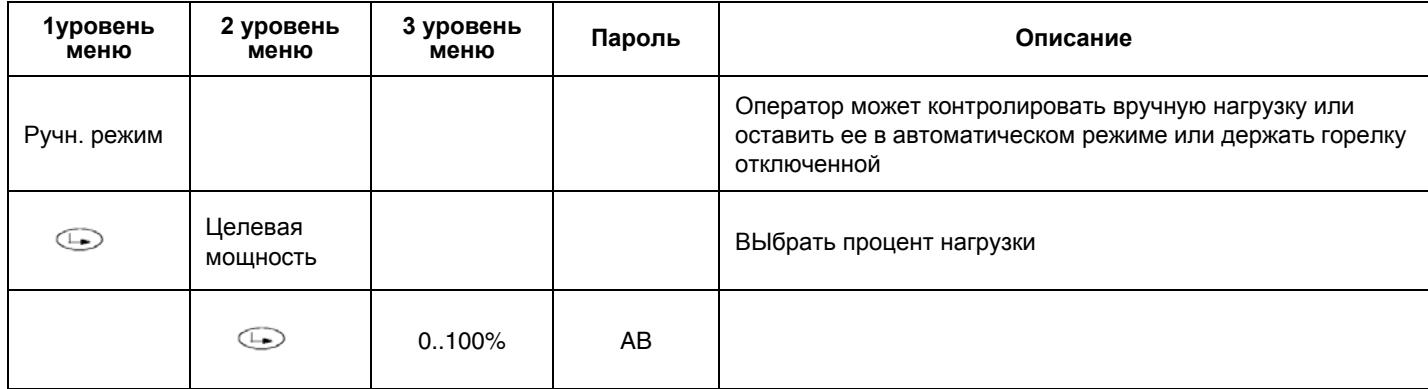

### **ЭЛЕКТРИЧЕСКИЕ СОЕДИНЕНИЯ ПРИ 230 V Клеммники**

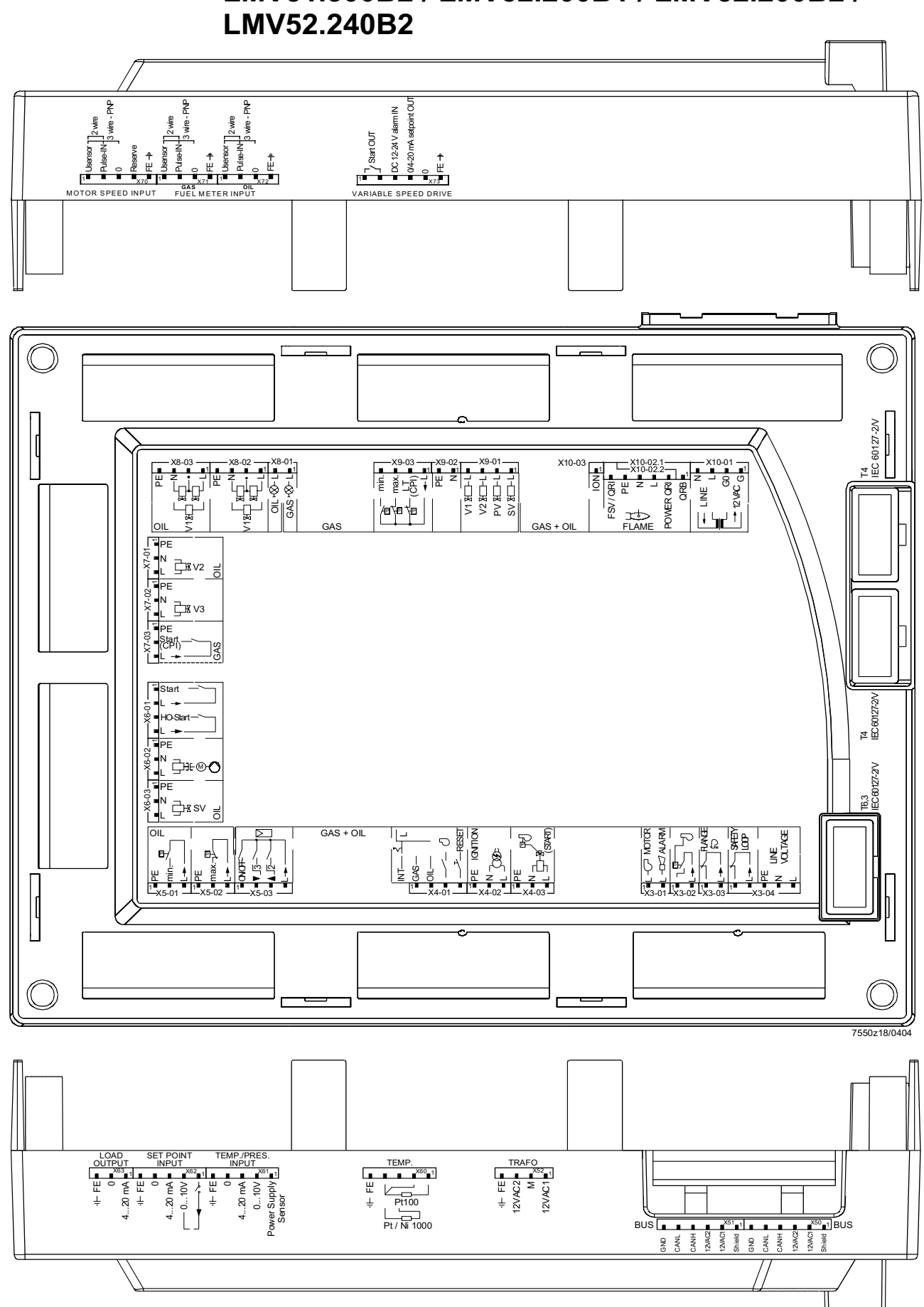

**LMV51.300B2 / LMV52.200B1 / LMV52.200B2 /** 

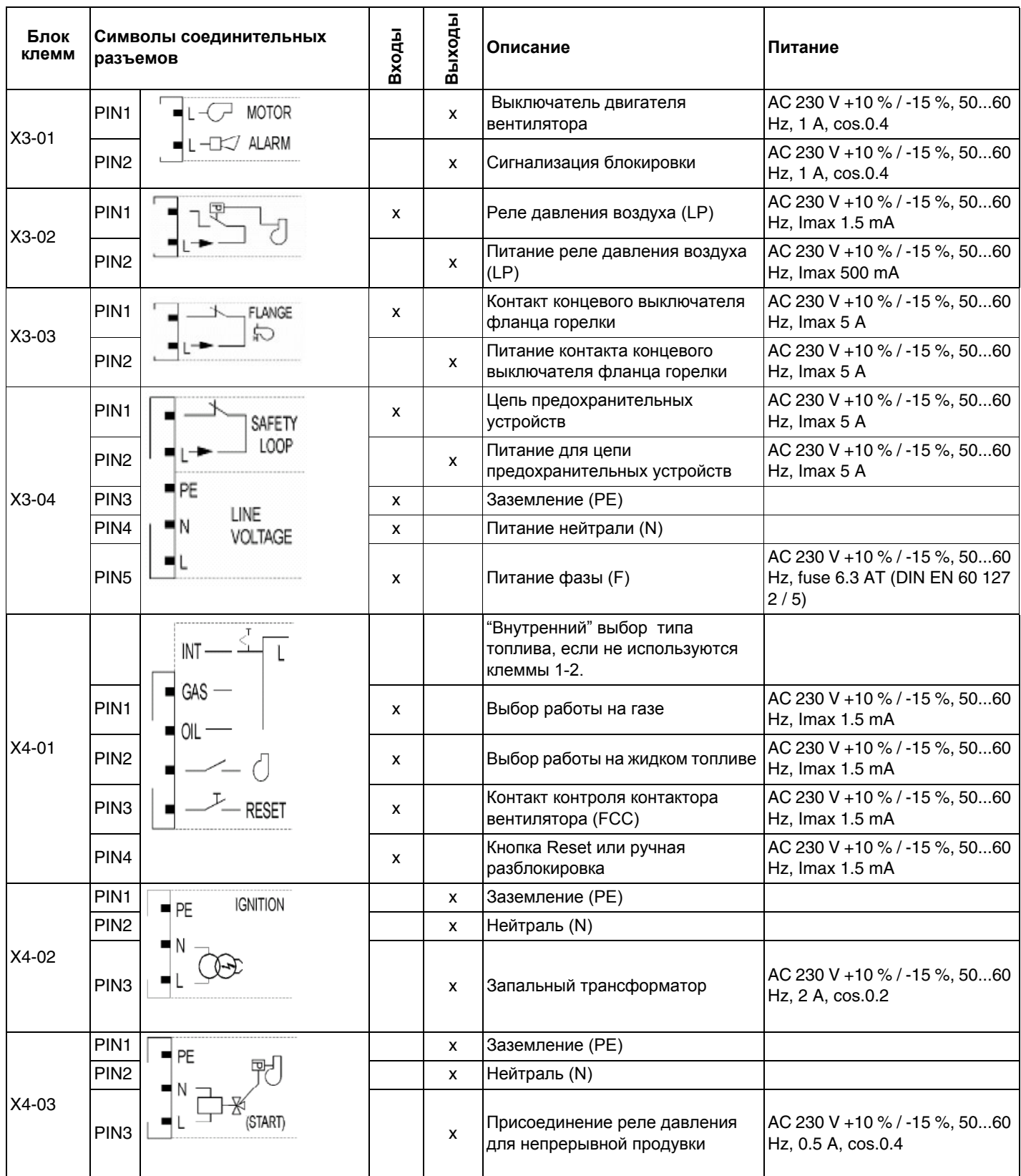

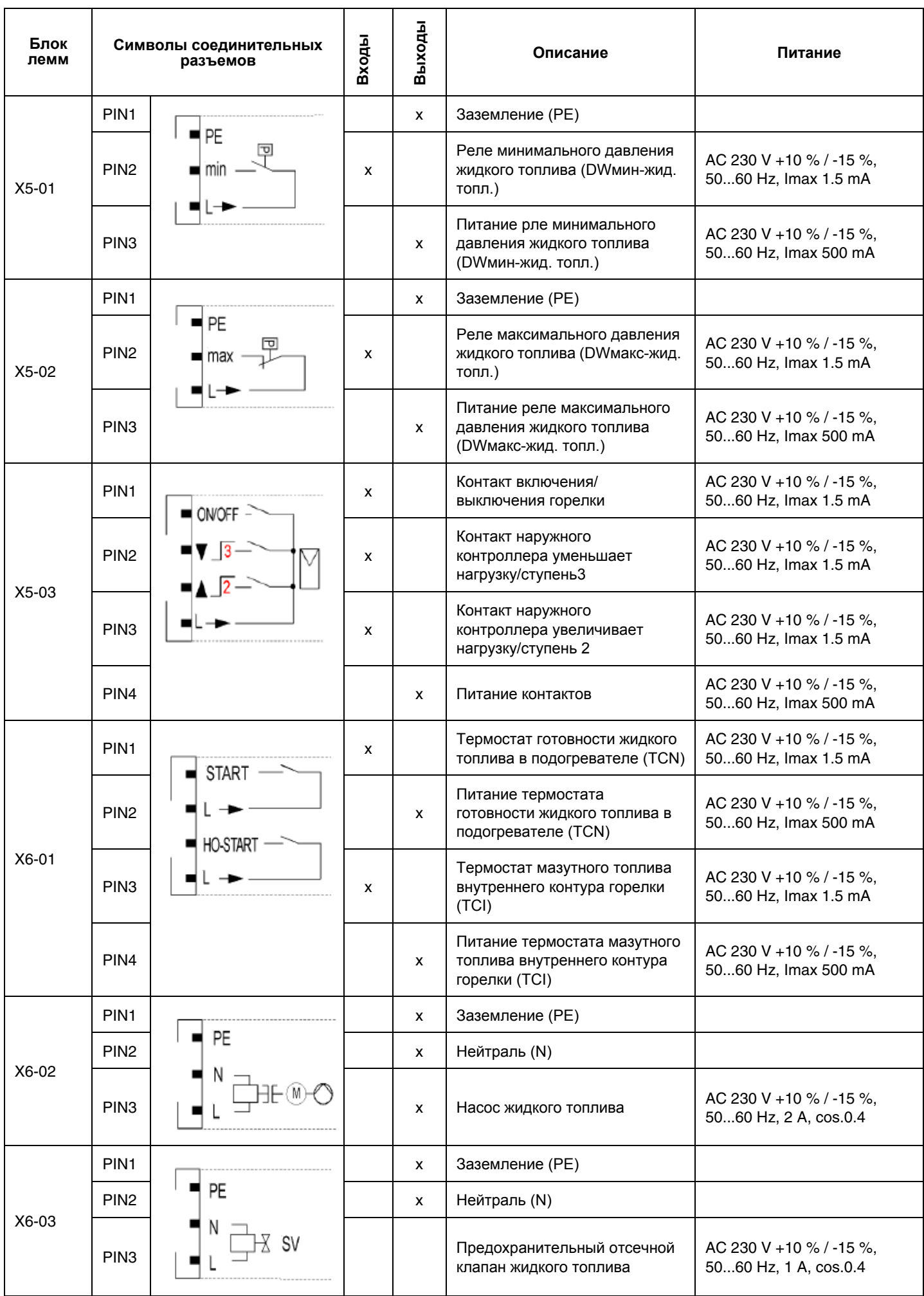

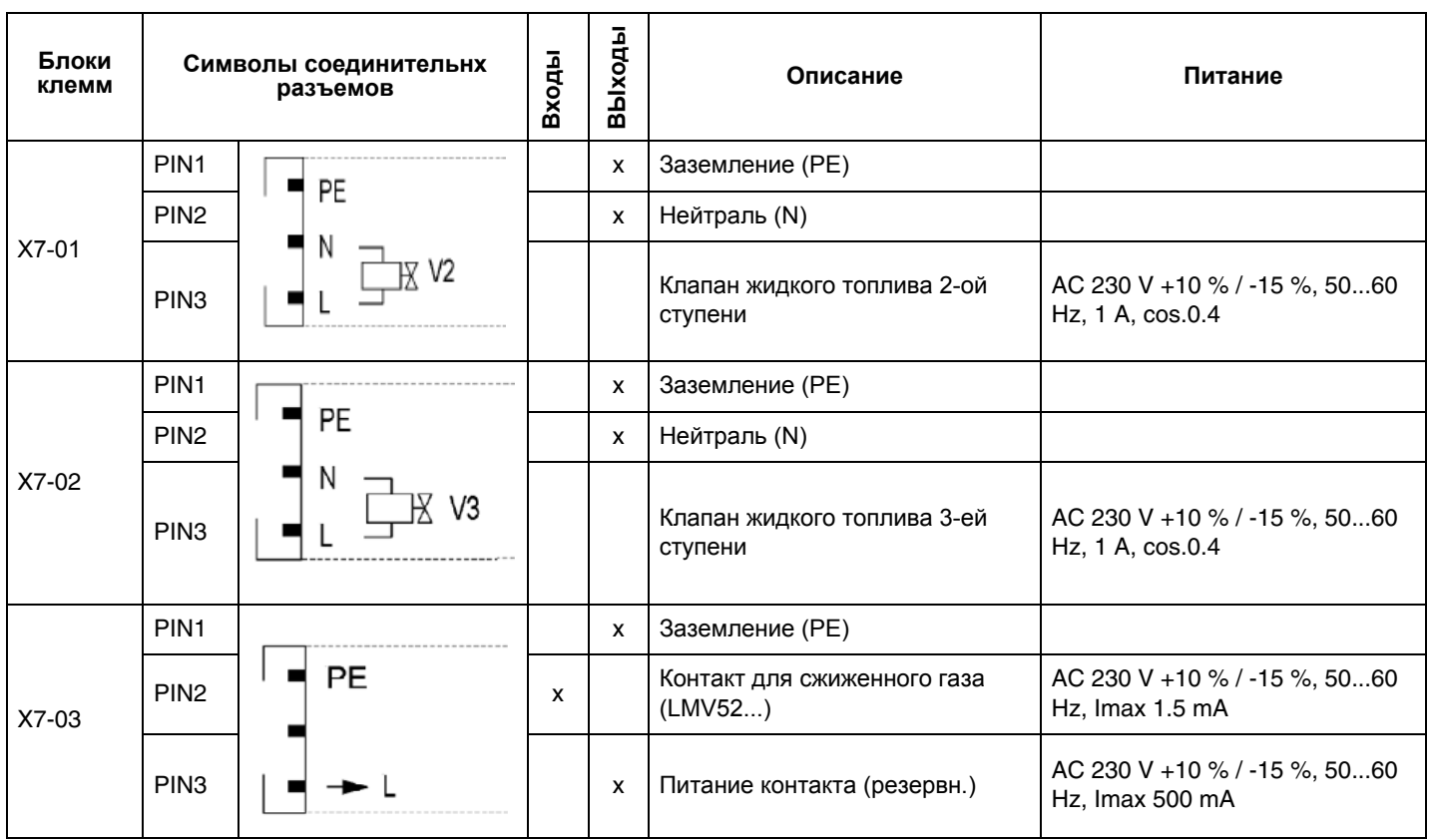

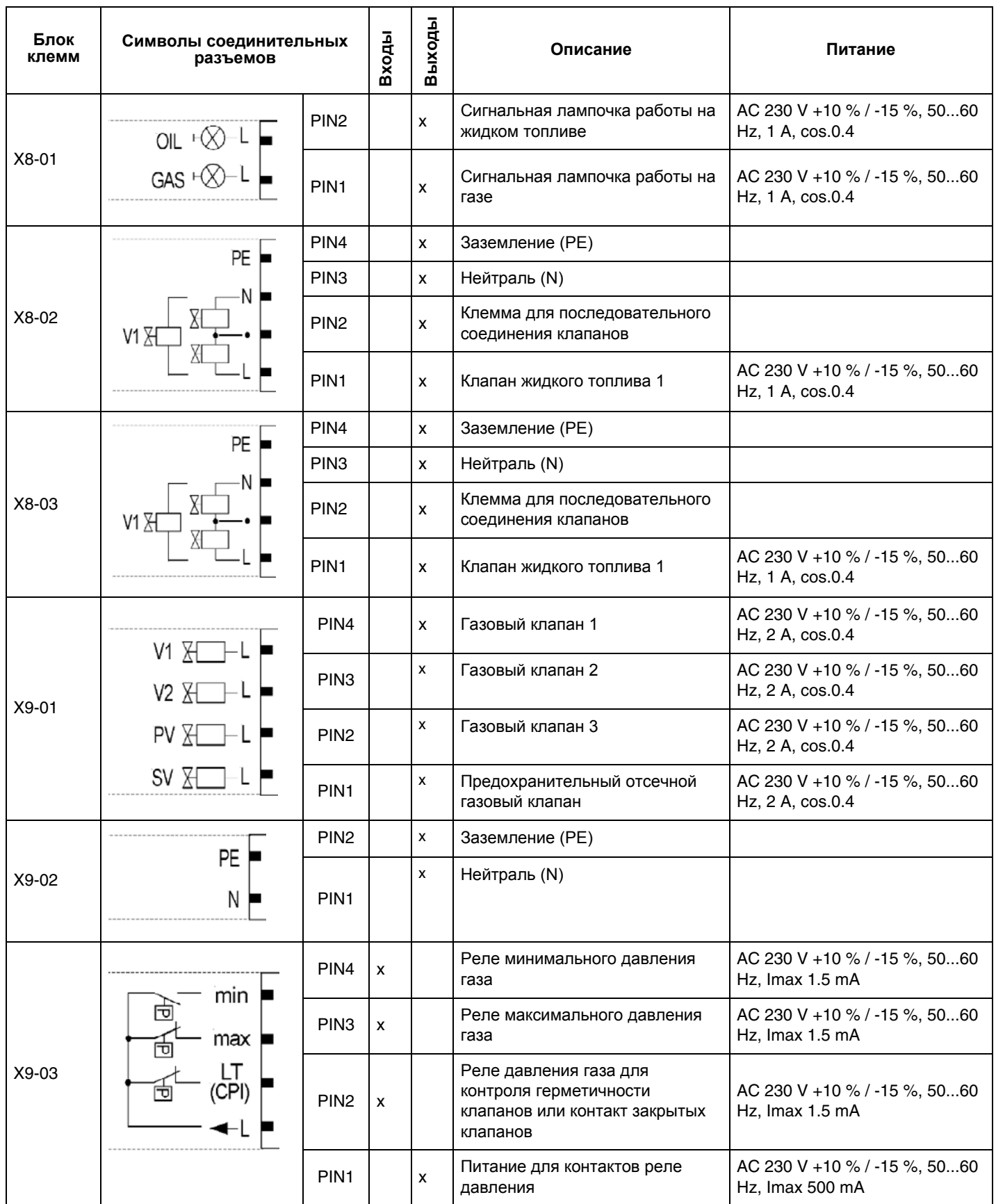

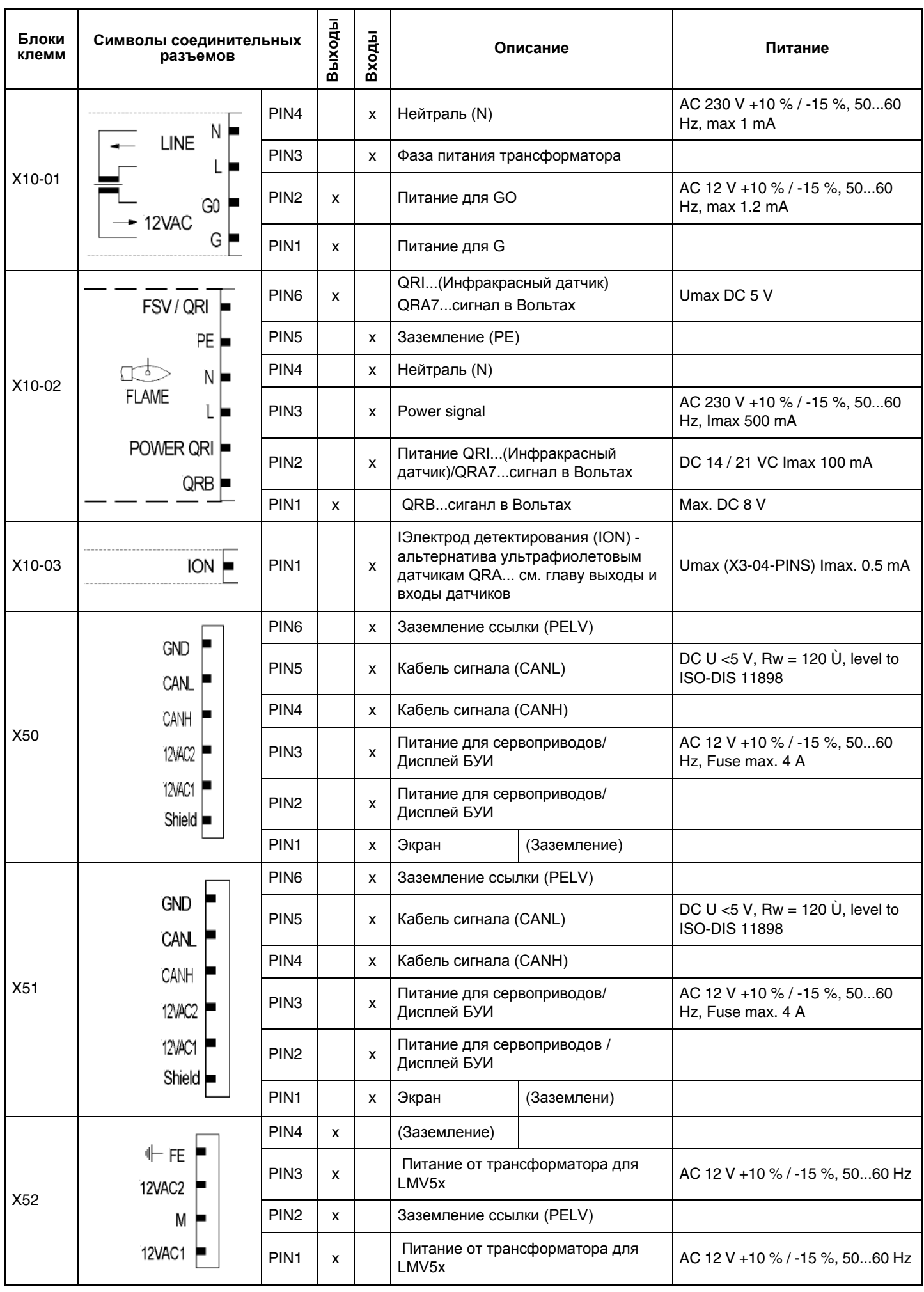

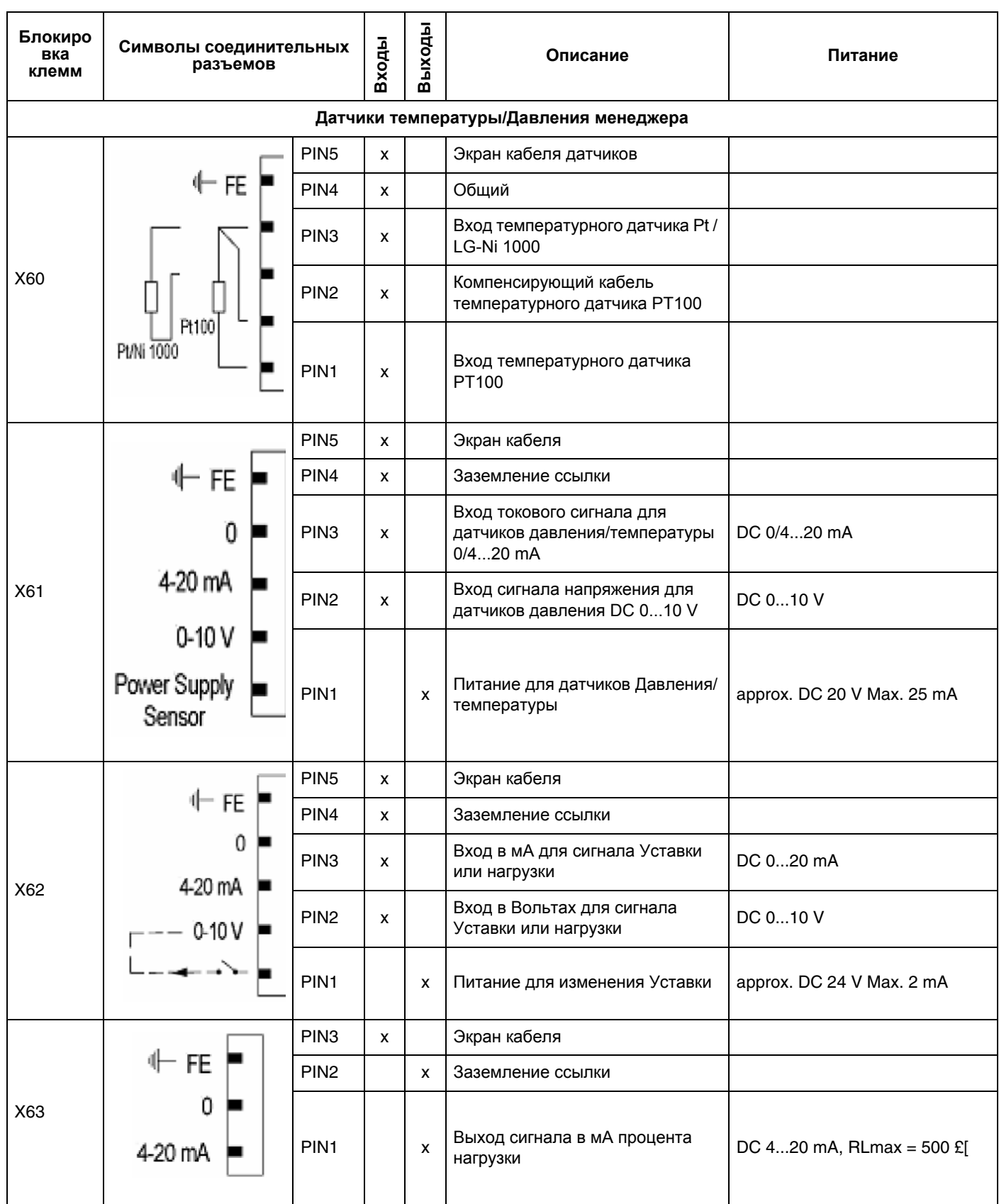

### ПРОГРАММИРОВАНИЕ ЧАСТОТНОГО ПРЕОБРАЗОВАТЕЛЯ (ИНВЕРТОРА)

Для того, чтобы запрограммировать частотный преобразователь - использовать интерфейсную панель ВОР.

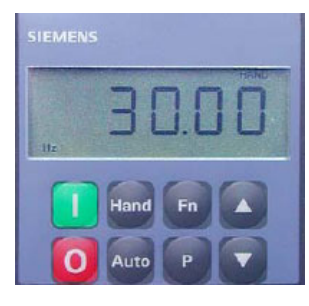

**BOP - SED2** 

Панель ВОР позволяет изменять значения параметров, с целью программирования работы частотного преобразователя под конкретныд тип применяемого двигателя. Кроме кнопок на нем имеется дисплей 5-ти позиционный LCD, на котором отображаются числа параметров гхххх или Рхххх, значения параметров, единица измерения параметра (напр. (A), (V), )HZ), (сек)), аварийные сигнализации Ахххх или сигнализации о неполадках Fxxxx, а также значения ссылки и действительные значения

ВНИМАНИЕ! Частотный преобразователь конфигурируется на заводе под двигатель вентилятора горелки, поэтому никакого дополнительного программирования не требуется!

Следующая процедура используется только в том случае, когда старый инвертор заменяется новым, не запрограммированным, или когда есть необходимость сконфигурировать заново инвертор для применения с другим двигателем, в этом случае убедиться в том, что максимальная мощность инвертора удовлетворяет мощности, требуемой двигателем.

Следующая процедура перенастроит все параметры на значения по умолчанию, вводимые на заводе фирмой Siemens и введет данные, которые необходимы для работы горелки, поэтому с настоящей процедурой могут быть удалены неправильно введенные параметры.

## *Описание функций кнопок для частотного преобразователя SED2*

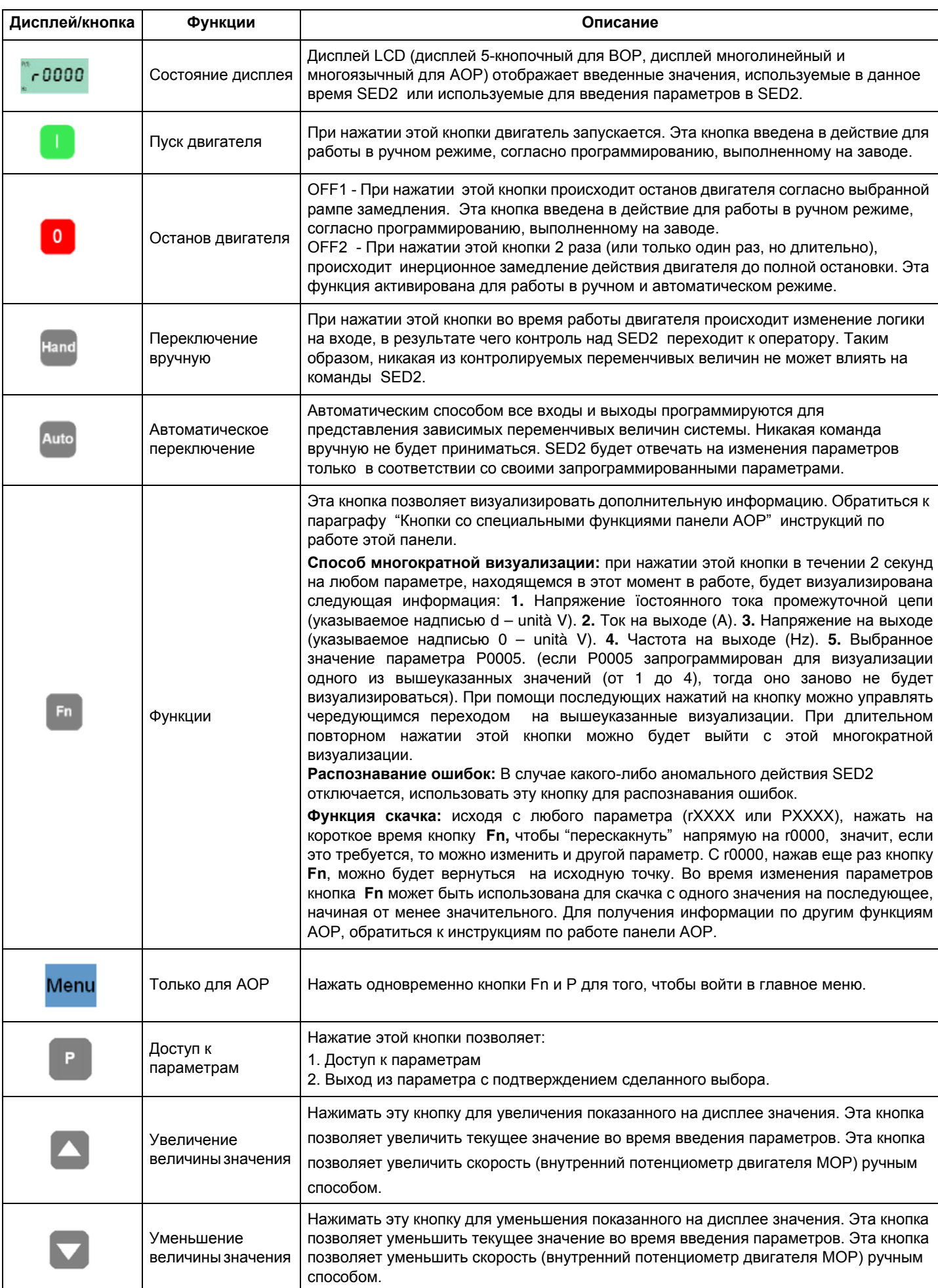

#### *Программирование*

Для доступа к процедуре программирования, действовать следующим образом:

- 1 нажать кнопку "Р"
- 2 появится сообщение **Г000**  $c0000$
- 3 затем нажимать до тех пор, пока на дисплее не покажется параметр **"Р0010"**
- 4 нажать "Р", чтобы войти на страницу и затем с помощью поменять **функцию с 0 на 1**, для того, чтобы запрограммировать быструю смену страниц;
- 5 нажать снова "Р" для подтверждения и выхода..

Далее нажать кнопку перейти на следующие страницы и выполняя эту же процедуру ввести следующие данные:

| Страница          | Описание                                                       | Величина, которую необходимо ввести |
|-------------------|----------------------------------------------------------------|-------------------------------------|
| P0304             | Вольт с заводской таблички двигателя                           | обычно 400 V                        |
| P0305             | tАмпер с заводской таблички двигателя                          |                                     |
| P0307             | кВт - мощность двигателя с заводской таблички<br>двигателя     |                                     |
| P0310             | Частота двигателя                                              | Обычно 50 Hz                        |
| P0311             | Количество оборотов в минуту с заводской<br>таблички двигателя | M-1                                 |
| P <sub>1080</sub> | Минимальная частота двигателя                                  | Обычно 0 Hz                         |
| P <sub>1082</sub> | Максимальная частота двигателя                                 | Обычно 50 Hz                        |
| P1120             | Время установки наращивания оборотов                           | Обычно 20 сек.                      |
| P1121             | Время установки уменьшения оборотов                            | Обычно 20 сек.                      |

6 теперь, для того, чтобы выполнить автоматически процедуру расчета параметров:

- 7 выбрать страницу **Р3900**
- 8 нажать на для того, чтобы перейти с **0 на 1**;
- 9 нажать на для подтверждения: автоматически будет осуществлена процедура расчета параметров

10 После того, как будут запрограммированы указанные страницы, нажать на "Р", чтобы выйти с режима программирования.

**Внимание**, после того, как будет выполнен расчет параметров с помощью предусмотренной функцией на **"P3900"**, функция **"P0010"** программирования параметров, ранее заданная **с 0 на 1**, автоматически возвращается на **0**. Действительно, если функция **"P0010"** осталась бы запрограммированной на **1**, то и частотный преобразователь остался бы в модальности программирования и не смог бы работать.

Примечание: Чтобы выйти в ручном режиме с программирования, вернуться на страницу "Р010", нажать на <sup>Р</sup>ис

помощью , снова поменять **1** на **0** для того, чтобы завершить функцию программирования.

**Внимание:** возможный выход в ручном режиме, без выполнения расчета параметров, предусмотренный на **"Р3900",** не позволит осуществить точный ввод параметров частотного преобразователя.

**Внимание:** после выполнения расчета, предусмотренного на **"Р3900"** частотный преобразователь автоматически восстанавливает некоторые параметры, введенные на заводе, как, например, максимальную частоту на **"Р2000",** поэтому необходимо вернуться на эти заданные значения и изменить их заново.

Затем действовать следующим образом:

11 нажать

- 12 нажимать пока не появится **"Р0003" (Конфигурация для экспертов)**;
- 13 нажать "Р" для входа: поменять функцию **с 1 на функцию 3** (которая позволяет визуализировать все страницы); затем нажать снова "Р" для подтверждения и выхода.

14 нажимать пока не появится **"Р0006" (Стабильная визуализация частоты на выходе")**: нажать чтобы войти,

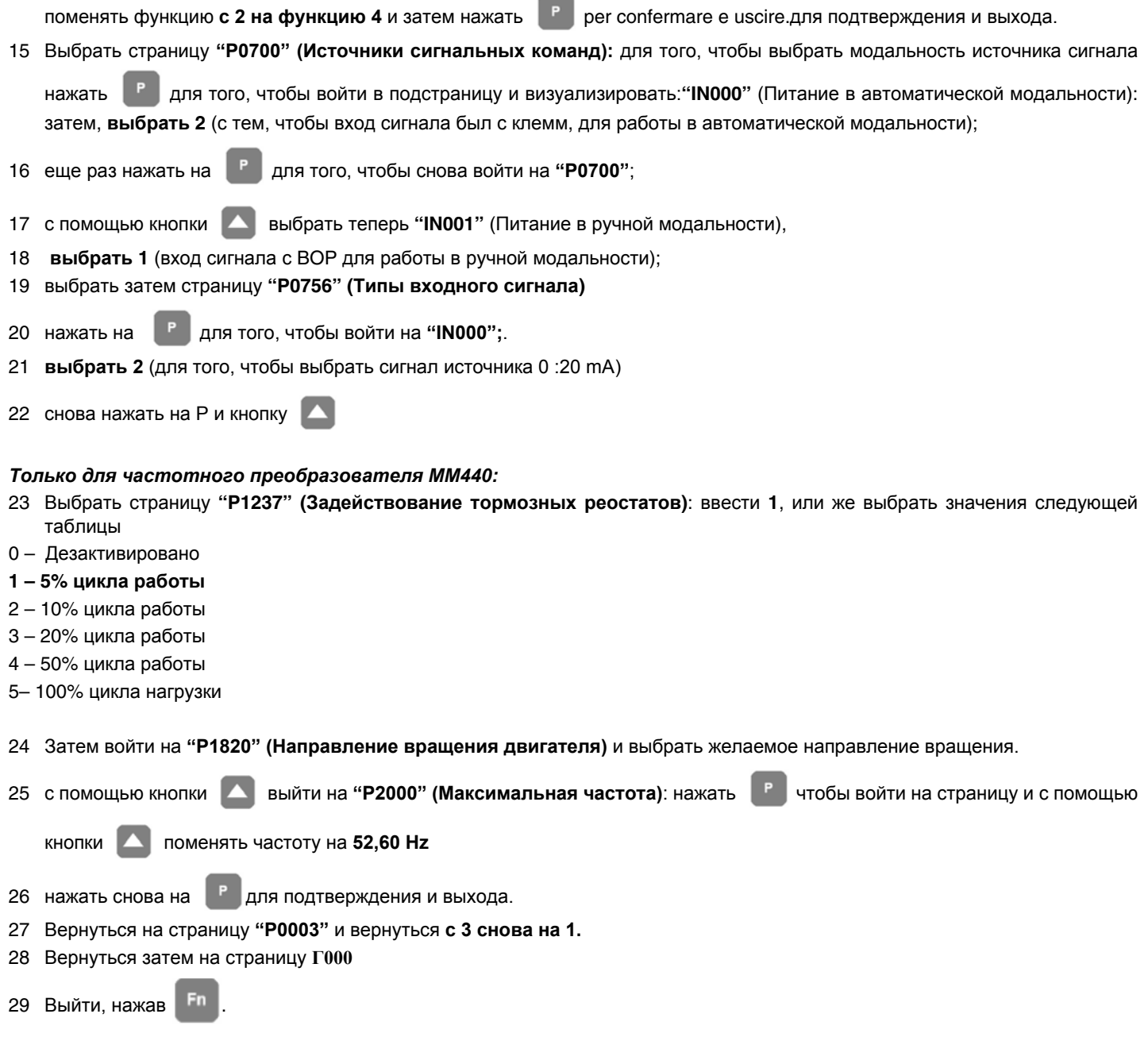

**Внимание:** не забыть установить также 2 микровыключателя DIP-SWITCH на положение ON.

Примечание: устройство возвращается автоматически на визуализацию, если никакая кнопка не нажимается в течение нескольких секунд.

**Внимание** : параметр **P0640** представляет собой фактор "% сверхнагрузки двигателя" (в амперах) относительно параметра **P0305** (Ампер с заводской таблички).

Убрав питание, подождать около 5 минут прежде, чем открывать прибор. Линейные конденсаторы остаются под опасным напряжением даже после того, как питание будет отсечено. Клеммы L1, L2, L3, U, V, W могут находиться под опасным напряжением даже в том случае, когда частотный преобразователь не будет работать.

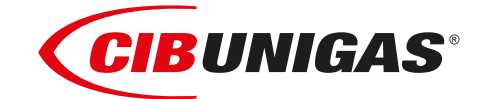

C.I.B.UNIGAS S.p.A. Via L.Galvani ,9 - 35011Campodarsego (PD) - ITALY Tel. +39 049 9200944 - Fax +39 049 9200945 website:www.cibunigas.it-e-mail:cibunigas@cibunigas.it

Информация, сожержащаяся в этих инструкциях является чисто информационной и не влечет за собой никаких обязательств. Фирма оставляет за собой право внесения изменений без какого-либа обязательства по предварительному извещению об этом потребителей.

### **RECOMMENDATIONS FOR LMV5x CONNECTIONS**

Connections affected by EMC noises are related to the bus cable (actuator line cable, PLL52), detection probe cable, speed sensor cable, 4-20mA signal cable that controls the VSD.

Input and power cables (400V e 230V) must be laid separately from the signal cables.

The bus cable between control panel and burner and between burner and PLL52 board (used when O2 trim control must be perfomed) must be laid separately and far from power cables.

When long cables must be provided, it is recommended to put the bus cable into a pipe or a metallic sheath: the sheath ends must be grounded with suitable rings.

Provide a shielded three-pole cable type FG7OH2R+T (see Annex 1), between VSD and motor; earth must be outside the shielding.

Shielding must get to the lower part of the VSD and get to the motor junction box. Shielding must be connected to the equipotential ground on both ends, better with suitable rings.

Otherwise, a standard cable can be used also but put inside a pipe or metallic sheath (the sheath ends must be grounded with suitable rings) and an earth external wire for the motor ground.

The cable for the 4÷20mA signal that controls the VSD, must be shielded, only LMV5x side ends connected to the equipotential terminal. If the VSD is not inside the control panel, the cable must be laid separately inside a metallic sheath earthed by means of rings.

As for the speed sensor cable and QRI detection probe cable, provide a "Ethernet " cat.5 or 6 cable, inside a metallic sheath (with ends earthed by means of rings) and laid separately from the motor cable.

As the sensor uses three wires, divide and twist the pairs to avoid noises. Alternatively, provide a 3x2x0,50 twisted cable Liycy type (see Annex 2).

In case of O2 trim control version, O2 probe and PLL52 board must be connected by means of a 3x2x0,50 twisted cable Liycy type (see Annex 2).

NB: *when a shielding has both ends wired to Earth, be sure they are at the same potential. If there is any Voltage difference, ground just one of the two ones, generally the one closest to the weakest, respect to EMC, component. Anyway give way to the burner control, that is wire to ground the end of the shielding closest to the LMV. For instance, the cable between LMV and VSD, if the shielding has only one end wired to Earth, this one has to be the one LMV side.* 

### Annex1 - Example for motor cable

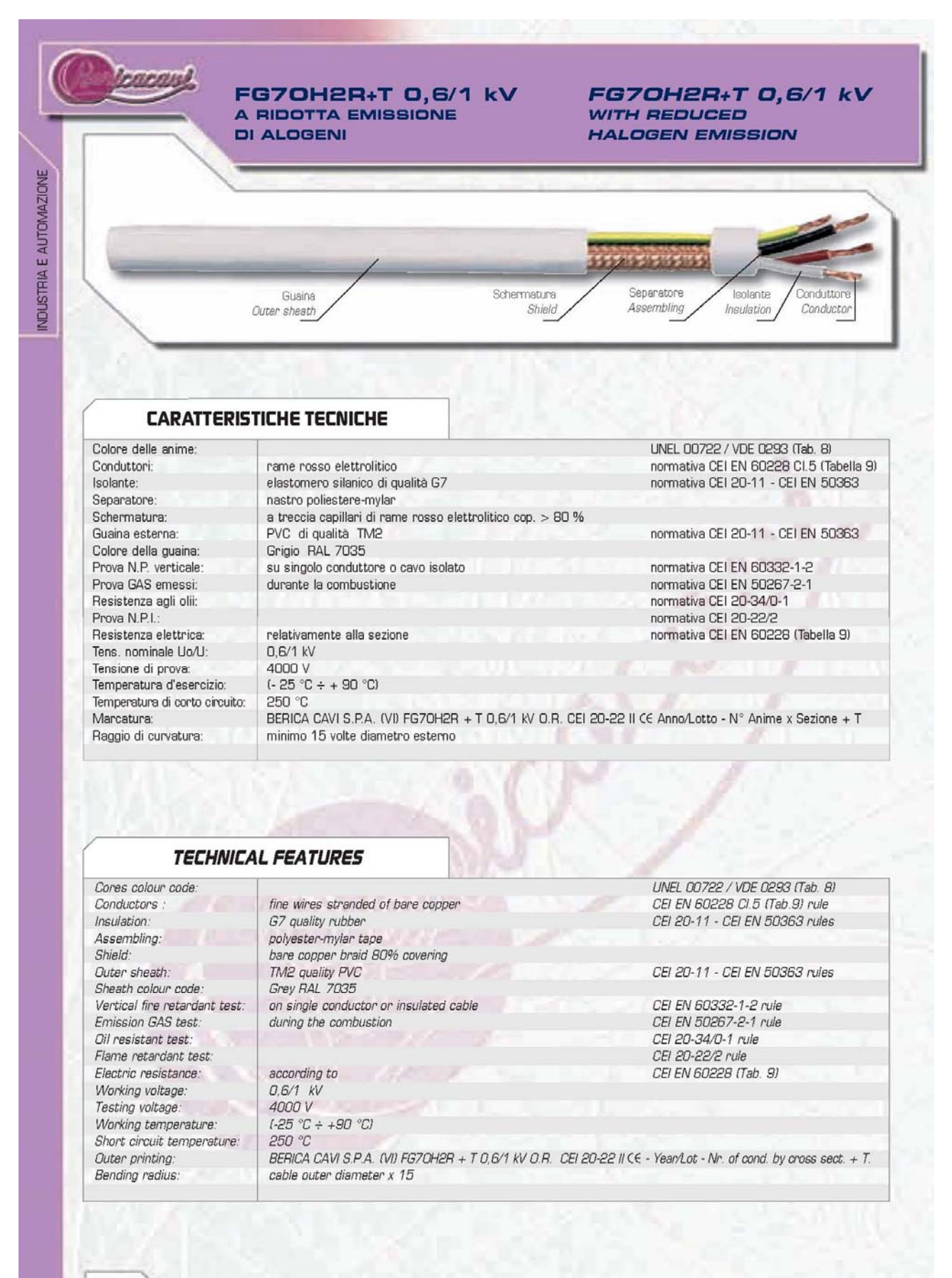

## FG7OH2R+T 0,6/1 kV<br>A RIDOTTA EMISSIONE **DI ALOGENI**

### FG7OH2R+T 0,6/1 kV WITH REDUCED **HALOGEN EMISSION**

**Longan** 

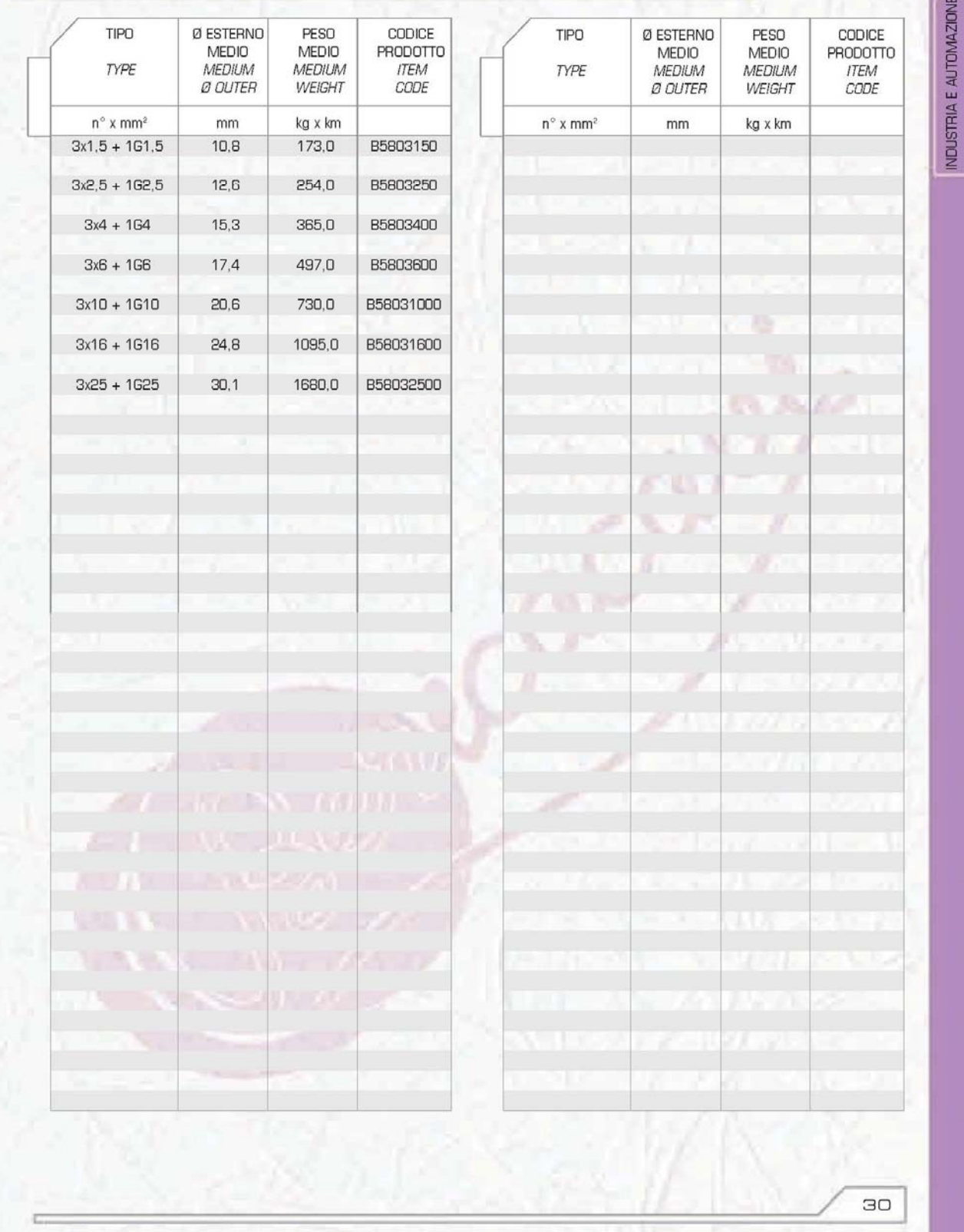

### Annex 2 – Example for sensor cable

#### **CAVITIPO "Li-YCY-P" CABLES TYPE "Li-YCY-P" TWISTED PAIRS, TINNED COPPER BRAID SHIELD** A COPPIE SCHERMATI A TRECCIA **STANDARD USE:** Signal and data transmission shielded cables IMPIEGO: Cavi schermati per segnali e trasmissione dati per for electronics and information technology applications, applicazioni in elettronica ed informatica, efficaci contro le interferenze elettromagnetiche ed atti ad offrire una protezione contro effective against electromagnetic interferences and suited to offer influenze capacitive dovute a campi elettrici. protection against capacitive influences due to electric fields. **CONDUTTORI CONDUCTORS GUAINA JACKET ISOLAMENTO INSULATION SCHERMO** SEPARATORE **SHIELD ASSEMBLING CARATTERISTICHE TECNICHE TECHNICAL FEATURES** CONDUTTORI: **CONDUCTORS:** Flexible bare copper conductors Flessibili in rame rosso sec. CEI 20-29 (IEC 228) CI. 5, VDE 0295 CI. 5, NF C32-013 CEI 20-29 (IEC 228) CI. 5, VDE 0295 CI. 5, (0,34 mm<sup>2</sup>: VDE 0295 Cl.2) NF C32-013 Ref. (0,34 mm<sup>2</sup> : VDE 0295 Cl.2) **ISOLANTE: INSULATION:** Polyvinylchloride (PVC) Polivinilcloruro (PVC) Sec. CEI 20-11 CI. R2, VDE 0207 CI. YI2 CEI 20-11 CI. R2, VDE 0207 CI. YI2 Ref. Codici colori: a norma DIN 47100 Colour code according to DIN 47100 **SEPARATORE: ASSEMBLING:** Nastro di poliestere Polyester tape helically wound SCHERMATURA: SHIELD: A treccia di rame stagnato Tinned copper braid Cordina di continuità a richiesta On request with drain wire **GUAINA ESTERNA: JACKET:** Polwinvichloride (PVC) Polivinilcloruro (PVC) Sec. CEI 20-20 CI. TM2, VDE 0207 CI. YM2 CEI 20-20 CI. TM2, VDE 0207 CI. YM2 Ref. colore: grigio (diverso a richiesta) colour: grey or on request RESISTENZA ELETTRICA DEI CONDUTTORI: ELECTRICAL CONDUCTOR RESISTANCE: 0,14 mm<sup>2</sup>: <148 Ohm/Km 0,14 mm<sup>2</sup>: <148 Ohm/Km 0,25 mm<sup>2</sup>: <79 Ohm/Km  $0.25$  mm<sup>2</sup> <79 Ohm/Km  $0.34$  mm<sup>2</sup>  $-55$  Ohm/km <55 Ohm/Km  $0.34 \text{ mm}^2$  $0,50$  mm<sup>2</sup>: <39 Ohm/Km<br>0,50 mm<sup>2</sup>: <39 Ohm/Km<br>0,75 mm<sup>2</sup>: <26 Ohm/Km  $<$ 39 Ohm/Km  $0.50 \, \text{mm}^2$  $0.75$  mm<sup>2</sup>: 1mm<sup>2</sup>: <19,5 Ohm/Km 1 mm<sup>2</sup>: <19,5 Chm/Km TEMPERATURA DI ESERCIZIO: **WORKING TEMPERATURE:**  $posa fissa: -25°C + 70°C$ <br>posa mobile: -15°C + 70°C fixed installation: -25°C + 70°C flexing: -15°C + 70°C **RAGGIO DI CURVATURA: BENDING RADIUS:** 15 volte il diametro del cavo 15 times overall diameter of cable **TENSIONE DI ESERCIZIO: WORKING VOLTAGE:**  $250V$ 250 V **TENSIONE DI PROVA: TEST VOLTAGE:** 1500 V 1500 V

 $31$ 

#### **CABLES TYPE "Li-YCY-P" TWISTED PAIRS, TINNED COPPER BRAID SHIELD**

#### **CAVITIPO "Li-YCY-P"** A COPPIE SCHERMATI A TRECCIA

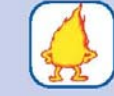

**FLAME RETARDANT TEST:** Standard: CEI 20-35 (IEC 332.1) Ref.<br>On request: CEI 20-22 II (IEC 332.3A) Ref.

SURFACE TRANSFER IMPEDANCE:

IMPEDENZA DI TRASFERIMENTO:

Standard: sec. CEI 20-35 (IEC 332.1)<br>A richiesta: sec. CEI 20-22 II (IEC 332.3A)

max 200 mohm/m (f<10MHz)

PROVA N.P. FIAMMA:

CAPACITA' DI LAVORO: cond/cond: 120 nF/km (nom.) cond/sch: 180 nF/km (nom.)

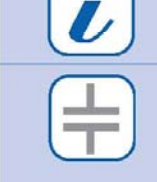

CAPACITANCE:

max 200 mohm/m (f<10MHz)

cond/cond: 120 nF/km (nom.)<br>cond/shield: 180 nF/km (nom.)

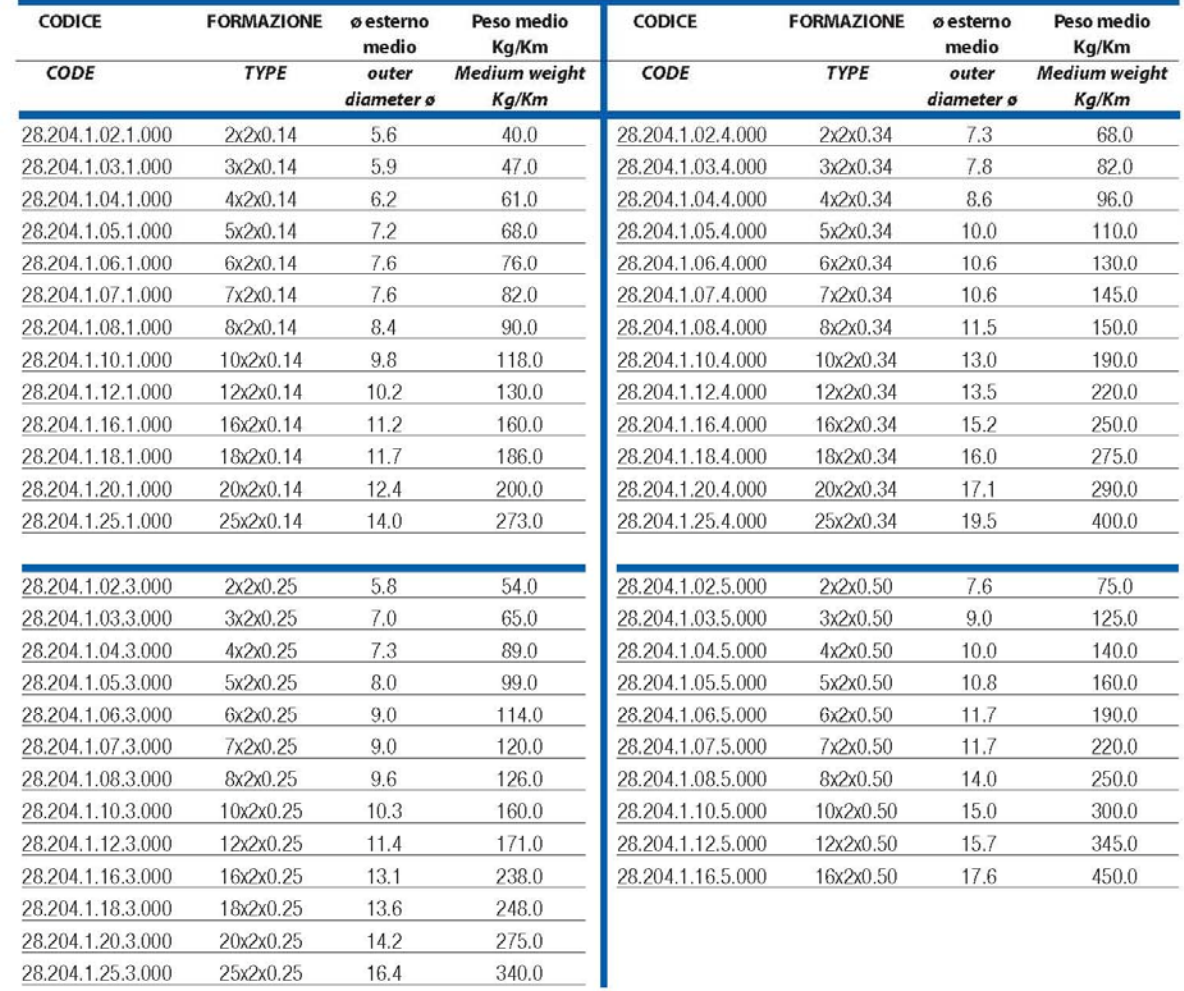

### **CAVITIPO "Li-YCY-P"** A COPPIE SCHERMATI A TRECCIA

### **CABLES TYPE "Li-YCY-P"** TWISTED PAIRS, TINNED COPPER BRAID SHIELD

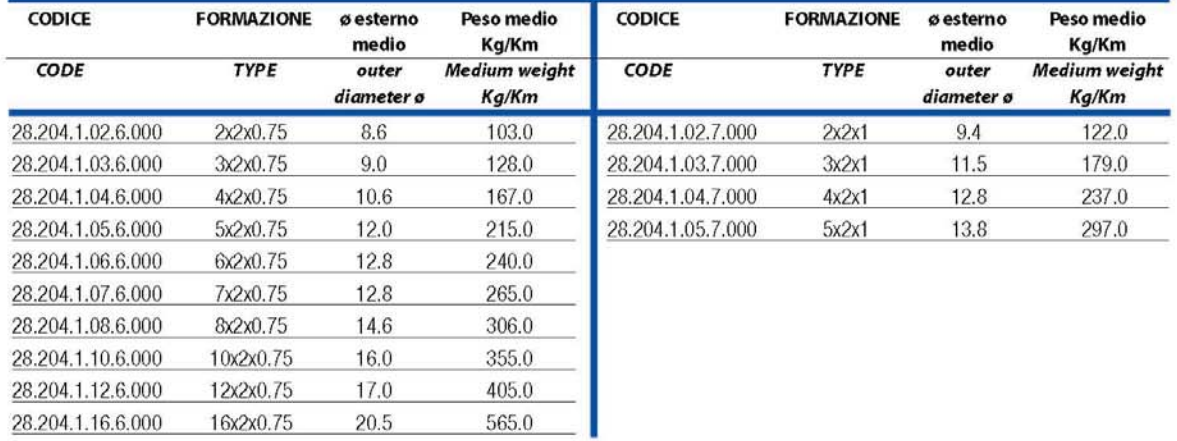

## **SIEMENS**

Appendix: Example for wiring, earthing and shielding the LMV5-System

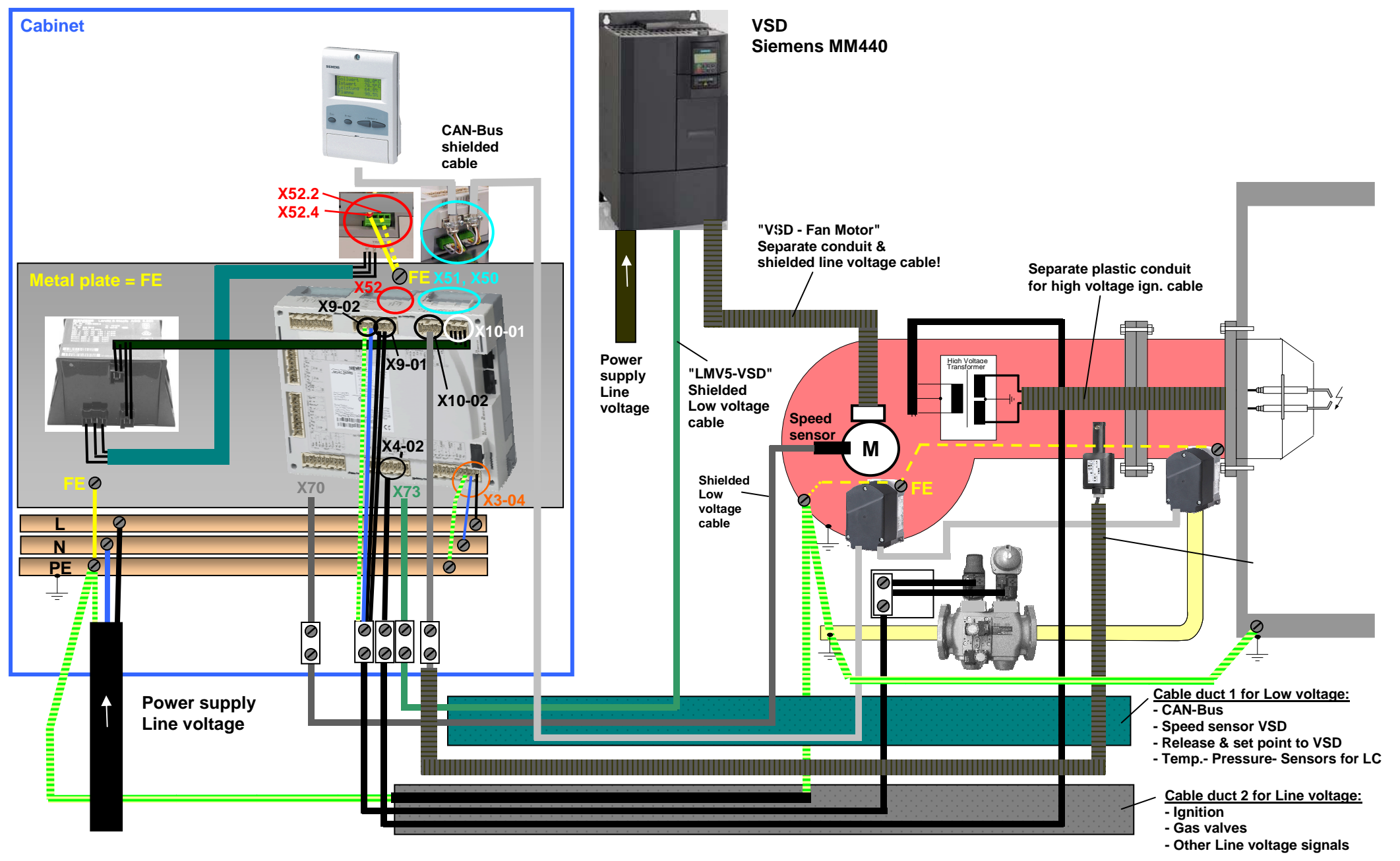

# **Addendum 4: LMV52... with O2 trim control and O2 module**

## **General**

The LMV52... system is an extended LMV51... system. A special feature of the LMV52… is control of the residual oxygen content to increase the boiler's efficiency.

In addition to the features of the LMV51..., the LMV52... provides O2 trim control, control of a maximum of 6 actuators, control of a VSD, and acquisition of cumulated fuel consumption and current fuel throughput. The LMV52... system uses an O2 sensor (QGO20...), an external O2 module, and the standard components of the LMV51... system.

The PLL... O2 module is a detached measuring module for the QGO20... sensor and for 2 temperature sensors (Pt1000 / LG-Ni 1000). The module communicates with the LMV52… via CAN bus.

The fuel meters must be connected directly to the fuel-related inputs of the basic unit. On the AZL5... display and operating unit, the individual consumption values can be read out and the meter readings can be reset.

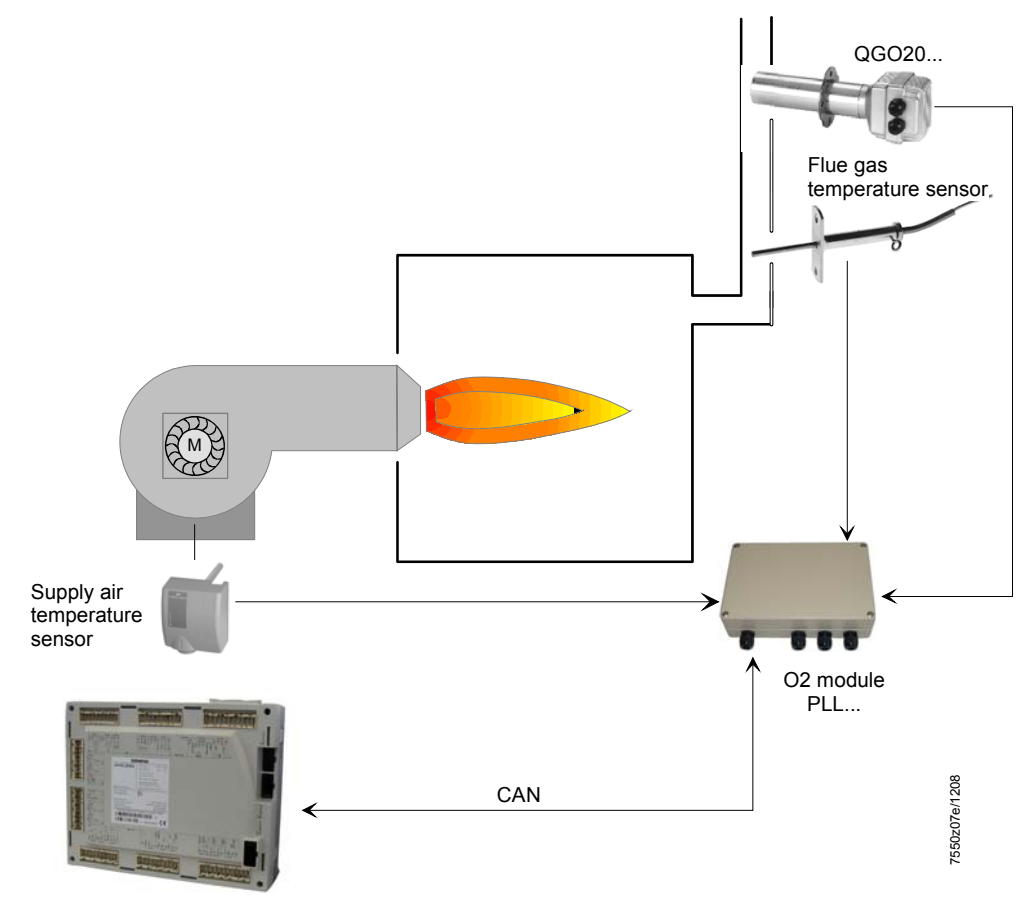

LMV52.200...

ATTENTION: for the proper burner adjustment, it is necessary to install a fuel meter for each burner.
### **Determination of the maximum cable length**

The maximum cable length between transformer and CAN bus users is dependent on the type of cable (cross-sectional area), the number of actuators and the type of actuator used (current).

The following graphs can be used to determine the maximum CAN bus cable lengths between the transformer and group of actuators or the AZL5…, depending on the relevant influencing factors.

The assumption was made that the actuators within the group are close to one another. The **minimum** cross-sectional area for the system examples shown results from the start of the curve.

The **maximum** cable lengths for the defined system cables AGG5.641 and AGG5.631 result from the points of intersection in the graph.

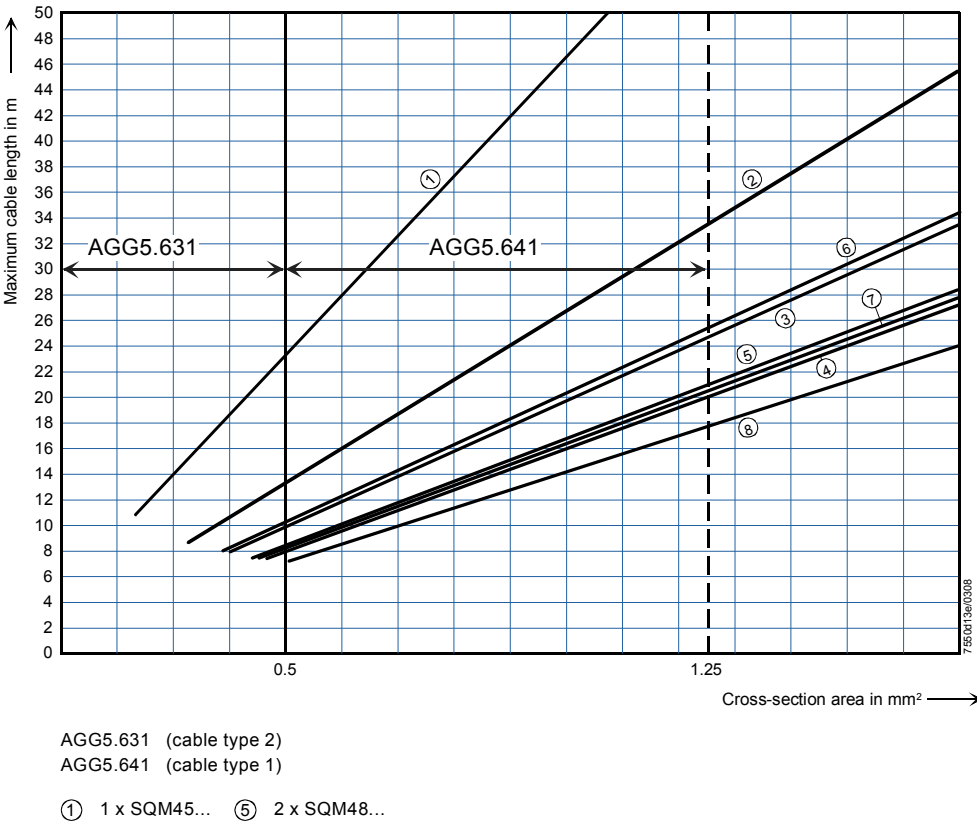

2 2 x SQM45... 6 1 x SQM45... + 1 x SQM48...

- 3 3 x SQM45... 7 2 x SQM45... + 1 x SQM48...
- 4 4 x SQM45... 8 3 x SQM45... + 1 x SQM48...

*CAN bus connection between transformer and actuator group* 

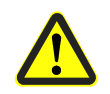

When connecting a PLL52... O2 module, the maximum permissible cable length of a network is to be reduced by 2 m.

**Example:** - System cable: AGG5.641 (connecting cable to the actuators) - Actuators: 2 x SQM45...

The point of intersection of the vertical line for the AGG5.641 (1.25 mm<sup>2</sup>) and curve  $\Phi$ (2 x SQM45...) gives a maximum cable length of 33.4 m between the transformer and the group of actuators.

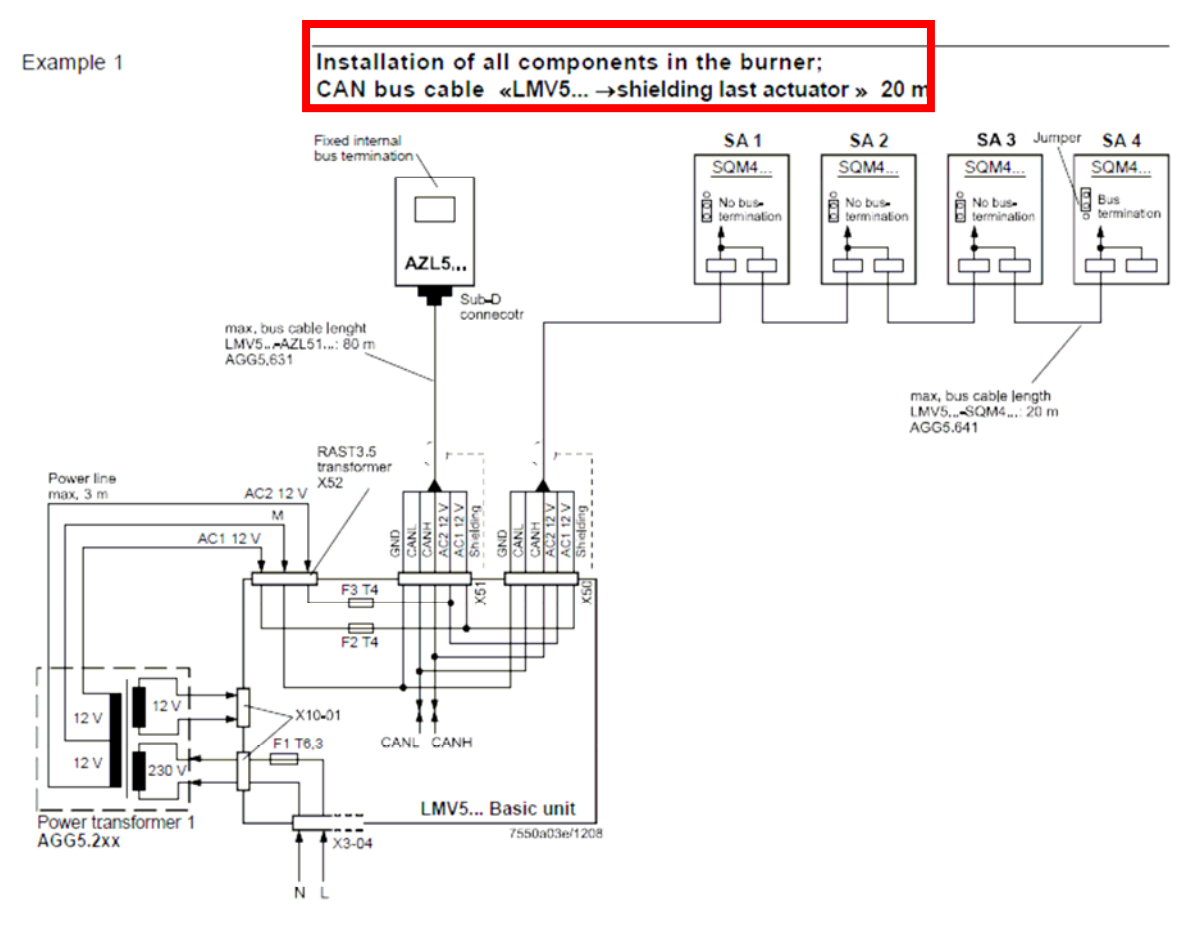

Note on example 1

Total length of CAN bus cable ≤ 100 m

 $\bar{1}$ 

### Example 2

### **LMV5... basic unit in the control panel, actuator on the burner; CAN bus cable «LMV5...** → **SA» > 20 m**

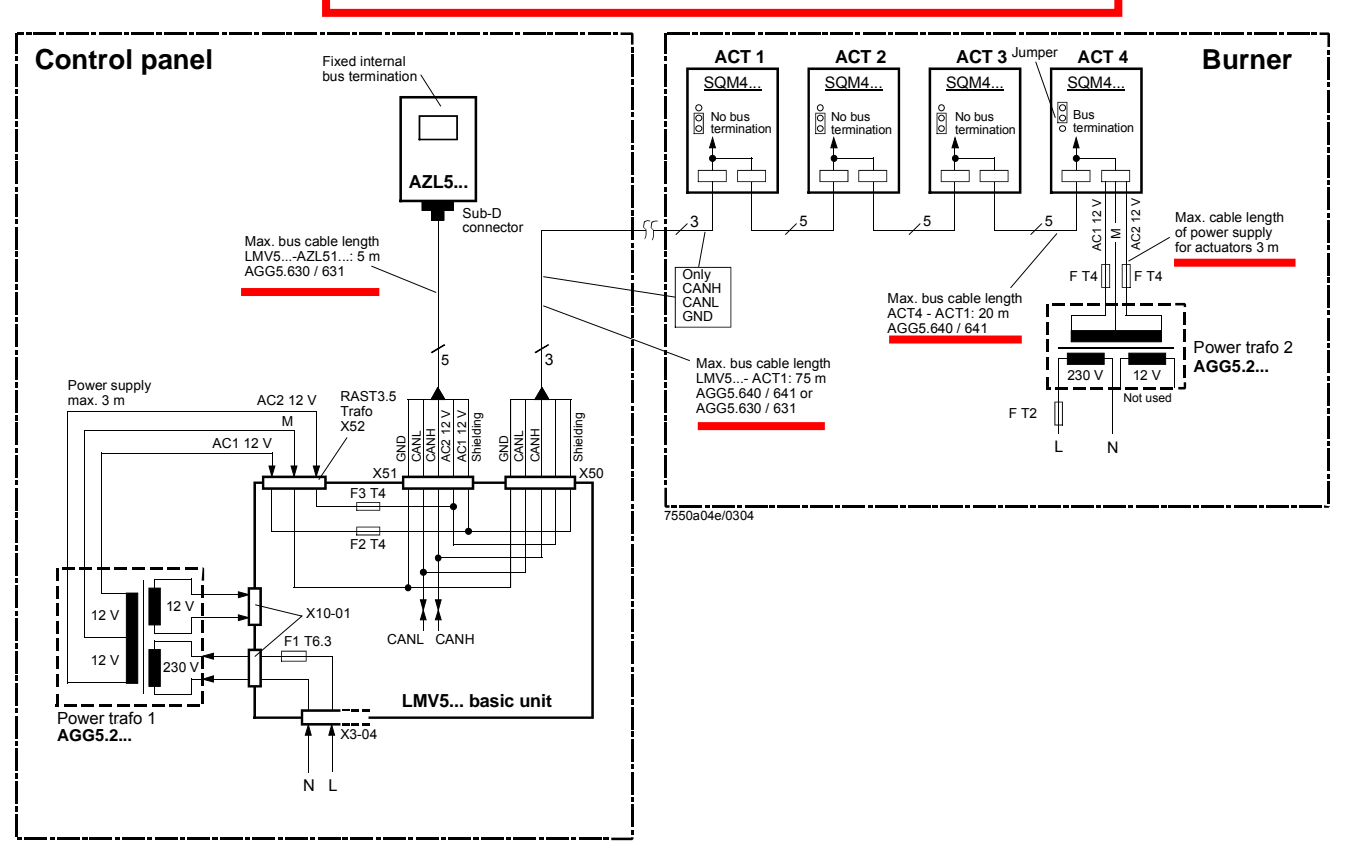

### *Notes on example 2*

### **Total length of CAN bus cable** ≤ **100 m**

Whenever the distance between the LMV5... and the last actuator exceeds 20 m, or if more than one SQM48 is used on the burner (refer to sizing chart "Determination of maximum cable length"), a second transformer is required for powering the actuators.

In that case, transformer 1 powers the LMV5... basic unit and the AZL5... display and operating unit (**Fig. 1**). Transformer 2 powers the actuators (**Fig. 2**).

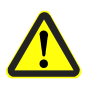

 With the CAN bus cable connections from the LMV5... (**Fig. 1**) to the first actuator (**Fig. 2**), the 2 voltages AC1 and AC2 on the LMV5... side must **not** be connected and only cables CANH, CANL and M (+shielding) are to be connected to the first actuator (**Fig. 2**).

In that case, the actuators must be powered by a second transformer which to be located near the actuators.

The power from that transformer (lines AC1, AC2, M) must be fed to the actuator (ACT4 in the example above) and then connected through via bus cable AGG5.640 (cable type 1) to all the other actuators.

The fuses required for transformer 1 are accommodated in the LMV5... basic unit.

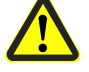

For transformer 2, these 3 fuses must be located close to the transformer (for type, refer to Basic Documentation P7550).

39/45

Example 3a

### **Installation of all components in the burner; CAN bus cable «LMV52...** ↔ **SA» > 20 m with 6 actuators and O2 module PLL52...**

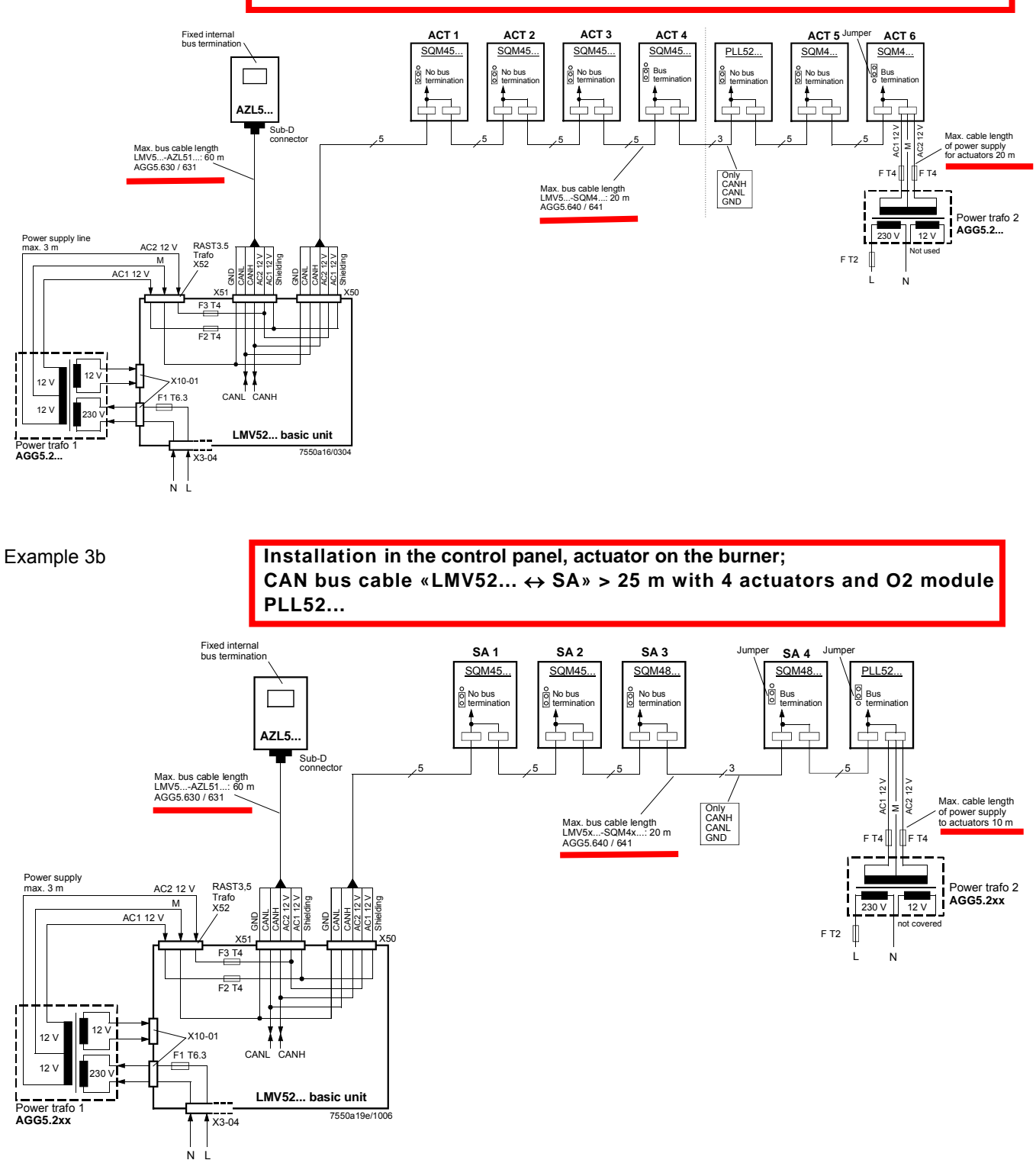

### **CAN bus cable with LMV52... and more than 4 actuators and O2 module PLL52...**

On LMV52... applications with more than 4 actuators (SQM45...), a second transformer is required for powering the extra actuators.

In that case, transformer 1 powers the LMV52... basic unit, the **AZL5...**, and the first 4 actuators.

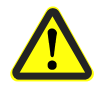

Interrupt the connection between the components at a suitable location. On the actuator side, the 2 voltages AC1 and AC2 must **not** be connected but only lines «CANH, CANL and M» (+shield) to the O2 module and the other actuator.

In that case, the actuators (SA5, SA6) and the O2 module must be powered by a second transformer to be located near the actuators and the O2 module.

Connect the power supply line from that transformer to the O2 module PLL52… (in example 3a «SA6» / in example 3b «Auxiliary terminal) (lines AC1, AC2, M) and from there, via bus cable AGG5.640 (cable type 1), through to the second actuator (SA) and the O2 module.

The fuses required for transformer 1 are accommodated in the LMV52... basic unit.

Optionally, the supply voltage can also be delivered via a conduit box and fed into the connecting line between SA4 and PLL52…

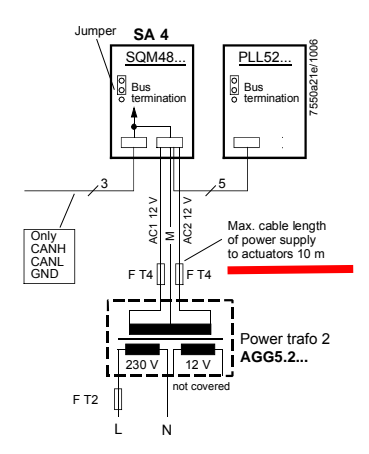

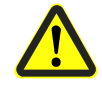

For transformer 2, the OEM must fit the 3 fuses close to the transformer.

41/45

### **O2 module**

In comparison with the LMV51... system, the extra components to be connected with the LMV52… system are the O2 module and the O2 sensor QGO... and, optionally, the combustion air and flue gas temperature sensors. The O2 module is to be connected to the basic unit via the CAN bus. The O2 module must be located in the vicinity of the QGO... (< 10 m), aimed at keeping interference on the sensitive detector lines as low as possible. For sensor heating, the O2 module requires a separate mains connection facility.

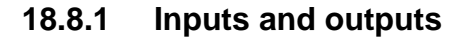

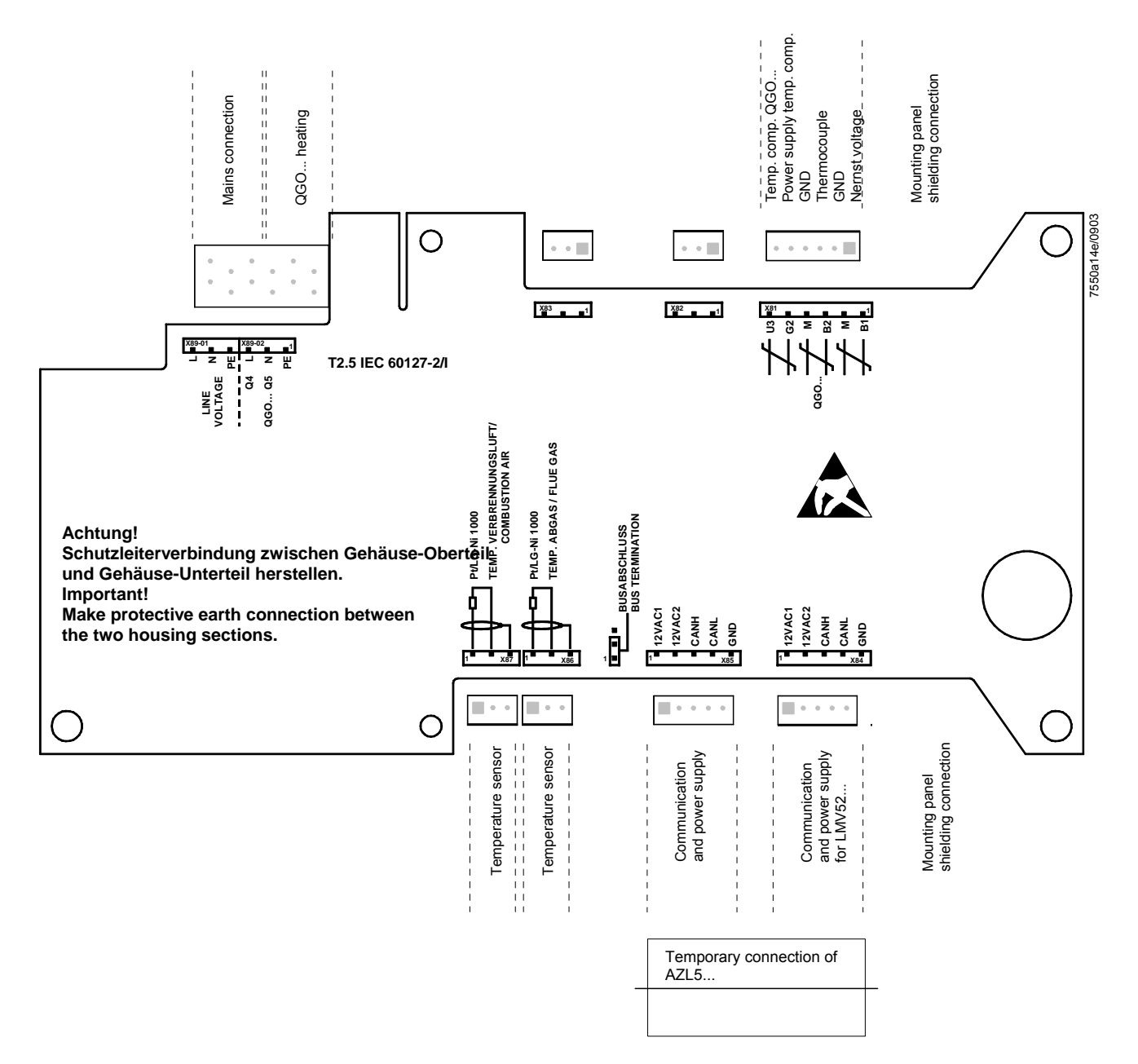

### QGO20...

Istruzioni di montaggio Asennusohje Instrucciones de montaje Monteringsinstruktion Montasjeanvisning

Montageanleitung Mounting instruction Instruction de montage Monteringsanvisning Montage-aanwijzing

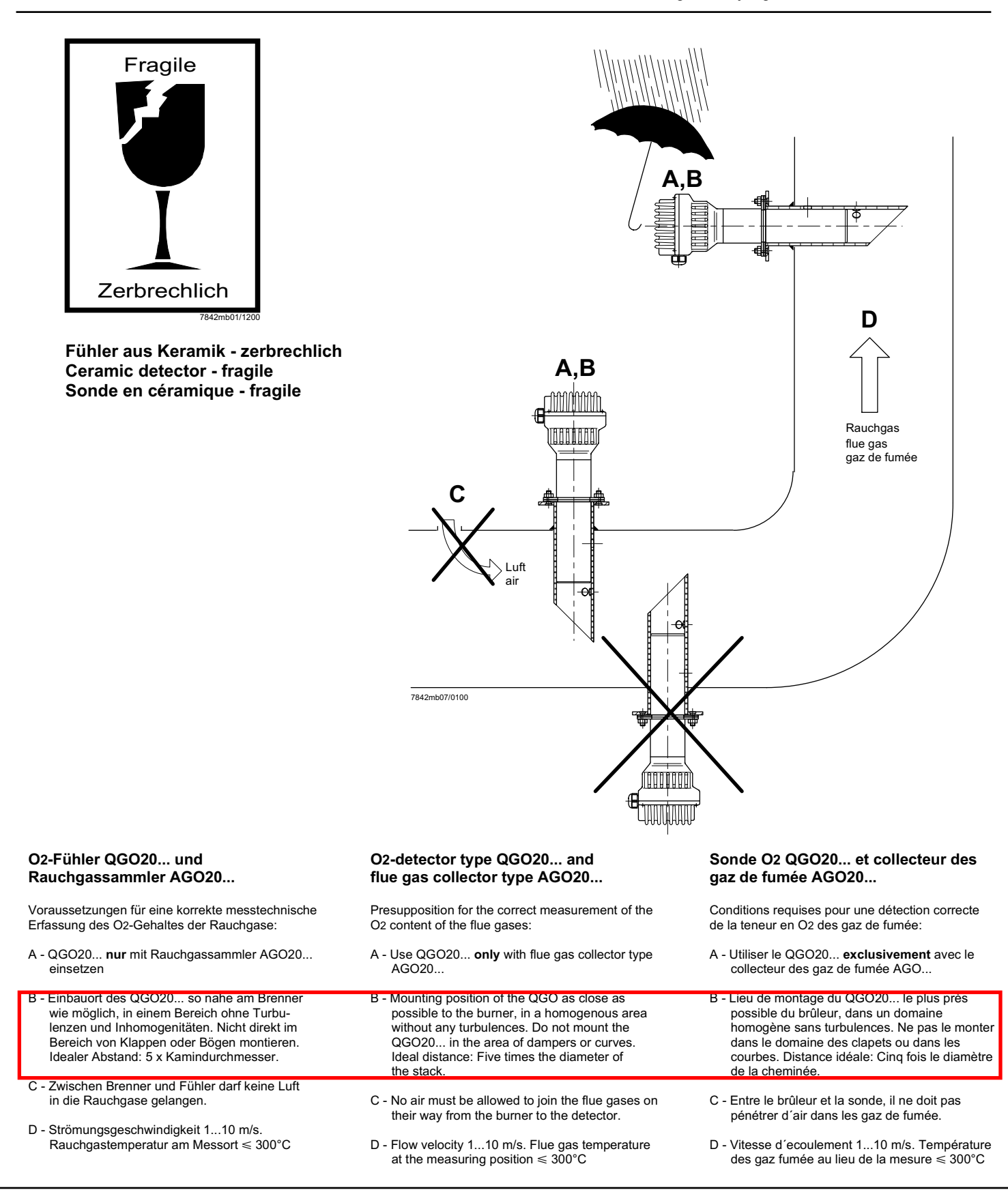

### Anschluss-Schema

6-adriges abgeschirmtes Kabel. Adern möglichst paarweise verdrillt. Abschirmung an Klemme GND des RPO... . Abschirmung nicht mit Schutzleiter<br>des RPO... . Abschirmung nicht mit Schutzleiter<br>oder M verbinden!

Anschlusskabel z.B.:

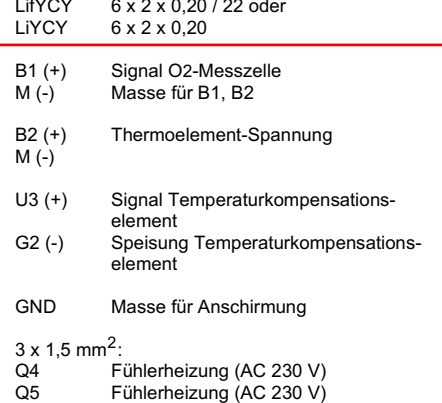

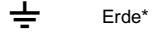

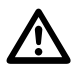

Vorsicht bei den Anschlüssen U3 und G2! Ein Fehlverdrahten der Anschlüsse führt zu einem Ausfall des Kompensationselementes.

\* Am RPO... steht nur 1 Erdleiterklemme zur Verfügung. Beide Erdleiter müssen auf eine Klemme geführt werden.

### **Wiring diagram**

Shielded 6-core cable. Wires should be twisted in pairs. Screen must be connected to terminal GND of the RPO... . Do not connect the shielding to the protective earth or M!

Connecting cable e.g.:

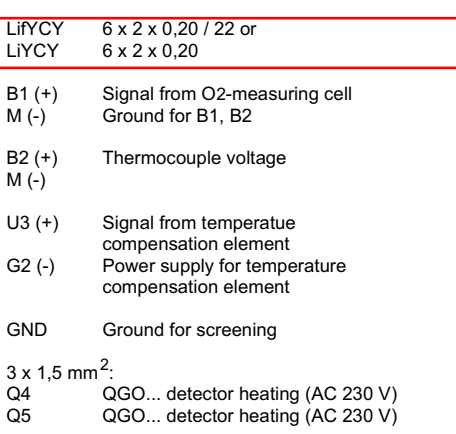

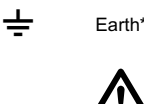

Caution when connecting U3 and G2! Faulty wiring leads to failure of the compensation element.

\* At the RPO..., there is only 1 earth terminal available. Both earth wires must be connected to the same earth terminal.

### Schéma de raccordement

Câble blindé à 6 brins. Brins torsadés si possible par paires. Blindage sur la borne GND du RPO... . Ne pas connecter le blindage avec le conducteur de protection ou M!

Câble de raccordement p.ex.:

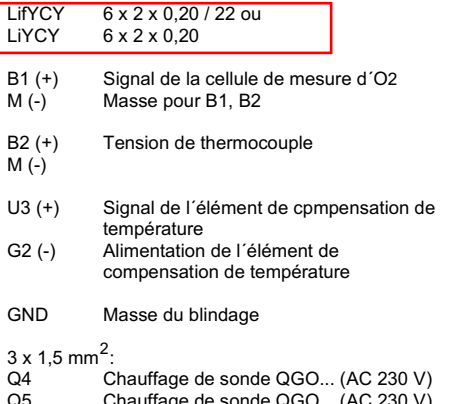

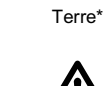

 $\, \pm$ 

Prière de faire attention lors des raccordements U3 et G2. Une erreur de câblage des fils de raccordement conduit à une destruction de l'élément de compensation.

\* Le RPO... ne dispose que d'une seule borne de mise à la terrre. Les deux fils de mise à la terre doivent être connectés sur la même borne.

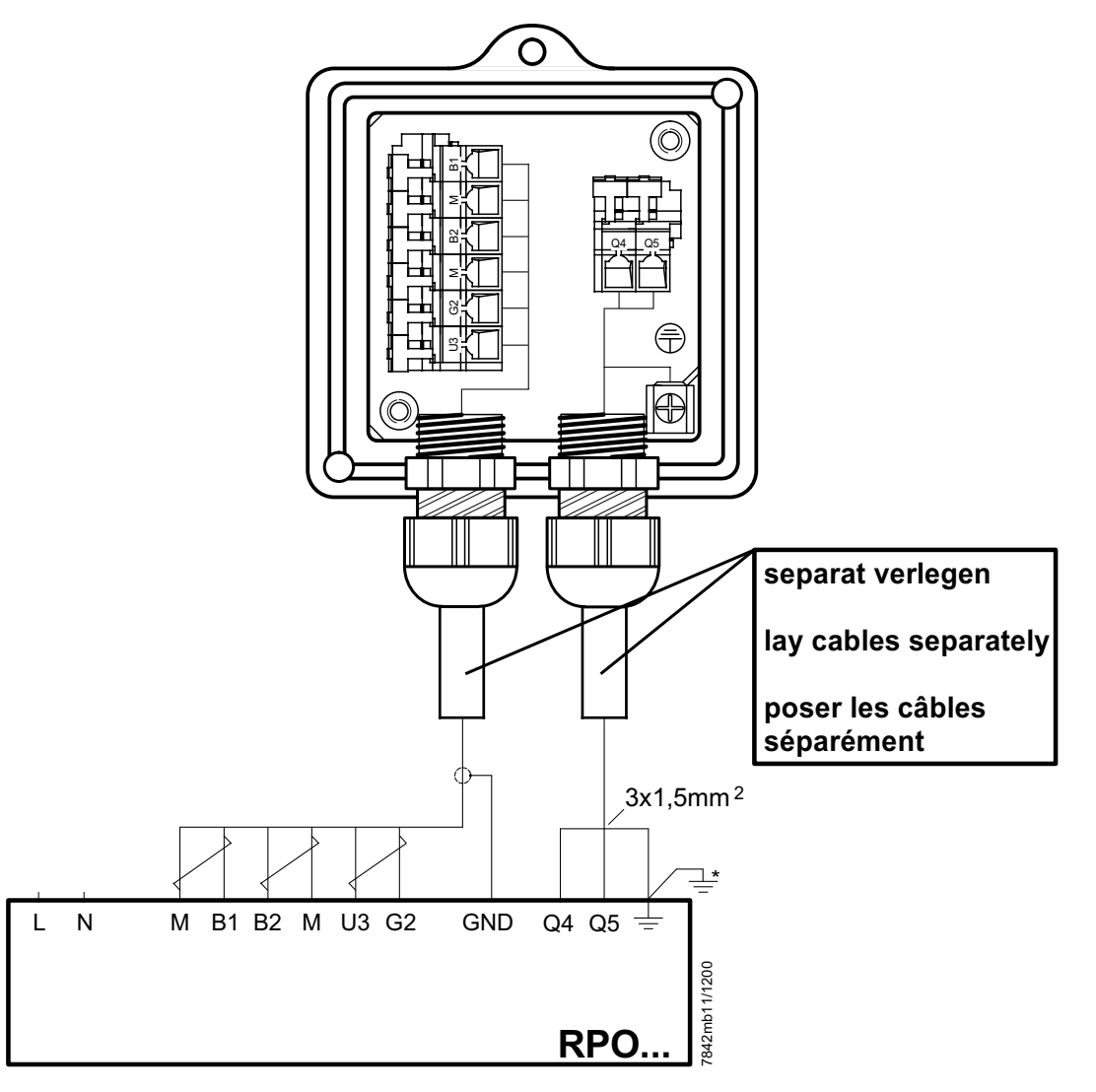

### Hinweise für Installation und Inbetriebnahme

- Distanz zwischen Wand des Rauchgaskanals und Rauchgasaustritt (B) des AGO20... min. 10 mm
- Die Kaminisolierung darf nicht über den Anschlussflansch hinausragen und dadurch den Fühlerkopf isolieren (therm. Überlastung). Der Fühlerkopf muss frei bleiben! Strahlungswärme vermeiden; z.B. durch Wärmeleithleche
- Bei der ersten Inbetriebnahme ist das Mess-Sytem ca. 2 Stunden vor Gebrauch einzuschalten Bei kurzen Abschaltungen der Anlage (1-2 Wochen) ist es empfehlenswert, das Mess-System (QGO.. und RPO) nicht auszuschalten.
- Während des Aufheizvorganges kann der Fühler falsch messen.

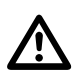

- QGO20... nie im kalten Zustand bei laufendem Brenner im Kamin einsetzen.
- Nach Fühlertausch, Ansteuerung der Fühlerheizung überprüfen.
- Spannung an Q4 Q5 muss im 2 s Takt pulsieren.
- Sofort auschalten falls Spannung nicht pulsiert RPO austauschen

### **Commissioning and Installation Guide**

- The distance between the wall of the flue gas duct and the flue gas outlet (B) of the AGO20... must be a minimum of 10 mm
- The insulation of the chimney must not project beyond the connecting flange, thus insulating the head of the sensor (thermal overload). The head of the sensor must remain uncovered! Avoid heat due to radiation, e.g. through thermal conductive plates
- When starting up the plant for the first time, the measuring system should be switched on approx. 2 hours prior to usage.
- If the plant is switched off for short periods of the time (1 to 2 weeks), it is recommended to leave the measuring system (QGO... and RPO) switched on.
- During the heating up phase, the detector could deliver an incorrect signal.

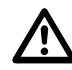

- Never use a cold QGO20... in the flueway while burner is operating
- After changing the sensor, check the proper functioning of the sensor's heating element
- Voltage at Q4 Q5 must pulsate at 2-s intervals
- If voltage does not pulsate, switch equipment off *immediately* 
	- <sup>■</sup> replace RPO

### Instructions de mise en service et installation

- La distance entre la paroi de la conduite de gaz et<br>la sortie des gaz de fumée (B) du AGO20... doit être d'au moins 10 mm.
- L'isolation de la cheminée ne doit pas dépasser la bride de raccordement, c'est-à-dire couvrir la tête de la sonde (surcharge thermique). La tête de la sonde ne doit pas être couverte! Eviter la chaleur de rayonnement, p.ex. par tôles thermoconductrices
- Lors de la première mise en service, le dispositif de mesure doit être raccordé environ 2 heures avant l'utilisation. En case de courtes interruptions de l'installation (1-2 semaines), il est recommandé de ne pas déclencher le dispositif de mesure  $(OGO...$  et RPO).
- Pendant l'operation d'échauffement, il est possible que la sonde ne mesure pas correctement.

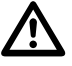

- Ne jamais introduire le QGO20 ... à l'état froid ou le laisser introduit dans la cheminée quand le brûleur est en marche.
- Lors d'un changement de sonde, verifier le signal de chauffage de celle-ci.
- Les tensions aux bornes Q4 Q5 doivent commuter toutes les 2 s
- Déconnecter immédiatement en cas de noncommutation des tensions **→ Echanger le RPO**

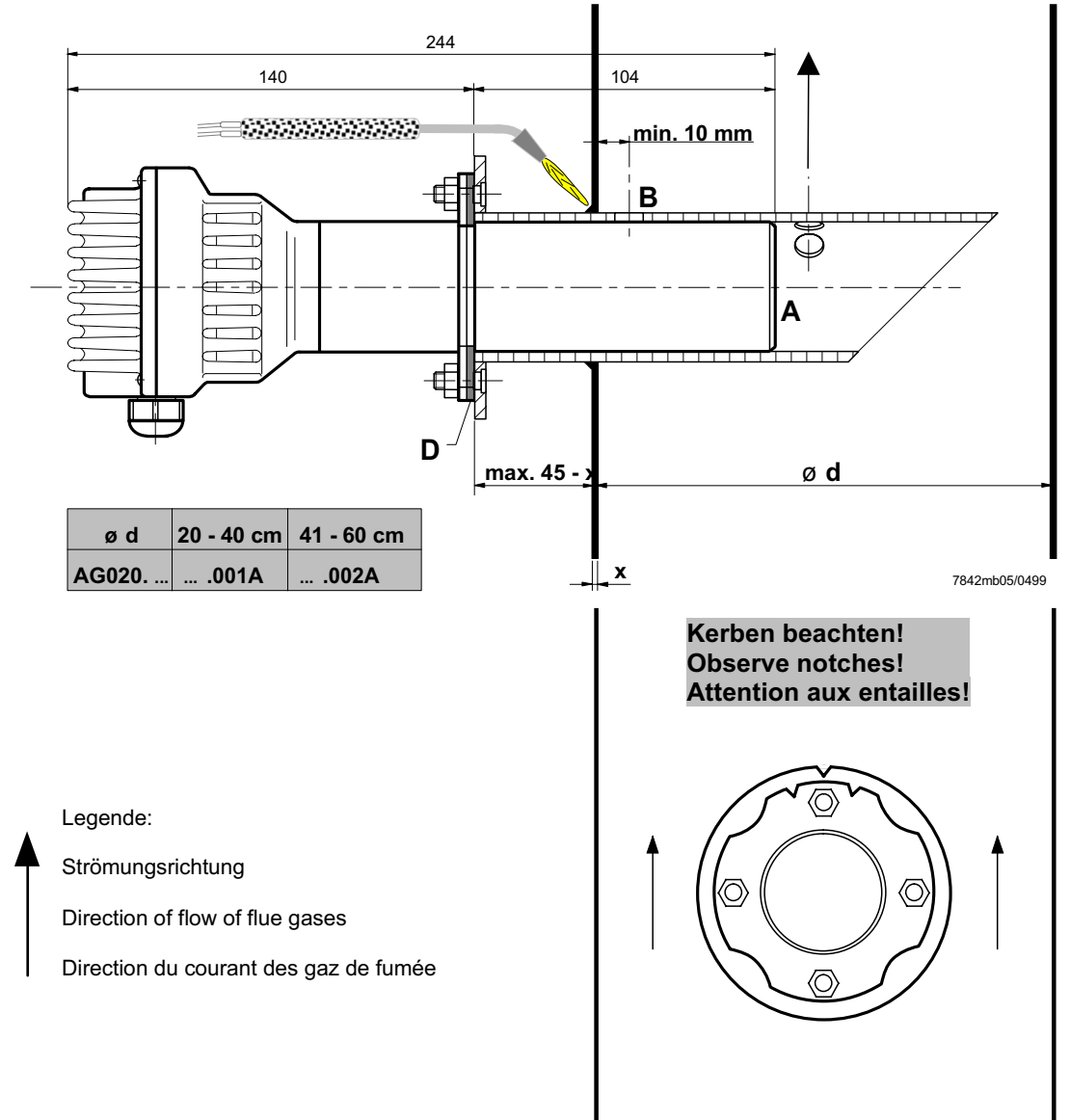

7842mb06/0499

### **Maßbilder / Dimensions / Encombrements**

QGO20...

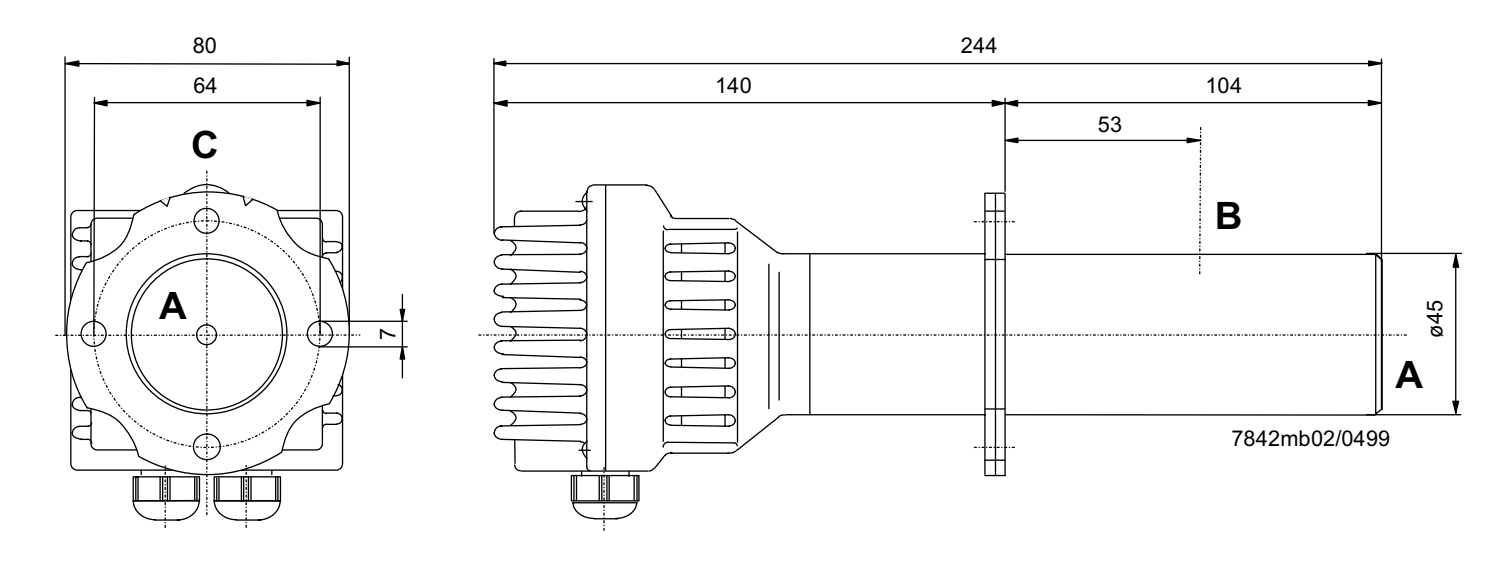

AGO20...

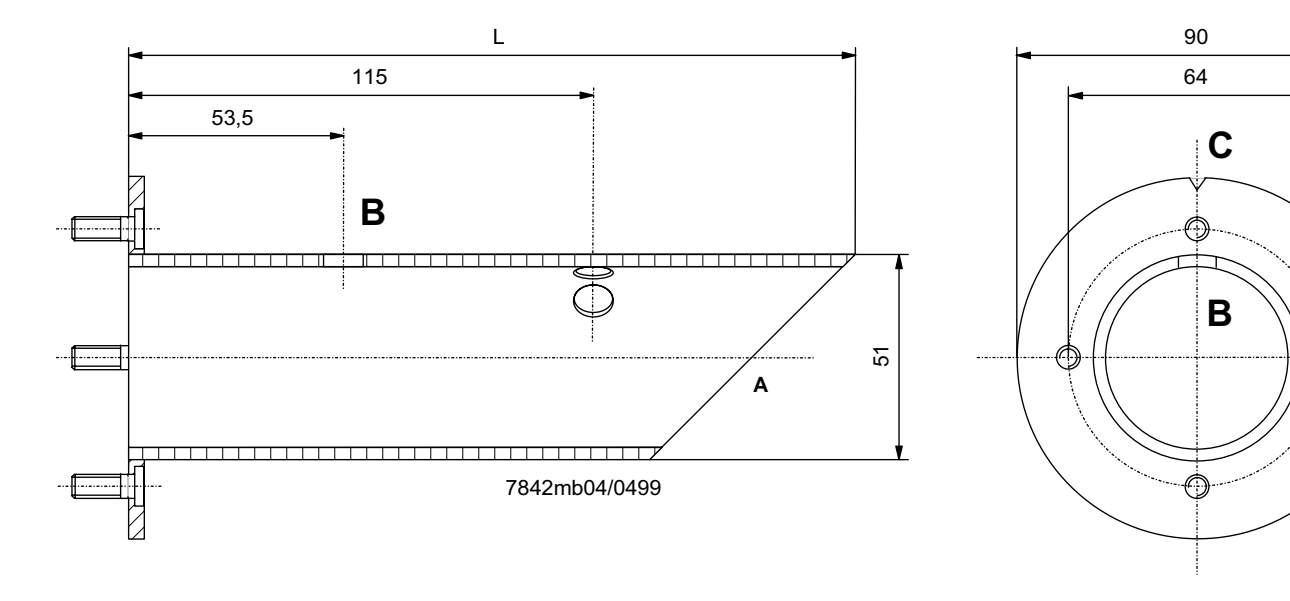

L = 180 mm für AGO20.001A

- L = 260 mm für AGO20.002A
- $A = Rauchgaseintritt$
- $B = R$ auchgasaustritt
- $C =$  Kerbe
- D = Flachdichtung (beiliegend)
- $L = 180$  mm for AGO20.001A  $L = 260$  mm for AGO20.002A
- $A =$  Flue gas inlet
- $B =$  Flue gas outlet
- $C = Notch$
- $D =$  Flat seal (enclosed)
- $L = 180$  mm pour AGO20.001A  $L = 260$  mm pour AGO20.002A
- 
- A = Entrée du gaz de fumée
- B = Sortie de gaz de fumée  $C =$  Entaille
- D = Joint d'étanchéité plat (inclus)

### **Technical Data PLL52...**

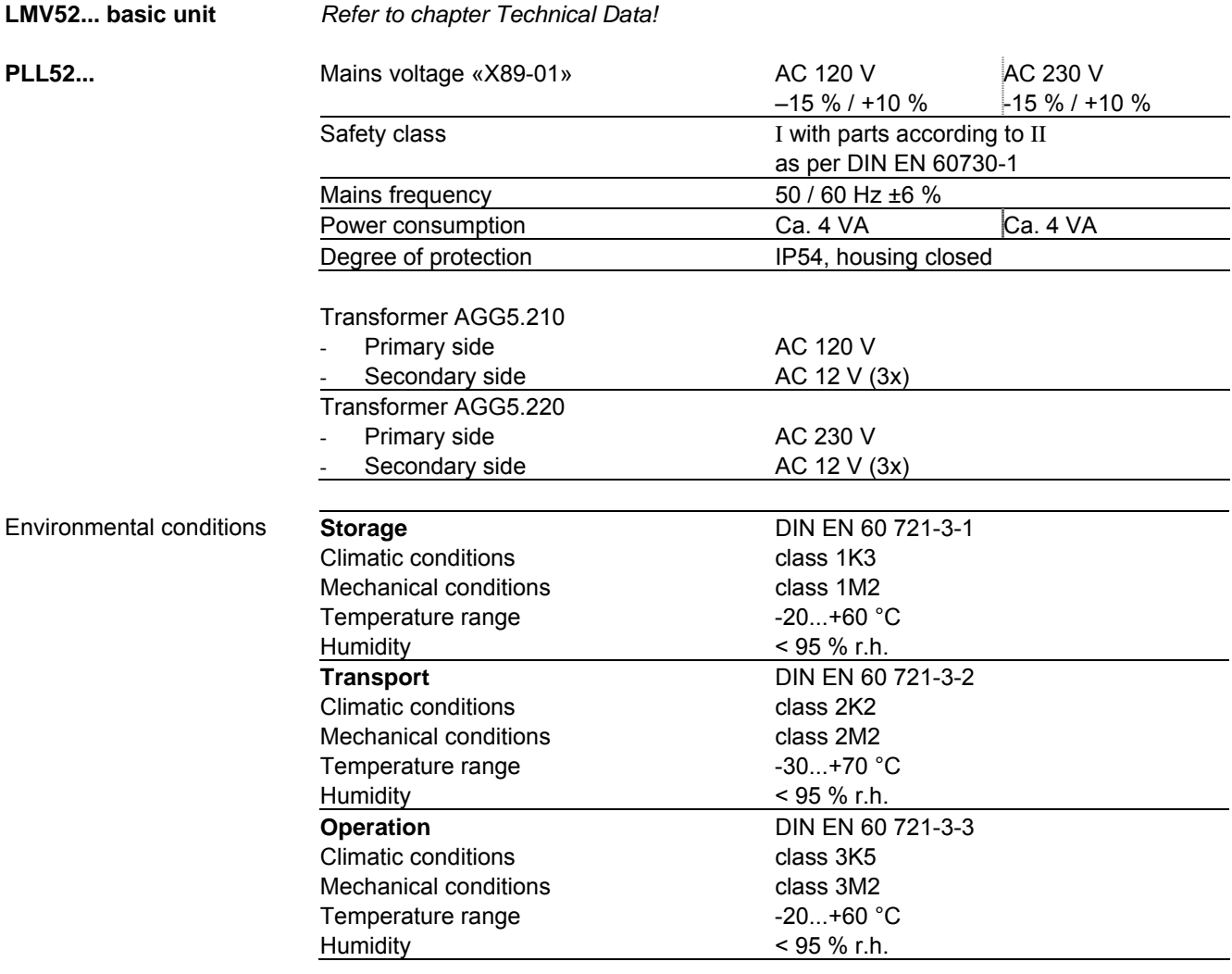

 $\bigwedge$ 

**Condensation, formation of ice or ingress of water are not permitted!** 

### **Terminal ratings, cable lengths and crosssectional areas**

### **LMV52... basic unit**

**PLL52...** 

Refer to chapter «Technical Data / LMV5... and AZL5...!»

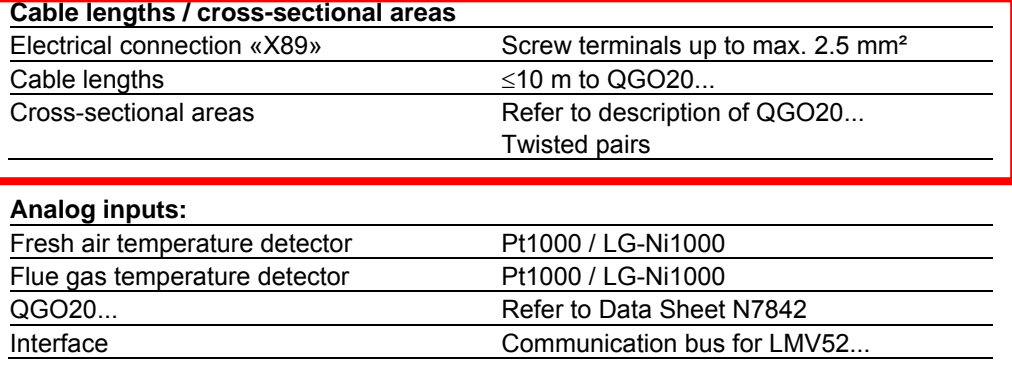

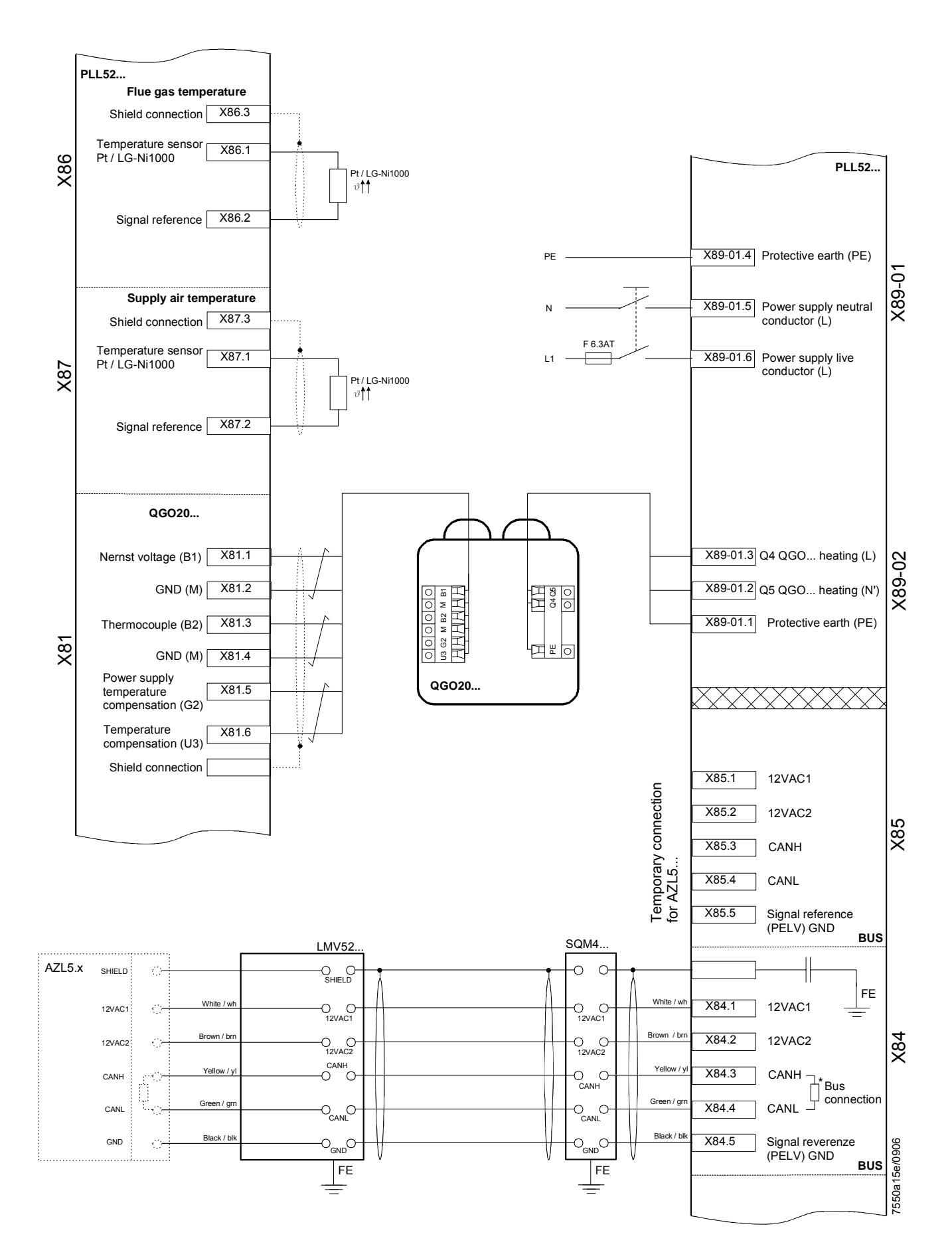

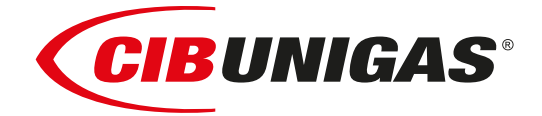

### Сертификаты ЕАС (EAC Certificate)

Уважаемый клиент!

Фирма «Чиб Унигаз» заявляет, что приобретенная Вами горелка сертифицирована в Вашей стране.

В этой книжице Вы найдёте один экземпляр российских сертификатов В том случае, если Вам понадобятся другие сертификаты, просим Вас скачать их или распечатать в формате пдо со следующих сайтов:

www.cibunigas.com

Dear customers!

CIB Unigas SPA would like to inform you that the burners are certified in your country. This booklet lists the EAC Certificates. Should you need other Certificates, you can download them directly in PDF format from the following site:

[www.cibunigas.com](https://www.cibunigas.it/en/)

- RU C-IT.MX17.B.00061/19 N° 0101956 от 29-07-2019 до 28-07-2024
- RU C-IT.MX17.B.00063/19 N° 0101958 от 29-07-19 до 28-07-2024
- RU C-IT.MX17.B.00062/19 N° 0101957 от 29-07-2019 до 28-07-2024
- RU C-IT.MX17.B.00361/22 N° 0349997 от 21-01-2022 до 20-01-2027
- RU C-IT.MX17.B.00362/22 N° 0349998 от 21-01-2022 до 20-01-2027
- RU C-IT.MX17.B.00363/22 N° 0349999 от 21-01-2022 до 20-01-2027

KG417/026.IT.02.09.09630 от 28-08-2023 до 27-08-2028

KG417/026.IT.02.09.09667 от 28-08-2023 до 27-08-2028

### ЕВРАЗИЙСКИЙ ЭКОНОМИЧЕСКИЙ СОЮЗ

### *BEPTHONIKAT COOTBETCTBNS*

No EAOCRU C-IT.MX17.B.00061/19

Серия RU № 0101956

ОРГАН ПО СЕРТИФИКАЦИИ Общество с ограниченной ответственностью "ТЕСТ-ИНЖИНИРИНГ". Место нахождения и адрес места осуществления деятельности: улица 9 Января, дом 7а, город Иваново, Российская Федерация, 153002. Телефон: +7 (4932) 50-91-72, адрес электронной почты: info@test-e.ru. Аттестат аккредитации № RA.RU.11MX17 от 26.02.2016.

### ЗАЯВИТЕЛЬ Общество с ограниченной ответственностью "ЧИБ УНИГАЗ". OFPH: 1147746589540.

Место нахождения и адрес места осуществления деятельности: Очаковское шоссе, дом 32, 4 этаж, кабинет 51, город Москва, Российская Федерация, 119530.

Телефон: +74996527100. Адрес электронной почты: info@cibunigas.com.

### H3I'OTOBHTEAb "CIB UNIGAS S.p.A.".

Место нахождения и адрес места осуществления деятельности по изготовлению продукции: Via Galvani, 9, 35011 Campodarsego (PD), Italy, Италия.

### **ПРОДУКЦИЯ**

Горелки газовые, комбинированные, жидкотопливные автоматические промышленные (смотри Приложения, бланки № 0605388, № 0605389, № 0605390, № 0605391, № № 0605392). Серийный выпуск.

### КОД ТН ВЭД ЕАЭС 8416 10 100 0, 8416 20 200 0, 8416 20 800 0

### СООТВЕТСТВУЕТ ТРЕБОВАНИЯМ

Технического регламента Таможенного союза "О безопасности машин и оборудования" TP TC 010/2011).

### СЕРТИФИКАТ СООТВЕТСТВИЯ ВЫДАН НА ОСНОВАНИИ

Протоколов испытаний № 2325/704/2019, № 2326/704/2019 от 22.07.2019, выданных Испытательной лабораторией Общества с ограниченной ответственностью "ТЕСТ-ИНЖИНИРИНГ", аттестат аккредитации № RA.RU.21MP40; акта о результатах анализа состояния производства № 345 от 26.06.2019; комплекта документов в соответствии с пунктом 10 статьи 8 TP TC 010/2011. Схема сертификации: 1с.

### ДОПОЛНИТЕЛЬНАЯ ИНФОРМАЦИЯ

Условия, сроки хранения и срок службы продукции в соответствии с эксплуатационной документацией. Сведения о стандартах, применяемых при подтверждении соответствия: (смотри Приложение, бланк No 0605393).

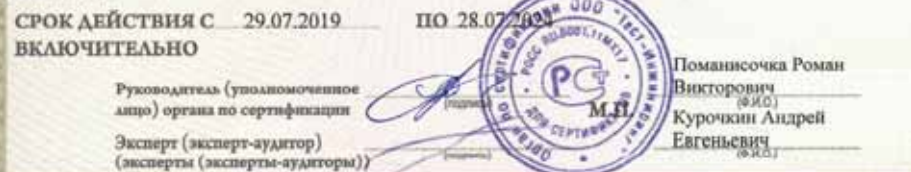

Ocalio Mose, 3121, do Approv & 21-21-22 (2010) 23 & 811 Tay 811 Tay 491 Tal 47 & 41 &

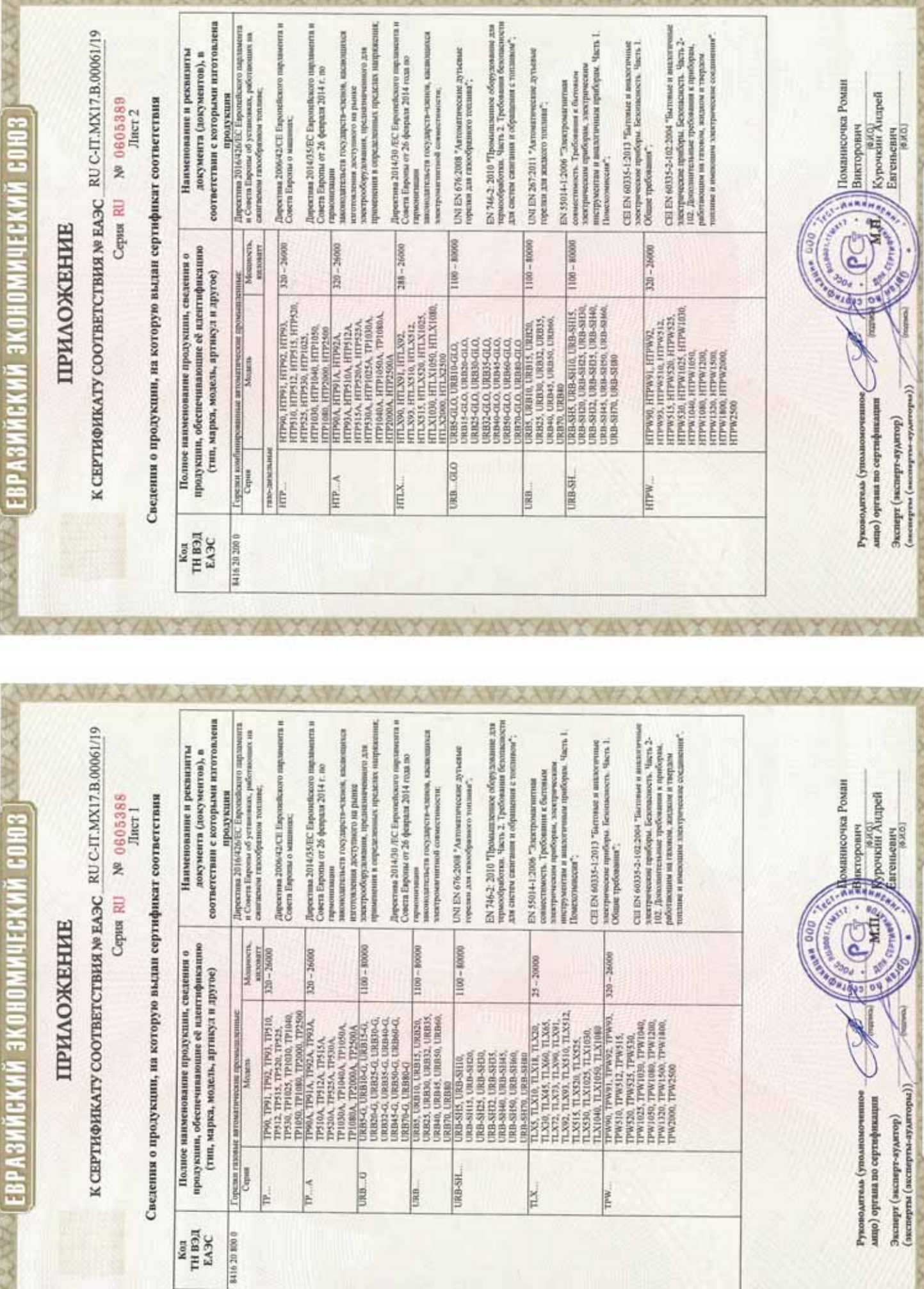

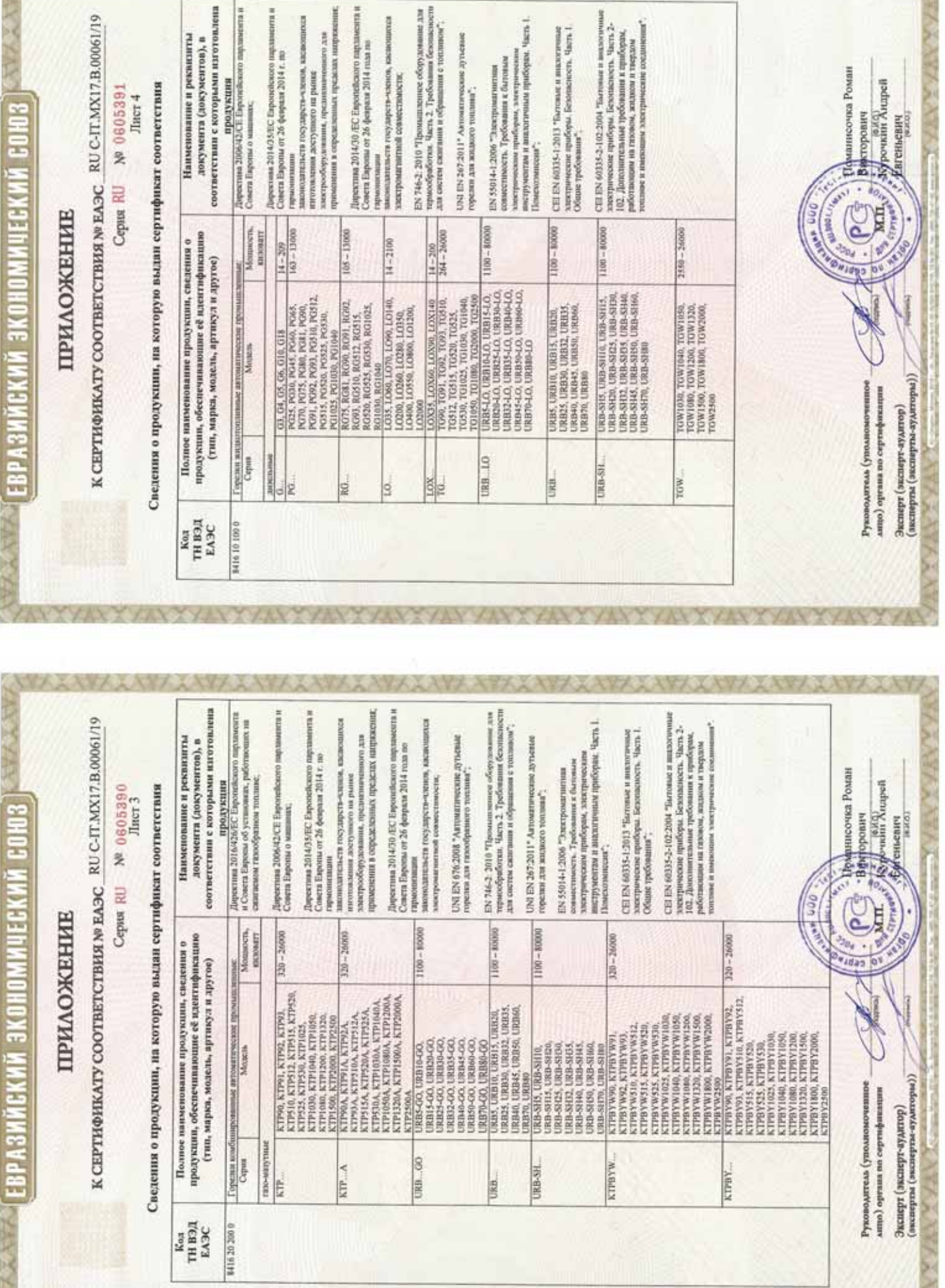

■ 27 作品の 38 人 27

**ANZAWAANAAVAARAA** 

AXAY XAYY XAYY XAYYAAWA

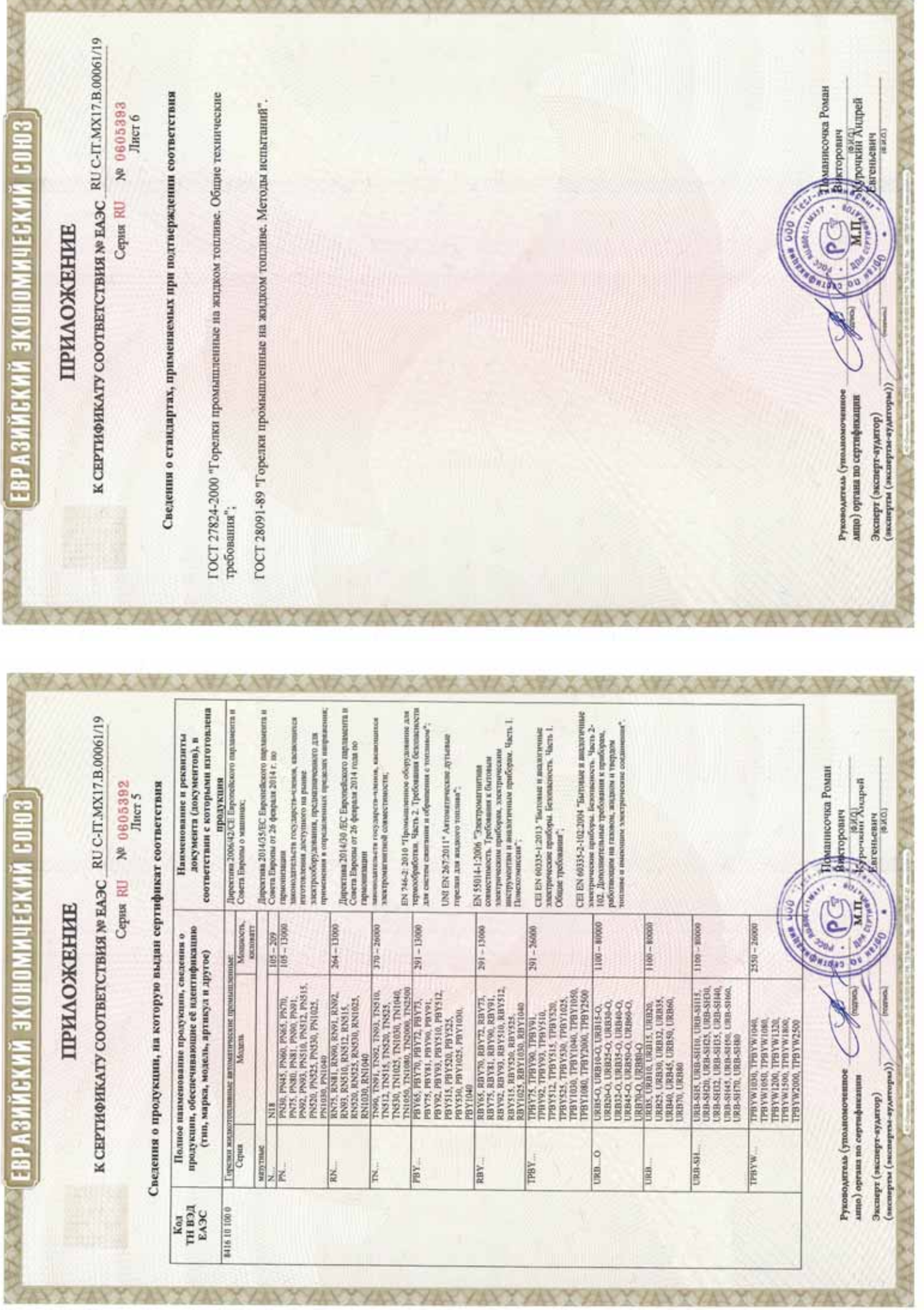

EPTDOMKAT SOOTBETSTBM

**UXENHIN COM3** 

**NeTC\_RU C-IT.MX17.B.00535** 

No 0726892 Cepus RU

Место накождения и адрес места осуществления деятельности: улица 9 Января, дом 7а, город Иваново, ОРГАН ПО СЕРТИФИКАЦИИ Общество с ограниченной ответственностью "ТЕСТ-ИНЖИНИРИНГ". Российская Федерация, 153002. Телефон: +7 (4932) 50-91-72, адрес электронной почты: info@test-e.ru. Аттестат аккредитации № RA.RU.11MX17 от 26.02.2016.

ЗАЯВИТЕЛЬ Общество с ограниченной ответственностью "ЧИБ УНИГАЗ". OIPH: 1147746589540. Место нахождения и адрес места осуществления деятельности: Очаковское шоссе, дом 32, город Москва, Российская Федерация, 119530.

Гелефон: +74996527100. Адрес электронной почты: info@cibunigas.com.

H3IOTOBHTEAb "CIB UNIGAS S.p.A.

Место нахождения и адрес места осуществления деятельности по изготовлению продукции: Via Galvani, 9, 35011 Campodarsego (PD), Italy, Hranus.

### продукция

№ 0374392), изготавливаемые в соответствии с документацией (смотри Приложение, бланк № 0374392), Горелки комбинированные блочные автоматические промышленные (смотри Приложение, бланк Серийный выпуск.

### КОД ТН ВЭД ТС 8416 20 2000

### СООТВЕТСТВУЕТ ТРЕБОВАНИЯМ

Гехнического регламента Таможенного союза "О безопасности аппаратов, работающих на газообразном топливе" (ТР ТС 016/2011).

# СЕРТИФИКАТ ВЫДАН НА ОСНОВАНИИ

пабораторией Общества с ограниченной ответственностью "ТЕСТ-ИНЖИНИРИН", аттестат амередитации № RA.RU.21MP40; акта о результатах анализа состояния производства № 295 от 26.06.2018; комплекта Протоколов испытаний № 2013/617/2018, № 2014/617/2018 от 07.08.2018, выданных Испытательной документов в соответствии с пунктом 14 статьи 6 ТР ТС 016/2011. Схема сертификации: 1с.

## ДОПОЛНИТЕЛЬНАЯ ИНФОРМАЦИЯ

словия, сроки хранения и срок службы продукции в соответствии с эксплуатационной документацией. Сведения о стандартах, применяемых при подтверждении соответствия: (смотри Призожение, бланк

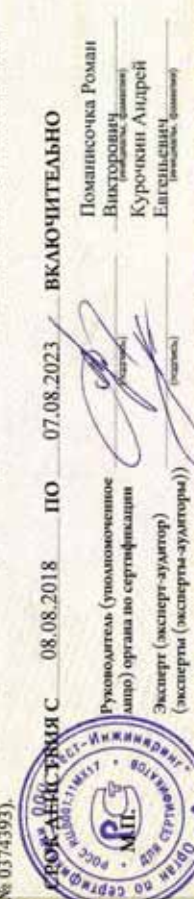

Евгеньевич

(энсперты (эксперты-аудиторы)) Эксперт (зксакрт-аудатир)

### **ПРИЛОЖЕНИЕ**

**MOREHINA CONS** 

К СЕРТИФИКАТУ СООТВЕТСТВИЯ №ТС RU C-IT.MX17.B.00535

Cepsa RU Nº 0374392

Лист 1

Сведения о продукции, на которую выдан сертификат соответствия

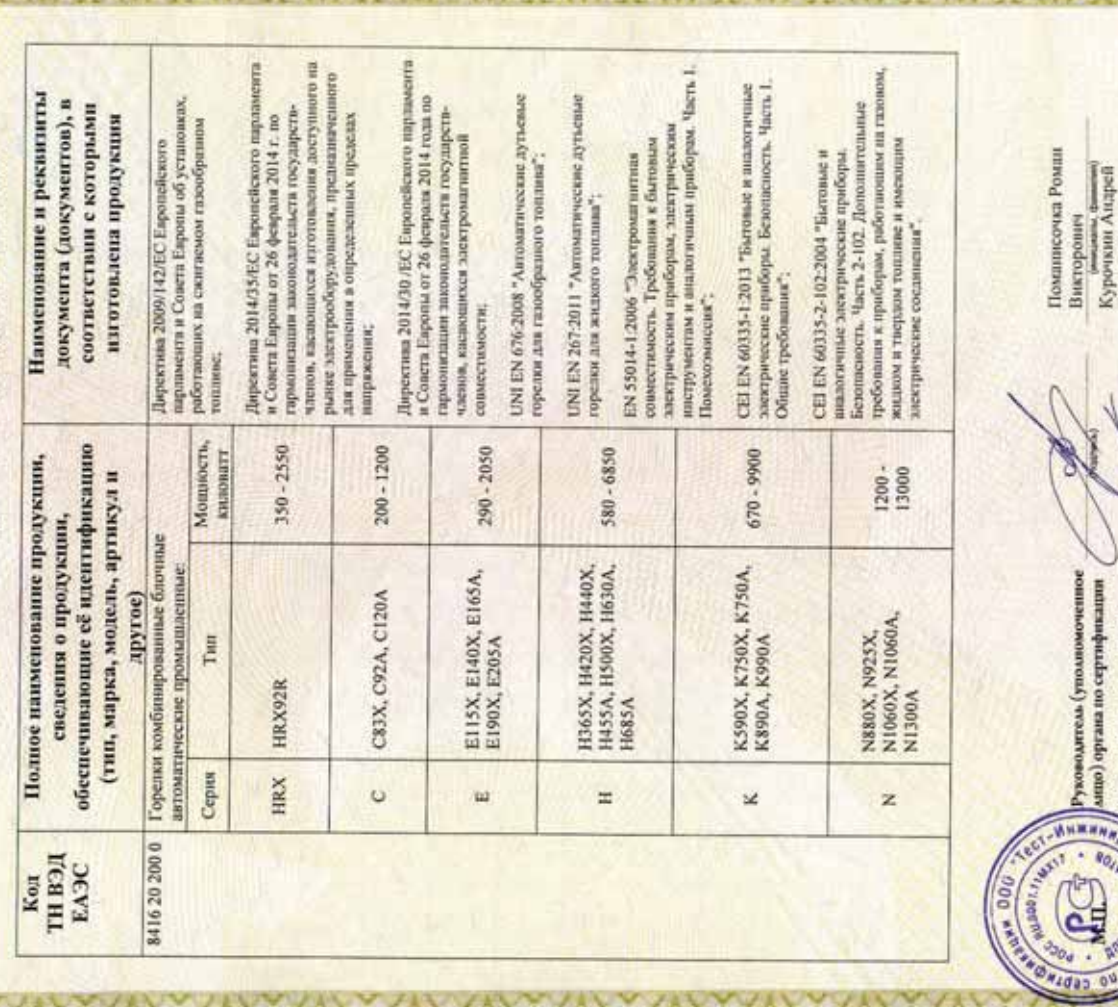

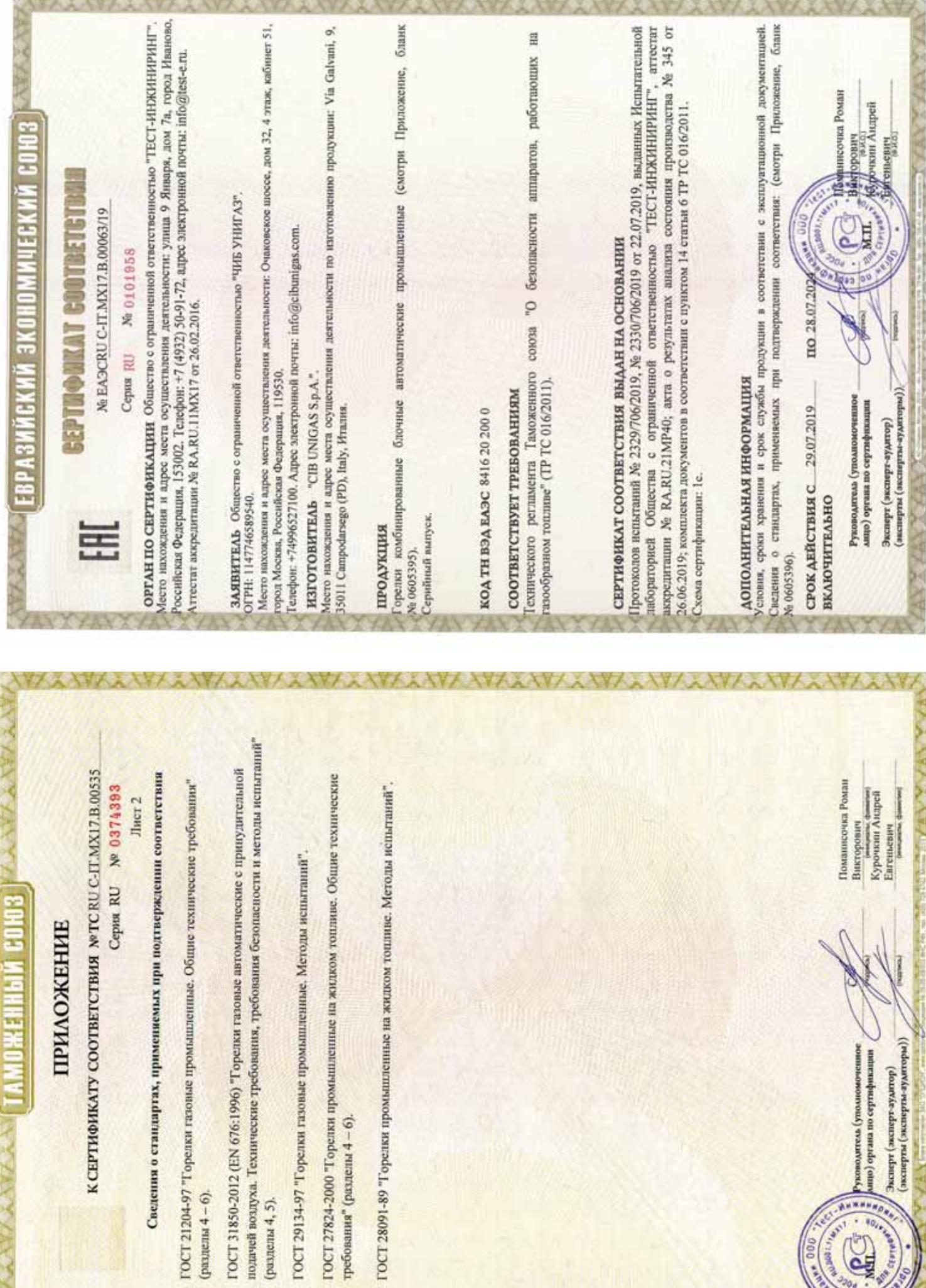

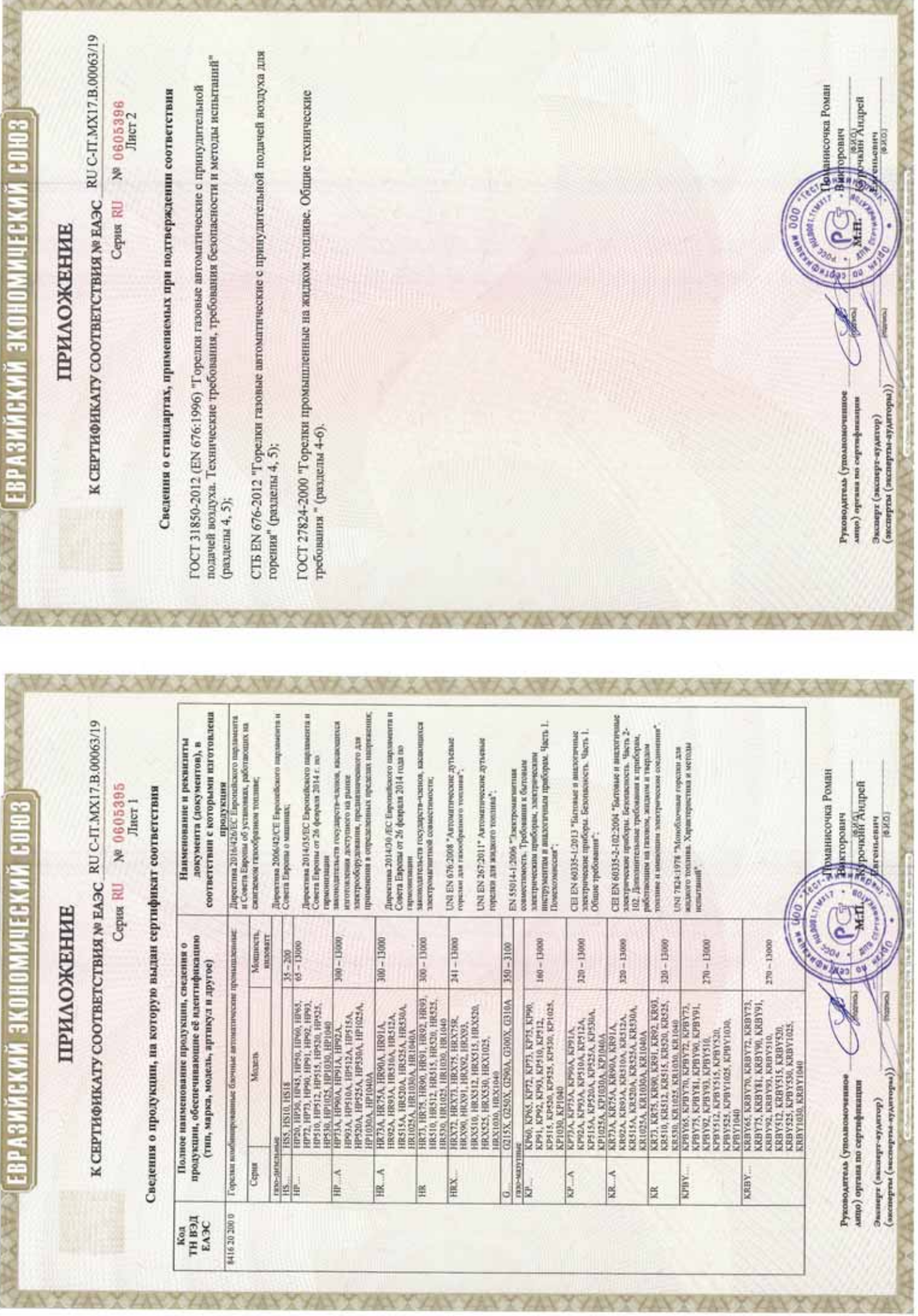

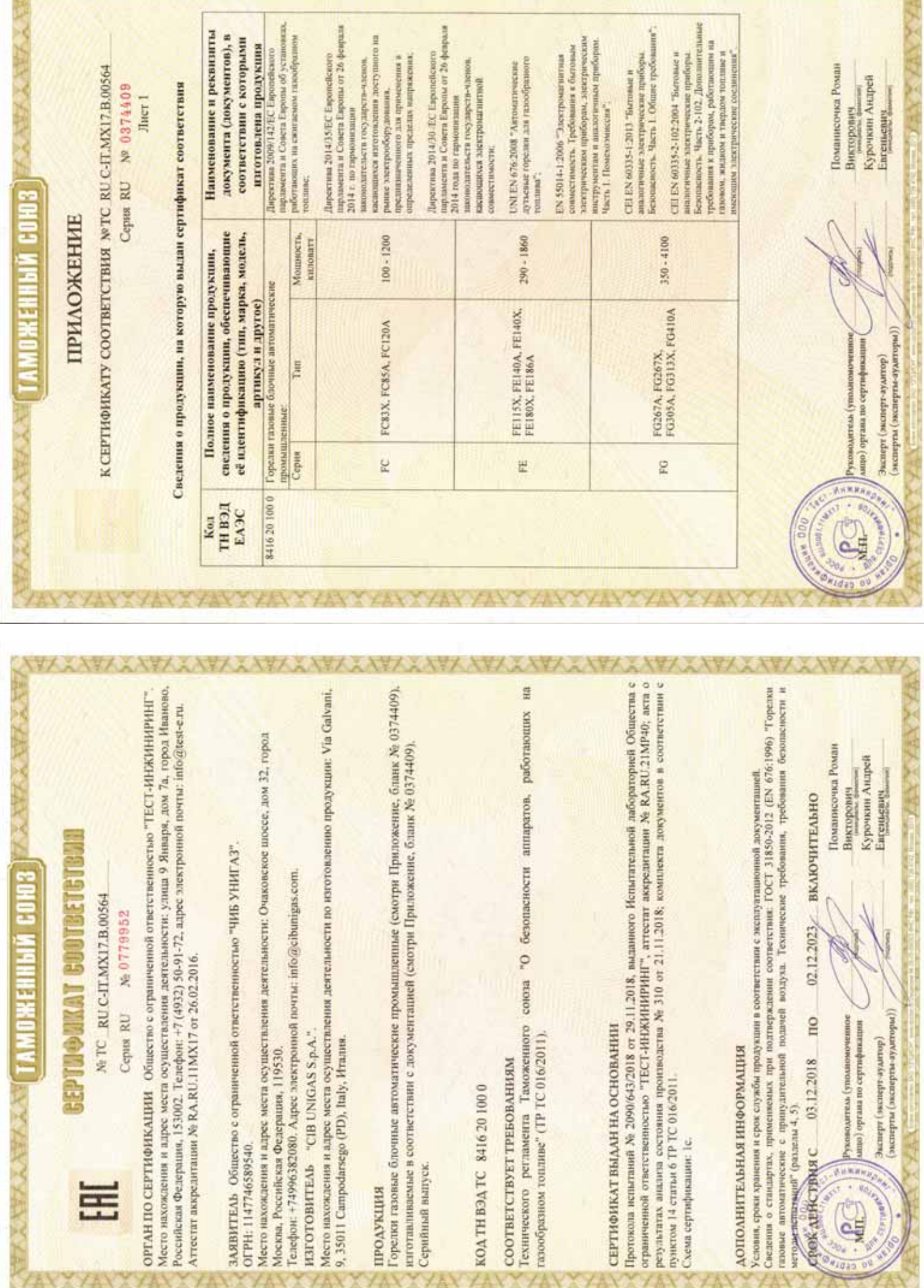

XXXXXXX

**XXXXXXXXXXXX** 

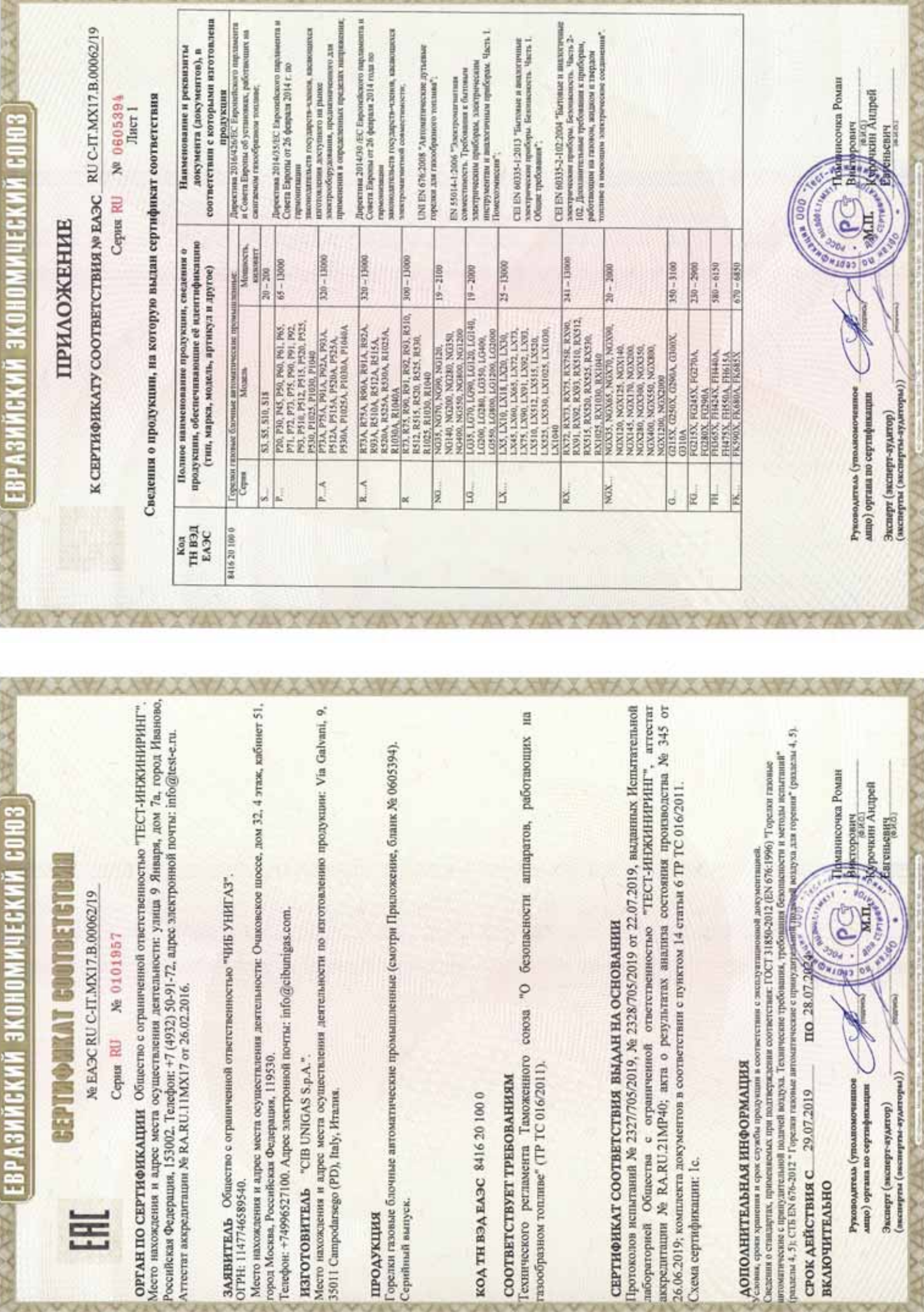

P-P-1

Þ.

**XVIIV** 

X

**EPTHORKAT COUTBETETBAL** ОЖЕННЫЙ СОЮЗ

Ne TC RU C-IT.MX17.B.00534

No 0726891 Ceptus RU

Место нахождения и адрес места осуществления деятельности: улица 9 Января, дом 7а, город Иваново, ОРГАН ПО СЕРТИФИКАЦИИ Общество с ограниченной ответственностью "ТЕСТ-ИНЖИНИРИН". Российская Федерация, 153002. Телефон: +7 (4932) 50-91-72, адрес электронной почты: info@test-e.ru. Аттестат аккредитации № RA,RU.11MX17 от 26.02.2016.

ЗАЯВИТЕЛЬ Общество с ограниченной ответственностью "ЧИБ УНИГАЗ". OIPH: 1147746589540. Место нахождения и адрес места осуществления деятельности: Очаковское шоссе, дом 32, город Москва, Российская Федерация, 119530

Tenedon: +74996527100. Ampee электронной почты: info@cibumigas.com.

H3TOTOBHTEAb "CIB UNIGAS S.p.A."

Место нахождения и адрес места осуществления деятельности по изготовлению продукции: Via Galvani, 9, 35011 Campodarsego (PD), Italy, Hrames.

### продукция

Горспки газовые блочные автоматические промышленные (смотри Приложение, бланк № 0374390), изготавливание в соответствии с документацией (смотри Приложение, бланк № 0374390). Серийный выпуск.

### 00102919321 ДЕЯНТ ДОХ

### СООТВЕТСТВУЕТ ТРЕБОВАНИЯМ

Гехнического регламента Таможенного союза "О безопасности аппаратов, работающих на газообразном топливе" (ТР ТС 016/2011).

# СЕРТИФИКАТ ВЫДАН НА ОСНОВАНИИ

Протоколов испытаний № 2011/616/2018, № 2012/616/2018 от 07.08.2018, ныданных Испытательной пабораторией Общества с ограниченной ответственностью "ТЕСТ-ИНЖИНИРИНГ", аттестат аккредитации Хе RA.RU.21MP40; акта о результатах анализа состояния производства № 295 от 26.06.2018; комплекта документов в соответствии с пунктом 14 статьи 6 ТР ТС 016/2011. Схема сертификации: 1с.

## ДОПОЛНИТЕЛЬНАЯ ИНФОРМАЦИЯ

сповия, сроки хранения и срок службы продукции в соответствии с эксплуатационной документацией. Сведения о стандартах, применяемых при подтверждении соответствия: (смотри Придожение

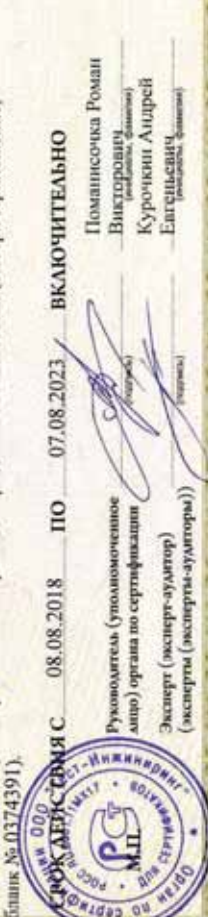

### **ПРИЛОЖЕНИЕ**

MOXEMENT COM3

К СЕРТИФИКАТУ СООТВЕТСТВИЯ NOTC RU C-IT.MX17.B.00534

Cepsu RU Nº 0374390

Лист 1

Сведения о продукции, на которую выдан сертификат соответствия

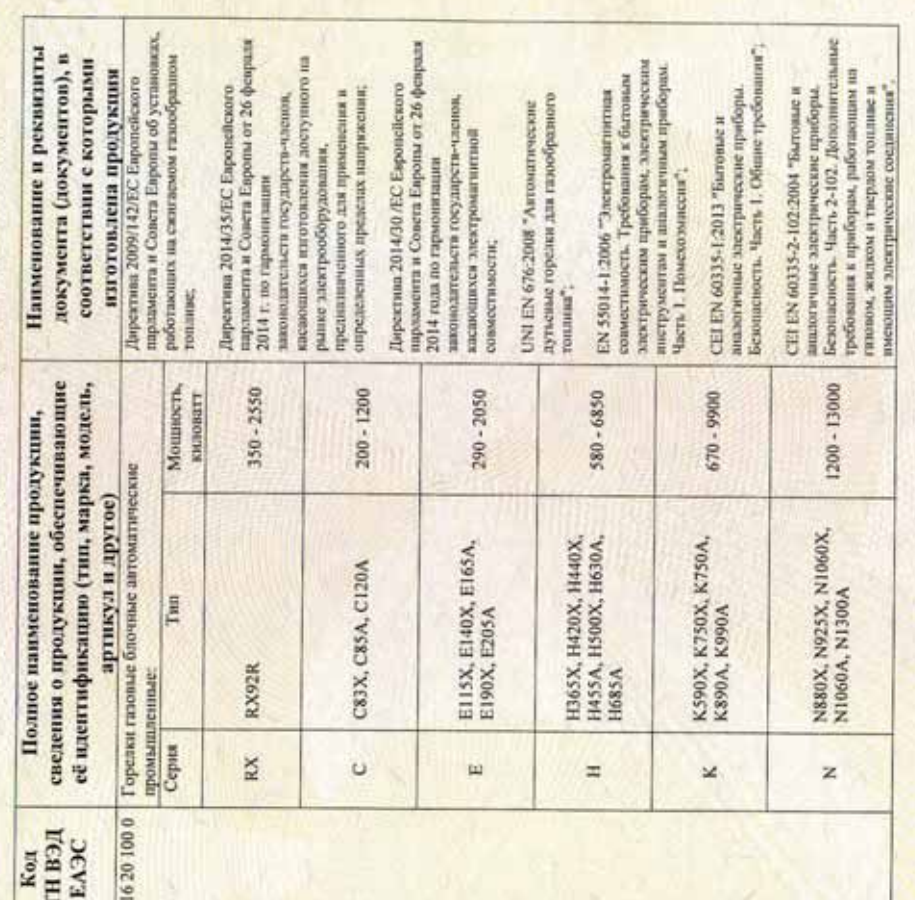

Поманисочка Роман Курочкин Андрей **UNKA** DAMIN Викторович Enrejstenery (эксперты (эксперты-зудиторы)) ници (органа по сертификации Gountle-adament) adamse ководитсль (уполном

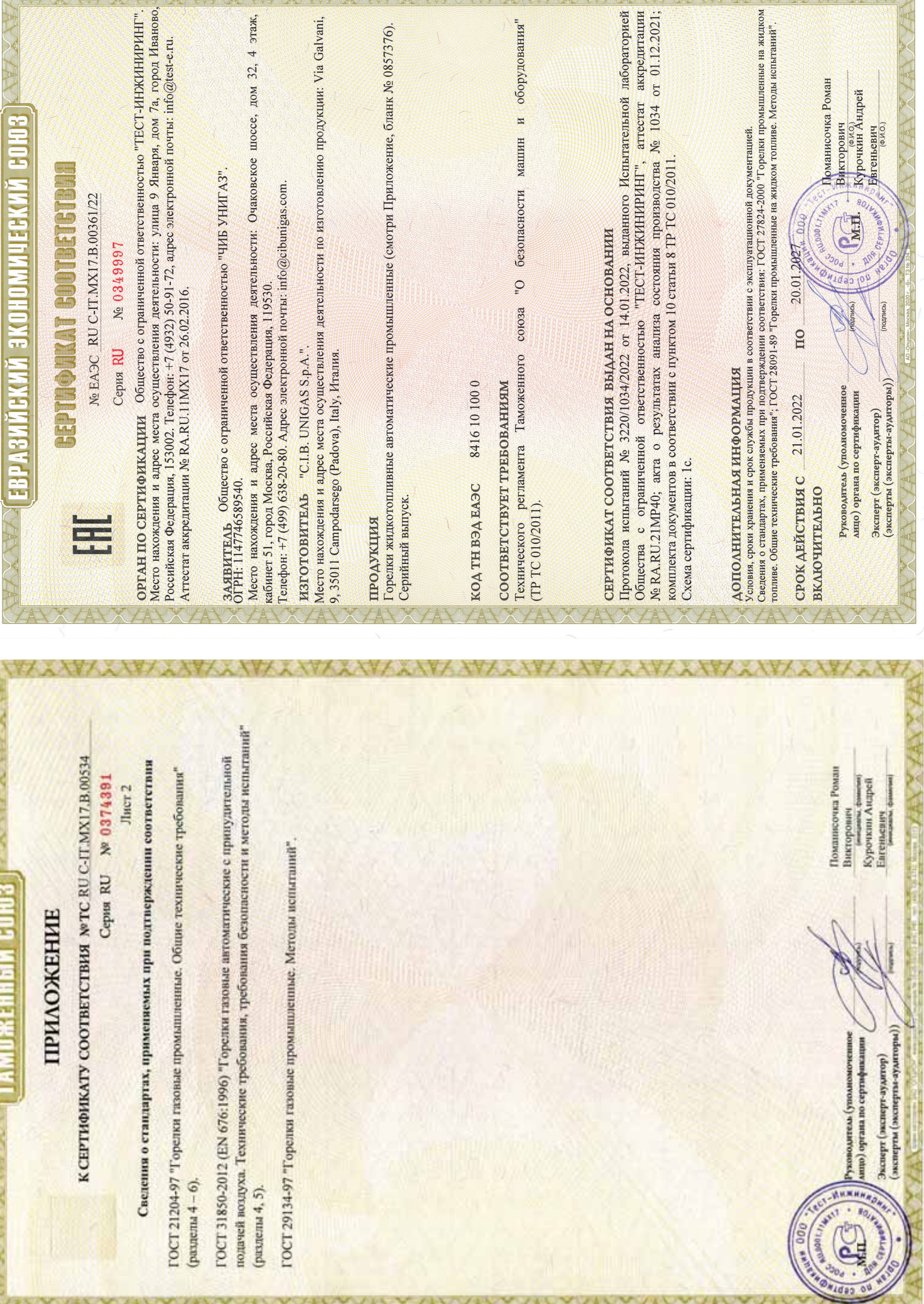

AVYANYANYANYANYANYANYANYANYANYANY

V MAGAZINE

YYAY

**YAX** 

YAY

**YAY** 

A MARINE MARINE

*<u>Property Security Security Security Security Security Security Security Security Security Security Security Security Security Security Security Security Security Security Security Security Security Security Security Sec*</u>

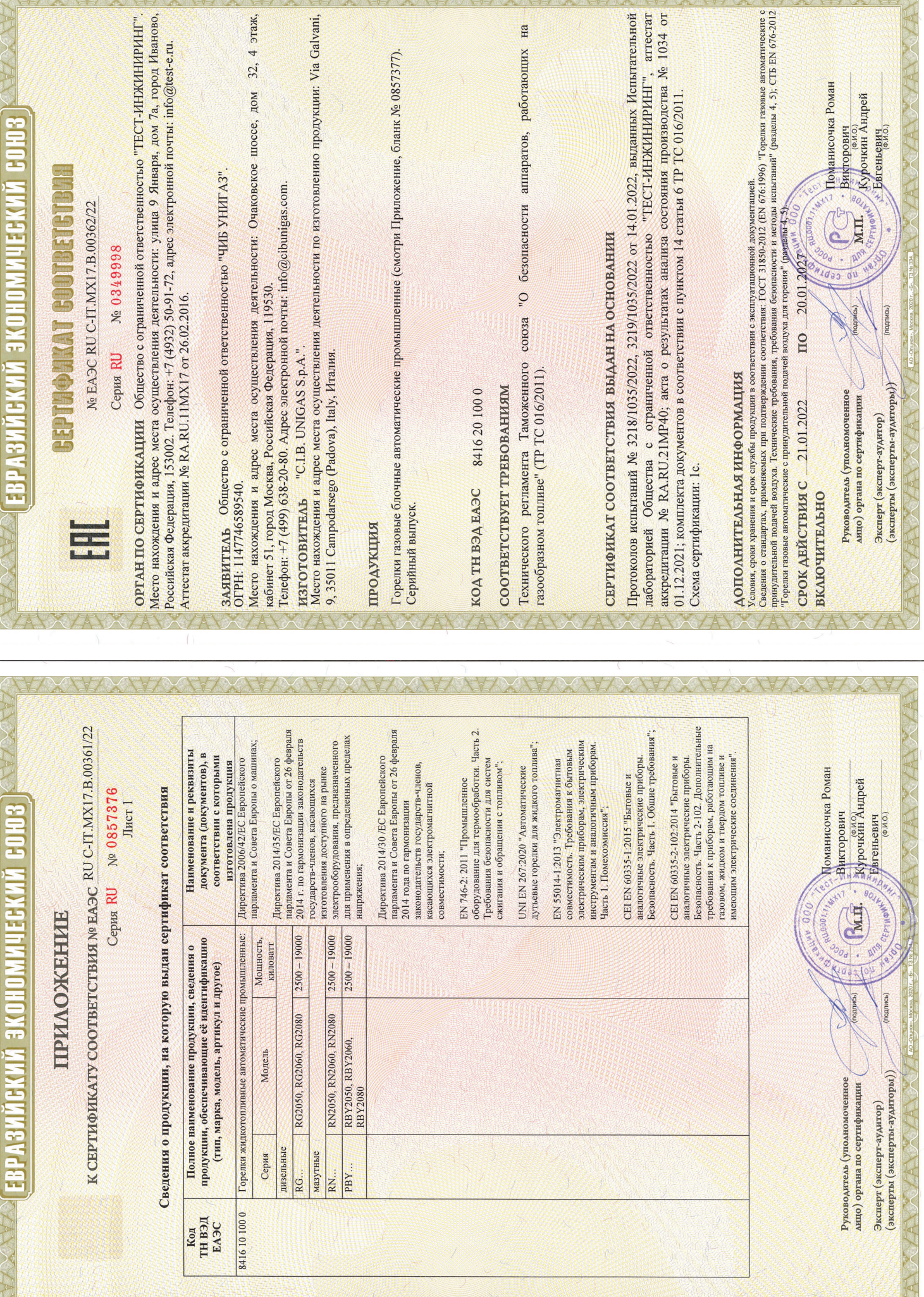

CANDANYAN ANYANYANYA NAMANYA NA NA NA KANANYA NA KA

A MANITA RAMANI MINI MANA MANITA MANITA PARTA

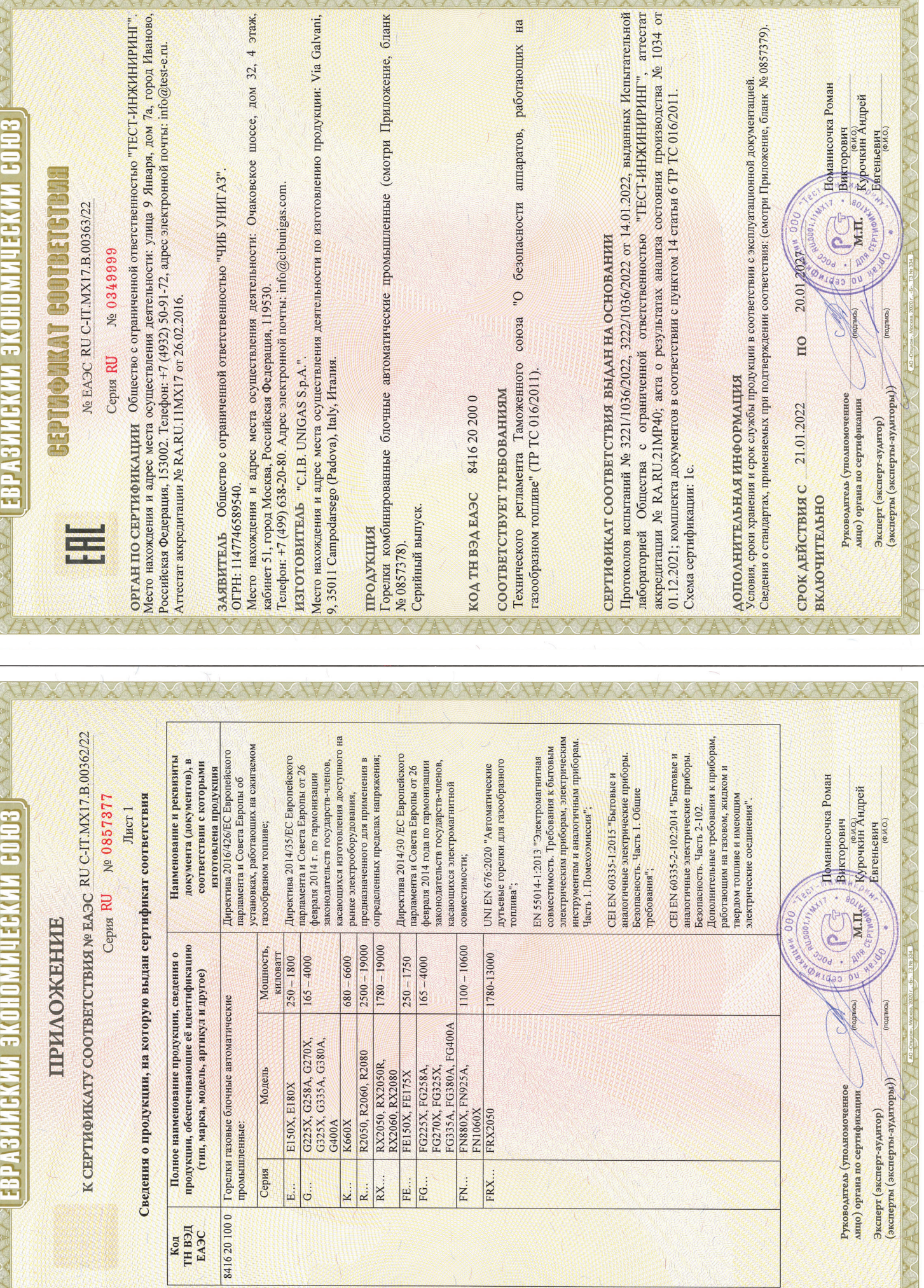

**AU MARK** 

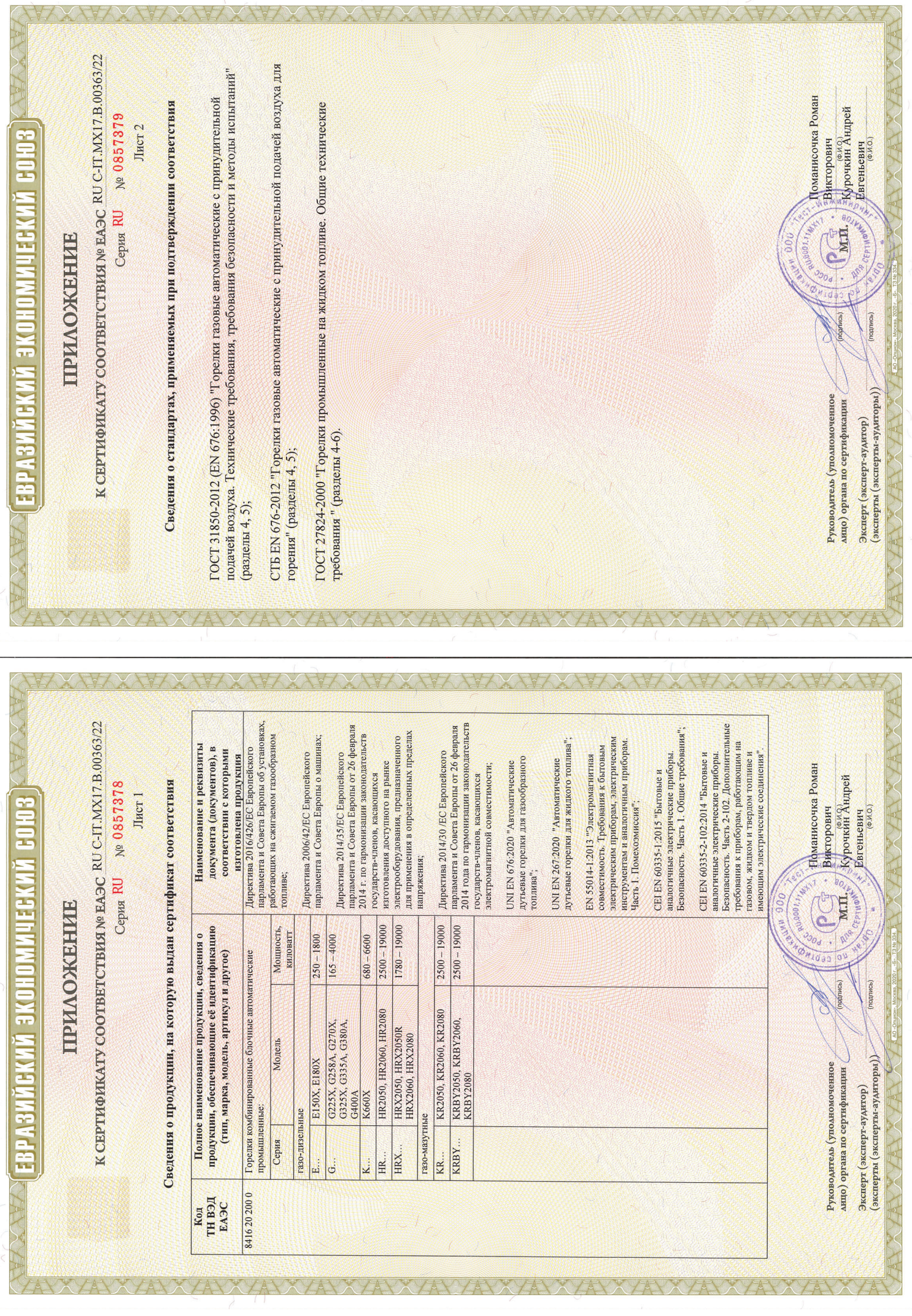

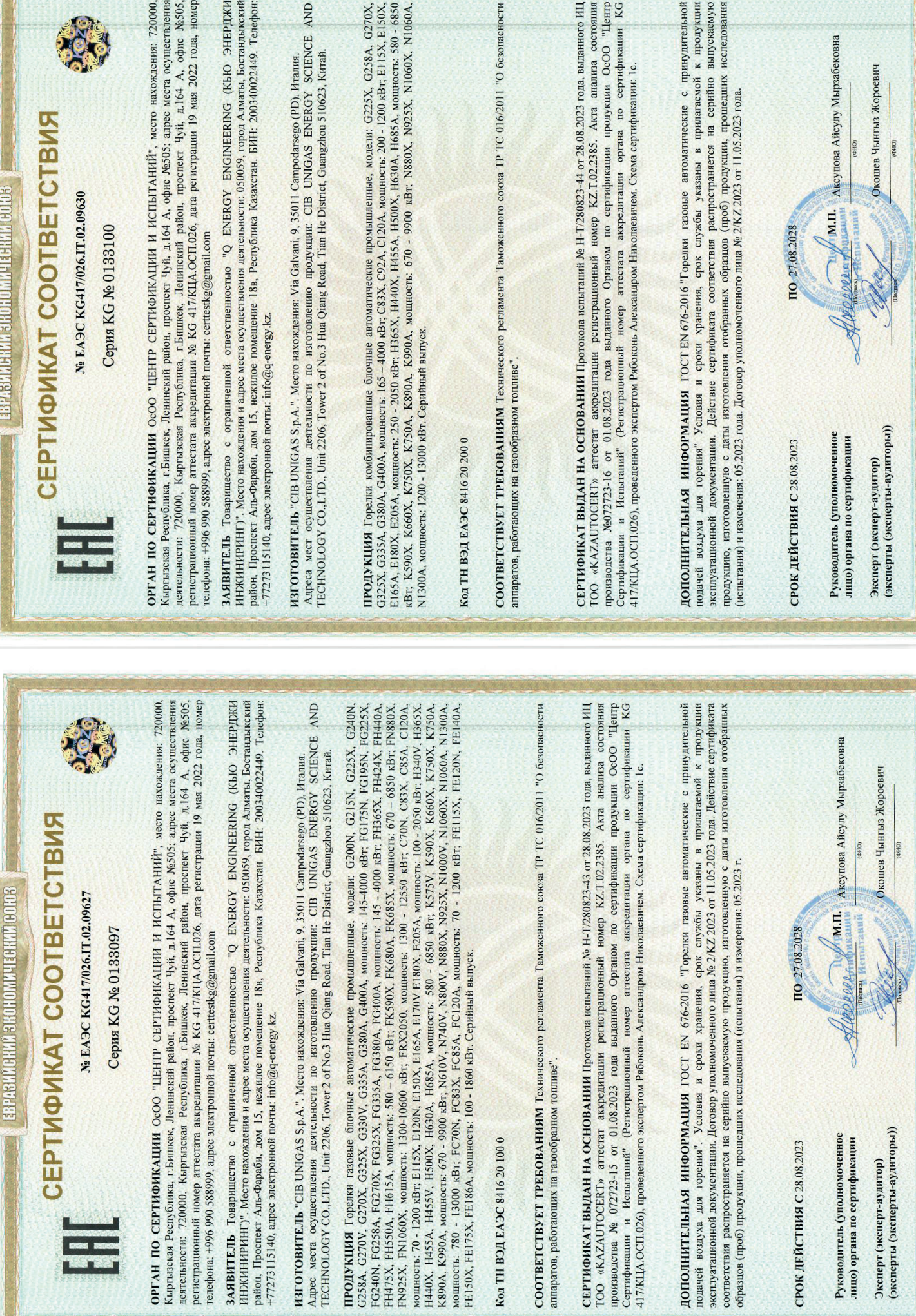